## **ESCUELA SUPERIOR POLITÉCNICA DEL LITORAL**

**Facultad de Ingeniería en** 

**Electricidad y Computación**

Diseño de una microred energética para un vivero en la comuna Olón

## **PROYECTO INTEGRADOR**

Previo la obtención del Título de:

## **Ingeniero en Electrónica y Automatización**

Presentado por:

Gustavo Andrés Beltrán Villacis

Andrea Maitte Coraizaca Rojas

**GUAYAQUIL – ECUADOR**

**Año: 2020**

## **DEDICATORIA**

Este logro se lo dedico principalmente a mis padres, ya que han sido el pilar fundamental para mi crecimiento y desarrollo académico, apoyándome en todo momento y brindándome los ánimos y fuerzas para continuar. A mis hermanos por acompañarme en todo este camino, darme palabras de aliento, el amor y cariño para poder alcanzar el objetivo.

Gustavo Beltrán Villacís

Esta tesis la dedico a Dios, a mis padres y hermanas, que han sido una fuente de inspiración y superación diaria, permitiéndome cumplir mis metas a lo largo de toda mi carrera. A mi familia, la cual me ha apoyado constantemente con amor y paciencia durante este camino.

Andrea Coraizaca Rojas

## **AGRADECIMIENTOS**

Agradecemos a nuestro tutor MSc. Dennys Cortez Alvarez, por guiarnos en el desarrollo del presente proyecto, aclarando dudas y bríndanos el apoyo necesario para culminar con éxito este proyecto. Al PhD. Wilton Agila Gálvez, profesor de la materia integradora, por su ayuda, atención y consejos brindados en este tiempo.

## **DECLARATORIA EXPRESA**

"Los derechos de titularidad y explotación, nos corresponde conforme al reglamento de propiedad intelectual de la institución; Andrea Maitte Coraizaca Rojas y Gustavo Andrés Beltrán Villacís damos nuestro consentimiento para que la ESPOL realice la comunicación pública de la obra por cualquier medio con el fin de promover la consulta, difusión y uso público de la producción intelectual"

aca

Andrea Maitte Coraizaca Rojas

Gustavo Andrés Beltrán Villacís

## **EVALUADORES**

<u>팀</u><br>앞 Firmado electrónicamente por<br>꽃 CORTEZ<br>素 ALVAREZ õ

 **MSc. Dennys Cortez Alvarez <br>
PhD. Wilton Agila Gálvez** 

j

With Engle  $\leq$ 

PROFESOR TUTOR PROFESOR DE LA MATERIA

### **RESUMEN**

En la actualidad, el vivero de la comuna Olón representa una fuente de ingresos para las familias aledañas a la zona, sin embargo, se ve afectado por la temperatura variable presente a lo largo de todo el año, lo que ocasiona una escasez en la producción y bajo desarrollo económico. La producción actual de plantas se da una sola vez al año, entre los meses de diciembre a febrero, debido a los inconvenientes encontrados para la germinación de las semillas en la época de temperatura ambiente relativamente baja. Por otro lado, se cuenta con un sistema de riego deficiente y con un gran desperdicio de agua potable, además de la falta de suministro eléctrico para el sector donde se ubica el vivero.

El proyecto tiene como objetivo, diseñar una microred energética basada en energías renovables, que permita el suministro eléctrico para cada uno de los componentes que formarán parte del conjunto. Se desarrolla un sistema de riego por goteo a fin de garantizar que las plantas cuenten con la cantidad suficiente de agua potable, un invernadero para el control de temperatura en las semillas y el sistema solar fotovoltaico por el cual se dará la generación de energía eléctrica.

Durante la primera fase, se realizó el levantamiento de información, resaltando las variables más relevantes, los métodos actuales de control y los factores internos que intervienen en el proceso. Para la segunda fase se diseñó el sistema de distribución de agua, riego por goteo, el sistema para el control de temperatura y humedad del invernadero y el sistema de distribución eléctrica con el respectivo dimensionamiento de los módulos solares fotovoltaicos.

Los resultados obtenidos mediante el análisis de costos indican que, para el montaje e instalación del vivero autosustentable, se necesitará una inversión de aproximadamente 25,000.00, la cual podrá ser recuperada en un tiempo estimado de 3 años, tomando en cuenta el aumento anual de producción, la cual será 3 veces mayor a la actual.

### **ABSTRACT**

*At present, the Olon commune garderie represents a source of income for the families surrounding the area, however it is affected by the variable temperature present throughout the year, which causes a shortage in production and low economic development. The current production of plants occurs only once a year, between the months of December to February, due to the inconveniences found for the germination of the seeds in the time of relatively low ambient temperature. On the other hand, there is a deficient irrigation system and a great waste of drinking water, in addition to the lack of electricity supply for the sector where the garderie is located.*

*The project's objective is to design an energy microgrid based on renewable energies, which allows the electricity supply for each of the components that will be part of the set. A drip irrigation system is developed in order to guarantee that the plants have a sufficient amount of drinking water, a greenhouse to control the temperature in the seeds and the photovoltaic solar system through which the electricity generation will be generated.*

*During the first phase, the information was collected, highlighting the most relevant variables, the current control methods and the internal factors that intervene in the process. For the second phase, the water distribution system, drip irrigation, the greenhouse temperature and humidity control system and the electrical distribution system were designed with the respective sizing of the photovoltaic solar modules.*

*The results obtained through the cost analysis indicate that for the assembly and installation of the self-sustainable garderie, an investment of approximately 25,000.00 will be needed, which can be recovered in an estimated time of 3 years, considering the annual increase in production. which will be 3 times greater than the current one.*

# ÍNDICE GENERAL

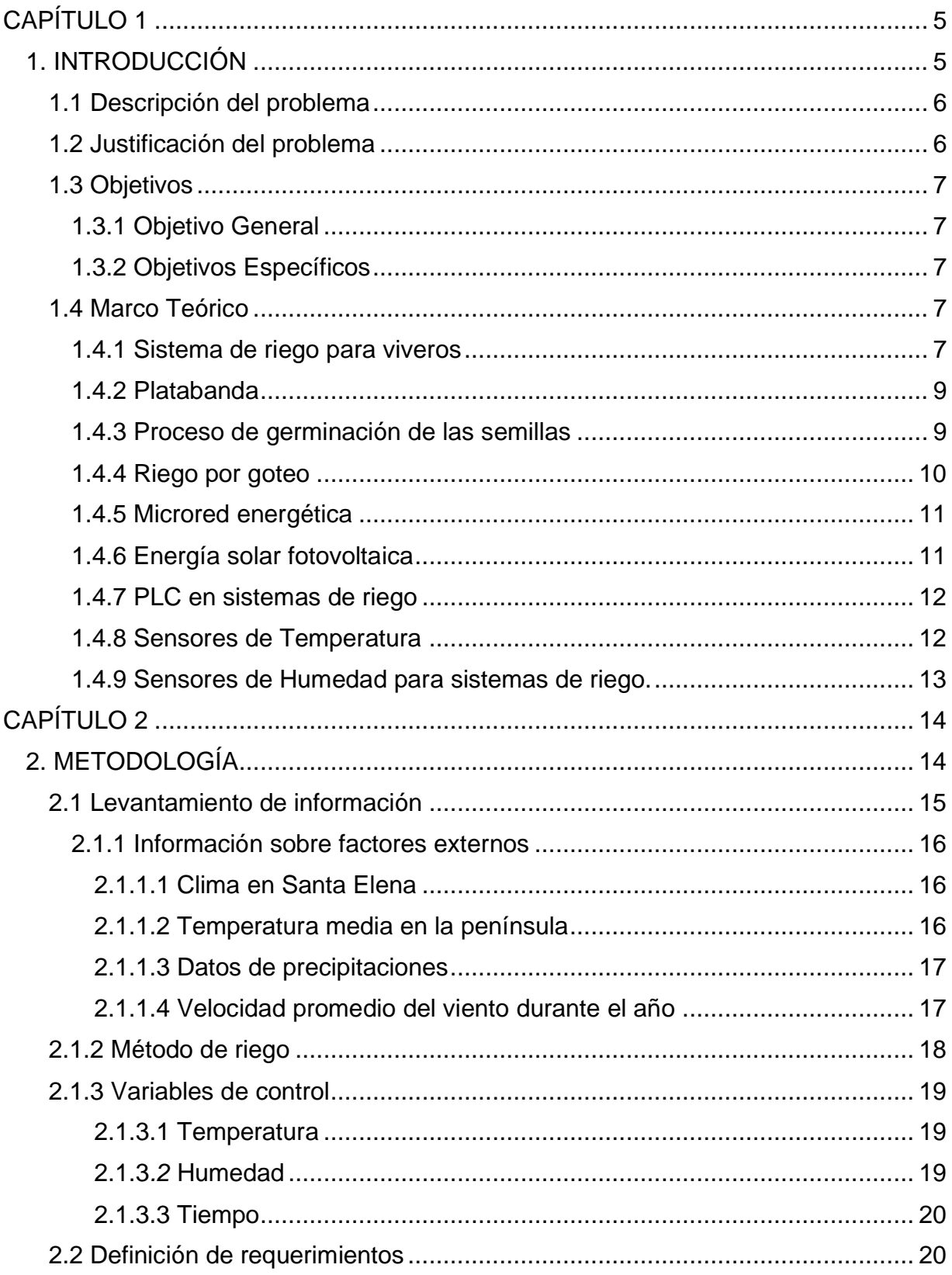

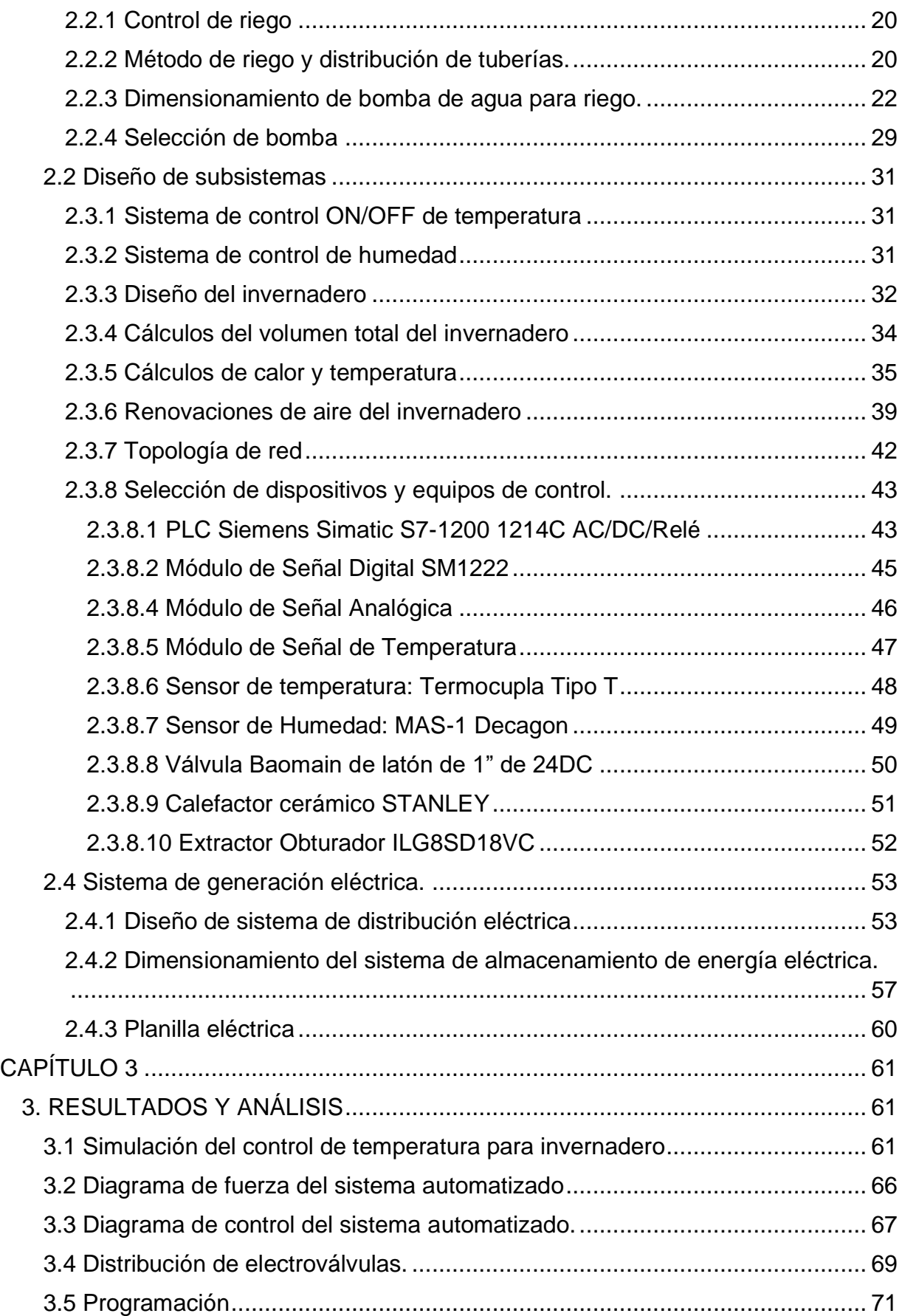

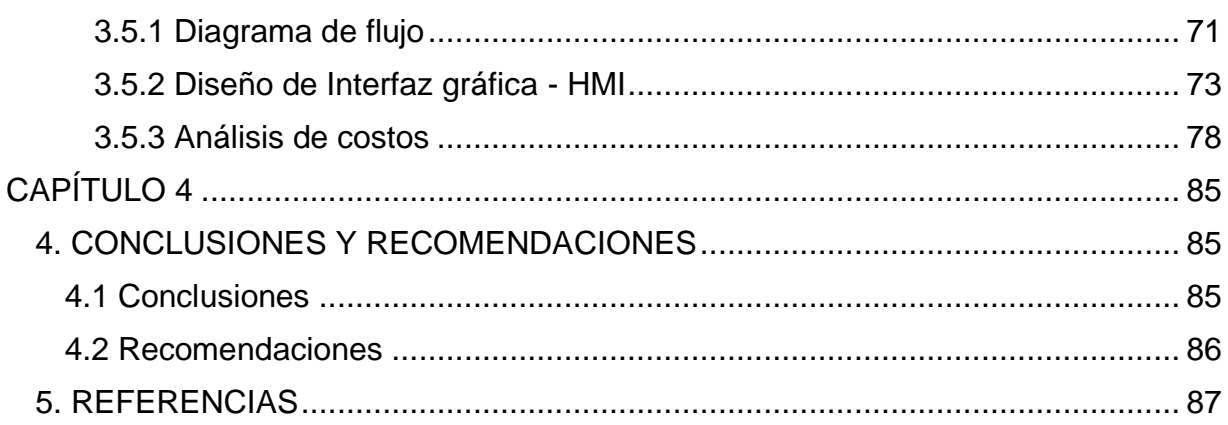

## **ABREVIATURAS**

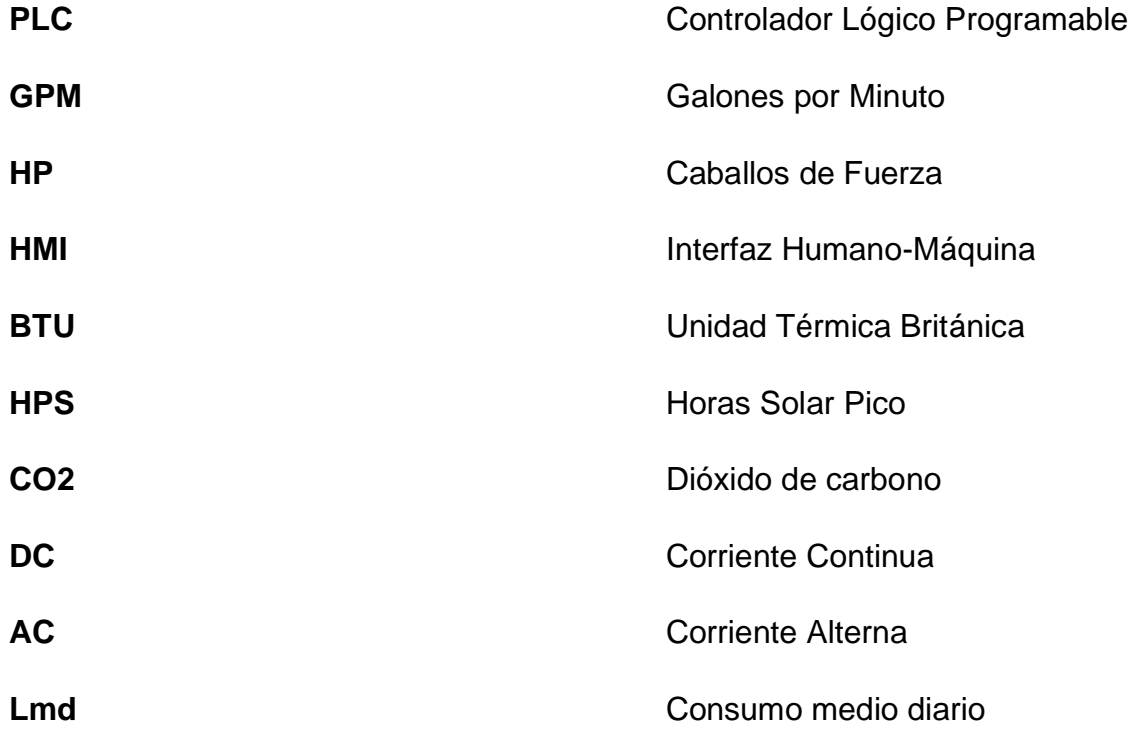

# **SIMBOLOGÍA**

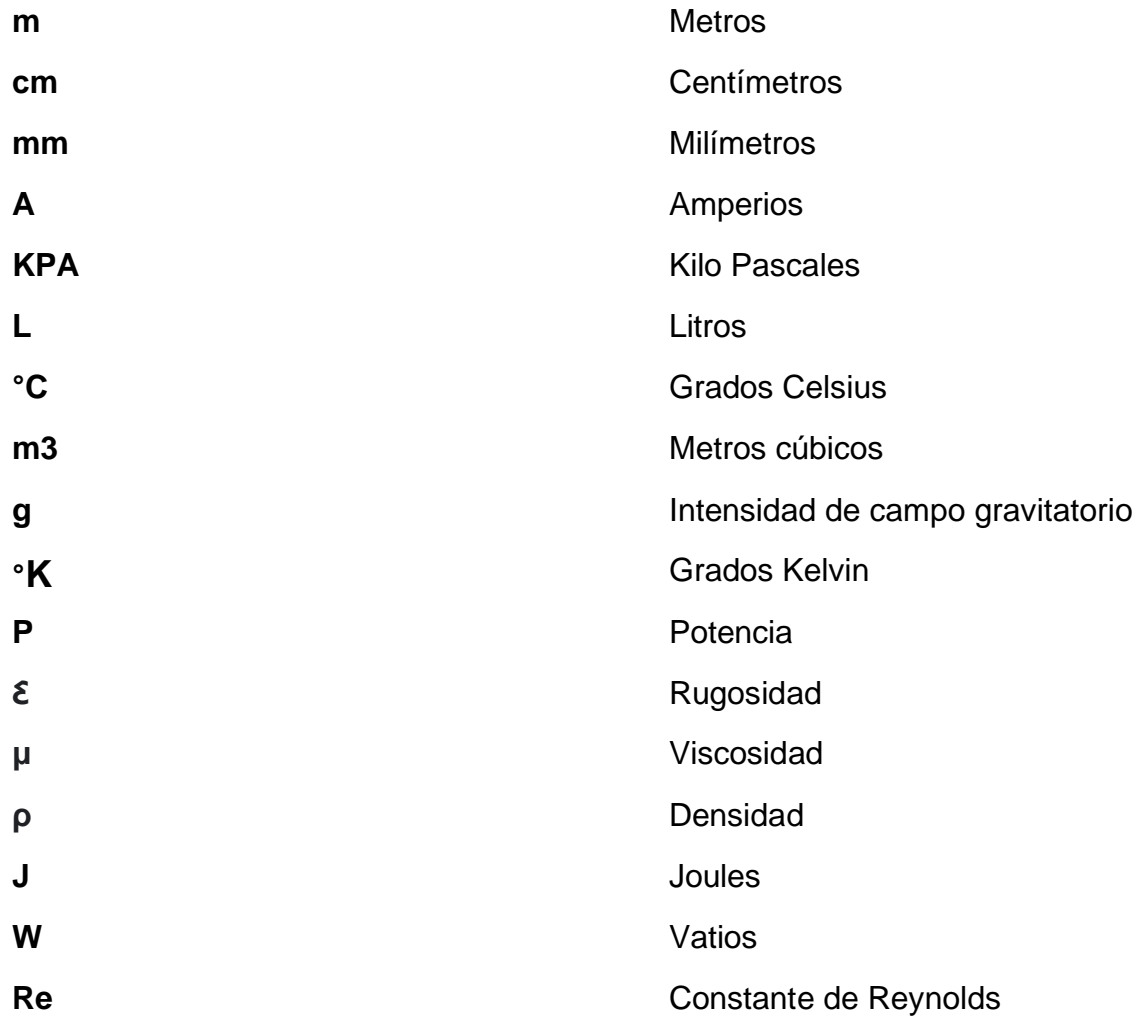

# **ÍNDICE DE FIGURAS**

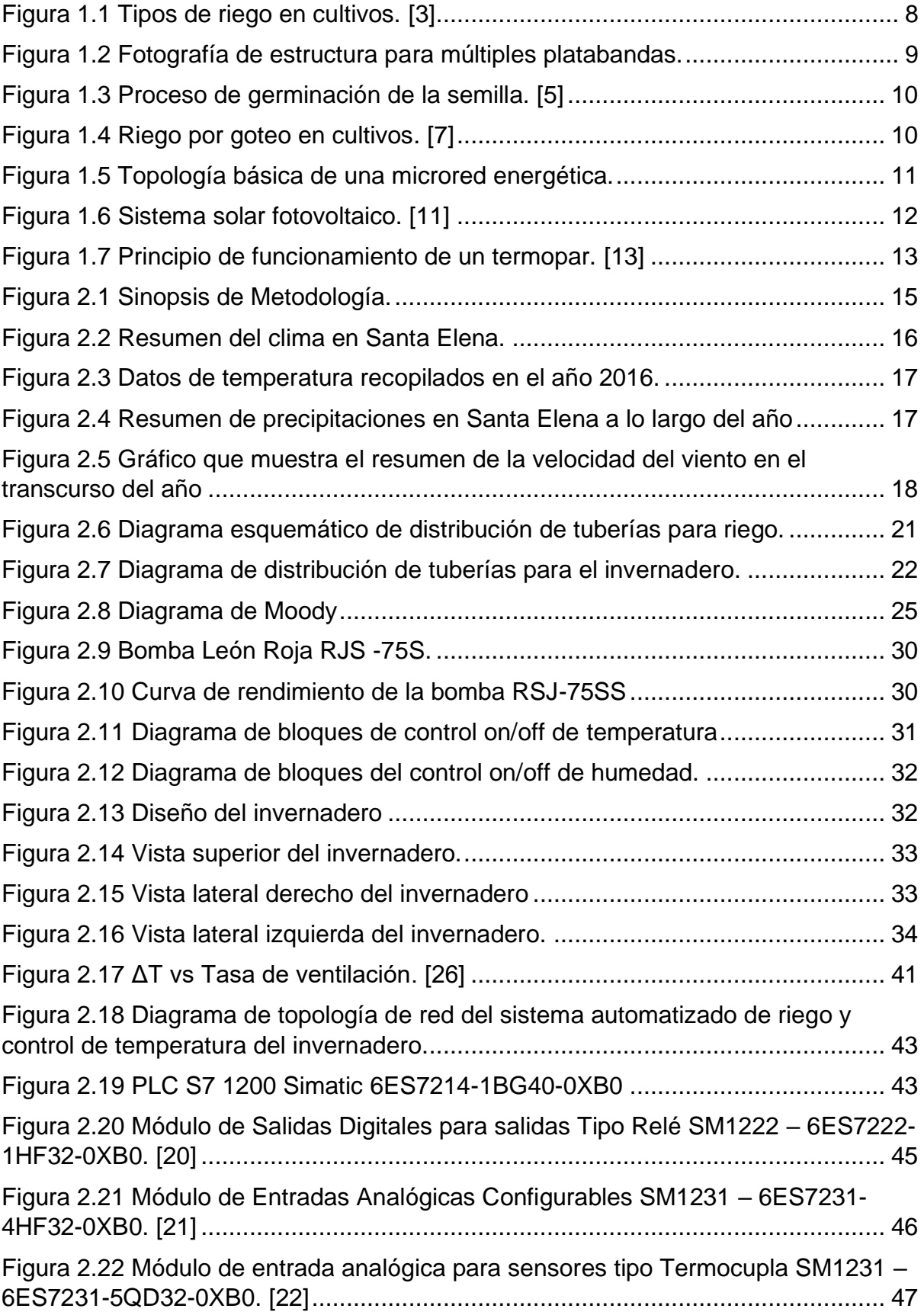

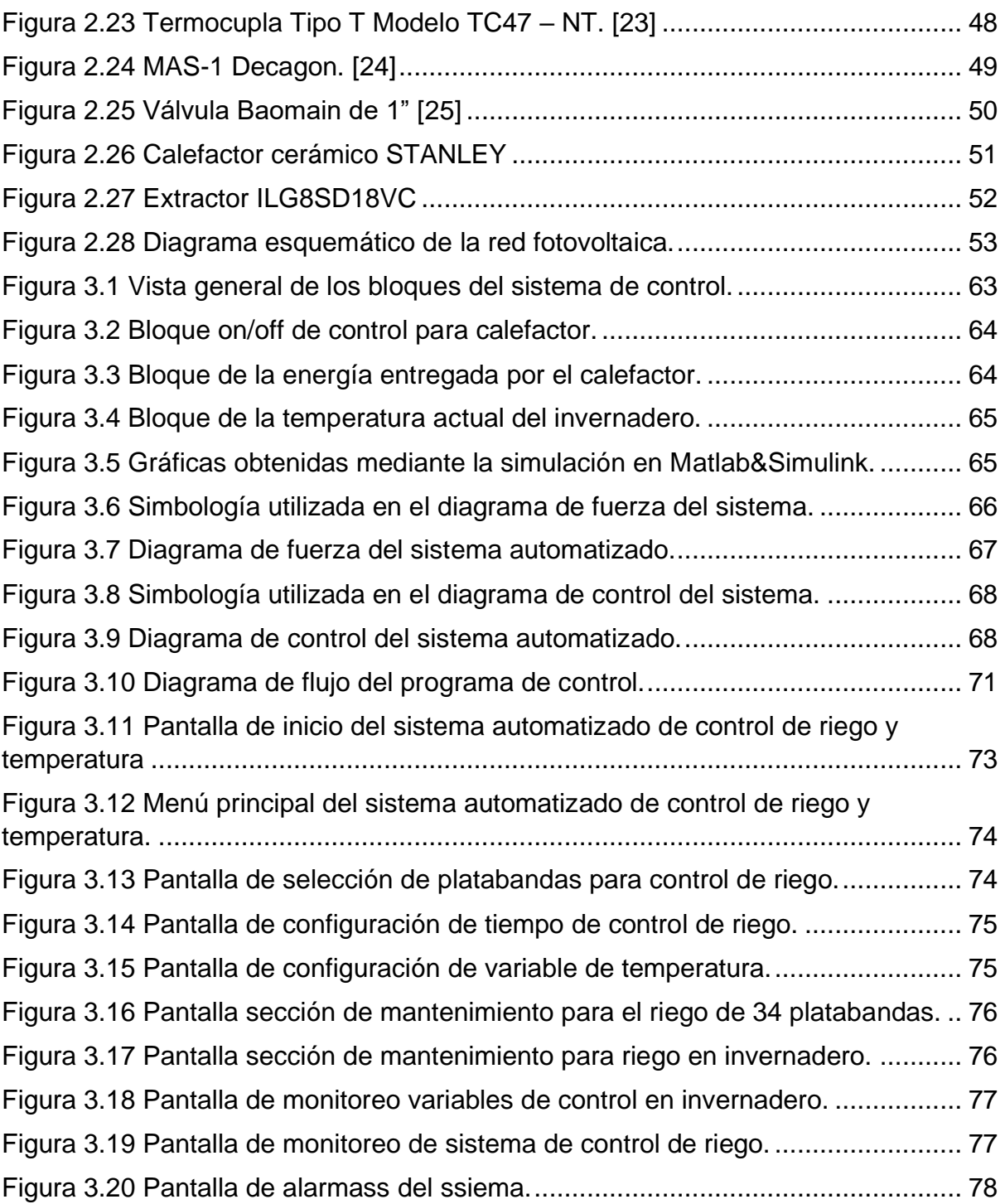

# **ÍNDICE DE TABLAS**

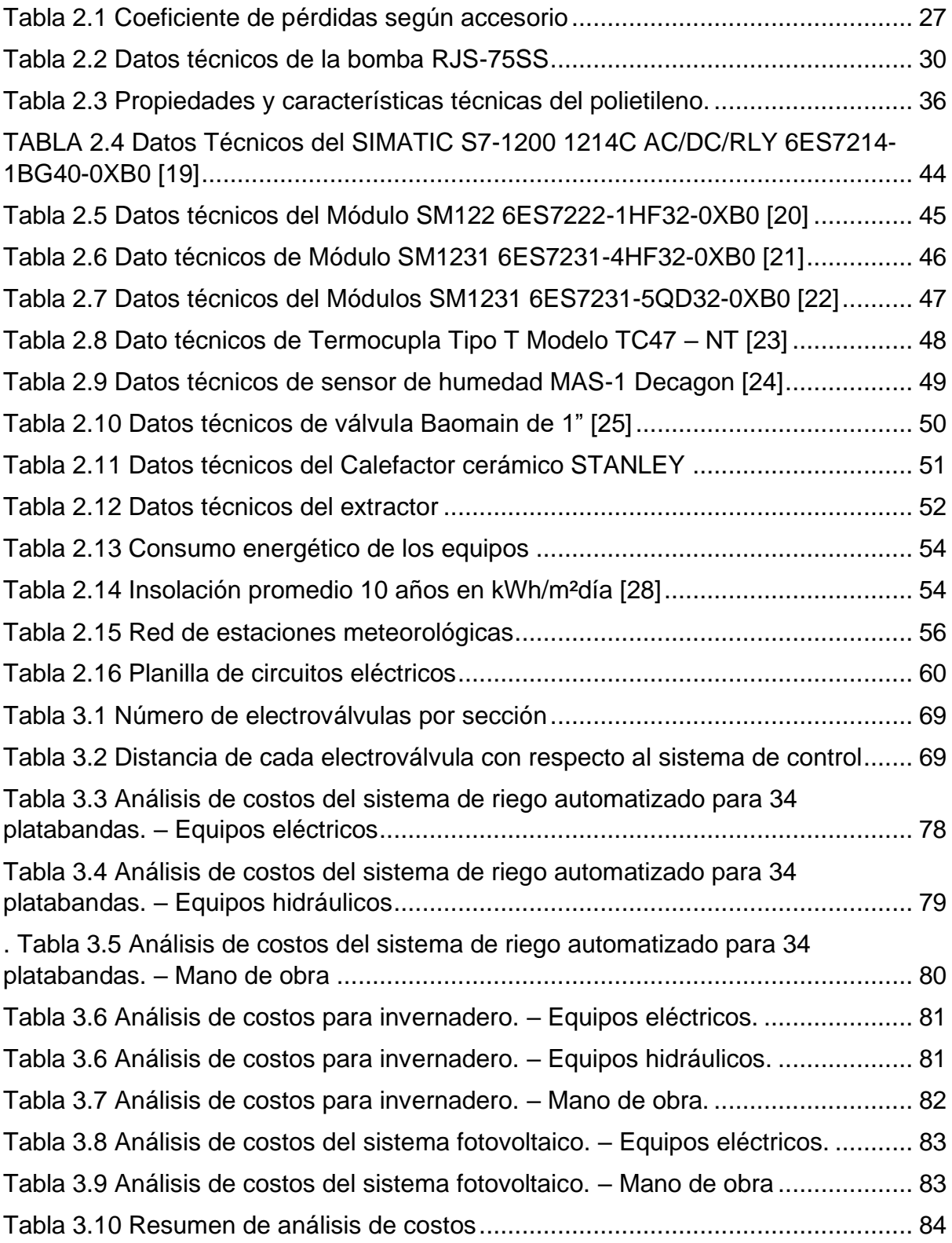

# **CAPÍTULO 1**

## <span id="page-15-1"></span><span id="page-15-0"></span>**1. INTRODUCCIÓN**

Los viveros son infraestructuras dedicadas a la producción de plantas de acuerdo con la generación de condiciones adecuadas para la germinación y maduración del tipo de planta seleccionada. Tiene como finalidad producir y propagar especies de cultivos útiles para el ser humano.

La recreación de las condiciones y características específicas del medio para la producción masiva de una especie conlleva a la búsqueda de nuevos sistemas que le permitan mejorar sus técnicas de productividad y optimización de recursos para lograr mayor rentabilidad en sus cultivos. Enfocados en el aprovechamiento de sus medios y bienes, se relaciona con la implementación de sistemas de control y automatización que mejora los procesos de producción. Esta necesidad hace presente la importancia de estar conectados a redes de distribución eléctrica que les permita proveerse de este consumo energético.

En 2015, el Banco Mundial indicó que el 79.67% del consumo energético proviene de combustibles fósiles, dada la demanda que se enfrenta a la dependencia del suministro de energía obtenida a partir de estos, que son los principales protagonistas del cambio climático, calentamiento global y destrucción del hábitat [1] . Por ello, se incentiva a la implementación de nuevas tecnologías para la generación de energías renovables. En Ecuador, el Ministerio de Electricidad y Energía Renovable (MEER), impulsa y fomenta el uso de energías no convencionales a través del estudio e investigación y desarrollo de proyectos dirigidos al cambio en la producción de la energía eléctrica.

En análisis de métodos no convencionales para la generación de energía, se introduce el concepto del diseño e implementación de microredes, las cuales se definen como pequeños sistemas de redes o circuitos bidireccionales capaces de generar electricidad, lo que les permite trabajar de manera aislada de una red de distribución general. La importancia de estas microredes radica en facilitar un sistema de distribución más organizado y cercano, que puede funcionar con una red general o de manera autónoma. Una microred inteligente está compuesta por: sistemas de una red de generación distribuida en baja tensión, sistema de almacenamiento; métodos para control de cargas y consumos energéticos, sistema de control y gestión [2].

#### <span id="page-16-0"></span>**1.1 Descripción del problema**

Los viveros representan una fuente de alimento y recursos para los moradores de la comuna Olón, por lo que requieren de mantenimiento, monitoreo y otros cuidados. Como es el caso de las semillas, que necesitan un tiempo considerable y condiciones climáticas óptimas para su correcta germinación y maduración. Uno de los principales problemas que se presenta en la producción de plantas, es el nivel de temperatura poco agradable para la germinación de semillas, dependiendo del ambiente donde estas se desarrollan, presentando una variación entre temperaturas frías y cálidas.

Por otro lado, la introducción de diferentes especies de plantas a la zona de Olón ha afectado directamente a la producción del vivero, ya que estas causan alteraciones en la calidad del agua propia del sector, así como en las condiciones climáticas. Debido a esto ha sido necesario buscar otras vías de acceso para el agua potable, utilizada principalmente para el riego, obligando a la improvisación de sistemas de riego, lo cual afecta al mantenimiento y cuidado de la flora.

Todas estas variables han impedido que el vivero mantenga una producción constante, por lo que es primordial el diseño de un control de temperatura y sistema de riego basado en una microred energética, que asegure una producción anual y a largo plazo.

#### <span id="page-16-1"></span>**1.2 Justificación del problema**

El vivero ubicado en la comuna Olón posee bastos terrenos, amplias platabandas y gran potencial productivo. Actualmente la mayoría de estos espacios se encuentran sin uso, debido a condiciones climáticas no aptas para el crecimiento de semillas y otros factores, generando escasez en la producción.

Debido a estos inconvenientes y a la falta de energía eléctrica en el área, es necesario el diseño de una microred energética que abarque un sistema de calentamiento y control de temperatura, que favorezca a la germinación de las semillas, así como un sistema de riego que permita la optimización de recursos y un mantenimiento adecuado para las plantas.

#### <span id="page-17-0"></span>**1.3 Objetivos**

#### <span id="page-17-1"></span>**1.3.1 Objetivo General**

• Diseñar una microred energética para el control de temperatura y riego automático, mediante el uso de sensores y controladores lógicos programables, para asegurar la correcta germinación de las semillas dentro de un vivero, garantizando la maduración y producción constante de los cultivos.

#### <span id="page-17-2"></span>**1.3.2 Objetivos Específicos**

- Diseñar un sistema de control de temperatura y riego automático, utilizando controladores lógicos programables, sensores y actuadores.
- Diseñar un sistema de control de humedad para satisfacer el riego adecuado para las semillas de las platabandas.
- Presentar un análisis de costos basado en los elementos que conforman el diseño de una microred energética para el vivero de la comuna Olón.
- Optimizar el proceso de germinación de semillas, para aumentarla producción anual y lograr un crecimiento económico sostenible.

#### <span id="page-17-3"></span>**1.4 Marco Teórico**

#### <span id="page-17-4"></span>**1.4.1 Sistema de riego para viveros**

La correcta distribución del agua en este tipo de espacios es fundamental para mejorar la calidad y producción de plantas. El riego debe ser lo suficiente para mantener la planta en un estado óptimo, pero sin excederse para no dañar sus partes. Un riego con poco control y responsabilidad puede estropear toda la producción del vivero, desencadenando pérdidas económicas y de recursos.

Algunos factores que se deben tener en cuenta para diseñar un sistema de riego son, el tipo de terreno, curvas de nivel, calidad del agua, las condiciones ambientales y climáticas del área y la calidad del suelo donde se realizará el montaje e instalación del sistema. [3]

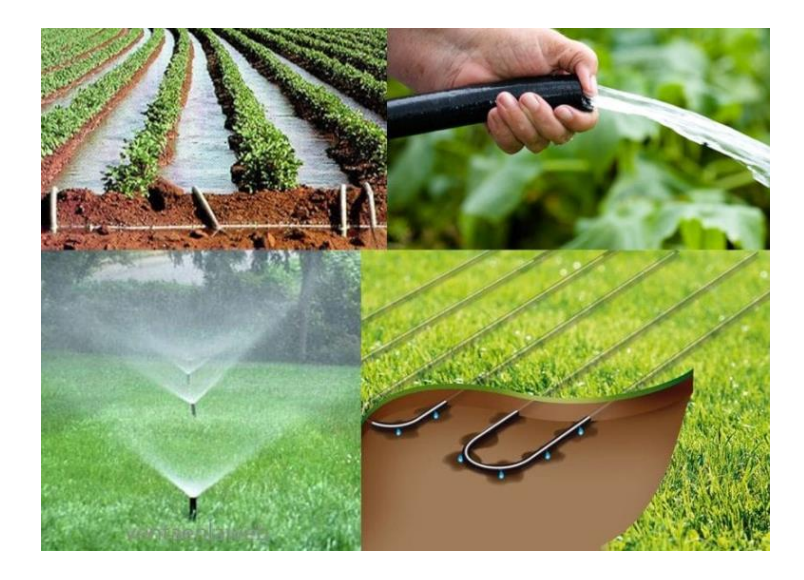

**Figura 1.1 Tipos de riego en cultivos. [4]**

<span id="page-18-0"></span>Los tipos de riego para plantas o cultivos pueden ser:

- Riego por goteo: El riego por goteo presenta grandes ventajas, como lo es la optimización del agua, ya que esta logra filtrarse eficazmente en las zonas irrigadas del suelo, evitando su evaporación temprana.
- Riego automático: Se traducen en ahorros a corto y largo plazo de recursos, como agua, consumo energético y mando de obra. También aumenta el tamaño de producción y reduce los gastos por mantenimiento en el área.
- Riego hidropónico: Este tipo de riego se asegura de que las raíces de las plantas reciban una gran cantidad de nutrientes que se encuentran dispersos en el agua, de tal manera que favorezca al crecimiento y desarrollo de la flora.
- Riego por aspersión: Presentan un menor consumo de agua y son fácilmente adaptables a terrenos desnivelados y que exhiben irregularidades, por otro lado, está la dependencia de la distribución del agua con respecto al viento.
- Riego manual: Consiste en la mano de obra, estableciendo horarios de riego para cada parcela o planta, dependiendo de la especie y época del año.

#### <span id="page-19-0"></span>**1.4.2 Platabanda**

Se denominan también tablones o hileras de cultivo, son porciones alargadas, en espacios planos, colocados para el cultivo de plantas. Su estructura está diseñada para proteger a las plantas de la exposición solar y la falta de agua.

Algunas consideraciones para la implementación de platabandas son:

- Una buena nivelación de terreno, para maximizar la eficiencia de riego.
- No establecer platabandas sobre terrenos o suelos pesados.
- Limpiar el área para que no existan dificultades para la siembra.
- Abastecer con una cantidad suficiente de agua al cultivo y acondicionar el equipo de siembra.

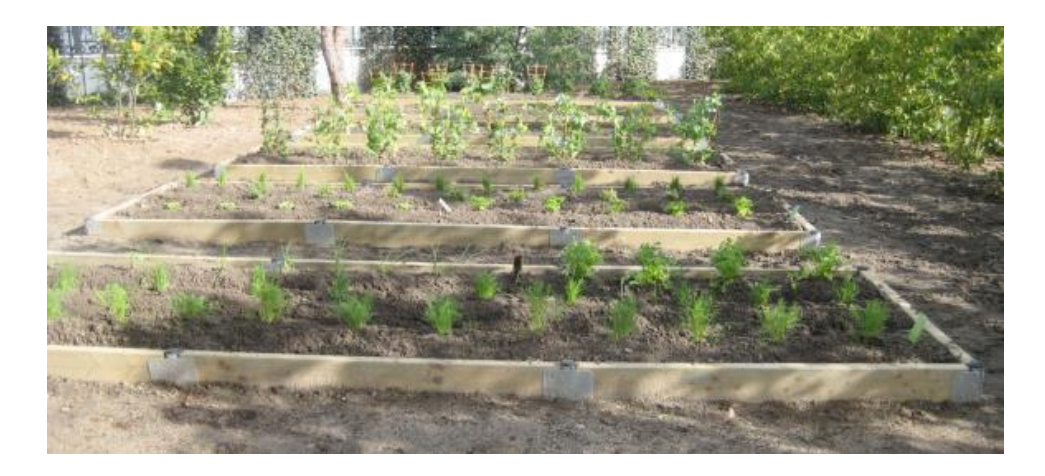

**Figura 1.2 Fotografía de estructura para múltiples platabandas.** 

#### <span id="page-19-2"></span><span id="page-19-1"></span>**1.4.3 Proceso de germinación de las semillas**

El proceso de desarrollo de la semilla se lleva a cabo en varias etapas, algunas semillas presentan este proceso de germinación en forma correcta y natural, mientras que en otros casos es necesaria otro tipo de intervención para que esta pueda madurar y producir el brote [5]. Para poder completar el proceso de germinación de una semilla se deben seguir los siguientes pasos:

- 1. Selección del tipo de semilla.
- 2. Colocar las semillas en un depósito que sea capaz de mantener una temperatura óptima en el lapso requerido y riego constante.

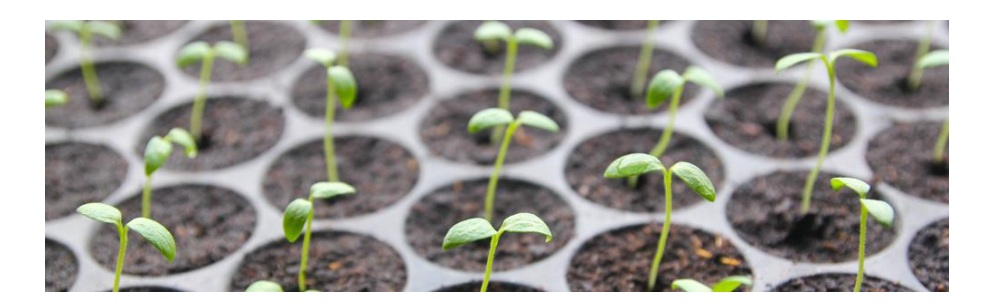

**Figura 1.3 Proceso de germinación de la semilla. [6]**

#### <span id="page-20-1"></span><span id="page-20-0"></span>**1.4.4 Riego por goteo**

El riego por goteo es una técnica de irrigación que optimiza la aplicación de agua. Además, de ser un sistema económico y viable, dado que prioriza la humidificación de las raíces de los cultivos, para mantener en condiciones ópticas una plantación, lo que evita el desperdicio de recursos.

Este método consiste en llevar el agua al suelo de las plantaciones a través del uso de tuberías de plástico con pequeños orificios, que son distribuidas a lo largo de los cultivos, a manera de hilera, entregando de forma lenta pero constante el riego. Por lo cual, no demanda altas presiones en salidas de caudal como en el caso de los aspersores y difusores. [7]

<span id="page-20-2"></span>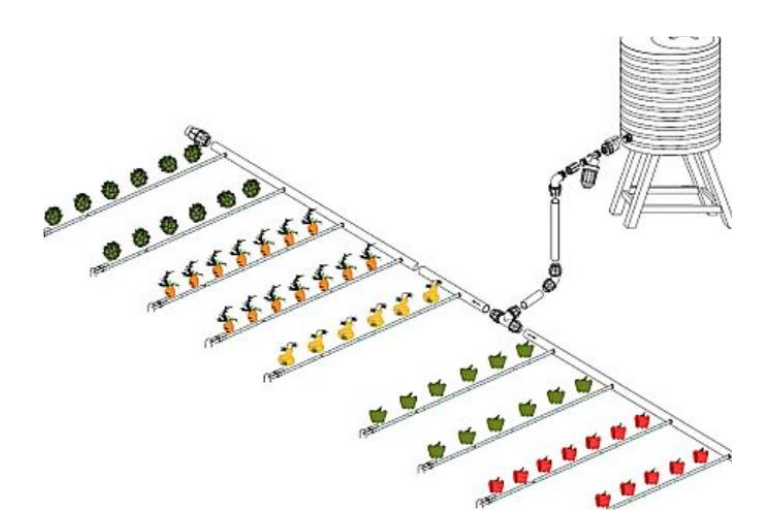

**Figura 1.4 Riego por goteo en cultivos. [8]**

#### <span id="page-21-0"></span>**1.4.5 Microred energética**

Es un pequeño circuito de interconexión de baja tensión, capaz de generar energía y trabajar de manera autónoma, considerado un sistema inteligente que abarca con la generación, almacenamiento y distribución eléctrica para un usuario. En el cual se integran energías renovables como la producción de electricidad a partir de sistemas eólicos, fotovoltaicos, solar-térmicos, entre otros. [9]

Una microred puede encontrarse conectada a una red eléctrica principal, en donde su función se establece cuando existe demandas de consumos que producen la necesidad de suplir la cantidad de potencia adicional, contribuyendo con servicios auxiliares que permitan la regulación y estabilización de la red de distribución general. [10]

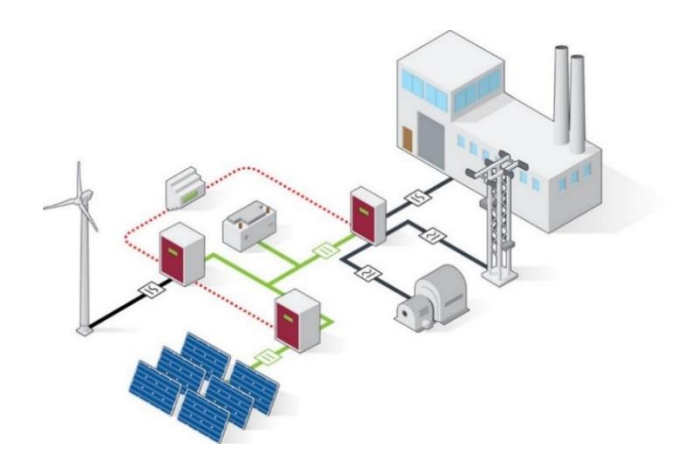

**Figura 1.5 Topología básica de una microred energética.**

#### <span id="page-21-2"></span><span id="page-21-1"></span>**1.4.6 Energía solar fotovoltaica**

El Ecuador, gracias a su ubicación se considera con altos estándares para la producción de energía solar fotovoltaica, aprovechando las diferentes zonas regionales que cuentan con exposición al sol en promedio de 6 horas diarias, lo cual facilita captación de energía de una planta solar que requiere 5.2 horas de luz directa al día por año [11].

La energía solar fotovoltaica se encarga de transformar la radiación solar en energía eléctrica a través del uso de células fotoeléctricas que estructuran los paneles solares. La luz solar recae sobre una de las caras de las células fotoeléctricas que genera una diferencia de potencial eléctrico entre ambas caras, creando una energía dinámica en los electrones que posteriormente se convierte en corriente eléctrica.

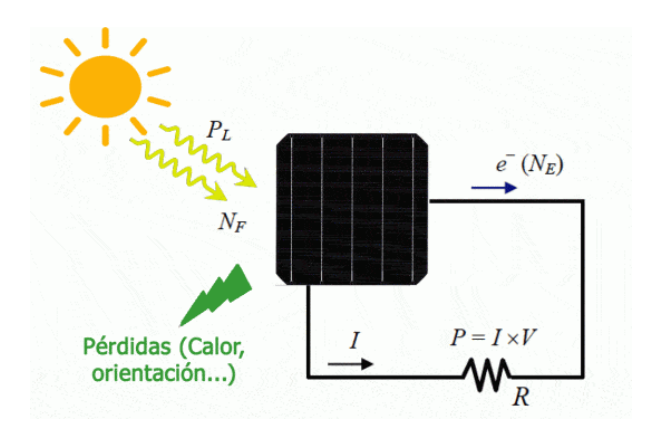

**Figura 1.6 Sistema solar fotovoltaico. [12]**

#### <span id="page-22-2"></span><span id="page-22-0"></span>**1.4.7 PLC en sistemas de riego**

El Controlado Lógico Programable o por sus siglas en inglés PLC, es un equipo electrónico capaz de controlar y monitorear procesos industriales secuenciales en tiempo real [13]. Estos dispositivos realizan la configuración y automatización de todo un sistema integrado, basándose en el control de las variables que intervienen en el proceso, logrando cumplir con requerimientos predefinidos que establecen su funcionamiento.

Estos controladores pueden ser de diferentes marcas, modelos, tamaños y características que permitan al usuario adaptarse a las condiciones que el proceso necesite. En sistemas de riego, el PLC controla y supervisa los tiempos de riego, activación de electroválvulas, encendido de bombas, como también monitorea sensores de humedad, temperatura, entre otros. Es por ello que, en la selección del PLC es primordial, determinar el número de entradas, salidas e interfaz de comunicación a utilizar.

#### <span id="page-22-1"></span>**1.4.8 Sensores de Temperatura**

El termopar es un instrumento de medición de temperatura, utilizado a nivel industrial. Está constituido por la unión en un extremo de dos alambres de distinto material, con el fin de que, al aplicar una temperatura, puede ser frío o caliente, en dicha unión se genera una diferencia de potencial, del orden de los milivoltios, que es equivalente al incremento de temperatura. [14]

Existen diferentes tipos de termopares, J,K,T,R,S,B, que se determinan por la combinación de metales del cual se encuentra compuesto, puede ser hierro/constanta, Cromel/alumel, Cormel/constantan, y de acuerdo con ello, se establece el rango de operación de cada uno de ellos.

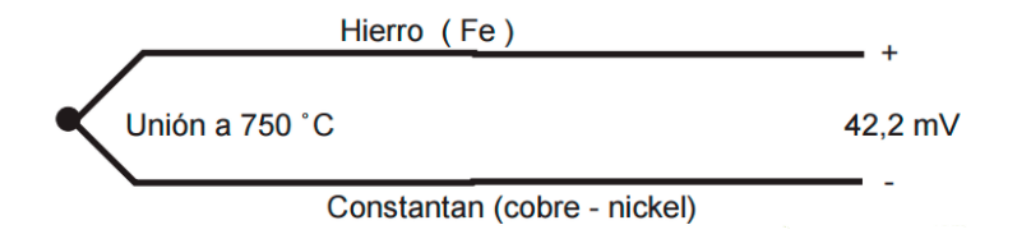

**Figura 1.7 Principio de funcionamiento de un termopar. [14]**

#### <span id="page-23-1"></span><span id="page-23-0"></span>**1.4.9 Sensores de Humedad para sistemas de riego.**

Los sensores de humedad son instrumentos que permiten medir el nivel de líquido dentro de un espacio definido. En aplicaciones para sistemas de riego se utilizan dos tipos de sensores: los que miden la tensión de retención del agua en el suelo y los que miden la humedad relativa del suelo por porcentaje volumétrico. [15]

Los tensiómetros, son equipos que detectan cambios de tensión al existir succión de agua en el suelo, su funcionamiento se basa en la simulación del movimiento del agua a través del suelo, por lo cual cuando empieza a secarse el suelo, el agua se esparce hacia afuera del tubo y aumento la medida de lectura del sensor. [16]

Mientras que los sensores de medida de cantidad volumétrica de agua, donde el funcionamiento se basa en la medición de la constante dieléctrica del suelo, a través de la generación de una onda, que provoca un campo electromagnético en el suelo, y mediante la medición de descarga y carga del capacitor se mide dicha constante relacionado con el contenido volumétrico del agua en el suelo. [17]

# **CAPÍTULO 2**

## <span id="page-24-1"></span><span id="page-24-0"></span>**2. METODOLOGÍA**

En el transcurso del proyecto se efectuó el levantamiento del área correspondiente al vivero, obteniendo así las variables a considerar para el correcto diseño del control de temperatura, lo que permitirá una adecuada germinación de las semillas. Por otro lado, se detalló la información correspondiente al sistema de riego, tomando en cuenta factores como el clima, métodos de recolección de agua, planos de tuberías, frecuencia de riego, tipo de suelo y tipo de plantaciones.

Posteriormente, se procedió a realizar un estudio completo tomando en cuenta cada una de las variables anteriormente mencionadas. Determinando así un cronograma de actividades a desarrollar a lo largo del proyecto. Una vez establecidos estos parámetros se realizó el diseño con un control automático para el sistema de riego, especificando cada uno de los parámetros que lo conforma. De igual manera se estableció el sistema de control óptimo que permite el desarrollo y germinación de las semillas, las cuales posteriormente pasarán a formar parte del área principal de cultivo.

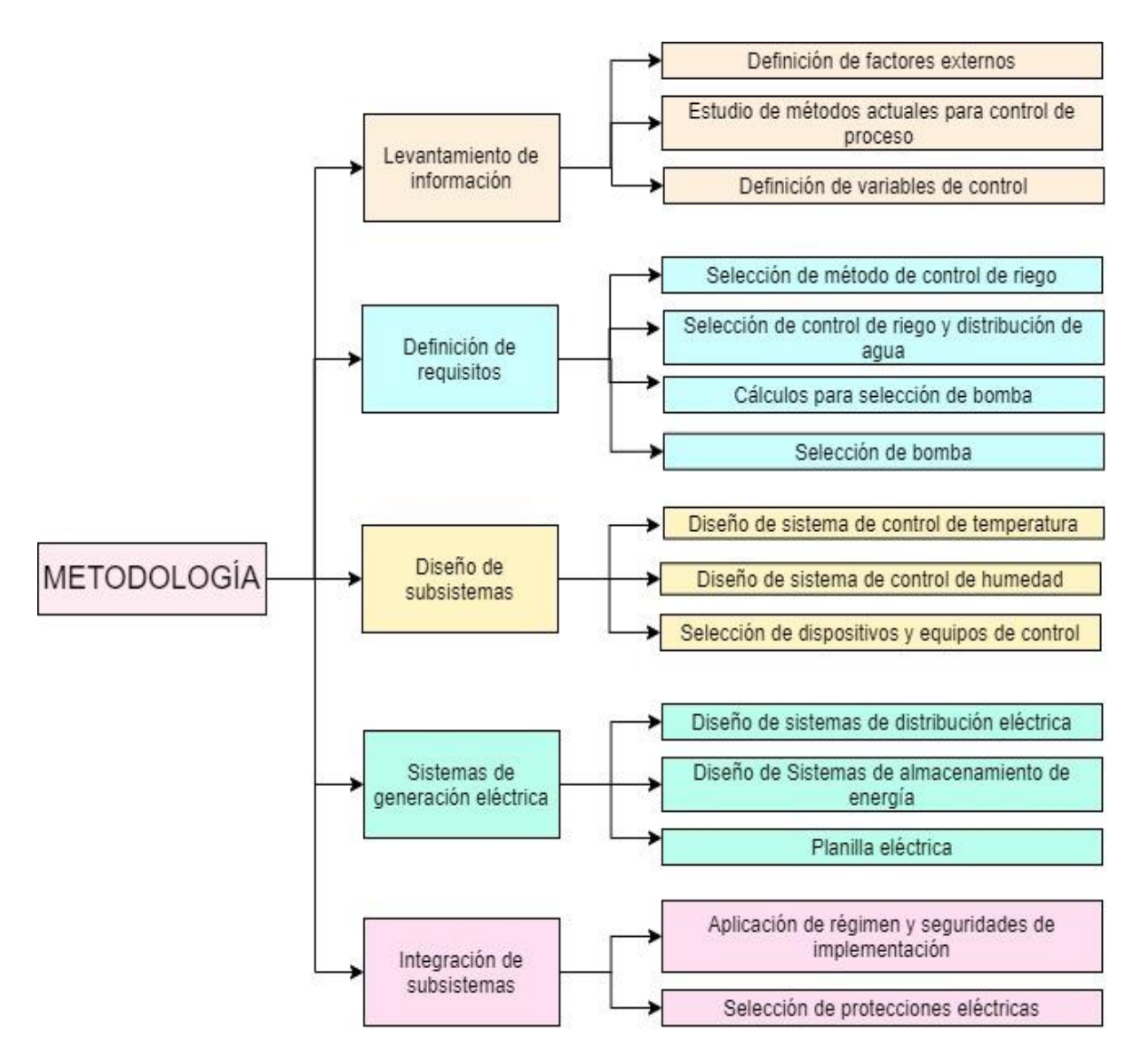

**Figura 2.1 Sinopsis de Metodología.** 

#### <span id="page-25-1"></span><span id="page-25-0"></span>**2.1 Levantamiento de información**

El levantamiento de información es una fase esencial para conocer los métodos actuales de control de riego y temperatura dentro del vivero de la Comuna "Olón", además de los factores externos involucrados dentro del proceso. Se estudia el terreno que abarca el cultivo, el tipo de plantación, tiempos de riego, los índices de temperatura y humedad de la zona regional lo cual permite definir las variables de control del sistema y consideraciones de normativas para la implementación de equipos.

#### <span id="page-26-0"></span>**2.1.1 Información sobre factores externos**

Se realizó el levantamiento de información correspondientes a parámetros relevante y a tomar en cuenta para el correcto funcionamiento del vivero, entre ellos el tipo de clima, temperatura promedio y frecuencia de precipitaciones, todo esto en diferentes épocas del año.

#### <span id="page-26-1"></span>**2.1.1.1 Clima en Santa Elena**

El clima en la península de Santa Elena se puede dividir principalmente en 2 épocas del año: La temporada caliente, parcialmente nublada y la temporada seca con fuertes vientos. En un año calendario se podrán presentar temperaturas que oscilan entre los 17 °C *y 28* °C*,* existirán ciertos días donde éstas alcancen los 28 °C o 30 °C y podrán bajar hasta los 15 °C. [18]

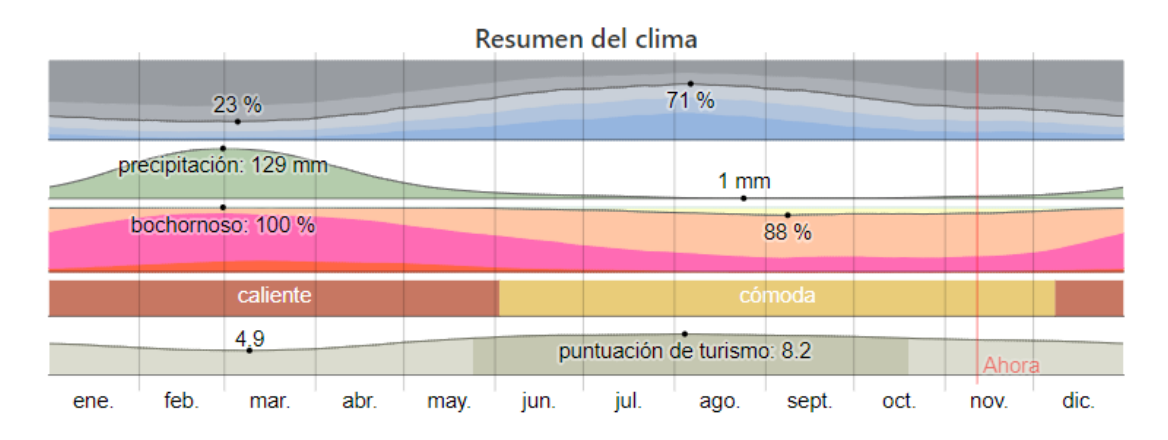

#### **Figura 2.2 Resumen del clima en Santa Elena.**

#### <span id="page-26-3"></span><span id="page-26-2"></span>**2.1.1.2 Temperatura media en la península**

Entre los meses de enero y abril podremos encontrar una temperatura templada, que alcanzarán como máximo los 28 °C, teniendo una temperatura promedio de 26 °C, con una media mínima de 24 °C.

Por otra parte, tenemos la denominada temporada fresca, con una duración de aproximadamente 4 meses, entre junio y noviembre, con un máximo de 22 °C. El día más frío de dicha época podrá presentar una temperatura mínima de 17 °C y una media máxima de 21 °C. [18]

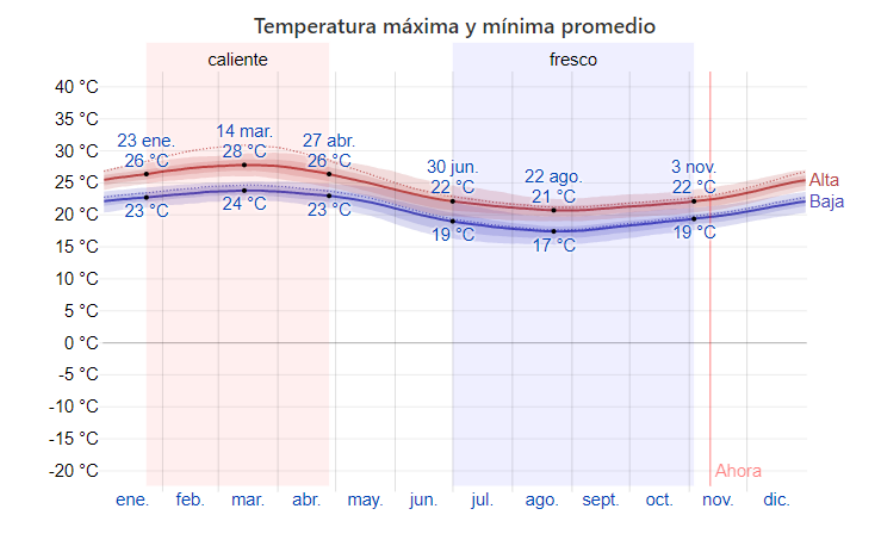

**Figura 2.3 Datos de temperatura recopilados en el año 2016.**

#### <span id="page-27-2"></span><span id="page-27-0"></span>**2.1.1.3 Datos de precipitaciones**

Se considera un día mojado cuando el nivel de precipitaciones alcanza el milímetro de altura. Dentro la península resultas casi impredecibles los días mojados, durante el año esta época dura aproximadamente 3 mese, entre enero y abril, basados en una probabilidad mayor a días mojados. Durante el mes de febrero es donde existe la mayor probabilidad de lluvia.

Por otra parte, la época seca tiene una duración de 9 meses, entre los meses de abril y enero, con una posibilidad nula de que se presenten precipitaciones en ciertos días, sobre todo durante el mes de agosto. [18]

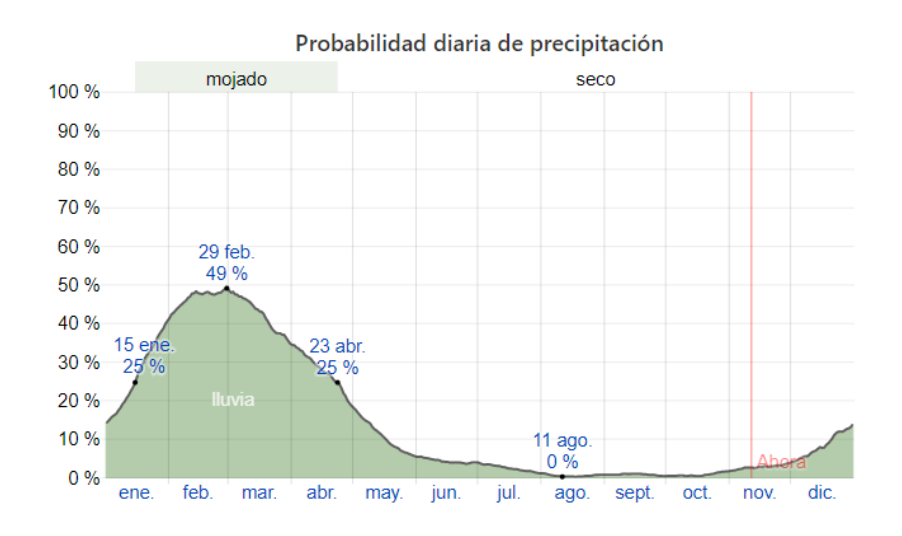

<span id="page-27-1"></span>**Figura 2.4 Resumen de precipitaciones en Santa Elena a lo largo del año**

#### **2.1.1.4 Velocidad promedio del viento durante el año**

Se establece como base para la medición de la velocidad y dirección del viento, una altura de 10 metros. Cabe destacar que para la correcta toma de datos de este parámetro se debe considerar el tipo de suelo, topografía y demás factores externos.

En la península el viento alcanza su pico de ventosa entre los meses de mayo a enero, con una velocidad promedio de 14.7 Km/h. En el año 2016 (año de la recolección de datos) se presentó una velocidad de máximo de 18.6 Km/h en el mes de octubre. En los días más tranquilos, se presenta una velocidad promedio de 10.8 Km/h, esto es entre los meses de enero a mayo. [18]

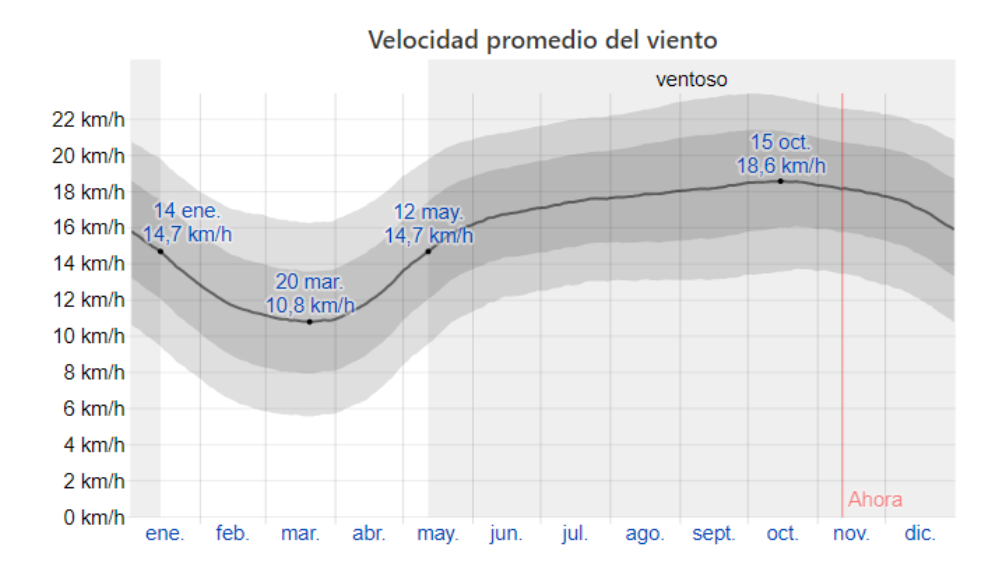

<span id="page-28-1"></span>**Figura 2.5 Gráfico que muestra el resumen de la velocidad del viento en el transcurso del año**

#### <span id="page-28-0"></span>**2.1.2 Método de riego**

En la actualidad el vivero de la Comuna "Olón", realiza el riego de sus plantaciones de forma manual, a través del uso de regaderas y mangueras que les permite surtir de agua, en promedio 42 litros de agua en 15 minutos a cada una de las platabandas, en semillas livianas en especies maderables y 60 litros de agua en 20 minutos para semillas pesadas en especies maderables; priorizando el riego en el suelo de cada una de ellas, para prolongar el tiempo de humectación de las raíces. Cada platabanda llega a contener 1000 plantas de una misma especie, dentro de un espacio de 1 metro de ancho por 10 metros de largo.

#### <span id="page-29-0"></span>**2.1.3 Variables de control**

#### <span id="page-29-1"></span>**2.1.3.1 Temperatura**

En la etapa de germinación de las semillas, es necesario mantener durante 7 a 10 días temperaturas cercanas a los 28ºC y 32 ºC, lo que permite aumentar la eficiencia del proceso de germinación. Luego de este tiempo, se prevé una temperatura promedio entre 24 ºC a 28 ºC, para evitar la posibilidad de infección o daño de cultivos por hongos.

La Comuna "Olón", ubicada en la provincia de Santa Elena, prevé temperaturas cálidas a partir del mes de diciembre hasta abril, donde la temperatura ronda entre 28ºC y 32ºC, lo cual favorece a las condiciones óptimas de germinación. Sin embargo, se cae en cuenta que, dada las condiciones mencionadas, actualmente es posible abarcar un cultivo por año.

Al implementar un sistema de control de temperatura dentro de un espacio aislado, es posible proveer las condiciones óptimas de temperatura requeridas para la germinación y crecimiento de las semillas, de esta manera es posible producir más de un cultivo al año.

#### <span id="page-29-2"></span>**2.1.3***.2* **Humedad**

La humedad dentro del proceso de germinación y crecimiento de las semillas se considera uno de los factores más importantes, dado que permite alcanzar los estándares adecuados para el desarrollo de una plantación.

En el caso de las semillas de plantas maderables, se debe prever un porcentaje de humedad entre el 70% y 85%, dado que son plantaciones que requieren de un consumo volumétrico considerable para poder subsistir.

En consecuencia, esta etapa es donde se requiere de un mayor control y supervisión constante que permita proveerles a las semillas en el momento exacto, la cantidad de agua necesaria para su desarrollo.

#### <span id="page-30-0"></span>**2.1.3.3 Tiempo**

En la etapa de crecimiento de las plantaciones, el riego se basa en el control de tiempo, de acuerdo con el tipo de cultivo presente en cada ciclo de producción.

En el caso de cultivos de semillas maderables, el tiempo de riego actual es un promedio de 15 minutos cada platabanda para tres días, de esta manera se busca humedecer sus raíces de manera proporcional, a través de un sistema de acumulación de agua en el suelo implementado con lonas o plásticos.

#### <span id="page-30-1"></span>**2.2 Definición de requerimientos**

#### <span id="page-30-2"></span>**2.2.1 Control de riego**

Considerando las dimensiones mencionadas para el riego de cada platabanda, se descarta el uso de aspersores dado la distancia mínima estándar de dispersión de agua de forma radial es de 4 m, lo que provocaría el desperdicio de agua, teniendo en cuenta la presión mínima solicitada por fabricantes de aspersores. Por consiguiente, dado que la prioridad de riego se enfoca en el suelo de cada platabanda se define la implementación de un sistema de riego por goteo, lo que favorece a la humectación del suelo, con baja demanda de presión para la salida de agua.

#### <span id="page-30-3"></span>**2.2.2 Método de riego y distribución de tuberías.**

De acuerdo con la distribución actual de platabandas, dentro del terreno del Vivero de la Comuna Olón, se ha diseñado un sistema de distribución de tuberías, que satisface al método de riego escogido. Por tanto, se requiere la implementación de tuberías a lo largo de cada platabanda para permitir entregar el suministro de agua de manera uniforme en cada una de ellas.

Dado que el control de riego está diseñado para permitir el suministro de agua simultáneamente en cada 3 platabandas, por un tiempo determinado, para luego continuar con las siguientes 3 platabandas adyacentes, formando una secuencia desde las primeras 3 platabandas de la sección A, hasta las últimas 3 platabandas de la sección C.

Por tanto, el diseño se compone de 11 electroválvulas y una válvula manual exclusivamente para cada una de las ramificaciones individuales, siendo en total 34 válvulas manuales. Además, se dispone de una válvula principal que corresponde a la distribución para todas las platabandas

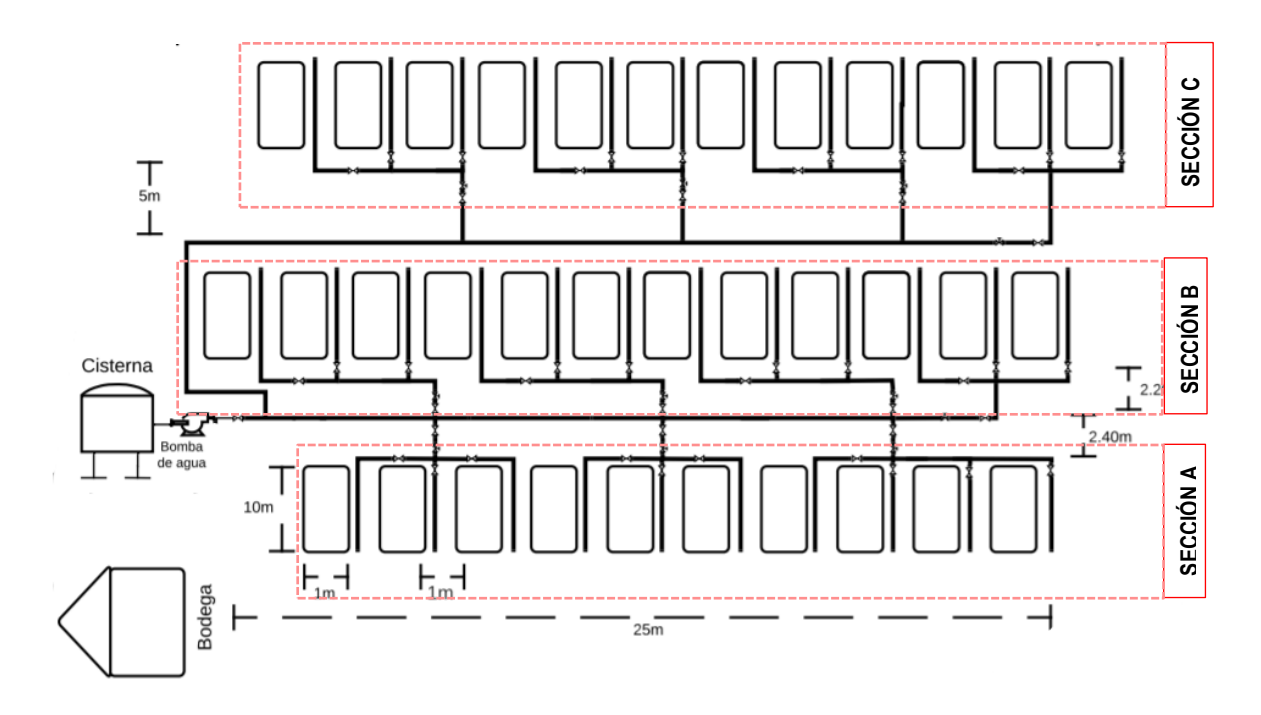

**Figura 2.6 Diagrama esquemático de distribución de tuberías para riego.**

<span id="page-31-0"></span>Por otro lado, el invernadero se estructura de 3 platabandas predispuestas para el proceso que comprenden las etapas de germinación y desarrollo de la semilla, por lo cual se diseñó la siguiente distribución de tubería de la figura …. El sistema se forma de tres válvulas manuales de compuerta y 3 electroválvulas que permiten el riego de acuerdo con los parámetros establecidos en el control.

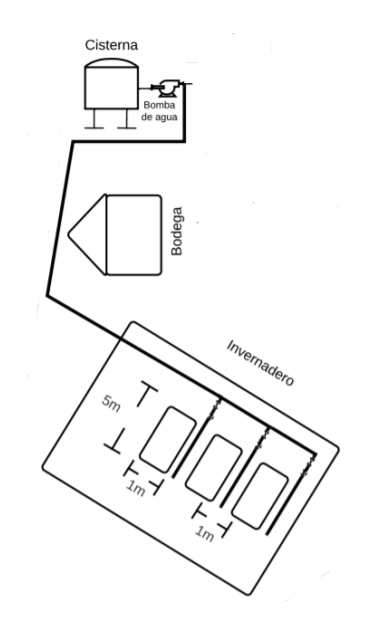

**Figura 2.7 Diagrama de distribución de tuberías para el invernadero.**

<span id="page-32-1"></span>Para el suministro de agua del vivero, tanto en las platabandas como en el invernadero, se cuenta con una cisterna con capacidad para 2500 litros, una bomba para succión y descarga del recurso y tubería de polietileno de 1".

#### <span id="page-32-0"></span>**2.2.3 Dimensionamiento de bomba de agua para riego.**

A fin de seleccionar la bomba de agua adecuada, se realiza el siguiente cálculo:

Para determinar el caudal necesario de la bomba, se considera una tubería de 1", la cual posee diámetro exterior de 25.4 mm y diámetro interior de 22.6 mm.

#### Caudal

Capacidad de la cisterna: 2,500 L

Frecuencia de riego para 2,500 L: 3 días, 15 min diarios; por tanto, se tiene 833.3 Ldiarios.

Considerando que el riego se realiza en 20 platabandas, se tiene un consumo de litros por platabanda igual a 41.65 L.

Por tanto, utilizando la relación matemática entre volumen y tiempo, el caudal por cada platabanda sería igual a:

$$
Q = \frac{V}{t}
$$
\n
$$
Q = \frac{41.65 L}{15 min}
$$
\n
$$
Q = 2.77 \frac{L}{min}
$$
\n(2.1)

Transformando el caudal en litros/segundos, se tiene que:

$$
Q=0.0463\frac{L}{s}
$$

Entonces, el caudal para tres platabandas es:

$$
Q = 0.0463 \times 3 = 0.138 \frac{L}{s}
$$
; (3 platabandas)

Se considera 50% más para futuro:

$$
Q = 0.138 \times 1.5 = 0.207 \frac{L}{s}
$$

$$
Q = 0.207 \frac{L}{s}
$$

$$
Q = 0.7452 \frac{m^3}{h}
$$

$$
Q = 3.28 \text{ GPM}
$$

Se determina la velocidad, mediante la expresión matemática:

$$
Q = v \times S \tag{2.2}
$$

Donde,

- $\bullet$   $Q$ : Caudal del fluido
- $\bullet$   $v$ : Velocidad del agua
- $\bullet$   $S:$  Área transversal de la tubería

Con lo cual, para obtener la velocidad se utiliza:

$$
v = \frac{Q}{S} \tag{2.3}
$$

Siendo el área transversal de la tubería el área de una circunferencia, por lo cual:

$$
S = \frac{\pi}{4} D^2 \tag{2.4}
$$

En donde,

 $\bullet$   $D$ : Diámetro interior

Sustituyendo el área transversal de la tubería en la ecuación 2.3, se obtiene:

$$
v = \frac{4 \times Q}{\pi(D)^2}
$$

$$
v = \frac{4 \times 0.000207}{\pi(0.0226)^2}
$$

$$
v = 0.516 \frac{m}{s}
$$

Para determinar las pérdidas por elementos del sistema hidráulico:

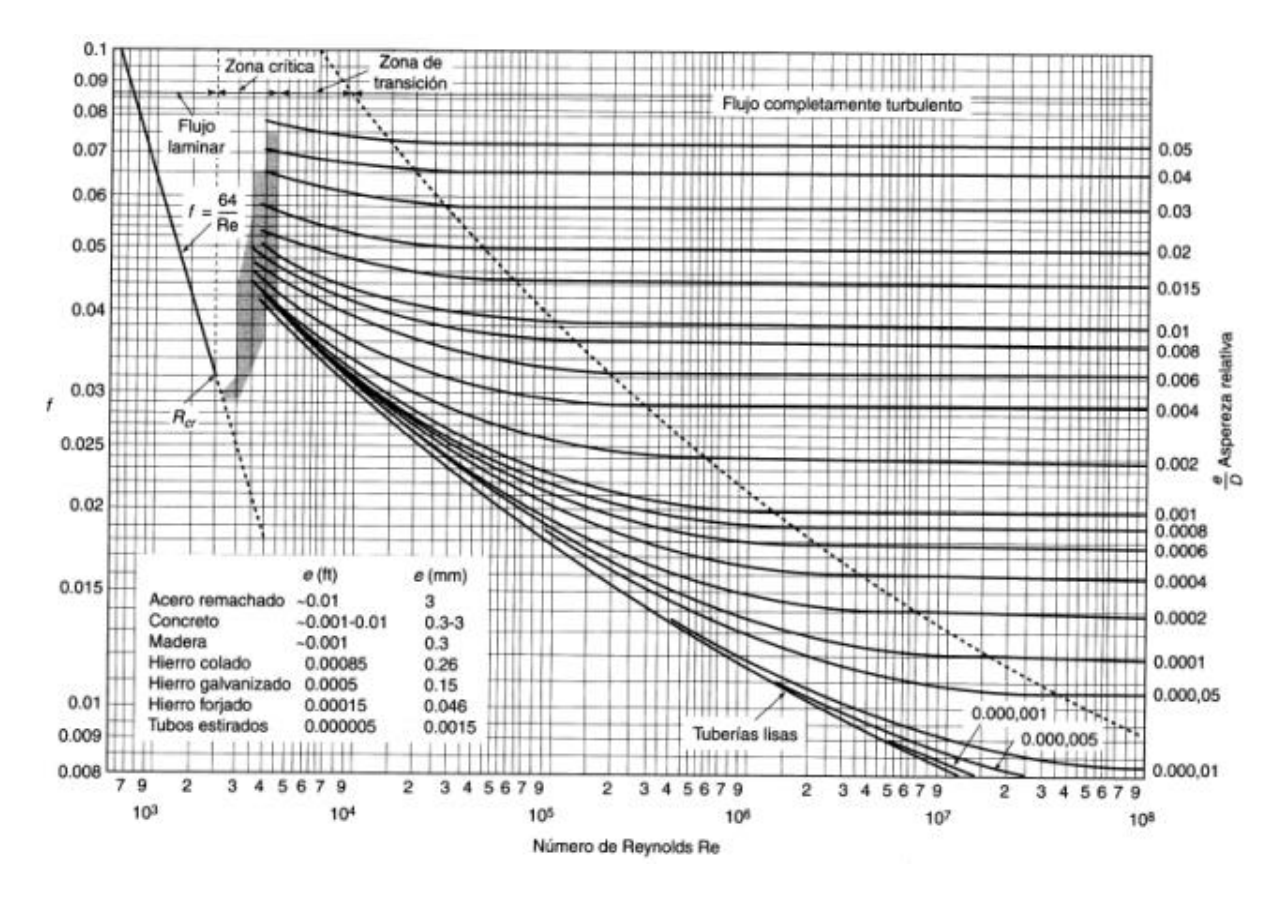

**Figura 2.8 Diagrama de Moody**

<span id="page-35-0"></span>Según la ecuación de la Constante de Reynolds:

$$
Re = \frac{vDp}{\mu} \tag{2.5}
$$

En donde:

- $v$ : Velocidad
- $\bullet$   $D$ : Diámetro interior
- $\bullet$   $\mu$ : Viscosidad
- $\bullet$   $\rho$ : Densidad del agua
- $\varepsilon$ : Rugosidad

Sustituyendo en la ecuación 2.5, se obtiene:
$$
Re = \frac{(0.516)(0.0226)(997)}{1.005 \times 10^{-3}}
$$

 $Re = 11,568.77$ ; Flujo turbulento

Según el factor de fricción de Darcy, derivada del diagrama de Moody:

$$
f = \frac{0.25}{[\log \left[\frac{1}{3.17\left(\frac{D}{\varepsilon}\right)} + \frac{5.74}{Re^{0.9}}\right]]^2}
$$
(2.6)  

$$
f = \frac{0.25}{8.06} = 0.031
$$
  

$$
f = 0.031
$$

Según la ecuación de Bernoulli:

$$
h_{Total} = h_{tuberias} + h_{c+v} + h_{primarias}
$$
 (2.7)

Cálculo de pérdidas primarias

- $\bullet$   $g$ : Intensidad de campo gravitatorio
- $\bullet$  *L*: Longitud total de las tuberías

$$
h_{primarias} = \sum f \times \frac{L}{D} \times \frac{v^2}{2g}
$$
\n
$$
\frac{V^2}{2g} = \frac{(0.516)^2}{2(9.81)} = 0.013
$$
\n
$$
h_{primarias} = \sum f \times \frac{L}{D} \times \frac{V^2}{2g}
$$
\n
$$
h_{primarias} = 0.031 \times \frac{500}{0.0226} \times 0.013
$$
\n(2.8)

## Cálculo de pérdidas en accesorios

- Número de codos: 37
- Número de válvulas de compuerta: 62

### **Tabla 2.1 Coeficiente de pérdidas según accesorio**

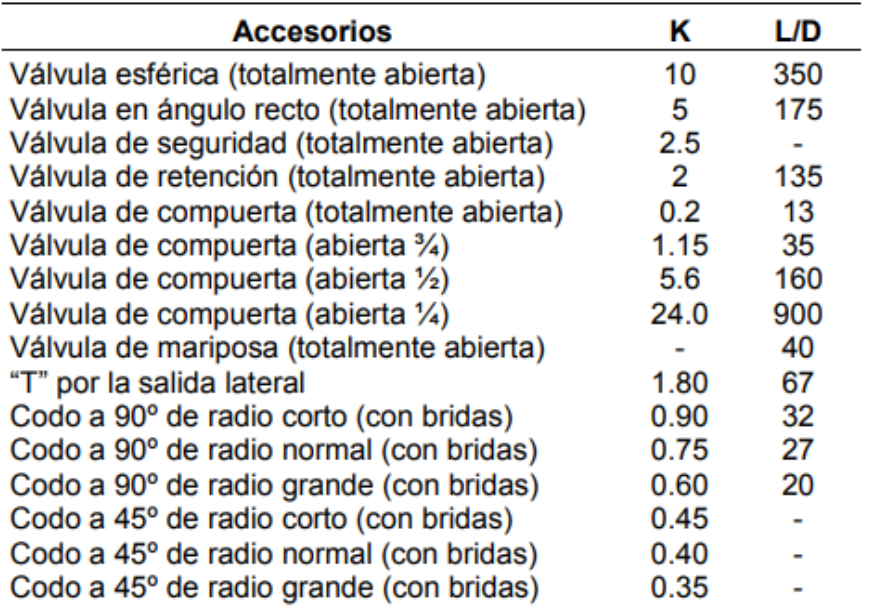

Pérdidas por codos a 90°, radio corto con bridas:

$$
h_{K_c} = K_c \times \text{número codos} \tag{2.9}
$$

En donde,

•  $K_c$ : Constante de pérdidas por codo a 90 $\textdegree$ 

$$
K_c = 0.9
$$

$$
h_{K_c} = 0.9 \times n \acute{u}mero \ codes
$$

$$
h_{K_c} = 0.9 \times 37
$$
  

$$
h_{K_c} = 33.3m
$$

Pérdidas por válvulas de compuerta totalmente abiertas:

$$
h_{K_v} = K_v \times n \text{úmero de válvulas}
$$
\n(2.10)

En donde,

 $\bullet$   $K_v$ : Constante de pérdidas por válvulas

Reemplazando lo valores adecuados en la ecuación 2.10, se obtiene:

 $K_v = 0.2$  $h_{K_v} = 0.2 \times n$ úmero de válvulas  $h_{K_v} = 0.2 \times 62$  $h_{K_v} = 12.4m$ 

Siendo las pérdidas por accesorios, la sumatoria de las pérdidas por codos y válvulas

$$
\sum h_{K_c} + h_{K_v} = 45.7m
$$

$$
h_{c+v} = \sum K \times \frac{V^2}{2g}
$$

$$
h_{c+v} = (45.7)(0.013)
$$

$$
h_{c+v} = 0.59m
$$

Sustituyendo en la ecuación 2.7, se obtiene:

$$
h_{Total} = h_{tuberias} + h_{c+v} + h_{primarias}
$$
  

$$
h_{Total} = 74.5 + 0.59 + 8.91
$$
  

$$
h_{Total} = 84 \, m
$$

Finalmente, para determinar la potencia de la bomba:

$$
Pt = \frac{h_{total} \times p \times g \times Q}{746 \times n}
$$
 (2.11)

En donde,

- $\bullet$   $h_{total}$ : Pérdidas totales
- $\bullet$   $\pi$ : Eficiencia de la bomba

Sustituyendo los valores en la ecuación 2.11, se obtiene:

$$
Pt = \frac{h_{total} \times p \times g \times Q}{746 \times n}
$$

$$
Pt = \frac{84 \times 997 \times 9.81 \times 0.000207}{746 \times 0.7}
$$

$$
Pt = 0.33 HP
$$

### **2.2.4 Selección de bomba**

Según lo requerimientos de potencia y caudal obtenidos anteriormente, se procedió a seleccionar la bomba León Rojo RJS-75SS, la cual cuenta con las siguientes características:

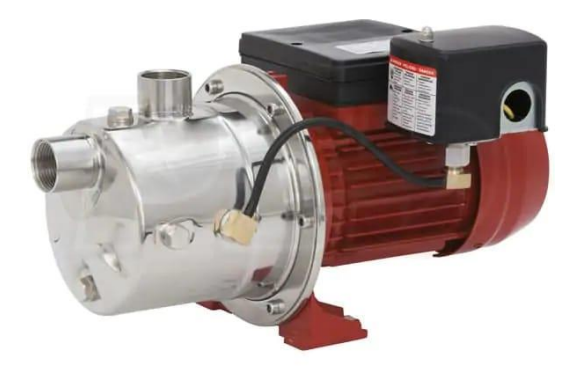

**Figura 2.9 Bomba León Rojo RJS -75SS.**

#### **Tabla 2.2 Datos técnicos de la bomba RJS-75SS**

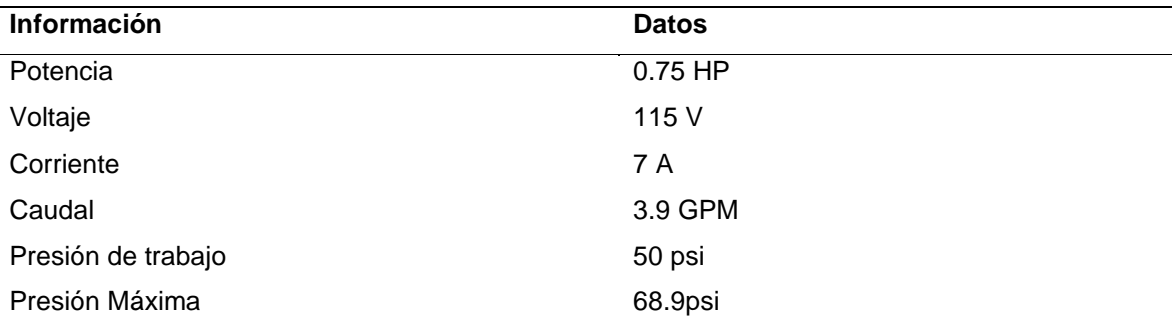

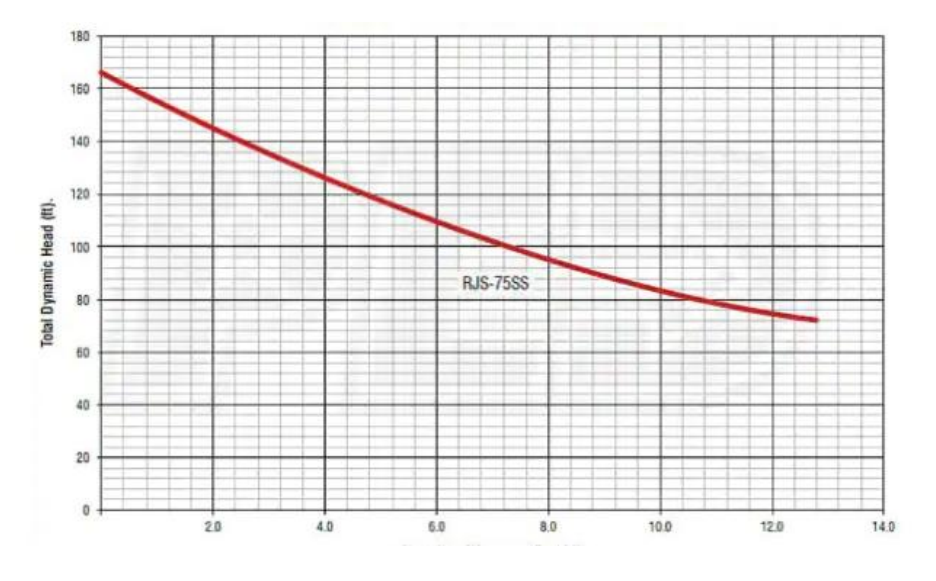

**Figura 2.10 Curva de rendimiento de la bomba RSJ-75SS**

### **2.2 Diseño de subsistemas**

#### **2.3.1 Sistema de control ON/OFF de temperatura**

Para la etapa de germinación, comprendida como la zona del invernadero, se requiere el aislamiento del área que comprenda a dichas platabandas, para adecuación de los factores requeridos que favorezcan a la germinación y desarrollo de la semilla en más de una estación climática. De tal manera, es necesario el control de temperatura y humedad a partir de calibración de sensores que permitan definir la temperatura adecuada y la cantidad de agua indispensable para el correcto crecimiento de las semillas.

El control de temperatura y riego para la etapa de germinación y desarrollo de las semillas del cultivo requiere de la concentración de temperaturas en rangos de tiempos determinados, por el cual se ha dividido en dos procesos. El proceso de la etapa 0, se determina de acuerdo con el tipo de semilla y plantación, en donde se procura la germinación de la semilla por lo que necesita temperatura alrededor de 28 ºC y 32 ºC, durante 7 a 10 días. Mientras, que la etapa 1, hace referencia al desarrollo de la semilla una vez que se ha obtenido la plántulas y primeras hojas verdaderas, con lo cual se requiere temperaturas entre los 24 ºC a 28 ºC, con la finalidad de evitar hongos que afecten a la plantación. [19]

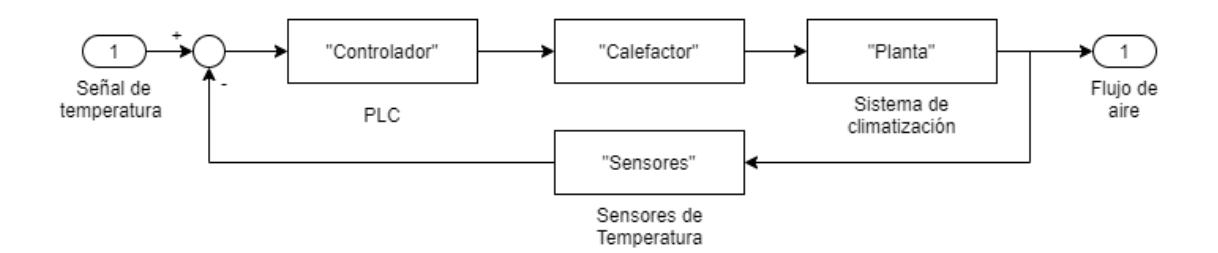

**Figura 2.11 Diagrama de bloques de control on/off de temperatura**

## **2.3.2 Sistema de control de humedad**

Por otro lado, para la automatización del sistema de control de riego destinado al crecimiento de las plantaciones, se ha considerado un sistema ON/OFF dado que, no es un sistema que mantiene sus actuadores encendidos en constantes cambios. El control de riego es un sistema de dos posiciones, encendido o apagado, lo que le permite controlar el tiempo requerido para suministro de agua en los cultivos y cumplir con los tiempos predeterminado, de acuerdo con el tipo de plantaciones, haciendo que el sistema se apague de manera automática.

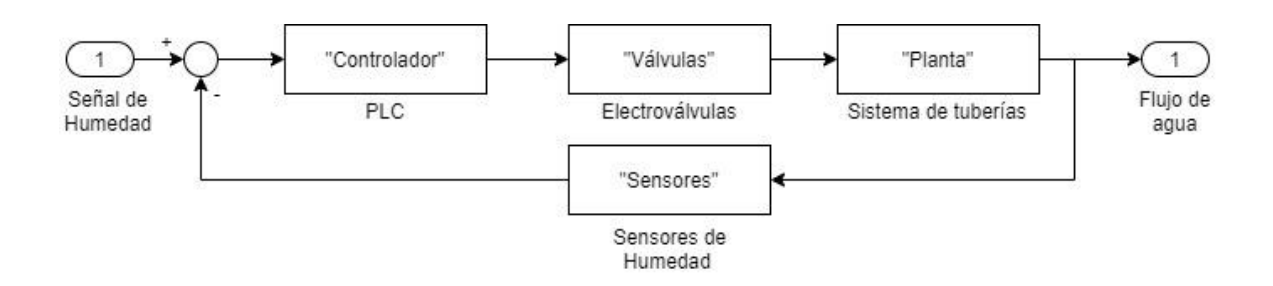

**Figura 2.12 Diagrama de bloques del control on/off de humedad.** 

## **2.3.3 Diseño del invernadero**

En la figura 2.13, se presenta el diseño del invernadero propuesto, cuyas dimensiones corresponden a una altura, 2.5 metros; ancho, 9.20 metros; largo, 10.0 metros. La estructura está compuesta de caña guadua… y el material de recubrimiento doble capa de polietileno.

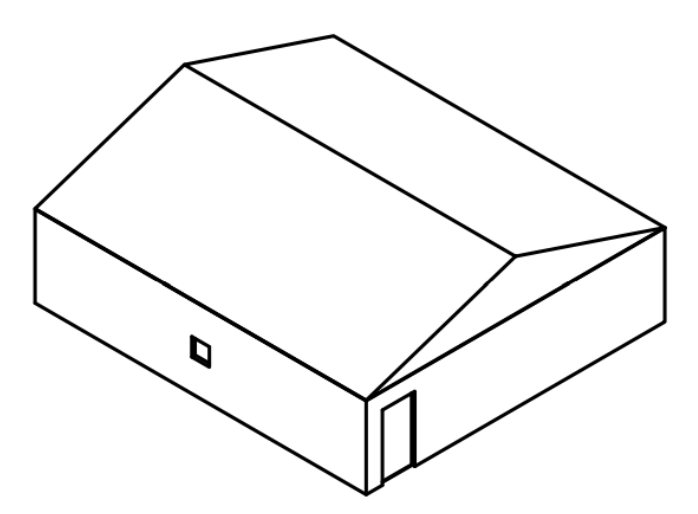

**Figura 2.13 Diseño del invernadero**

A continuación, se expone la vista superior del diseño del invernadero con sus respectivas medidas.

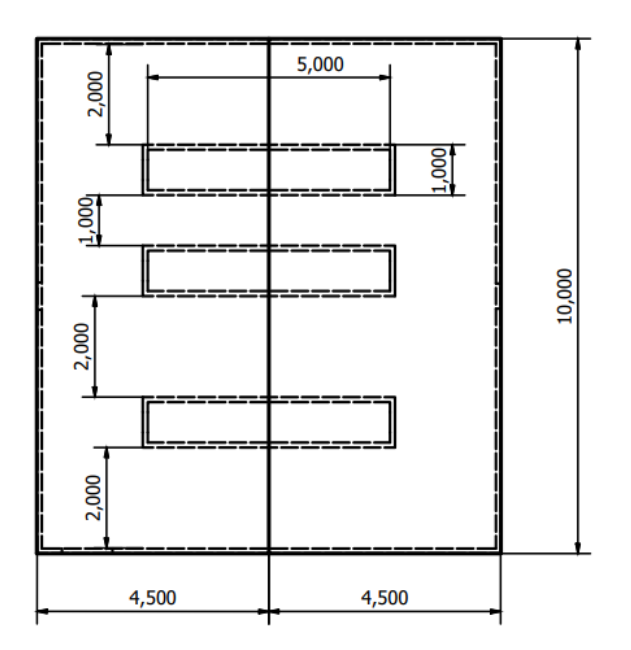

**Figura 2.14 Vista superior del invernadero, medidas en milímetros**

La figura 2.15 corresponde a la vista lateral derecho del invernadero, en el cual se presentan las dimensiones de la puerta de ingreso, altura del techo y altura de la estructura lateral.

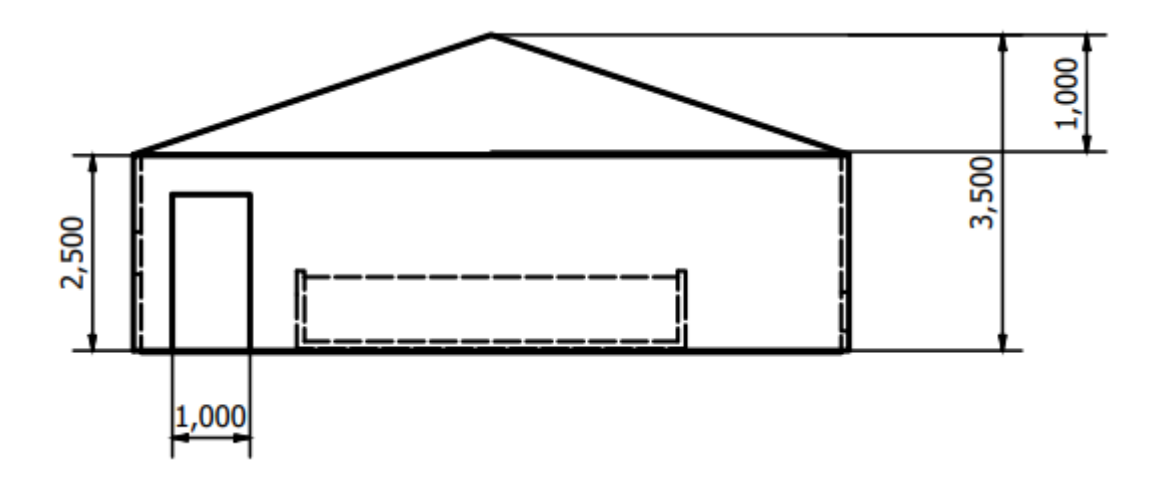

**Figura 2.15 Vista lateral derecho del invernadero, medidas en milímetros**

La figura 2.16 representa la vista lateral izquierda del invernadero, en el cual es posible observar la distancia de las platabandas en el interior, y el corte de entrada de aire.

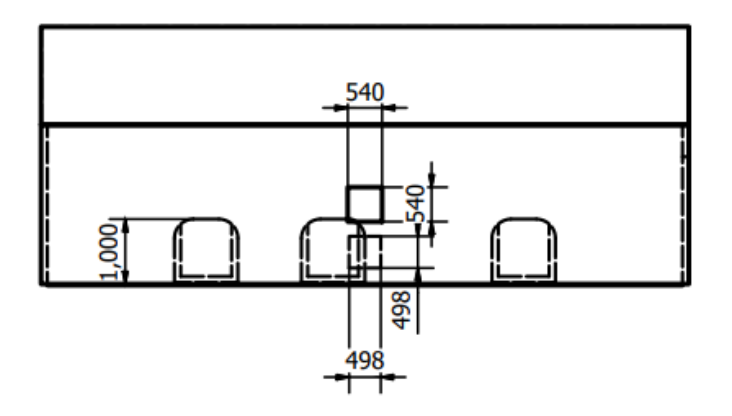

**Figura 2.16 Vista lateral izquierda del invernadero, medidas en milímetros**

## **2.3.4 Cálculos del volumen total del invernadero**

- $\bullet$  d: Profundidad
- $\bullet$   $w:$  Ancho
- $\bullet$   $Ab1$ : Área de cara frontal del prisma triangular
- $\bullet$   $Ab2$ : Área de la base del prisma rectangular

Según la relación matemática, para determinar el volumen de un prisma triangular:

$$
V_1 = A_{b1} \times d \tag{2.12}
$$

En donde,

- $\bullet$   $h_1$ : Altura del techo
- $\bullet$   $V_1$ : Volumen del prisma rectangular

$$
A_{b1} = \frac{w \times h_1}{2}
$$

$$
A_{b1} = \frac{9 \times 1}{2}
$$

$$
A_{b1} = 4.5 m2
$$

$$
V_1 = 4.5 \times 10
$$

$$
V_1 = 45 m3
$$

Para obtener el volumen del prisma rectangular

$$
V_2 = A_{b2} \times d \tag{2.13}
$$

En donde,

- $\bullet$   $h_2$ : Altura del invernadero sin techo
- $\bullet$  b: Base del prisma rectangular

$$
V_2 = (w \times h_2) \times d
$$

$$
V_2 = 9 \times 2.5 \times 10
$$

$$
V_2 = 225 m^3
$$

Por lo cual, el volumen total del invernadero es:

$$
V_T = 225 + 45
$$

$$
V_T = 270 m3
$$

## **2.3.5 Cálculos de calor y temperatura**

Según la ecuación de balance calorífico:

$$
\Delta Q = Q_{gain} - Q_{loss} \tag{2.14}
$$

Donde:

- $\bullet$   $Q_{gain}$ : Ganancia de calor total
- $\bullet$   $Q_{loss}$ : Pérdidas por convección

Despejando la ecuación:

$$
Q_{gain} = \Delta Q + Q_{loss} \tag{2.15}
$$

Para lo cual, la ecuación de pérdidas de calor es:

$$
Q_{loss} = \mu \times A \times (T_{invernadero} - T_{Exterior})
$$
\n(2.16)

$$
Q_{loss} = \frac{K \times A \times (T_{invernadero} - T_{Exterior})}{D}
$$

$$
Q_{loss} = \frac{(T_{invernadero} - T_{Exterior})}{R}
$$
 (2.17)

$$
\mu = \frac{K}{D} \tag{2.18}
$$

En donde,

- $K:$  Coeficiente de conducción térmica del material (polietileno)
- $\bullet$   $A$ : Área total del invernadero
- $\bullet$   $D:$  Espesor del material
- $\bullet$   $R$ : Resistencia equivalente
- $\bullet$   $T_{Invernadero}$ : Temperatura óptima del invernadero
- $T_{Exterior}$ : Temperatura ambiente

Según la tabla de propiedades y características técnicas del polietileno, se determina el coeficiente de conductividad térmica del material.

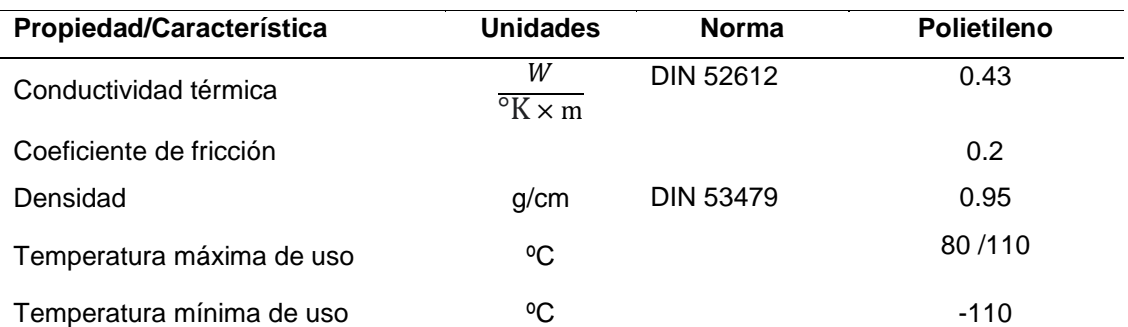

#### **Tabla 2.3 Propiedades y características técnicas del polietileno.**

$$
K = 0.43 \frac{W}{\circ_{\text{K}} \times m}
$$

Para la resistencia equivalente, está dado por:

$$
R = \frac{D}{K \times A} \tag{2.19}
$$

$$
R = \frac{0.002m}{0.43 \frac{W}{\sqrt[5]{K \times m}} \times 195 m^2}
$$

$$
R = 2.62 \; x 10^{-5} \; \frac{9K}{W}
$$

Por lo tanto, sustituyendo en la ecuación 2.18 Qloss quedaría:

$$
Q_{loss} = \frac{(32-17)}{2.62 \times 10^{-5}}
$$

$$
Q_{loss} = 574{,}712.64
$$

A continuación, se determina el ΔQ (Calor necesario para el incremento de temperatura dentro de la habitación):

$$
\Delta Q = m \times C \times \Delta T \tag{2.20}
$$

donde:

- $\bullet$   $m$ : Masa de aire en el invernadero
- Cp: Coeficiente específico del aire
- ΔT: Variación de temperatura

Según la relación matemática entre masa y volumen, se obtiene la densidad:

$$
\rho = \frac{m}{V} \tag{2.21}
$$

donde:

- $\bullet$   $V:$  Volumen total del invernadero
- ρ: Densidad del aire

Con lo cual se determina la masa:

$$
m = V \times \rho \tag{2.22}
$$

$$
m = 270 \, m^3 \times 1.22 \, \frac{Kg}{m^3}
$$

$$
m = 329.4 \text{ Kg}
$$

Retornando, con la ecuación 2.20

 $\Delta Q = 1009 \times 329.4 \times 15$ 

$$
\Delta Q = 4'985,469.00 \, J
$$

Reemplazando en la ecuación 2.15:

$$
Q_{gain} = \Delta Q + Q_{loss}
$$

$$
Q_{gain} = 4'985,469.00 + 574,712.64
$$

$$
Q_{gain}=5'560,\!181.4\,J
$$

Se coloca tiempo equivalente a 35 minutos, siendo 2,100 segundos

$$
Potencia (W) = \frac{J}{s}
$$
 (2.23)

$$
Potencia = \frac{5'560,181.4}{2,100}
$$

$$
Potencia = 2,647.70 W
$$

Conversión a BTU/h, 1W = 3.4 BTU/h

Potencia (BTU/h) =  $2,647.70 \times 3.4$ 

Potencia  $(BTU/h) = 9,002.18$  BTU/h

Se requiere uno o más calefactores cerámicos que abarquen una potencia igual o mayor a 2,647.70 W. Por lo cual se seleccionó el calefactor con las siguientes características:

#### **2.3.6 Renovaciones de aire del invernadero**

Para efectos de concentración de CO<sub>2</sub> se debe considerar una ventilación adecuada dentro de un invernadero, que permita nivelar las condiciones óptimas para que las plantas realicen el proceso de fotosíntesis.

En un invernadero estas concentraciones varían durante el día, dado que las plantas realizan dos procesos: en la noche, el proceso de respiración en la cual producen CO2; y en el día, la fotosíntesis donde son consumidoras de este.

La concentración máxima de este gas en un ambiente cerrado se da justo antes del amanecer, a partir de entonces la concentración baja, debido a que la planta empieza a realizar el proceso de fotosíntesis, en donde el gas generado en la noche mejora las condiciones necesarias para dicho proceso, que incide en el incremento del consumo de dióxido de carbono en el día. De esta manera, llega un momento en el cual la concentración interna del invernadero es inferior en comparación al exterior, siendo este el momento indicado para aplicar la ventilación requerida, que permita reestablecer los niveles de este.

De acuerdo con el proceso descrito, se determinan el número de renovaciones requeridas para la ventilación del invernadero. Dado que se conoce las dimensiones del diseño es posible aplicar la siguiente ecuación, relacionando la altura promedio con la tasa de ventilación:

$$
V_A = H x Z \tag{2.24}
$$

Donde:

- VA: la tasa de ventilación dado por el intercambio de aire en relación con volumen del invernadero y el índice de intercambio de aire con relación al suelo. [20]
- H: altura promedio del invernadero
- Z: número de renovaciones por hora.

Para determinar VA, se utilizará la gráfica de la figura 2.17 de diferencia de temperaturas interior – exterior en el invernadero vs Tasa de ventilación.

Las curvas presentes corresponden al tipo de transpiración deseado en el cultivo.

- a) Transpiración media.
- b) Sin transpiración.
- c) Transpiración alta.

Debido a que la transpiración muy baja provoca marchitamiento, aumento de infestaciones, atrofiamiento el crecimiento de la planta y la transpiración alta favorece al aumento de enfermedades, plagas y hongos en la planta [21], se requiere de una transpiración media, con lo cual los cálculos obtenidos a continuación se fijan según la curva de a de la gráfica de Tasa de ventilación vs Diferencia de temperatura interiorexterior.

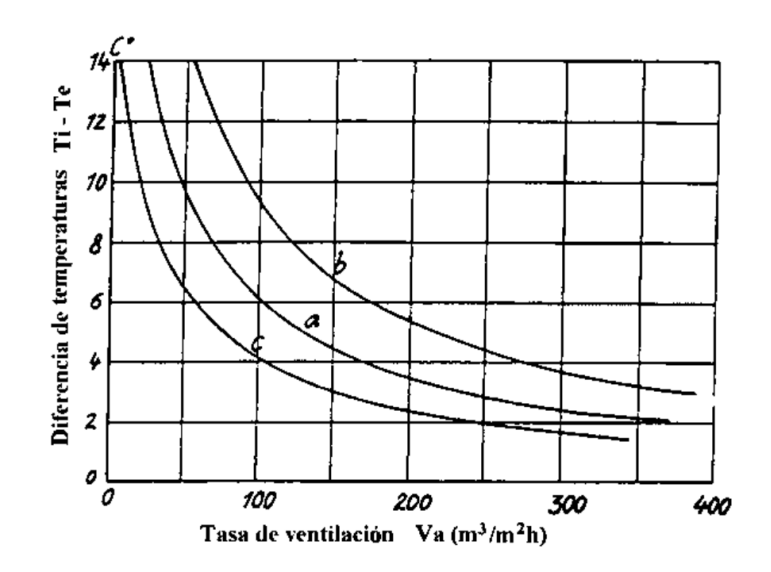

**Figura 2.17 ΔT vs Tasa de ventilación. [20]**

Con una diferencia de temperatura en el invernadero de 14ºC y la curva de transpiración media (a), se encuentra una tasa de ventilación de 25 m $3/m^2$  h aproximadamente.

Considerando que la altura lateral del invernadero es de 2.5 m y la altura máxima es de 3.5, se obtiene una altura promedio de 3.0 m. Por lo tanto, al reemplazar en la ecuación de la tasa de ventilación se tiene:

$$
V_A = H x Z
$$
\n
$$
25 = 3 x Z
$$
\n
$$
Z = \frac{25}{3}
$$
\n(2.24)

 $Z = 8.33$  renovaciones/hora

Según el volumen total del invernadero es de 270 m3, entonces el caudal de extractor debe ser de:

$$
Q_E = V x Z
$$
\n
$$
Q_E = 270 x 8.33
$$
\n
$$
(2.25)
$$

$$
Q_E = 2{,}250.00 \; \frac{m^3}{h}
$$

Si se considera un funcionamiento del extractor al 80%, se debe tener un margen de 1.2% sobre el valor obtenido anteriormente, por lo cual:

$$
Q_E = 2,250.00 \times 1.2
$$

$$
Q_E = 2,700.00 \frac{m^3}{h}
$$

Según los cálculos obtenidos, se determinar que el caudal para el extractor debe ser 2,700 m<sup>3</sup>/h, para alcanzar la ventilación necesaria para el invernadero.

#### **2.3.7 Topología de red**

En la figura 2.18 se describe la topología de la red a implementar dentro del sistema automatizado de riego y control de temperatura para el invernadero. Se observa el nivel de control, a cargo del PLC SIEMENS S7-1200 AC/DC/RLY, con el cual, mediante sus módulos de señales, es capaz de monitorear y controlar las variables del proceso como es la temperatura, humedad, tiempo, entre otros.

Además, se detalla la distribución de cada módulo con sus respectivos instrumentos de medición y dispositivos de campo que permiten el correcto funcionamiento del sistema.

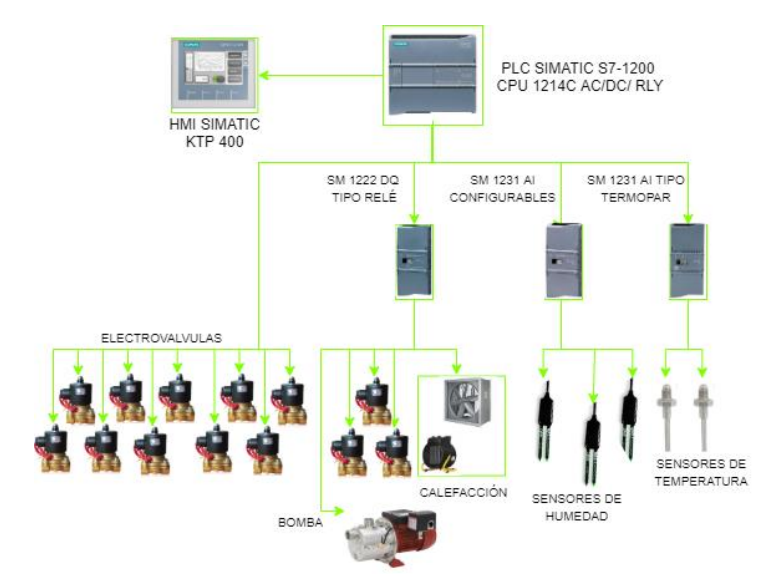

**Figura 2.18 Diagrama de topología de red del sistema automatizado de riego y control de temperatura del invernadero.**

## **2.3.8 Selección de dispositivos y equipos de control.**

En esta sección, se presenta los dispositivos de control seleccionados para la implementación del invernadero y el sistema de riego automatizado. Además, se presenta los instrumentos de medición, sensores y equipos actuadores, utilizados en las diferentes etapas del proceso.

## **2.3.8.1 PLC Siemens Simatic S7-1200 1214C AC/DC/Relé**

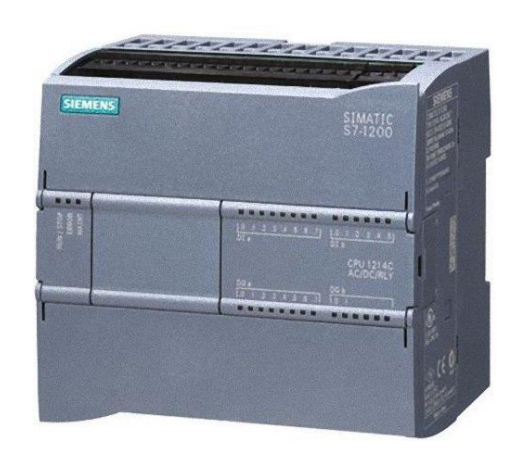

**Figura 2.19 PLC S7 1200 Simatic 6ES7214-1BG40-0XB0**

Se ha seleccionado el controlador S7-1200 de la familia SIMATIC perteneciente a la marca SIEMENS, con alimentación de corriente alterna y salidas tipo relé de corriente continua. Dado que se requiere un mínimo de 18 salidas digitales tipo relé, 3 entradas analógicas, 3 entradas analógicas para termocupla y 1 puerto de comunicación PROFINET/ETHERNET para conexión con HMI.

El Controlador S7-1200 1214C AC/DC/Relé incorpora 10 Salidas Digitales y puerto comunicación Profinet/Industrial Ethernet, con capacidad de expansión de 8 módulos de señal y 3 módulos de comunicación. De esta manera, es posible considerar futuras ampliaciones comprendidas tanto en platabandas del invernadero, donde es necesario 1 AI Configurable V/mA y 1 DO por cada platabanda adicional, así también como las platabandas de los cultivos donde se requiere 1 DO por cada 3 platabandas.

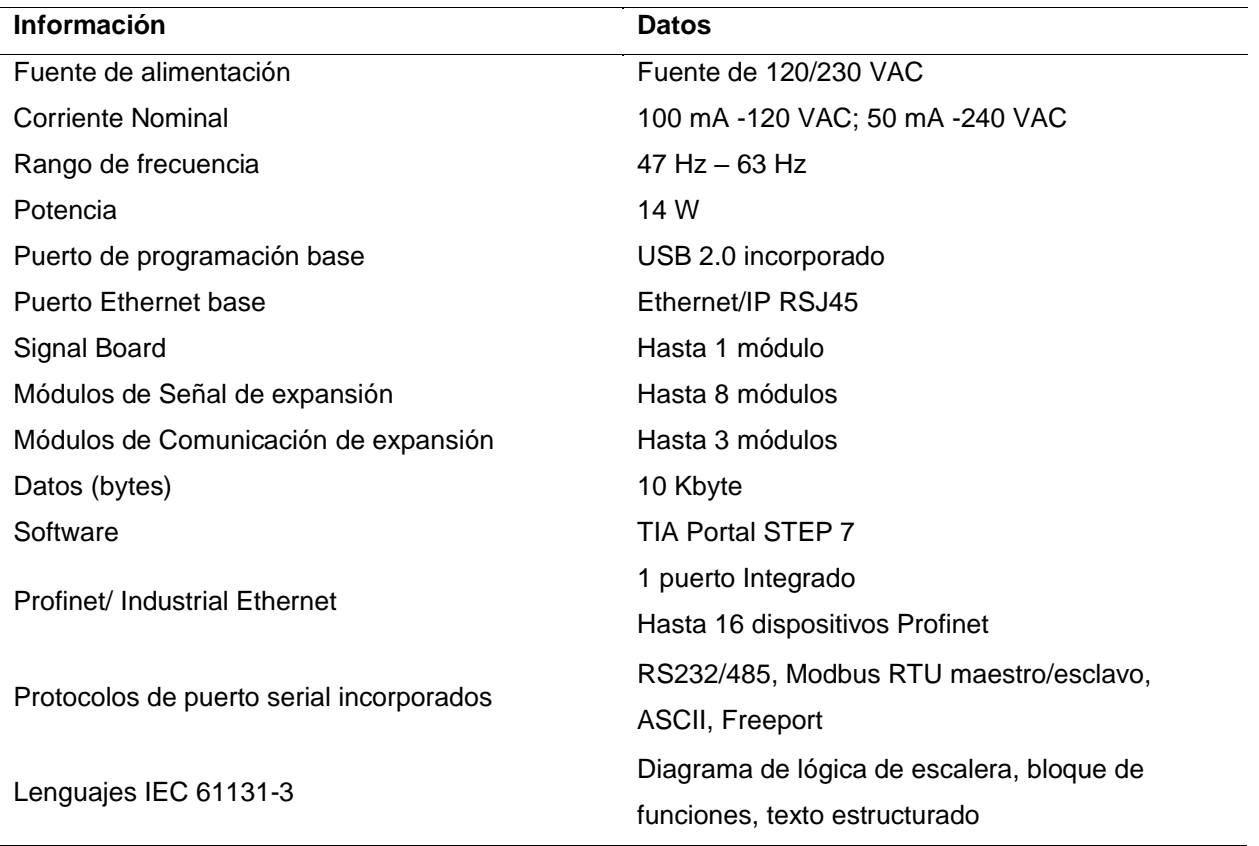

## **Tabla 2.4 Datos Técnicos del SIMATIC S7-1200 1214C AC/DC/RLY 6ES7214-1BG40- 0XB0 [22]**

## **2.3.8.2 Módulo de Señal Digital SM1222**

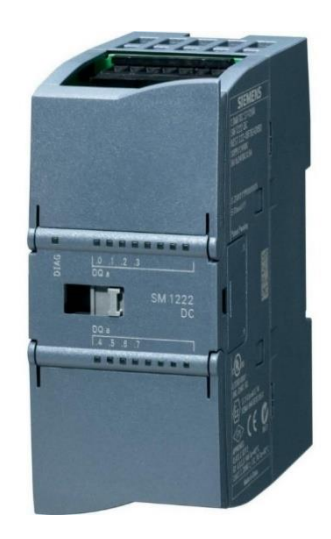

## **Figura 2.20 Módulo de Salidas Digitales para salidas Tipo Relé SM1222 – 6ES7222- 1HF32-0XB0. [23]**

El módulo SM 1222, permite aumentar el número de saludas digitales integradas en el controlador SIEMENS S7-1200, Por tanto, se tendría 18 salidas digitales tipo relé, que satisfacen el número indicado para las electroválvulas utilizadas en el sistema de control.

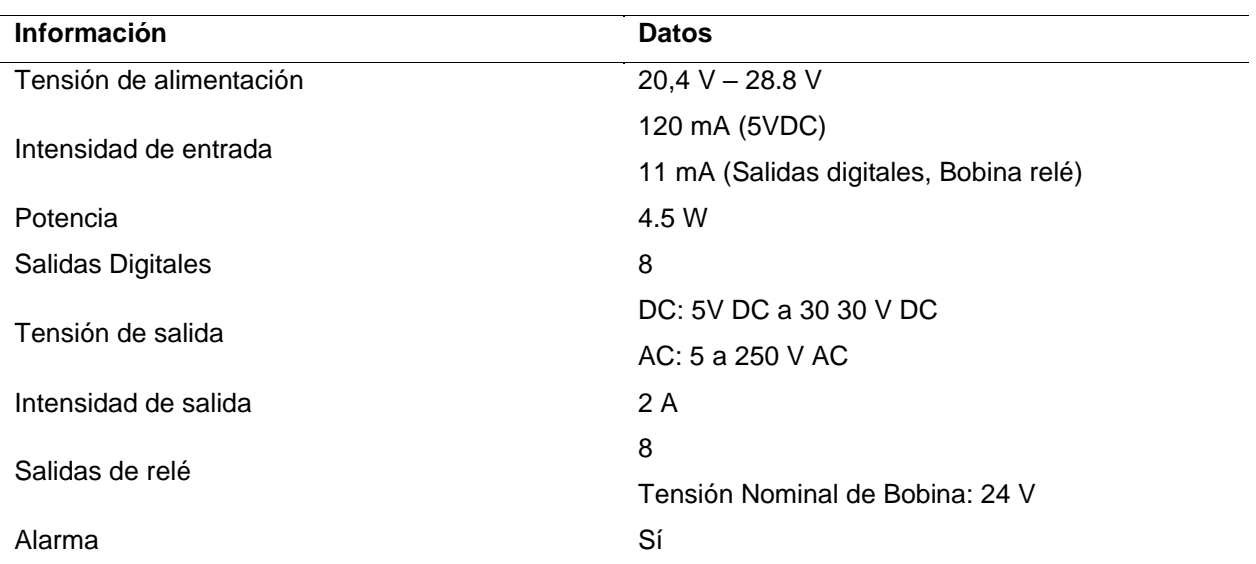

#### **Tabla 2.5 Datos técnicos del Módulo SM122 6ES7222-1HF32-0XB0 [23]**

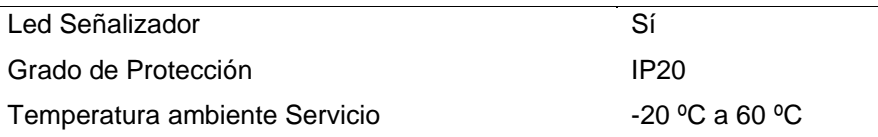

## **2.3.8.4 Módulo de Señal Analógica**

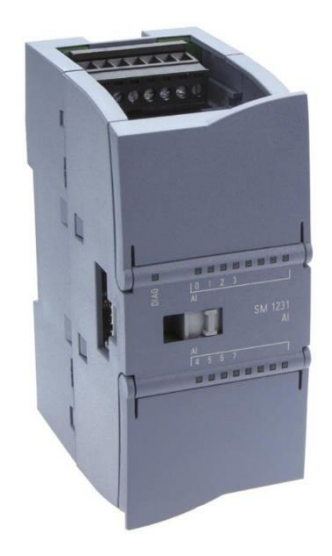

## **Figura 2.21 Módulo de Entradas Analógicas Configurables SM1231 – 6ES7231- 4HF32-0XB0. [24]**

El módulo SM1231 de entradas analógicas configurables, permite establecer el tipo de señal de entrada de lectura, según la señal de salida del instrumento de medición, que puede ser entre 0 V – 10 V, 4 mA a 20 mA y 0 mA a 20 mA.

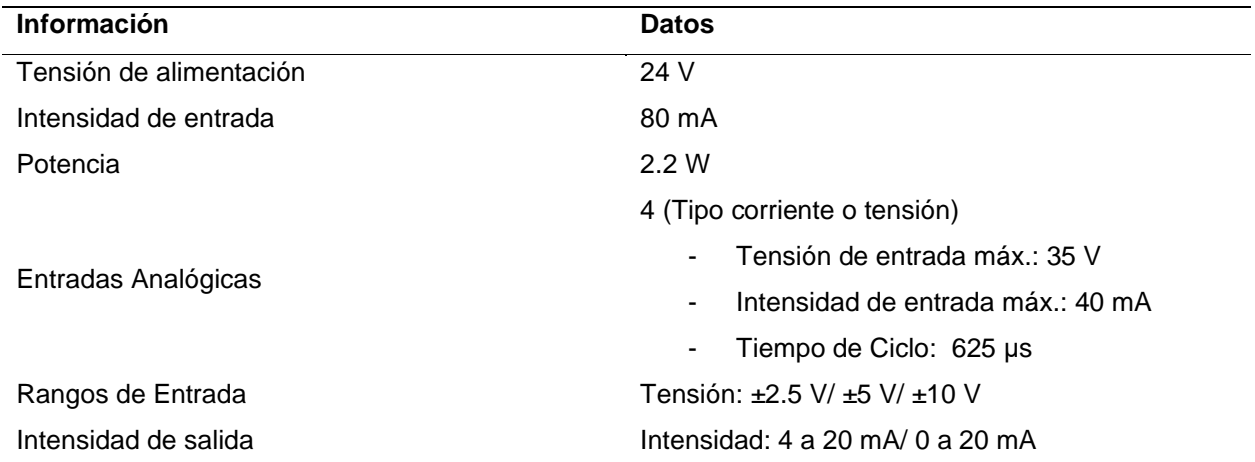

#### **Tabla 2.6 Dato técnicos de Módulo SM1231 6ES7231-4HF32-0XB0 [24]**

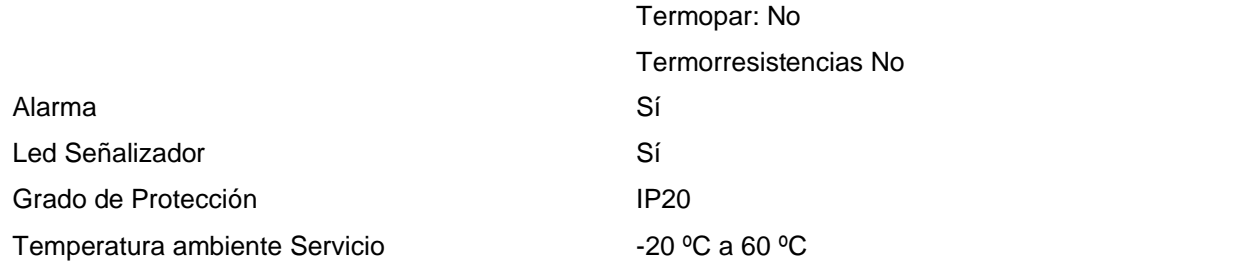

### **2.3.8.5 Módulo de Señal de Temperatura**

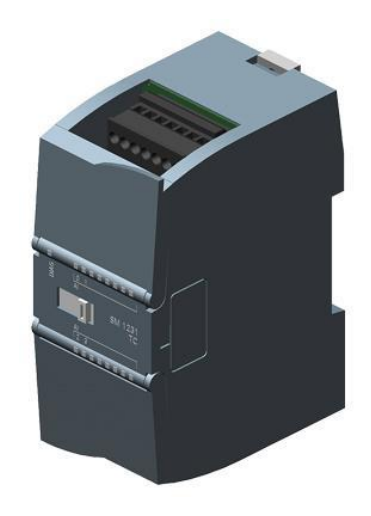

## **Figura 2.22 Módulo de entrada analógica para sensores tipo Termocupla SM1231 – 6ES7231-5QD32-0XB0. [25]**

El módulo SM1231 de entradas analógicas para Termocupla, permite la lectura directa de los sensores de temperatura tipo termocupla, con lo cual evita el uso de convertidores o transmisores de señal para la calibración y adaptación correcta del instrumento de medición.

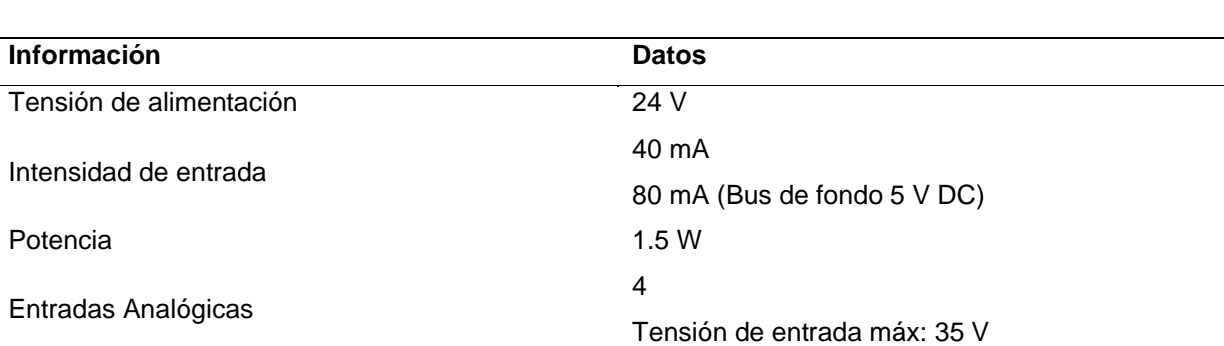

#### **Tabla 2.7 Datos técnicos del Módulos SM1231 6ES7231-5QD32-0XB0 [25]**

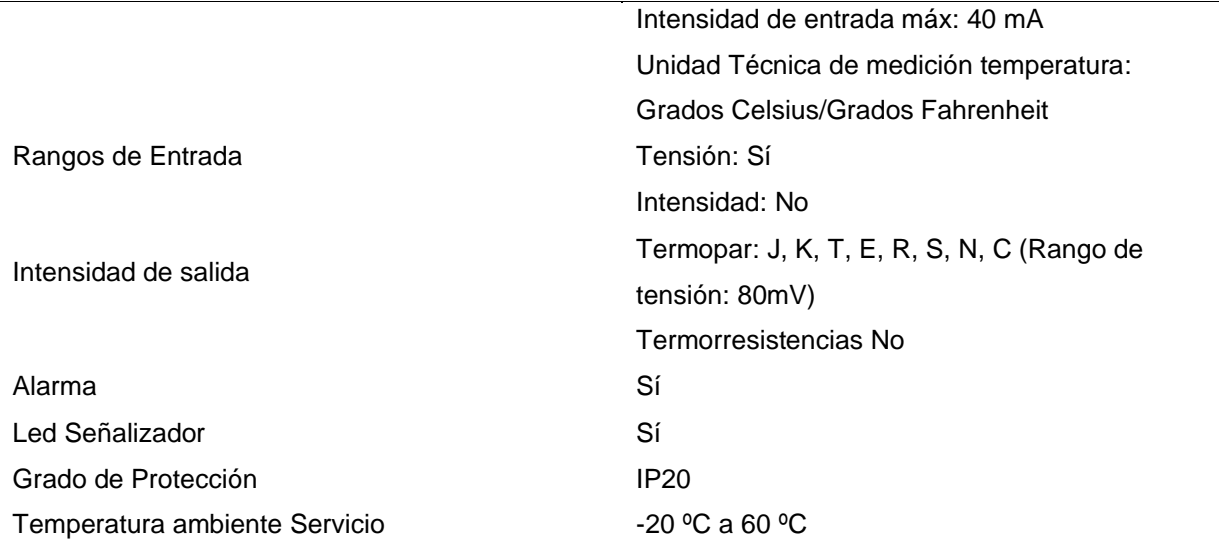

## **2.3.8.6 Sensor de temperatura: Termocupla Tipo T**

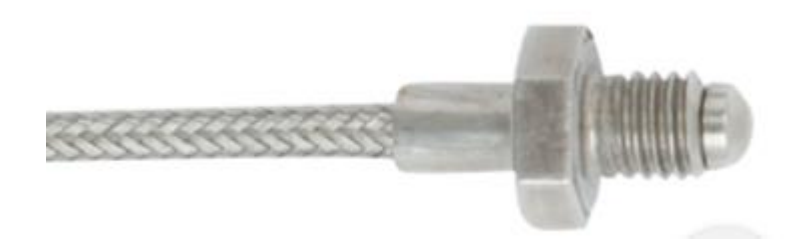

**Figura 2.23 Termocupla Tipo T Modelo TC47 – NT. [26]**

Termocupla Tipo T, es un instrumento de medición de alta precisión en su rango de temperatura admisible, de bajo costo y adecuado para ambientes expuestos a agua, polvo y químicos gracias a su encapsulamiento de acero inoxidable. Dado que se requiere medir temperaturas entre 0 ºC y 50 ºC, se eligió la Termocupla T que posee los menores rangos de lectura a una desviación de ±0.5 ºC.

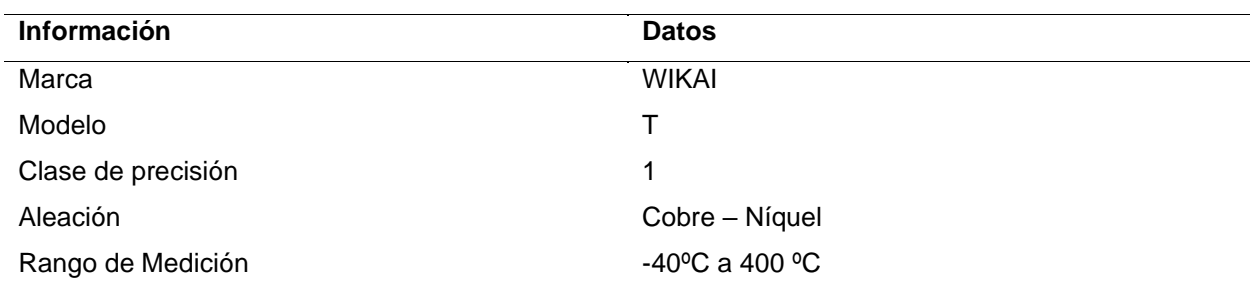

**Tabla 2.8 Dato técnicos de Termocupla Tipo T Modelo TC47 – NT [26]**

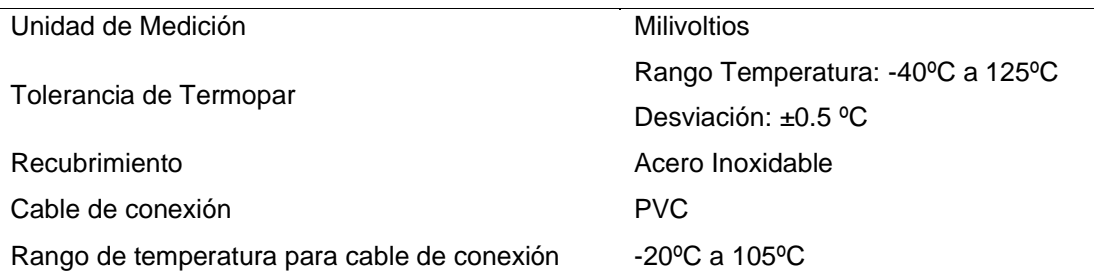

## **2.3.8.7 Sensor de Humedad: MAS-1 Decagon**

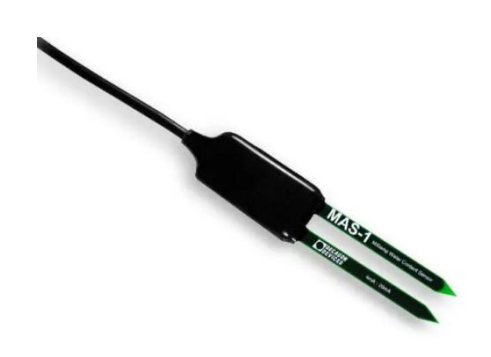

**Figura 2.24 MAS-1 Decagon. [27]**

En la medición para el sistema de riego en el sector del invernadero, donde se maneja la etapa de germinación de las semillas para las plantaciones, se prioriza el estado del suelo. Sin embargo, dado que estas platabandas están denominadas para el proceso de germinación no es posible realizar mediciones a través de sensores que determinen la fuerza de tensión del agua por medio de la succión de las raíces. Por ello, se utiliza sensores que midan el nivel de humedad relativa en el suelo mediante el contenido volumétrico del agua (VWC).

El MAS-1 Decagon es un sensor de humedad que trabaja a una frecuencia de 70 MHz, entregando una salida en el rango de 4-20 mA, por cual es compatible con el módulo de entradas del PLC. Además, su conductor permite recorrer longitudes de más de 250 m, facilitando la conexión directa al sitio del PLC.

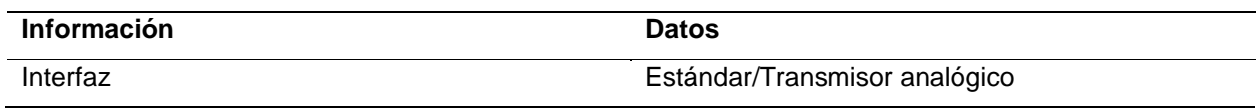

#### **Tabla 2.9 Datos técnicos de sensor de humedad MAS-1 Decagon [27]**

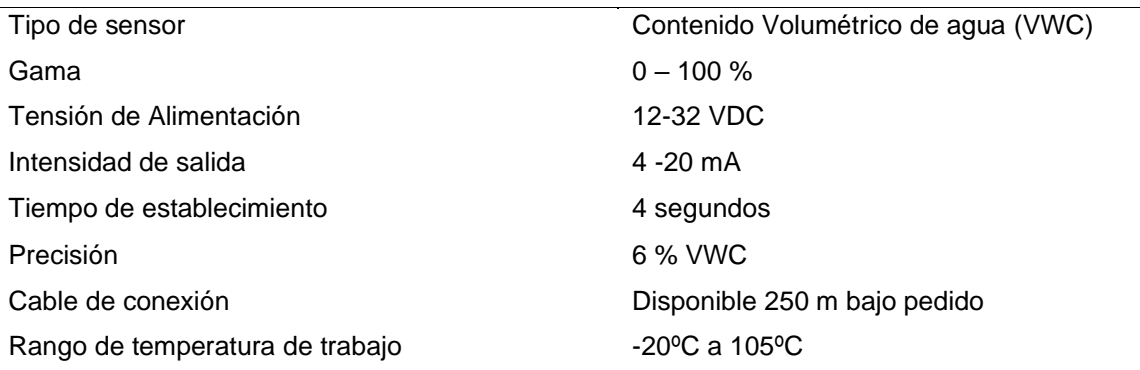

## **2.3.8.8 Válvula Baomain de latón de 1" de 24DC**

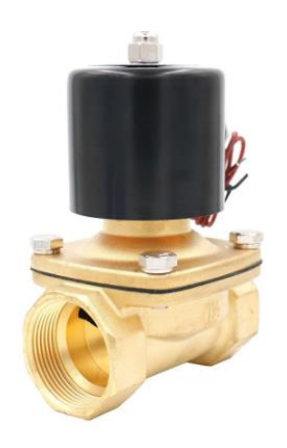

**Figura 2.25 Válvula Baomain de 1" [28]**

La cantidad de actuadores requeridos para el sistema de riego tanto en el invernadero como en las plantaciones es de 14 electroválvulas, considerando una distribución correspondiente de 1 electroválvula para 3 platabandas. La válvula demanda alimentación de 24 VDC.

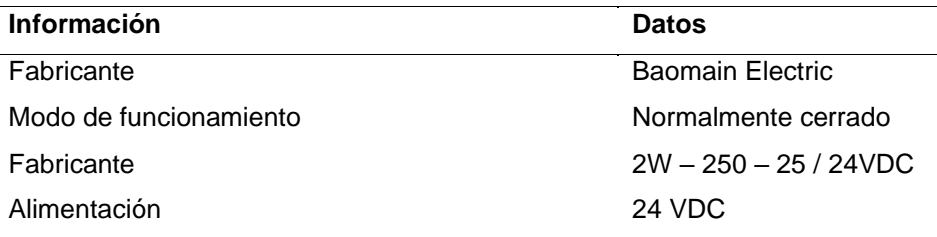

#### **Tabla 2.10 Datos técnicos de válvula Baomain de 1" [28]**

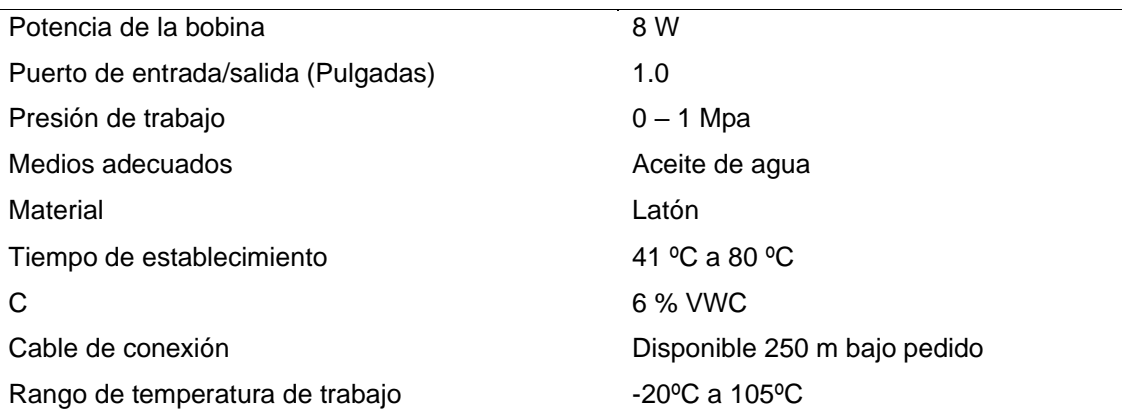

## **2.3.8.9 Calefactor cerámico STANLEY**

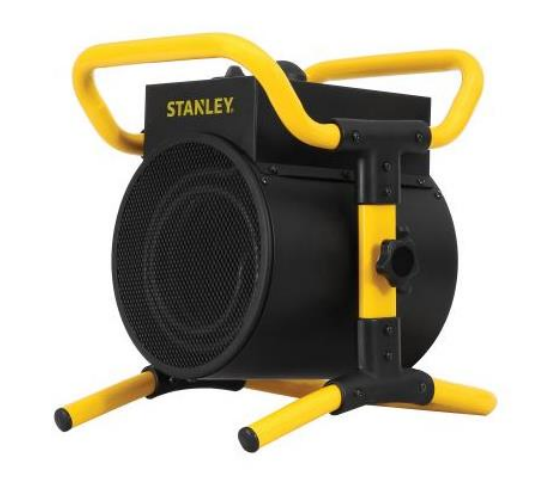

**Figura 2.26 Calefactor cerámico STANLEY**

De acuerdo con los cálculos realizados de transferencia de calor requerida para incrementar la temperatura hasta 32 ºC en el interior del invernadero, se determinó que la potencia mínima de 2,640.70 W para lograr los estándares necesarios en la etapa de germinación.

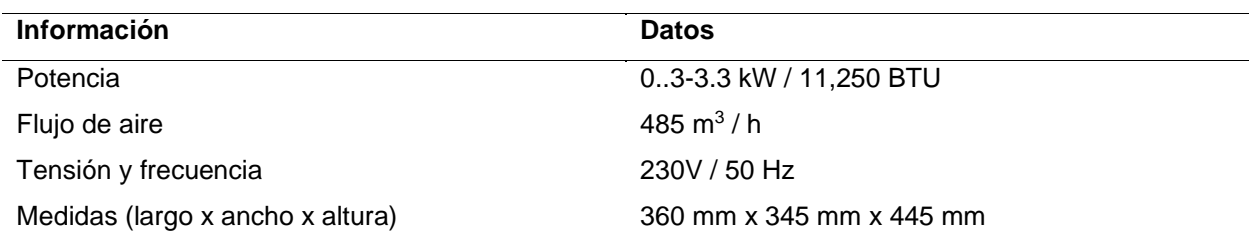

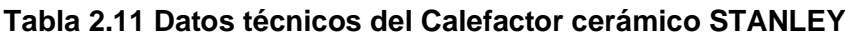

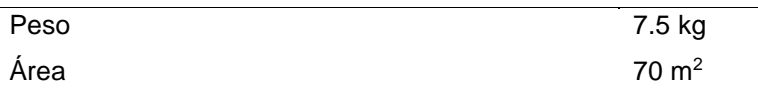

## **2.3.8.10 Extractor Obturador ILG8SD18VC**

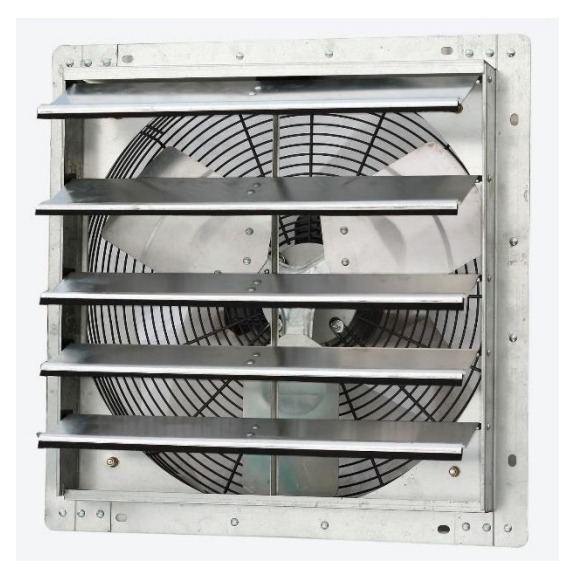

**Figura 2.27 Extractor ILG8SD18VC**

Al determinar la cantidad de renovaciones de aire requerida para mejor los estándares del proceso de la fotosíntesis, es necesario un extractor que abarque un caudal mínimo de 2,700 m3/h.

#### **Tabla 2.12 Datos técnicos del extractor**

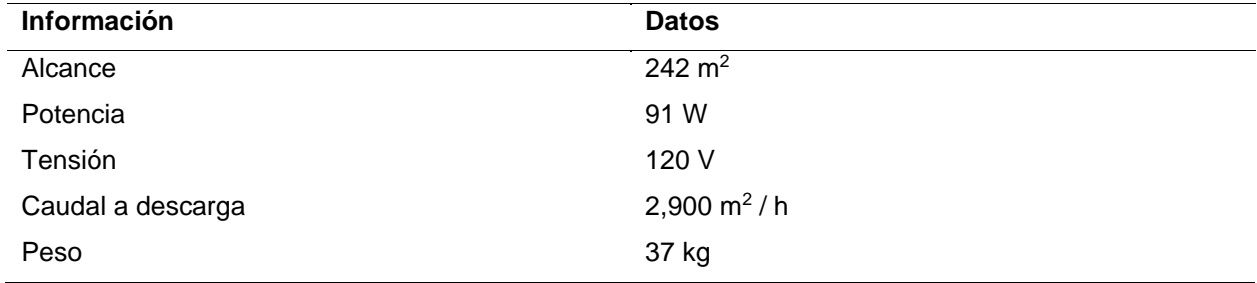

## **2.4 Sistema de generación eléctrica.**

## **2.4.1 Diseño de sistema de distribución eléctrica**

Para el sistema generación y distribución eléctrica se seleccionó el sistema fotovoltaico, principalmente por su bajo impacto ambiental, por otra parte, este tipo de generación es considerado una inversión a mediano plazo. Los módulos solares son una fuente independiente de producción eléctrica, transformado la radiación solar en energía eléctrica.

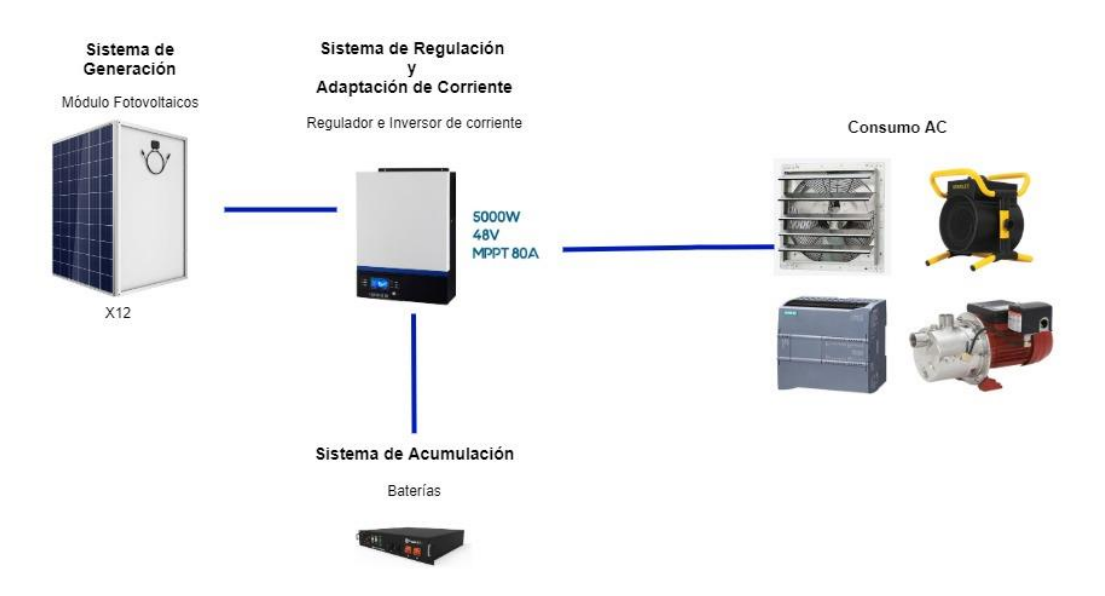

**Figura 2.28 Diagrama esquemático de la red fotovoltaica.**

Los elementos fundamentales dentro de una red fotovoltaica son:

- Sistema de generación, compuesto por paneles solares, los cuales transformarán la energía solar en energía eléctrica.
- El sistema de regulación y adaptación de corriente, durante esta etapa se controlará la carga de las baterías y a su vez se evitará descargas excesivas. Dentro del mismo sistema se tiene la adaptación de corriente, la cual transformará la corriente continua en corriente alterna, ofreciendo la posibilidad de adaptar equipos que operen a 110 V y 220 V.
- Las baterías conforman el sistema de acumulación, donde se almacenará la energía captada por los módulos fotovoltaicos, principalmente para días nublados o poco soleados.

- La etapa final será el consumo energético, es decir los componentes y equipos que se conectan directamente a la red.

### Estimación del consumo energético

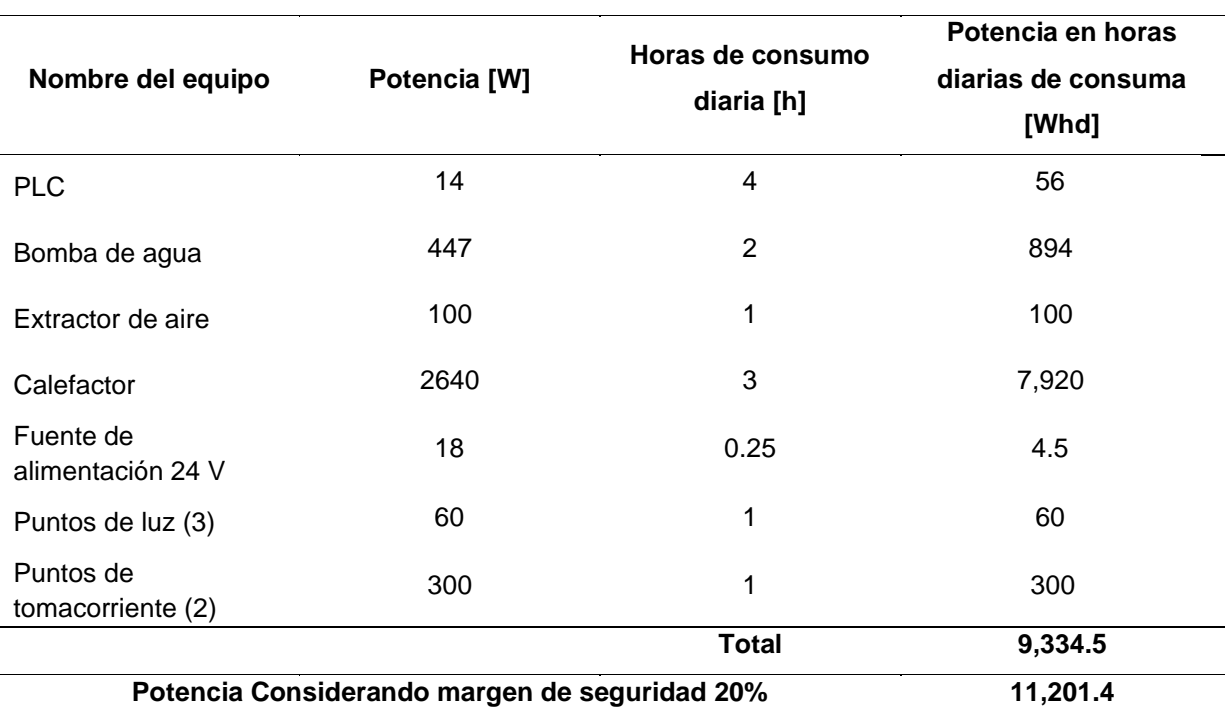

## **Tabla 2.13 Consumo energético de los equipos**

### Hora solar pico (HPS)

### **Tabla 2.14 Insolación promedio 10 años en kWh/m²día [29]**

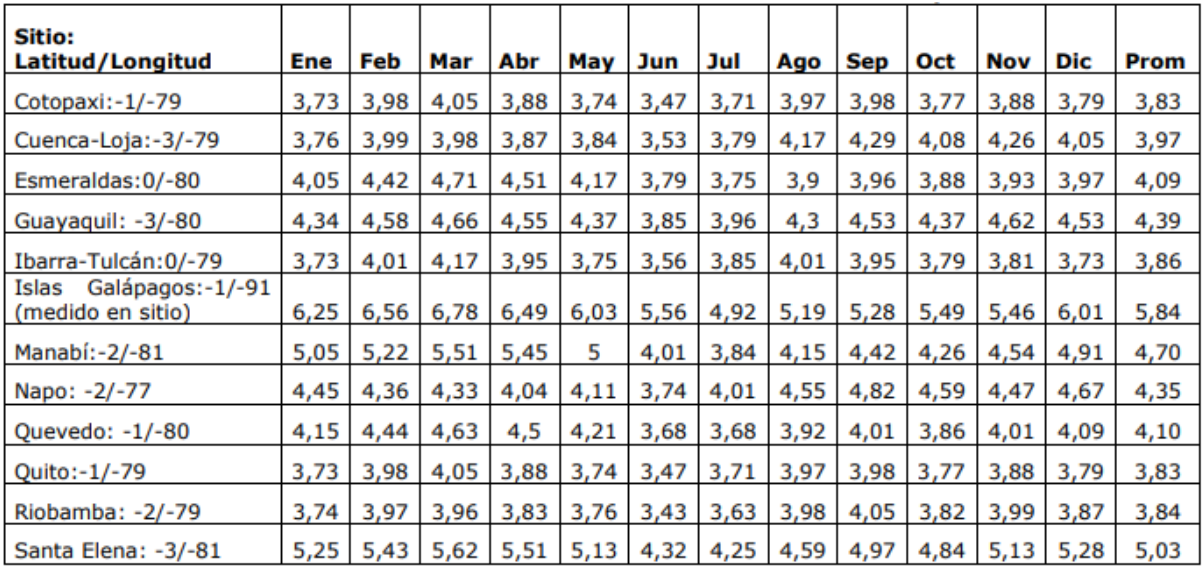

Irradiación mínima según la tabla = 4.25 kWh/m² , mes de julio

 $1 HPS = 1 kW/m<sup>2</sup>$ 

$$
HPS = \frac{4.25 \frac{kWh}{m^2}}{1 \frac{kW}{m^2}}
$$

$$
HPS = 4.25 HPS
$$

Consumos medios diarios (Lmd)

- $\eta_{\text{hatería}}$ : Eficiencia de las baterías, por noma se considera 0.95 [30]
- $\bullet$   $\eta_{\text{inversor}}$ : Eficiencia del inversor, por noma se considera 0.9 [30]
- $\bullet$   $\eta_{conductores}$ : Eficiencia de los conductores
- $\bullet$   $Lmd_{AC}$ : Consumo medio diario de componentes AC
- $\bullet$  Lmd<sub>pc</sub>: Consumo medio diario de componentes DC

$$
Lmd = \frac{Lmd_{DC} + \frac{Lmd_{AC}}{\eta_{inverse}}}{\eta_{bateria} \times \eta_{conductores}}
$$
(2.26)

$$
Lmd = \frac{0 + \frac{Lmd_{AC}}{\eta_{inverse}}}{\eta_{bateria} \times \eta_{conductores}}
$$

$$
Lmd = \frac{0 + \frac{11,201.4 \text{ Whd}}{0.9}}{0.95 \times 1}
$$

$$
Lmd = 13,101.05\;Whd
$$

Cálculo para la inclinación óptima de paneles solares

- $\cdot$   $\beta_{opt}$ : Ángulo de inclinación óptima(grados).
- |∅|: Latitud del lugar

#### **Tabla 2.15 Red de estaciones meteorológicas [31]**

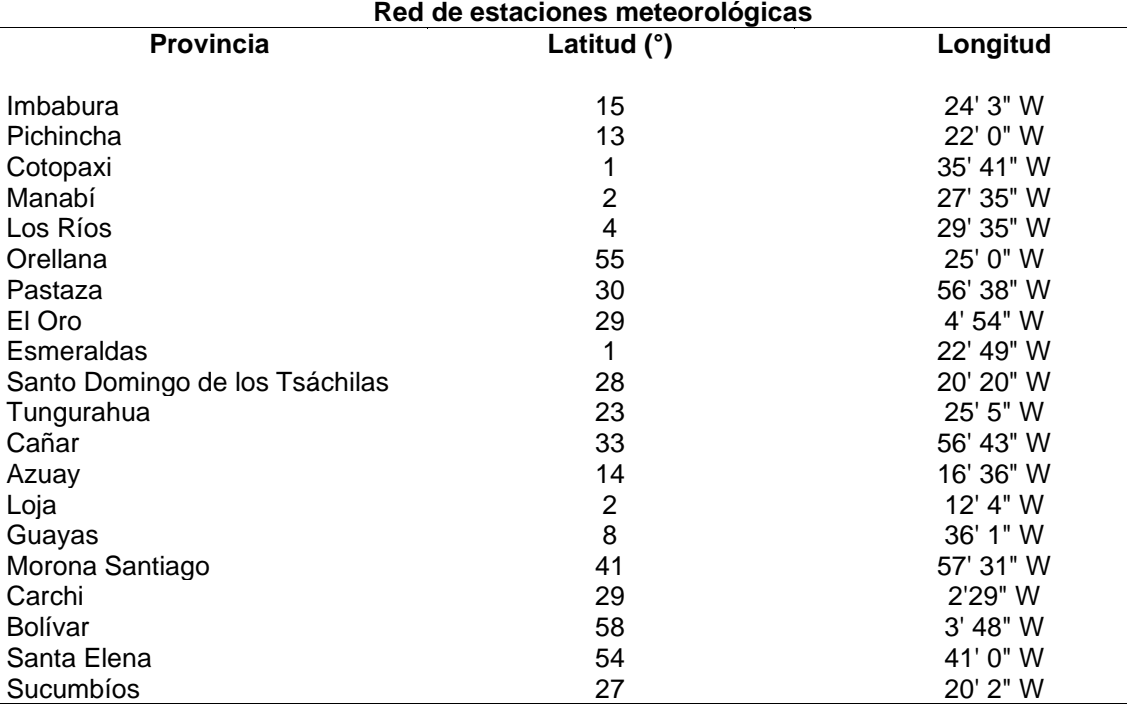

Basado en estudios estadísticos de radiación solar en superficies con distintos ángulos de inclinación y latitudes, se obtiene la siguiente ecuación para una óptima inclinación para la máxima captación de energía solar a lo largo de todo el año. [32]

$$
\beta_{opt} = 3.7 \times 0.69 \times |\phi| \tag{2.27}
$$

 $\beta_{opt} = 3.7 \times 0.69 \times 54$ 

 $\beta_{opt} = 41^{\circ}$ 

## Número total de paneles solares

- $\bullet$   $P_{MPP}$ : Potencia pico del módulo en condiciones estándar
- PR: Factor global de funcionamiento, por norma varía entre 0.65 y 0.90 [30]
- $\bullet$   $N_T$ : Número total de paneles solares

$$
N_T = \frac{Lmd}{P_{MPP} \times HPS \times PR}
$$
 (2.28)

$$
N_T = \frac{13,101.05}{275 \times 4.25 \times 0.90}
$$

 $N_T \cong 12$ 

#### Número de paneles en serie y paralelo

- $\bullet$   $V_{max}$ : Tensión en el punto máximo del panel solar
- $\bullet$   $N_{\text{serie}}$ : Número total de paneles solares conectados en serie
- $\bullet$   $N_{Parallelo}$ : Número total de paneles solares conectados en paralelo

$$
N_{serie} = \frac{V_{Bateria}}{V_{max}}
$$
\n
$$
N_{serie} = \frac{48}{31.1}
$$
\n
$$
N_{serie} \cong 2
$$
\n
$$
N_{parallelo} = \frac{N_T}{N_{serie}}
$$
\n
$$
N_{parallelo} = \frac{12}{2}
$$
\n
$$
N_{parallelo} = 6
$$
\n(2.30)

#### **2.4.2 Dimensionamiento del sistema de almacenamiento de energía eléctrica.**

#### Cálculos de baterías

- $\bullet$   $P_{Dmax}$ : Profundidad de descarga máxima, por norma general es 70% [30]
- $C_{n-Wh}$ : Capacidad nominal de la batería en función de la descarga máxima diaria en Wh
- $C_{n-Ah}$ : Capacidad nominal de la batería en función de la descarga máxima diaria en Ah

 $\bullet$   $N$ : Número de días de autonomía de las baterías

$$
C_{n-Wh} = \frac{Lmd \times N}{P_{Dmax}}
$$
\n
$$
C_{n-Wh} = \frac{13,101.05 \times 3}{0.7}
$$
\n
$$
C_{n-Wh} = 56,147.35 Wh
$$
\n(2.31)

Por datos del fabricante, las baterías de litio seleccionadas tienen una capacidad de 300 Ah – 48V.

$$
C_{n-Vh} = \frac{C_{n-Wh}}{Ah_{Bateria}}
$$
\n
$$
C_{n-Vh} = \frac{56,147.35}{300}
$$
\n
$$
C_{n-Vh} = 187.15 \text{ Vh}
$$
\nutiliza la siguiente ecuación:

$$
N_{baterias} = \frac{C_{n-Vh}}{Capacidad de las baterías}
$$
\n(2.33)

En donde,

Para el número total baterías, se

- $\bullet$   $N_{baterias}$ : Número total de baterías requeridas
- $C_{n-Vh}$ : Capacidad nominal de la batería en función de la descarga máxima diaria en Vh

$$
N_{baterias} = \frac{187.15}{48}
$$

 $N_{baterias} \cong 4$ 

Para el cálculo del inversor:

- $\bullet$   $C_c$ :Corriente de cortocircuito del regulador, dato de fabricante
- $\bullet$   $I_{entrada}$ : Corriente de entrada del regulador

$$
I_{entrada} = 1.25 \times I_a \times N_{Paralelo}
$$
 (2.34)

$$
I_{entrada} = 1.25 \times 9.25 \times 6
$$

$$
I_{entrada} = 69.37 A
$$

- $\bullet$   $P_{DC}$ : Potencia de equipos DC
- $\bullet$   $P_{AC}$ : Potencia de equipos AC
- $\bullet$   $\eta_{\textit{inversor}}$ : Eficiencia del inversor de corriente, por norma se considera 0.95
- $\bullet$   $I_{salida}$ : Corriente de salida del regulador

$$
I_{salida} = \frac{1.20\left(P_{DC} + \frac{P_{AC}}{\eta_{inversor}}\right)}{V_{Bateria}}
$$
(2.35)

$$
I_{salida} = \frac{1.20\left(0 + \frac{3.579}{0.95}\right)}{48}
$$

$$
I_{salida} = 94.18 A
$$

Cálculo para el inversor de corriente

 $\bullet$   $P_{inversor}$ : Potencia del inversor de corriente

$$
P_{inverse} = 1.2 \times P_{AC}
$$
\n
$$
P_{inverse} = 1.2 \times 3,579
$$
\n
$$
P_{inverse} = 4,294.8 W
$$
\n(2.36)

### **2.4.3 Planilla eléctrica**

A continuación, se presenta la plantilla de circuitos eléctricos del sistema, donde se detallan los nombres de cada circuito, el calibre del conductor eléctrico, voltaje de trabajo, fase, capacidad nominal en corriente para el breaker individual, potencia consumida por cada circuito, calibre del alimentador principal y la potencia total instalada.

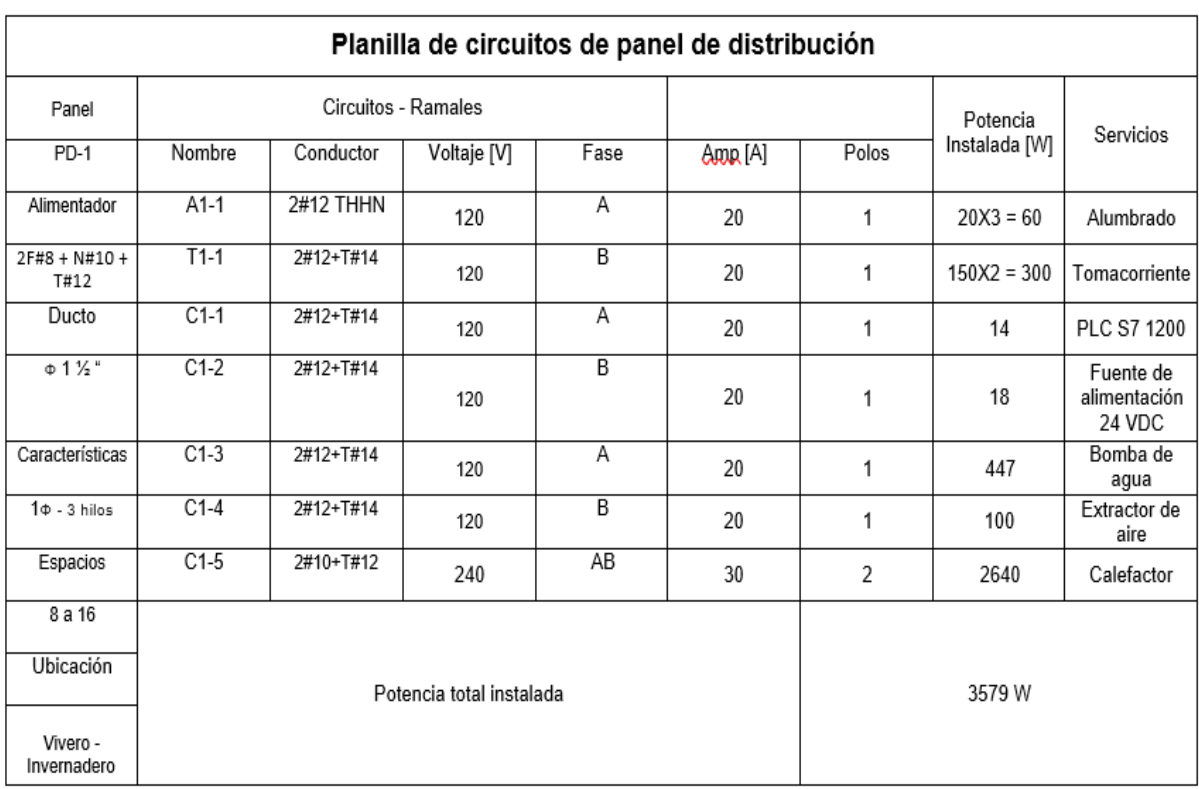

#### **Tabla 2.16 Planilla de circuitos eléctricos**

# **CAPÍTULO 3**

## **3. RESULTADOS Y ANÁLISIS**

En este capítulo se exponen los distintos diagramas de control y fuerza del sistema automático de riego, así mismo se presenta el diagrama conexiones de los módulos utilizados, el diagrama de flujo que describe el funcionamiento de la programación utilizada en el PLC, el diseño de las imágenes creadas para la HMI.

Por otro lado, se muestra la simulación del control de temperatura del invernadero con ayuda del software Matlab&Simulink y por último, el presupuesto estimado para la implementación del sistema en general.

## **3.1 Simulación del control de temperatura para invernadero**

Para el control de temperatura del invernadero se procedió a realizar la simulación en el software Matlab&Simulink. Con los cálculos previamente realizados y detallados en el capítulo anterior, se realizó el modelamiento del sistema destacando variables como temperatura exterior, temperatura interior del invernadero, encendido y apagado del calefactor y el tipo de material de construcción.

La simulación del modelamiento del invernadero está basada en las ecuaciones de balance calórico, pérdidas de calor por convección, ganancia de calor entregado por el calefactor.

La primera ecuación está dada por la ecuación de balance térmico:

$$
\Delta Q = Q_{in} - Q_{out} \tag{3.1}
$$

Donde Q<sub>in</sub> es el calor entregado por el calefactor dentro del invernadero, por lo que se denominará Q<sub>gain</sub>

$$
Q_{in} = Q_{calcfactor} = m_{calcfactor} \times c_{aire} \times t_{calcfactor}
$$
 (3.2)

Siendo,
- mcalefactor: flujo másico entregado por el calefactor.
- ccalefactor: calor específico del aire.
- tcalefactor: temperatura que debe alcanzar el calefactor.

Por otro lado, el Q<sub>pérdidas</sub> hace referencia a las pérdidas, por cual se tiene:

$$
Q_{out} = Q_{p\acute{e}r\acute{e}t\acute{e}l\acute{e}as} = \frac{(T_{invernadero} - T_{ambiente})}{R}
$$
(3.3)

En donde,

- Tinvernadero: Temperatura del invernadero.
- Tambiente: Temperatura ambiente.
- R: Resistencia del material utilizado para la construcción del invernadero.

Por último, ΔQ hace referencia al diferencial de calor necesario para llegar a una temperatura desea.

$$
\Delta Q = m_{invernadero} \times c_{aire} \times \Delta T \tag{3.4}
$$

En el cual,

- minvernadero: Masa total del invernadero
- caire: Calor específico del aire.
- ΔT: Diferencial de temperatura

El ΔT mencionado corresponde al diferencial de temperatura necesario para llegar a la temperatura deseada en el interior del invernadero.

Regresando a la primera ecuación y reemplazando las pérdidas, la ganancia de calor generado por el calefactor y ΔQ, se obtiene:

$$
m_{\text{invernadero}} \, x \, c_{\text{aire}} \, x \, \Delta T = Q_{\text{calefactor}} - Q_{\text{p\'erdidas}} \tag{3.5}
$$

$$
\frac{dT_{invernadero}}{dt} = \frac{1}{m_{invernadero} \times c_{aire}} \left( Q_{calcfactor} - Q_{p\'erdidas} \right)
$$
(3.6)

De esta manera, se llega a la ecuación diferencial que describe el modelamiento del sistema:

$$
\frac{dT_{invernadero}}{dt} = \frac{1}{(m_{invernadero} \times c_{aire})} \left( (m_{calcfactor} \times c_{aire} \times t_{calcfactor}) - \frac{(T_{invernadero} - T_{ambiente})}{R} \right)
$$
\n(3.7)

A continuación, se detalla el diagrama de bloques en el software Matlab&Simulink para realizar la simulación del control on/off implementado al modelamiento del sistema.

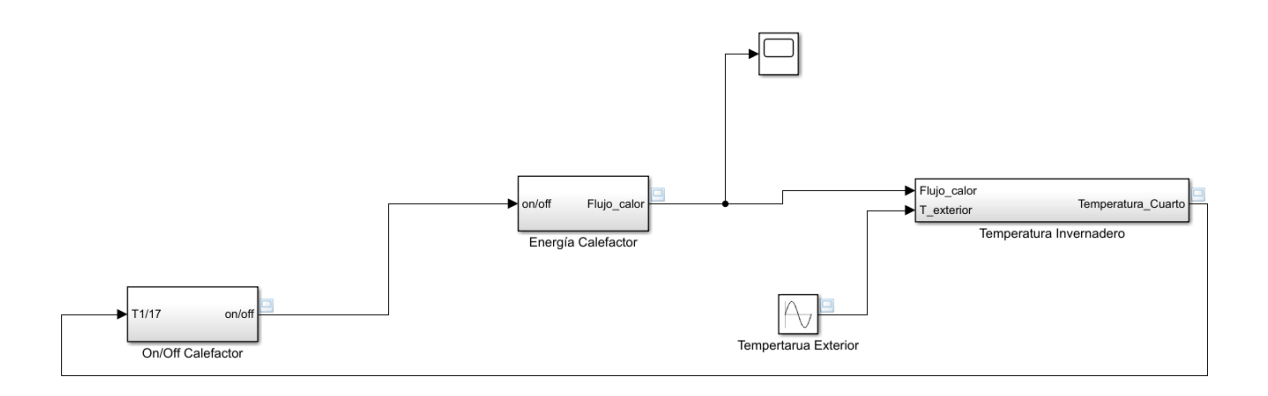

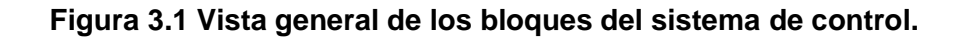

El sistema está conformado por 3 subsistemas que conformarán el control de temperatura. El primero bloque "On/Off" Calefactor será el encargado de controlar el encenido y apagado del calefactor, por otra parte, el bloque "Energía Calefactor" nos indicará la energía entregada por el calefactor, la cual deberá ser la misma en cada instante de encendido. Por último el bloque "Temperatura Invernadero" nos arrojará la temperatura del invernadero, teniendo una retroalimentación hacia el primer bloque para que el sitema funcione con lazo cerrado contínuamente.

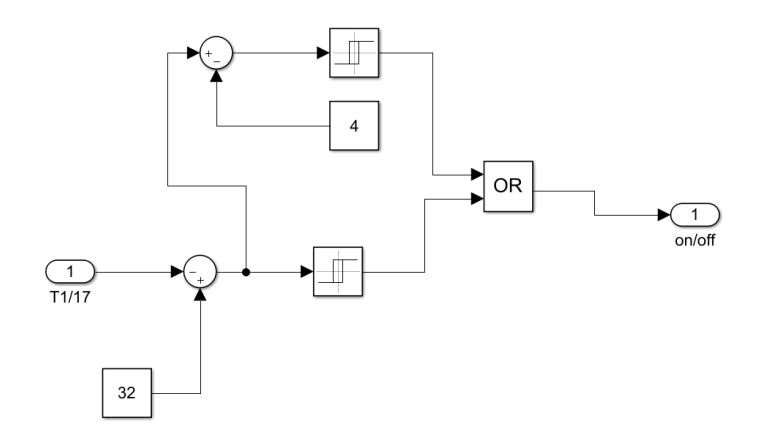

**Figura 3.2 Bloque on/off de control para calefactor.**

Para la configuración del encendido y apagado del calefactor se usó como indicador la temperatura del invernadero, la cual al ser igual o menor a 28 ºC para encender el calefactor y mayor o igual a 32 ºC para apagarlo.

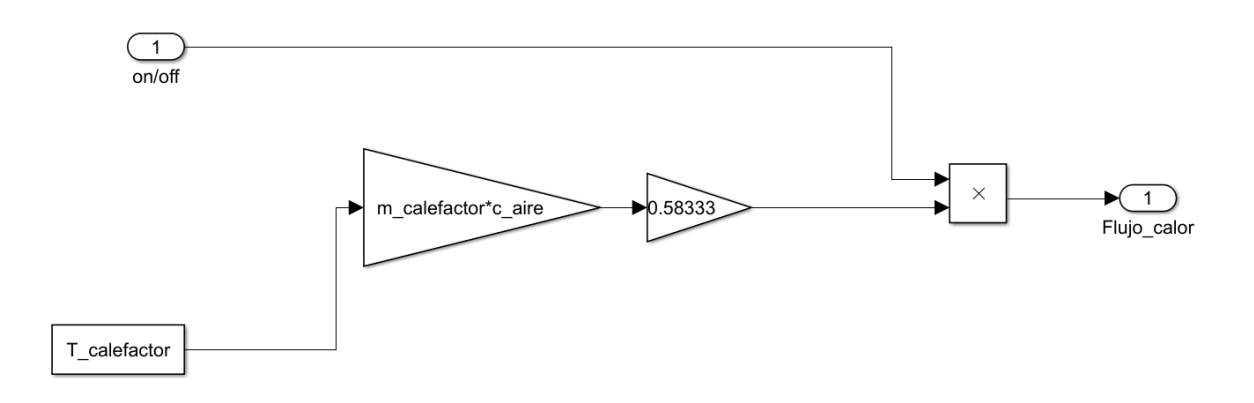

**Figura 3.3 Bloque de la energía entregada por el calefactor.**

Para calcular la energía entregada por el calefactor, se utilizó el flujo másico del calefactor (dato de fabricante) y el calor específico de aire, lo cual se multiplicó por el valor de estado del calefactor (encendido "1" o apagado "0"), obteniendo así el dato numérico correspondiente a la cantidad de calor que entrega el calefactor.

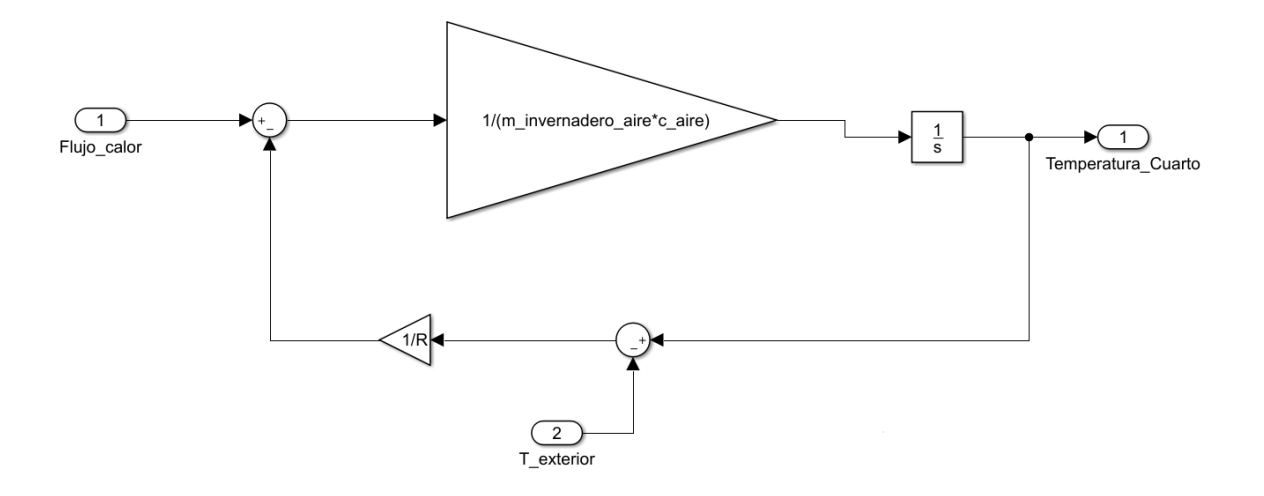

**Figura 3.4 Bloque de la temperatura actual del invernadero.**

La temperatura del invernadero se obtiene teniendo en cuenta la temperatura exterior, el calor entregado por el calefactor y las pérdidas producidas en el interior. Finalmente, la temperatura del invernadero tendrá una retroalimentación hacia el primero el bloque, para determinar el encendido y apagado del equipo.

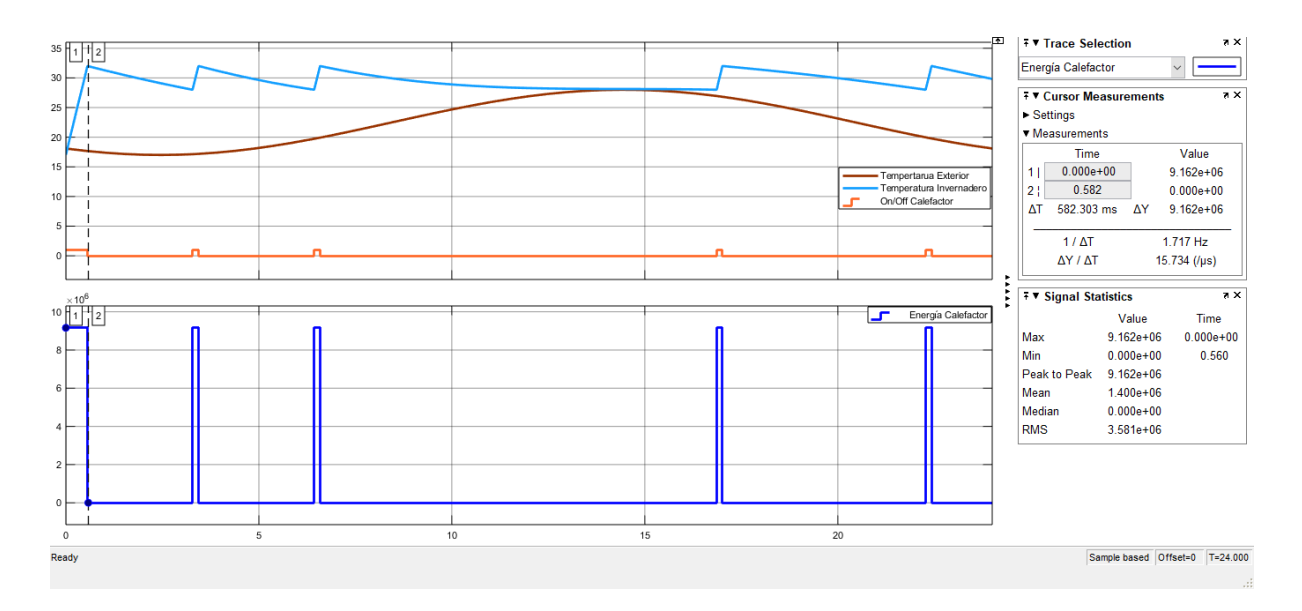

**Figura 3.5 Gráficas obtenidas mediante la simulación en Matlab&Simulink.**

En la imagen se puede observar las gráficas correspondientes a la temperatura exterior, temperatura del invernadero, encendido y apagado del calefactor y energía entregada por el calefactor. Notamos que cuando se presenta la temperatura más baja en el exterior, el calefactor deberá entregar la mayor cantidad de energía calorífica para alcanzar la temperatura deseada (32**°**C), una vez alcanzada dicha temperatura, el calefactor se apagará de manera inmediata y la temperatura disminuirá paulatinamente.

#### **3.2 Diagrama de fuerza del sistema automatizado**

En la figura 3.7 se observa el diagrama de fuerza del sistema automatizado, iniciando con la alimentación de energía proveniente del sistema fotovoltaico de 110/220 Voltios AC que proporciona la energía necesaria para el funcionamiento de todos los equipos. Se dispone de un disyuntor de 1 polo a 20 A y un fusible de 5 A que son los dispositivos de protección para los equipos de control e instrumentación. Luego, se observa una fuente de 24 VDC que requiere de una alimentación de 120/240 VAC y entrega 24 VDC para proporcionar el voltaje de alimentación para las electroválvulas de todo el vivero, siendo un total de 14 electroválvulas normalmente cerrada.

Por otra parte, se disponen de los actuadores del sistema de control de temperatura, conformado por: 2 extractores y 1 calefactor, cada elemento posee su respectiva protección a través de un disyuntor de 1P – A y un disyunto de 2P – A.

| h<br>◦冊                                                                       | Disyuntor 1P              | $\overline{\mathbf{3}}$<br>I۱<br>$\overline{\bullet}$ | Disyunto 2P  |
|-------------------------------------------------------------------------------|---------------------------|-------------------------------------------------------|--------------|
| Fuente<br><b>24 DC</b>                                                        | Fuente de Poder<br>24 VDC | Válvula                                               | Válvula      |
| * Iļ                                                                          | <b>Fusible</b>            | Calefactor                                            | Calefactor   |
| $\begin{array}{ccc} & & & 11 \\ \n\text{RA1} & & & \\ \n12 & & & \end{array}$ | <b>Contactor NC</b>       | Extractor                                             | Extractor    |
| $\mathbf{K} \mathbf{M}$                                                       | Contacto NA               | Bomba                                                 | <b>Bomba</b> |

**Figura 3.6 Simbología utilizada en el diagrama de fuerza del sistema.**

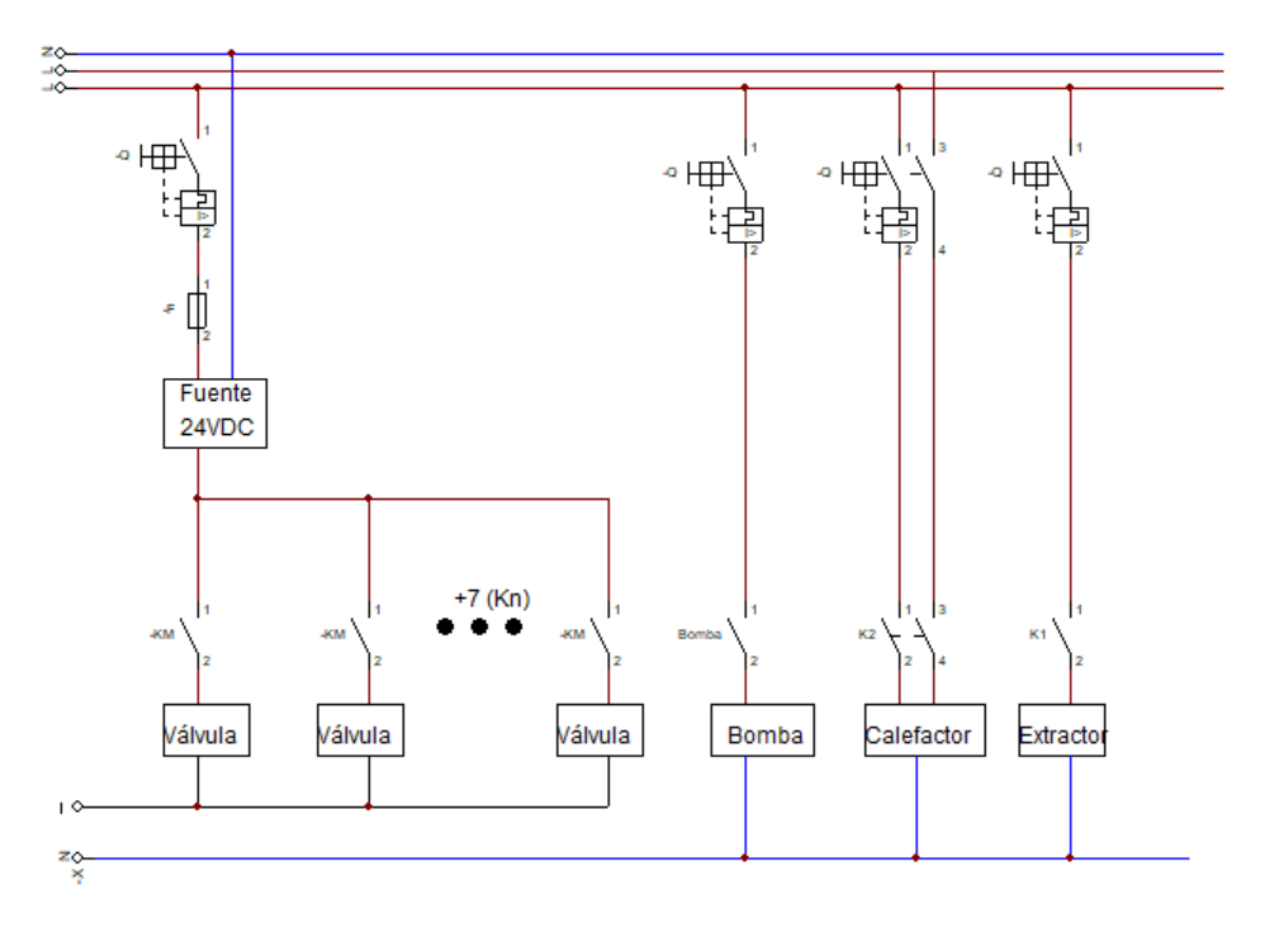

**Figura 3.7 Diagrama de fuerza del sistema automatizado.**

#### **3.3 Diagrama de control del sistema automatizado.**

De acuerdo con el PLC seleccionado en el capítulo 2, PLC SIEMENS de la familia SIMATIC S7-1200 CPU 1214C AC/DC/RLY, es posible alimentar el sistema directamente con 120 – 230 VAC, entregando salida de 24 VDC para alimentación de los diferentes módulos de señal utilizados. Por tanto, el diagrama inicia con la alimentación de una botonera de emergencia seguido de un fusible de A, para protección del equipo.

A continuación, se conecta el PLC SIEMENS, el cual cuenta con una salida de voltaje de 24 VDC para alimentación de los módulos de salidas digitales, entradas analógicas configurables y entradas analógicas tipo termocupla. Así mismo, se utiliza una fuente de 24VDC para alimentar las 14 electroválvulas, dicha fuente es conectada a la entrada 1L o 2L del módulo de salidas digitales, según la asignación de las bobinas correspondientes a los contactos pertenecientes a cada salida.

En el módulo SM 1231 AI, módulo de entradas analógicas configurables, se realiza las conexiones para los sensores de humedad del invernadero, donde se toma en cuenta la polarización del sensor para proceder a la conexión correcta de las borneras que indica el módulo.

En el módulo SM 1231 TC, módulo de entradas analógicas tipo termocupla, se conectan 2 termocuplas tipo T. Así mismo, es necesario tener en cuenta la polarización del dispositivo de medición para la correcta conexión en las borneras del módulo.

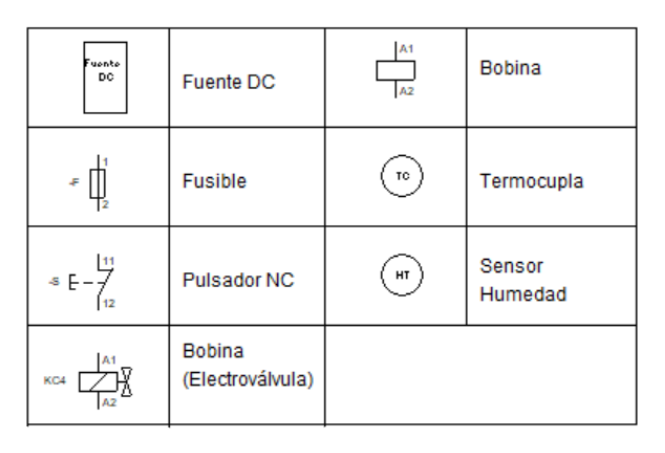

**Figura 3.8 Simbología utilizada en el diagrama de control del sistema.**

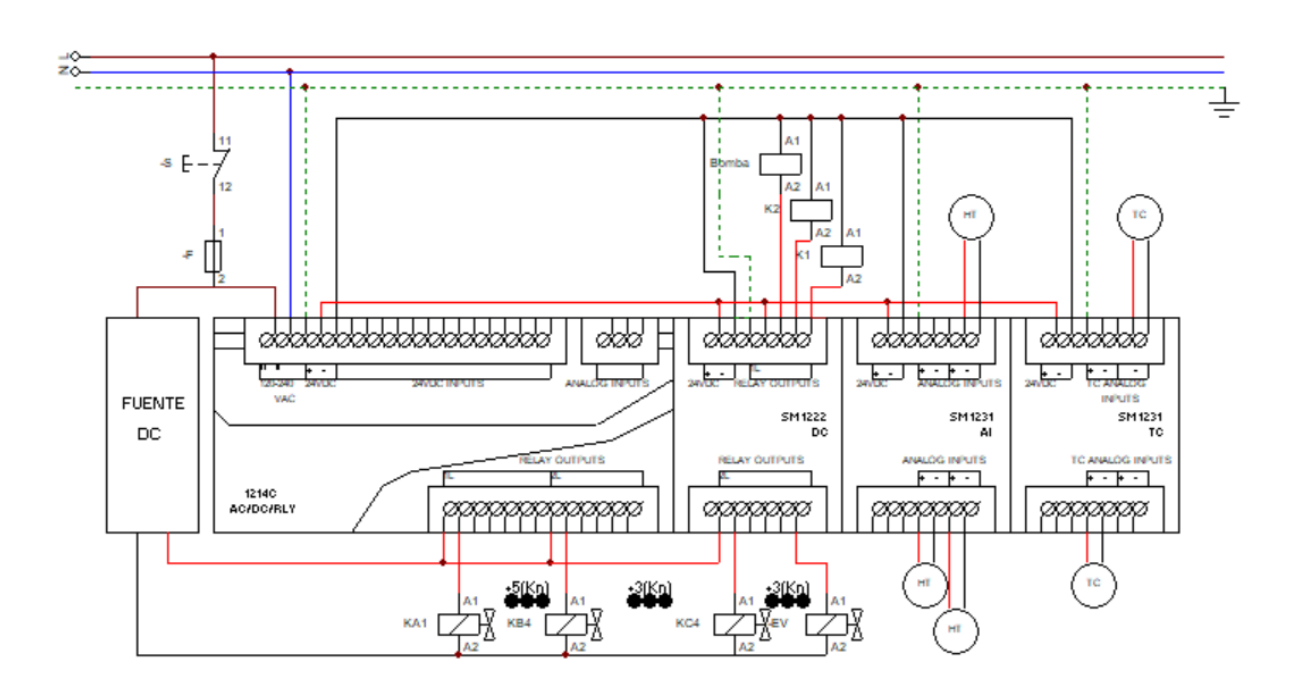

**Figura 3.9 Diagrama de control del sistema automatizado.**

#### **3.4 Distribución de electroválvulas.**

En el apéndice 1, es posible observar el plano de distribución de tuberías en la zona de cultivos como en el invernadero, por tanto, el sistema de riego esta segmentado en cada 3 platabandas, se coloque una electroválvula. De esta manera, se obtiene un total de 11 electroválvulas distribuidas en 34 platabandas pertenecientes a esta zona. En el invernadero, se conforman tres platabandas de germinación para lo cual se ha asignado una electroválvula a cada una, dado las condiciones adaptadas al tipo de semillas a trabajar.

| <b>Sección</b>     | Número de electroválvulas |
|--------------------|---------------------------|
|                    | າ<br>J                    |
| В                  | 4                         |
| C                  | 4                         |
| <b>INVERNADERO</b> | 3                         |

**Tabla 3.1 Número de electroválvulas por sección**

A continuación, en la tabla 3.2 se presentan un aproximado de la cantidad de cable a utilizar por cada electroválvula de acuerdo con su ubicación en el plano del anexo …

|                               | Electroválvula | Distancia respecto al sistema de control |
|-------------------------------|----------------|------------------------------------------|
| Sección A                     | A <sub>1</sub> | $35$ [m]                                 |
|                               | A2             | 40 [m]                                   |
|                               | A <sub>3</sub> | 45 [m]                                   |
| $\pmb{\mathsf{m}}$<br>Sección | <b>B1</b>      | 37 [m]                                   |
|                               | <b>B2</b>      | 42 [m]                                   |
|                               | B <sub>3</sub> | 47 [m]                                   |
|                               | <b>B4</b>      | 52 [m]                                   |
| Sección C                     | C <sub>1</sub> | 53 [m]                                   |
|                               | C <sub>2</sub> | 58 [m]                                   |
|                               | C <sub>3</sub> | 63 [m]                                   |
|                               | C <sub>4</sub> | 78 [m]                                   |

**Tabla 3.2 Distancia de cada electroválvula con respecto al sistema de control**

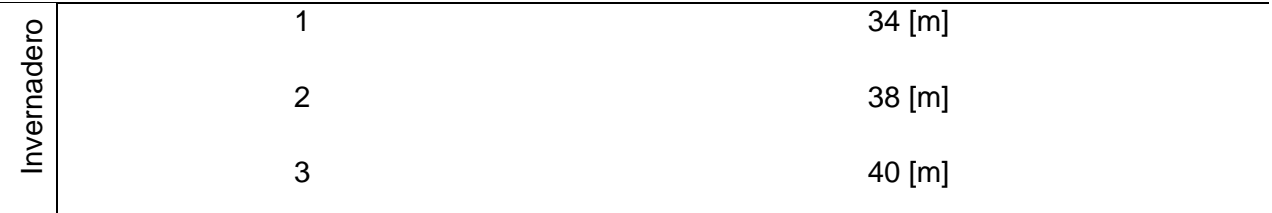

#### **3.5 Programación**

#### **3.5.1 Diagrama de flujo**

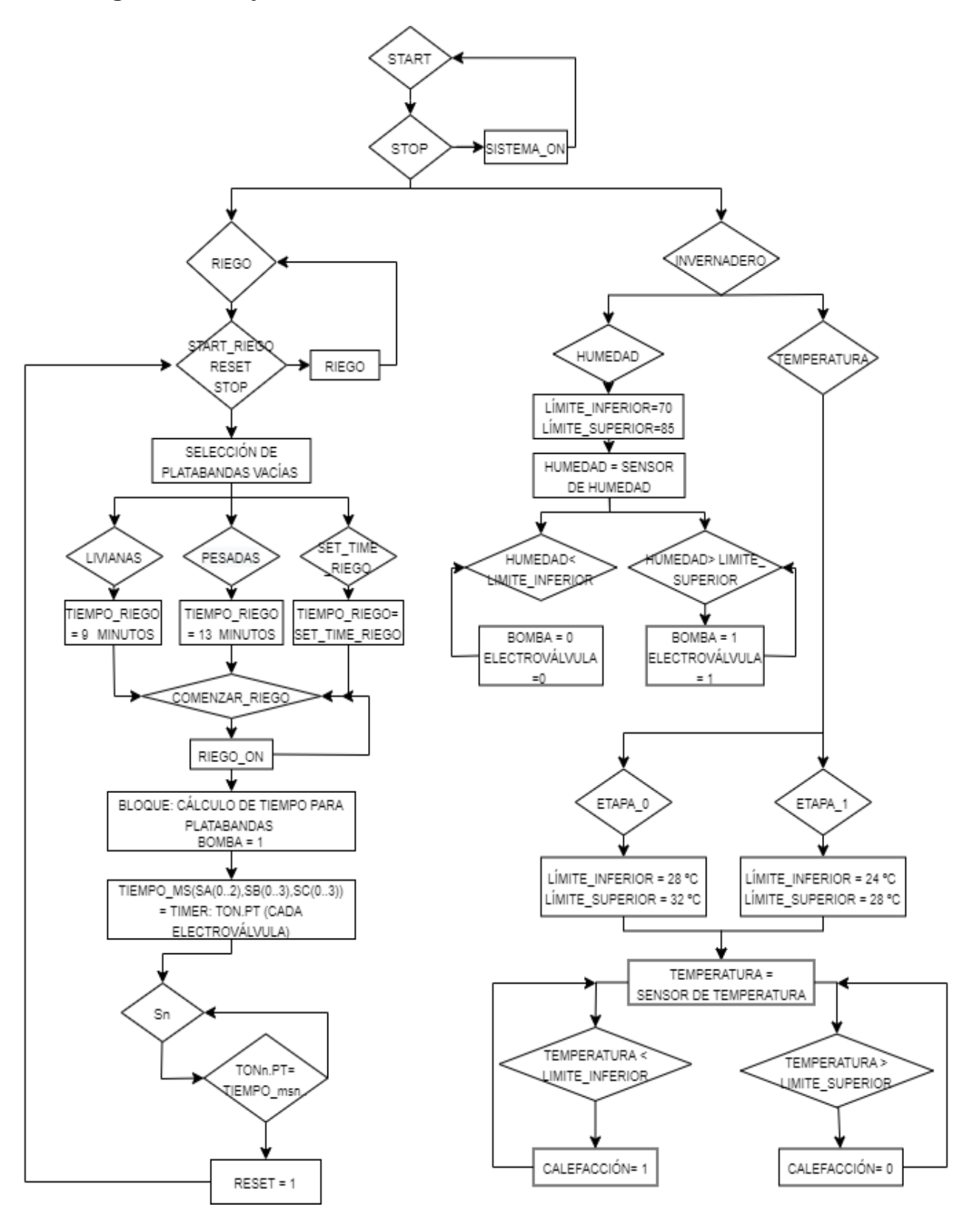

**Figura 3.10 Diagrama de flujo del programa de control.**

El sistema se inicializa con el pulso de la variable Start, y permite al usuario elegir entre la configuración de las variables: riego o del invernado.

Al seleccionar la variable riego, es posible establecer los parámetros de tiempo de riego, de acuerdo con el tipo de cultivo

Al seleccionar la variable riego, se accede a la configuración de las platabandas, en donde se determina cuales están vacías, dentro del cultivo, para ello se presionan sobre las variables representativas a cada una de ellas. Luego, se selecciona un tiempo riego de acuerdo con tipo de plantación colocadas en las platabandas, puede ser para semillas livianas y semillas pesadas. Las semillas livianas requieren de un riego aproximado de 42 litros de agua en cada platabanda, mientras que las semillas pesadas necesitan 62 litros de agua. Por tanto, según los datos técnicos de la bomba seleccionada, el caudal a entregar es de 3.9 GPM; al considerar que el método de riego se accionará de manera secuencial, abarcando en cada electroválvula 3 platabandas, se determina que el tiempo de riego para las semillas livianas es de 9 minutos y para las semillas pesadas de 13 minutos. Sin embargo, se permite al usuario agregar o disminuir, 2 minutos de riego en el caso que crea necesario o ingresar un tiempo de riego diferente.

Una vez establecido, el tiempo de riego y la cantidad de platabandas activas, se acciona el riego a través de una variable "Empezar riego", que automáticamente utiliza un bloque de función para el cálculo del tiempo de apertura de cada electroválvula considerando si existen platabandas desocupadas. De esta manera, el bloque de función comienza el riego con el accionamiento de la primera electroválvula y la bomba durante tiempo de riego calculado.

Mediante un temporizado TON, se realiza el conteo del tiempo de encendido de cada electroválvula y al terminar el tiempo establecido activa su salida, con lo cual apaga la electroválvula previamente encendida y procede con la activación de la siguiente electroválvula. Al terminar la secuencia de encendido, se activa una variable reset que reinicia la configuración de riego.

En el caso del invernadero, se realiza el control de temperatura de acuerdo con la etapa que se encuentren las semillas, por lo cual se permite elegir entre la etapa 0 correspondiente a la germinación de las semillas, donde es necesario temperaturas más altas entre 28 ºC y 32 ºC, en un período entre 7 a 10 días. Luego, la etapa 1 considerada la etapa de desarrollo de las semillas haciendo referencia cuando ya posee plántula y sus primeras hojas, y se establecen temperaturas entre 24 ºC y 28 ºC. De esta manera, se definen los límites máximos y mínimos de temperatura según la etapa de la semilla.

Cuando se ha establecido el rango de temperatura a operar, se utiliza un control on/off por histéresis, que energiza un sistema de calefacción en caso de que la temperatura esté por debajo del límite inferior y cuando esté en temperaturas mayores al límite superior procede a apagar el sistema de calefacción.

#### **3.5.2 Diseño de Interfaz gráfica - HMI**

La figura… muestra la pantalla de inicio del sistema de riego y control de temperatura en el invernadero, la cual cuenta con una botonera de inicio y otra de paro. Con la botonera inicio, se da marcha al sistema y dirije al operador al menú principal para determinar la acción que tomará el controlador.

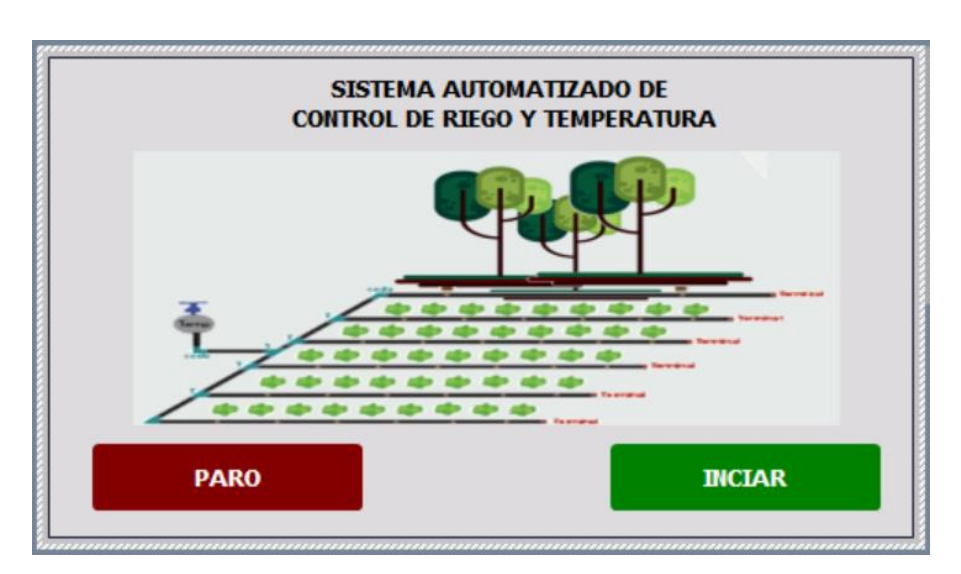

**Figura 3.11 Pantalla de inicio del sistema automatizado de control de riego y temperatura**

En la figura 3.11 se presentan dos opciones de control, el de izquierda corresponde al control de temperatura y humedad dentro del invernadero para alcanzar los estandares adecuados del ambiente para las semillas; el segundo, permite acceder al control de riego para las 34 platabandas donde se monitorea el riego necesario de cada una de ellas.

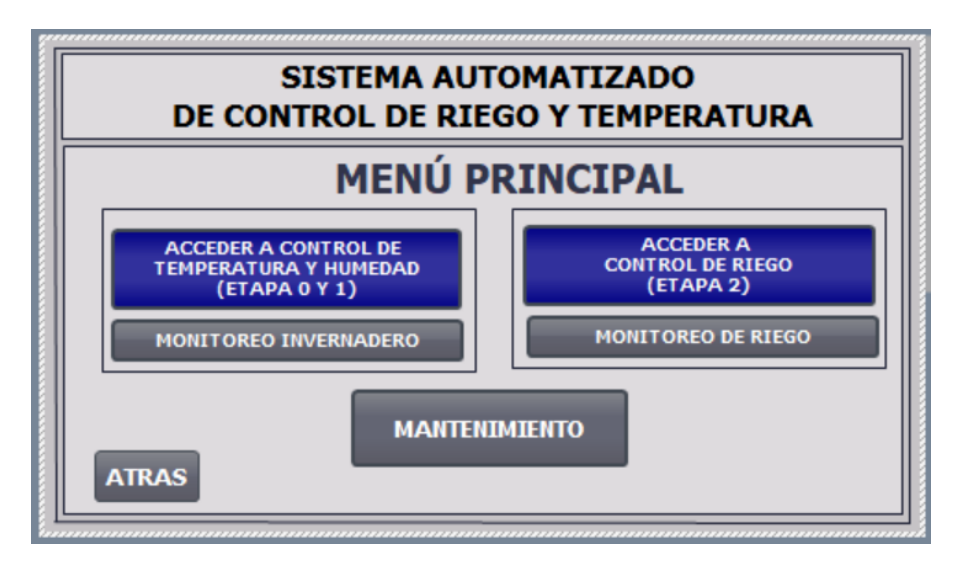

**Figura 3.12 Menú principal del sistema automatizado de control de riego y temperatura.** 

La figura 3.12 presenta el sistema de control automatico, en el cual se detalla un diagrama de distribución de las platabandas según la sección a la que corresponde. Esto hace posible desactivar o activar las platabandas que esten ocupadas con cultivos dentro del vivero y así determinar el tiempo de riego adecuado.

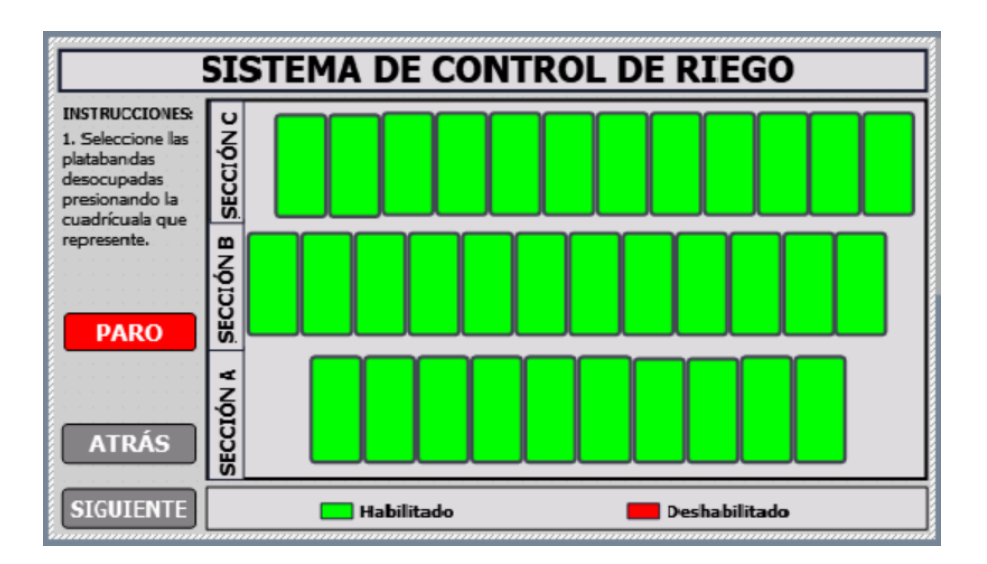

**Figura 3.13 Pantalla de selección de platabandas para control de riego.** 

Una vez seleccionada las platabandas ocupadas por los cultivos, se define el tiempo de riego de acuerdo al tipo de semilla colocada. En esta sección es posible aumentar o disminuir 2 minutos según el criterio del operador, además es posible configurar el tiempo de riego en caso de tener un tipo de plantación diferentes a las considerar previamente.

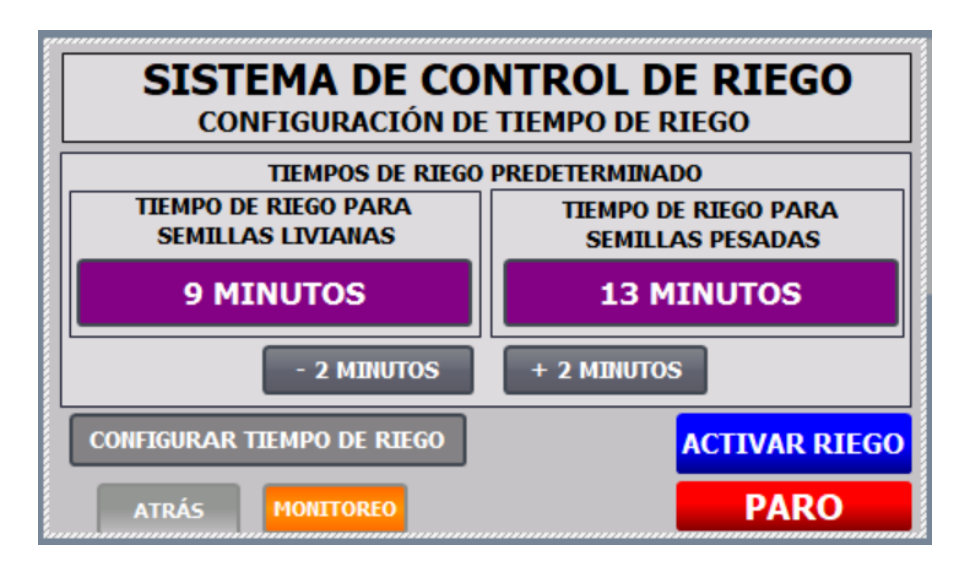

**Figura 3.14 Pantalla de configuración de tiempo de control de riego.**

La figura 3.15 corresponde a la pantalla de control de temperatura y humedad para el invernadero, donde se establecen las condiciones adecuadas de temperatura y humedad de acuerdo con los requerimentos que necesite las semillas a cultivar.

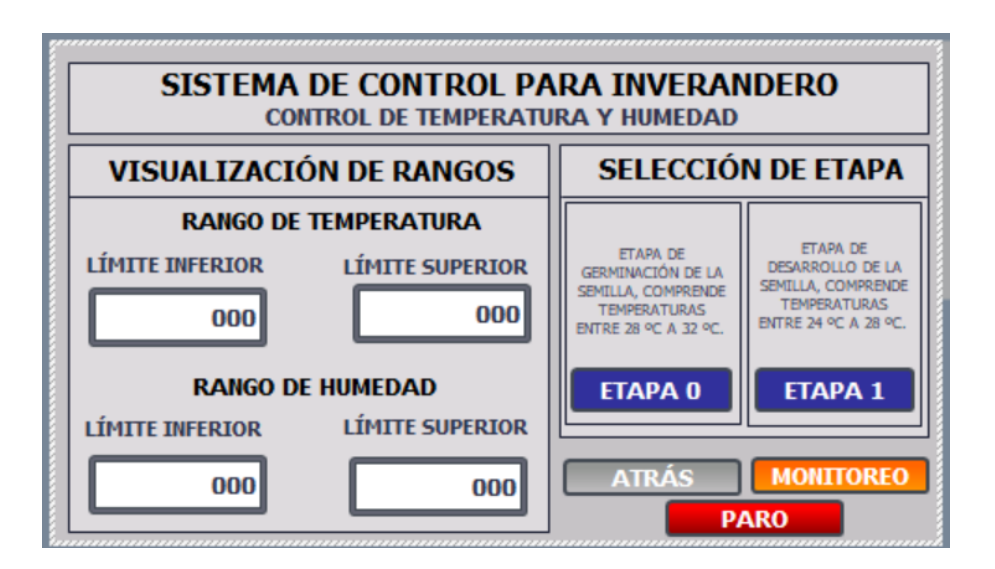

**Figura 3.15 Pantalla de configuración de variable de temperatura.**

La sección de mantenimiento, es la cual permite al operador evaluar el sistema de riego en las 34 platabandas. El sistema se acciona por 15 minutos, activando el riego de manera secuencial, para que el operador pueda revisar en cada platanabanda revisando si existe obstrucción en alguna tubería o mal funcionamiento de las electroválvulas.

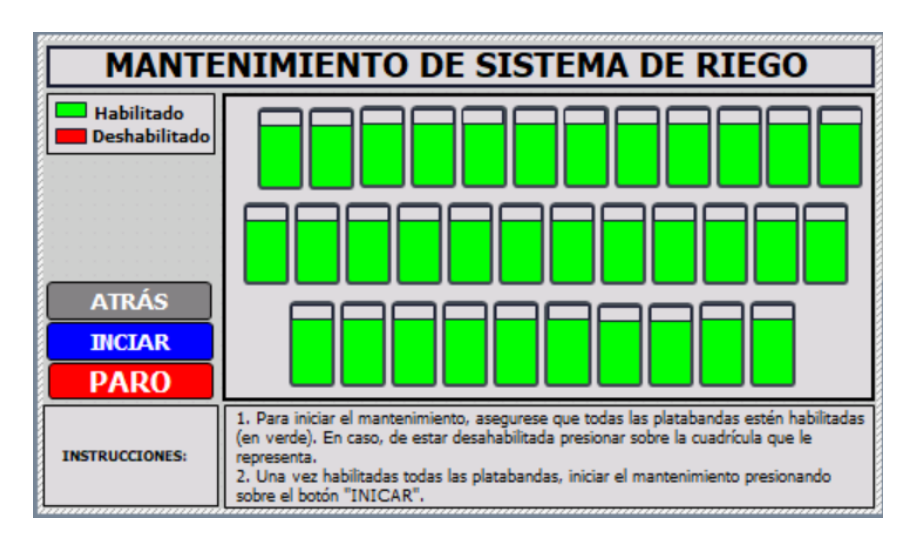

**Figura 3.16 Pantalla sección de mantenimiento para el riego de 34 platabandas.** 

En la figura 3.17 se presenta la sección de mantenimiento del sistema de riego para el invernadero, en el cual se representan las platabandas de acuerdo con su ubicación física. Se estima un tiempo de 2 minutos para realizar una inspercción visual a lo largo de las tres platabandas y determinar si existen falencias, obstrucciones o averias en el sistema de riego.

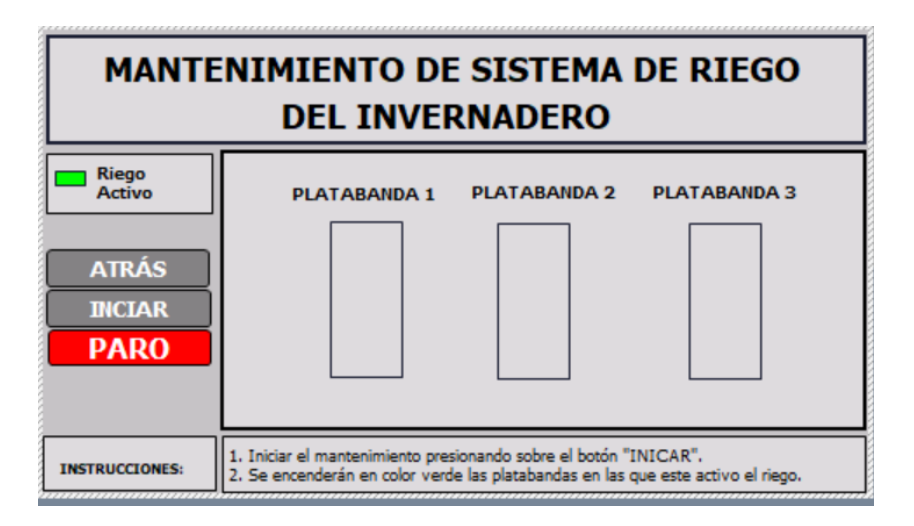

**Figura 3.17 Pantalla sección de mantenimiento para riego en invernadero.**

La sección de monitoreo de las condiciones del invernadero, permite al operador verificar los estandares adecuados para la etapa de germinación y la etapa de crecimiento de la semilla, de acuerdo con el proceso en el que se encuentre la misma.

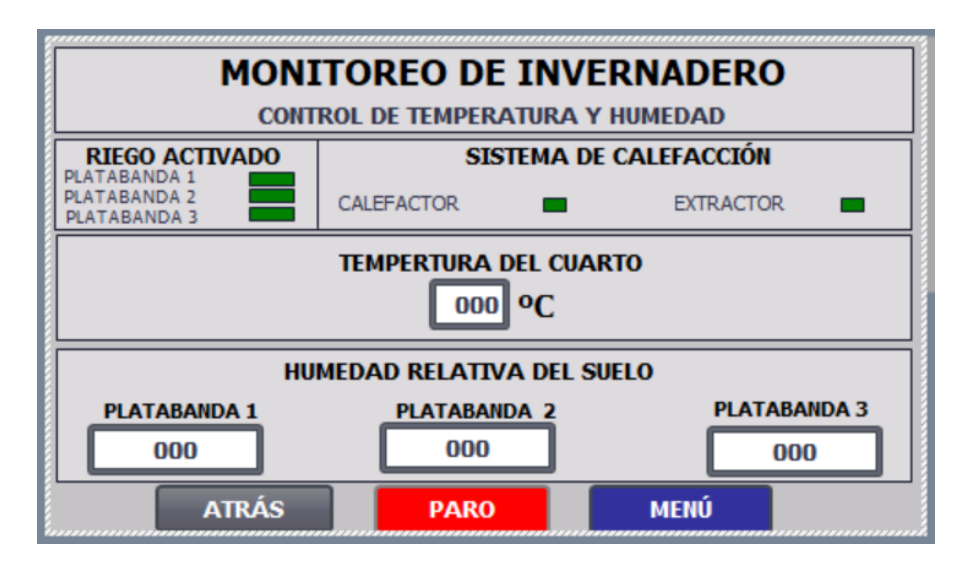

**Figura 3.18 Pantalla de monitoreo variables de control en invernadero.**

La figura 2.19 presenta la pantalla para supervisión del sistema de control de riego, donde se aprecia si la bomba esta encendida, el tiempo de riego seleccionado y el encendido de las electroválvulas.

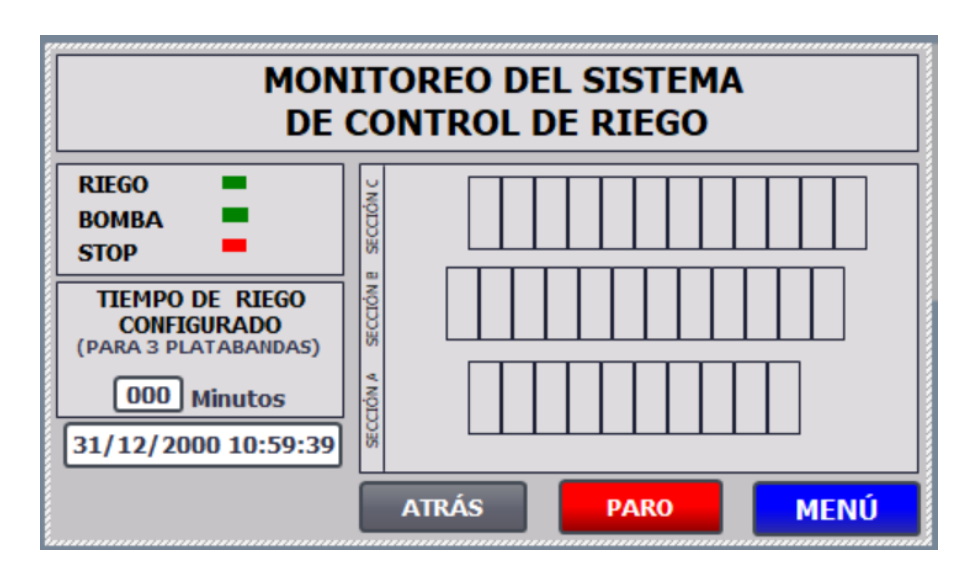

**Figura 3.19 Pantalla de monitoreo de sistema de control de riego.**

En la figura 3.20 presenta las ventanas de alamas del sistema. Avisos de sistema pendientes son aquellos avisos por parte del funcionamiento del sistema; los avisos pendientes, hacen referencias aquellos avisos de alerta como temperaturas fuera del rango establecido, rangos de humedad inadecuados, entres otros; por último, los avisos no acusados son aquellos que no han sido aprobados por el operados, es decir, que no se ha comprobado su estado.

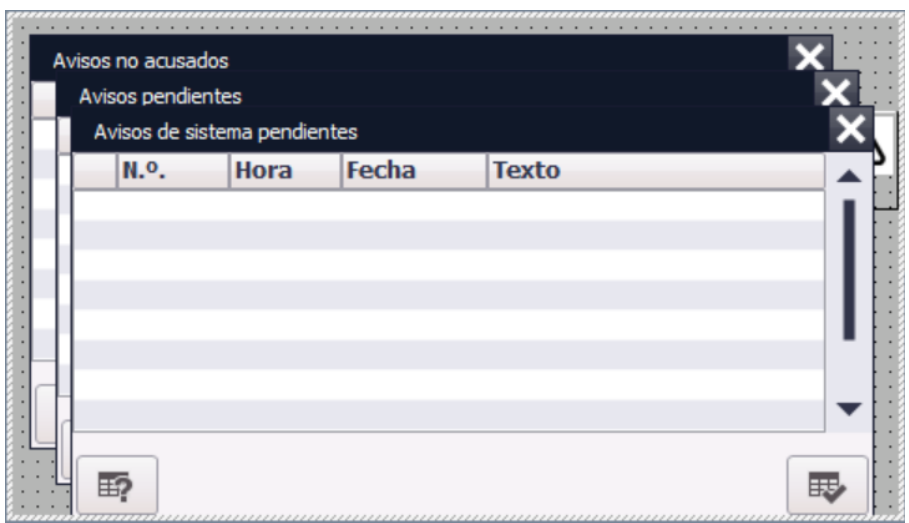

**Figura 3.20 Pantalla de alarmass del ssiema.** 

#### **3.5.3 Análisis de costos**

En esta sección se presenta el costo del sistema de riego automatizado para las platabandas de la sección A,B y C. La tabla 3.3 detalla código de mercado, cantidad, precios unitarios y totales de cada elemento.

#### **Tabla 3.3 Análisis de costos del sistema de riego automatizado para 34 platabandas. – Equipos eléctricos**

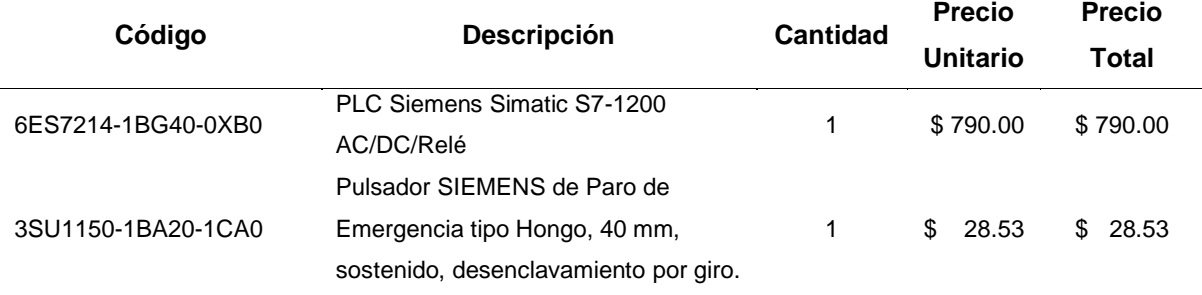

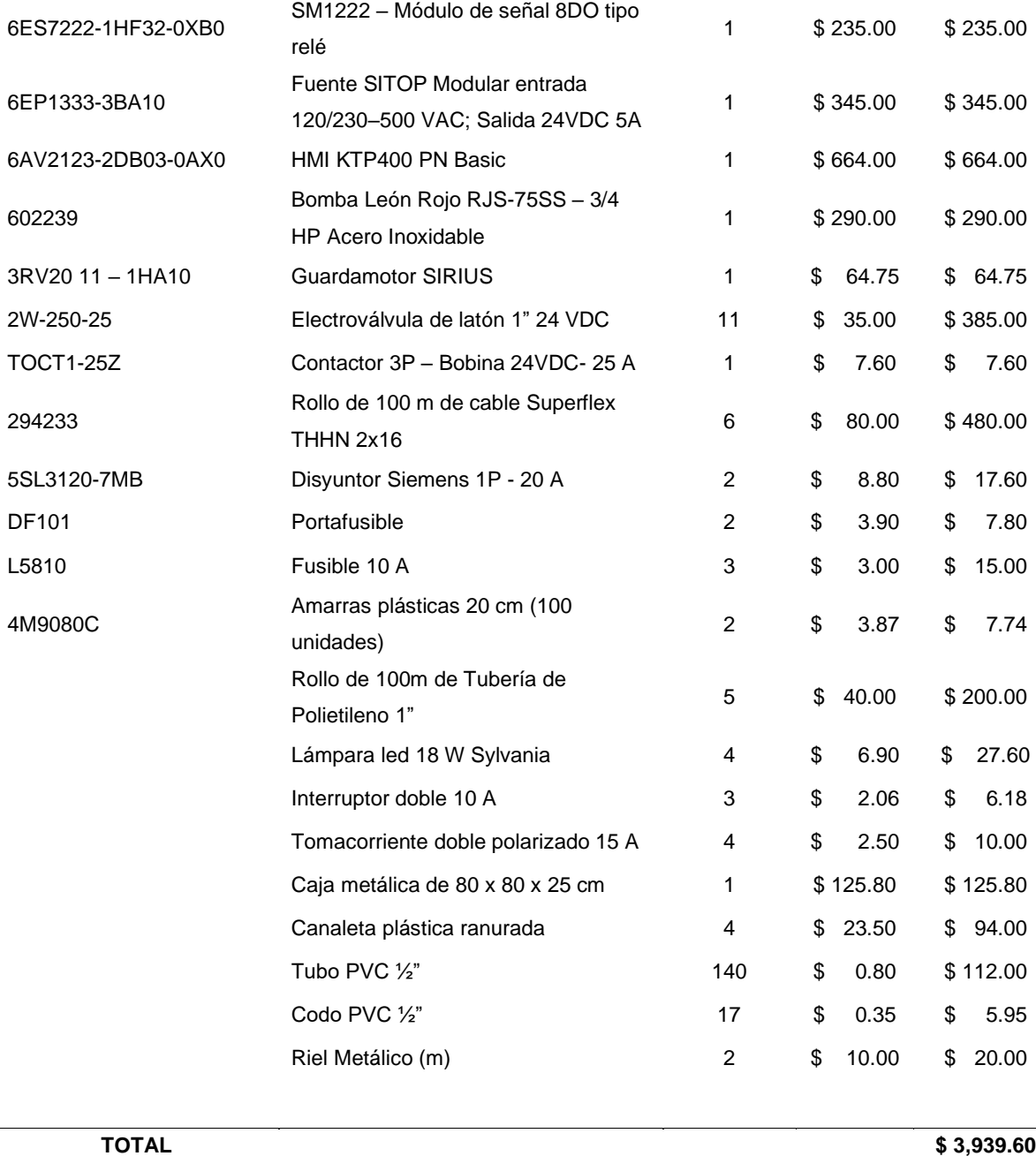

## **Tabla 3.4 Análisis de costos del sistema de riego automatizado para 34 platabandas. – Equipos hidráulicos**

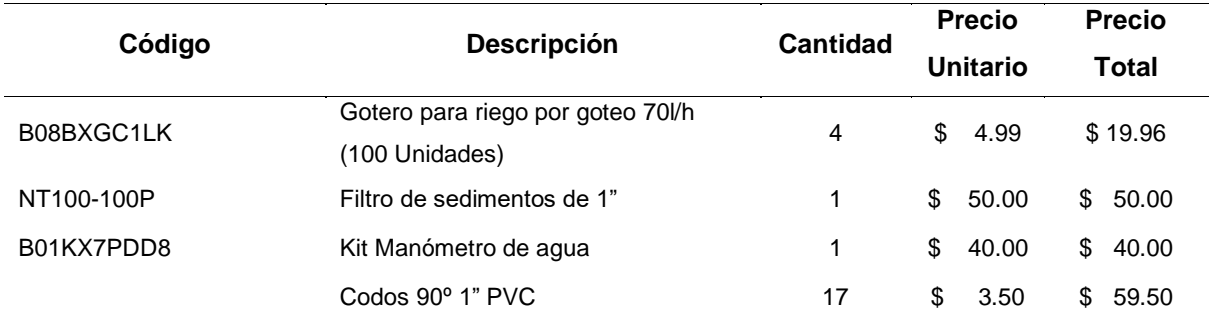

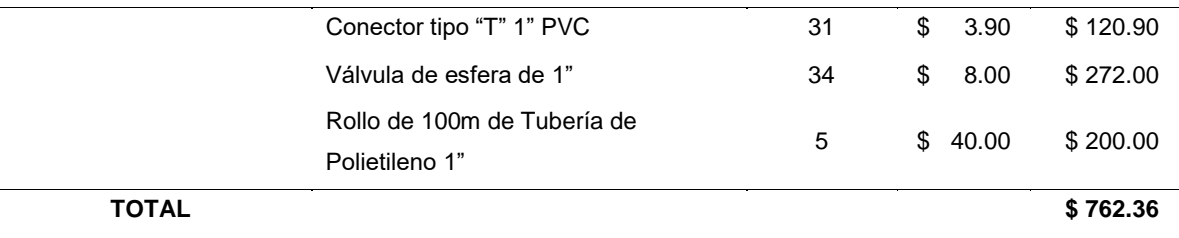

En la tabla 3.5 se muestra los valores monetarios considerados en la mano de obra requerida para la implementación del sistema de riego automatico de 34 platabandas.

## **. Tabla 3.5 Análisis de costos del sistema de riego automatizado para 34 platabandas. – Mano de obra**

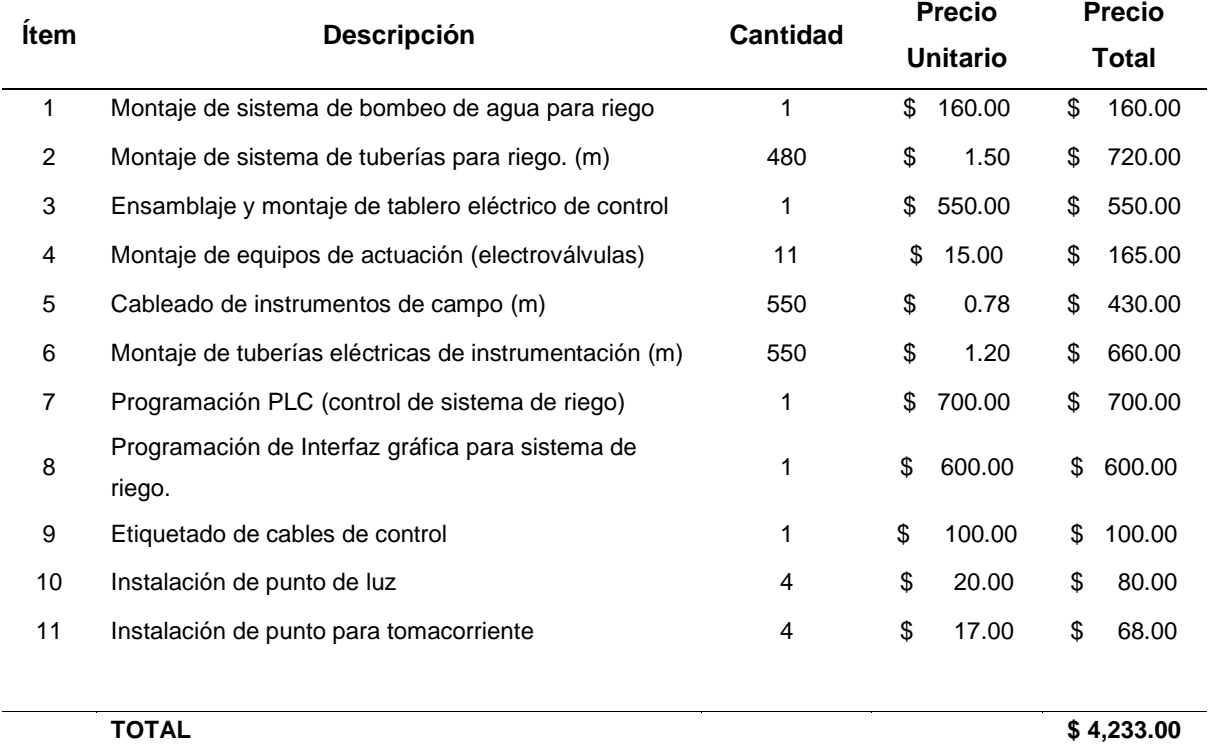

A continucación, se presenta el análisis de costo para la construcción de un invernadero, dentro de 90 m<sup>2</sup> de área, donde se llevará a cabo las etapas de germinación y crecimiento de la semilla.

Este invernadero estará compuesto por 3 platabandas en alto, cuyas dimensiones son: 1 m de ancho, 5 m de largo y 0.60 m de alto. Por lo cual, se necesitan 3 electroválvulas, 3 sensores de humedad.

En la tabla 3.6 se exponen los equipos y materiales de construcción necesarios para la implementación del invernadero, control de temperatura y humedad.

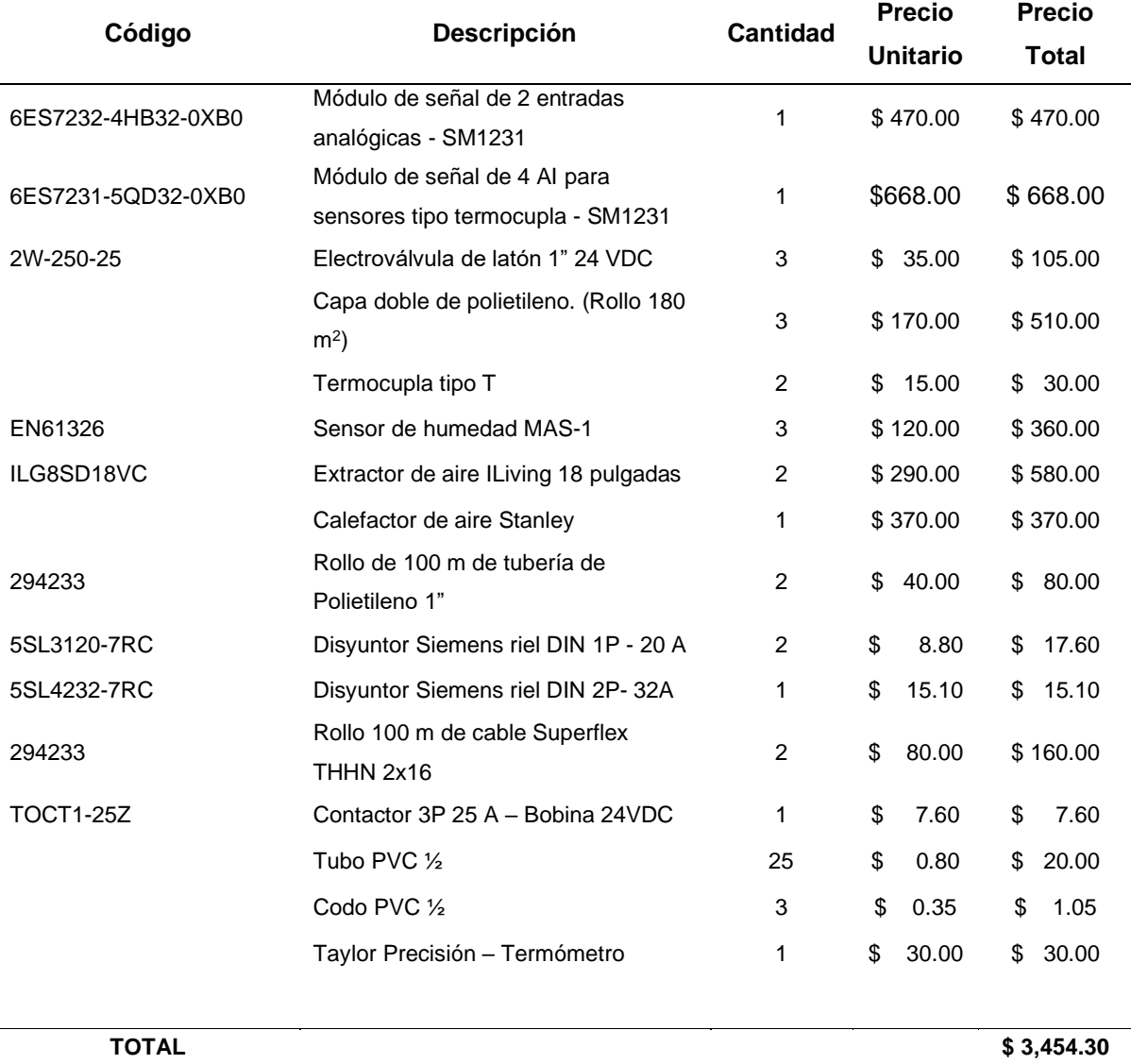

#### **Tabla 3.6 Análisis de costos para invernadero. – Equipos eléctricos.**

**Tabla 3.6 Análisis de costos para invernadero. – Equipos hidráulicos.**

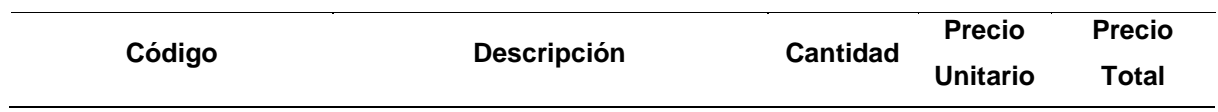

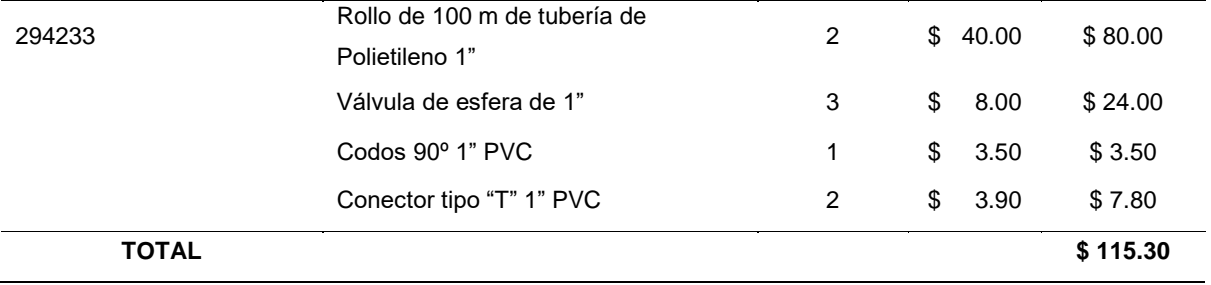

#### **Tabla 3.7 Análisis de costos para invernadero. – Mano de obra.**

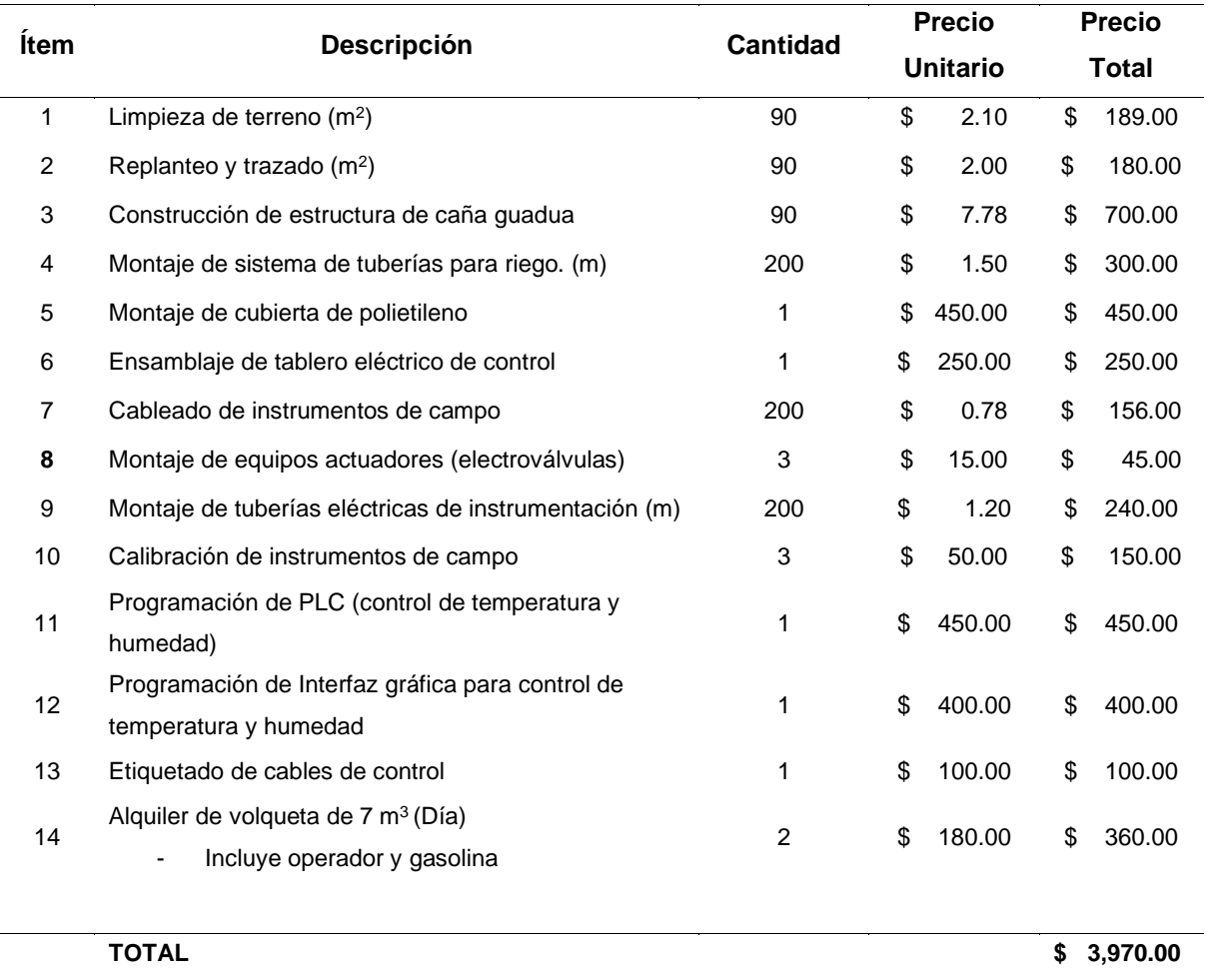

De acuerdo con, el desarrollo de los cálculos realizados en el capítulo 2 para el dimensionamiento de los equipos del sistema fotovoltaico, se realiza el análisis de costo correspondiente.

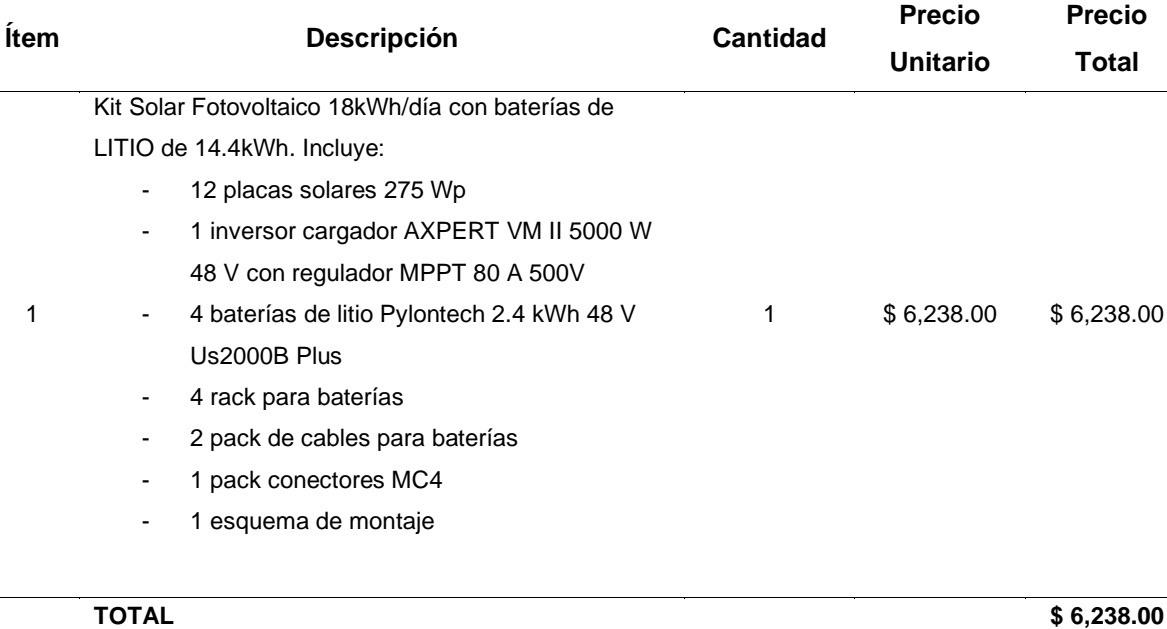

#### **Tabla 3.8 Análisis de costos del sistema fotovoltaico. – Equipos eléctricos.**

#### **Tabla 3.9 Análisis de costos del sistema fotovoltaico. – Mano de obra**

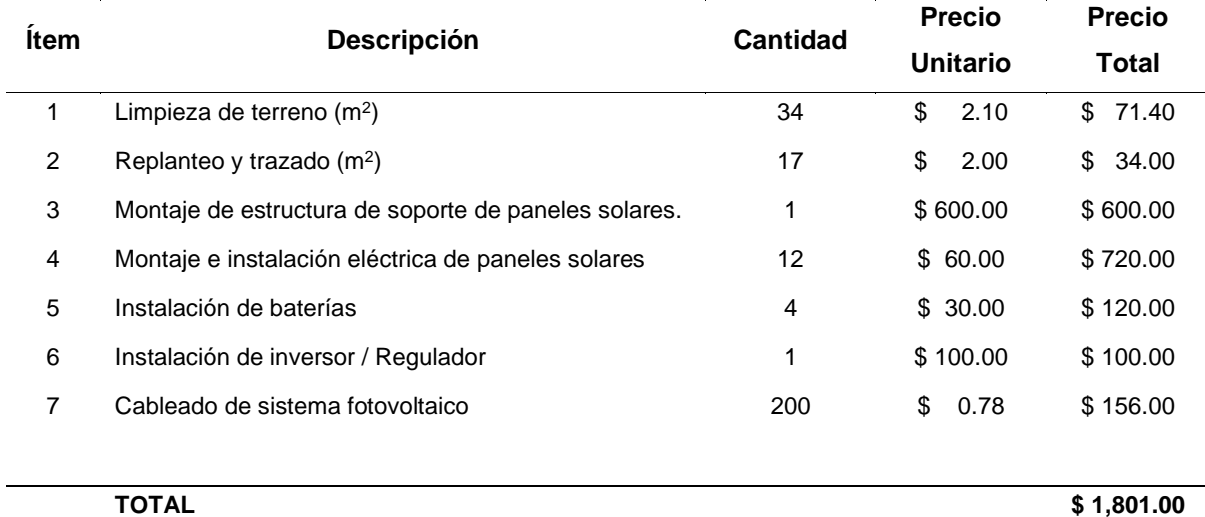

A continuación, se presenta el resumen de costos para implementación de los sistemas de control y automatización que comprende la microred energética.

#### **Tabla 3.10 Resumen de análisis de costos**

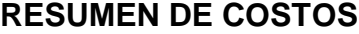

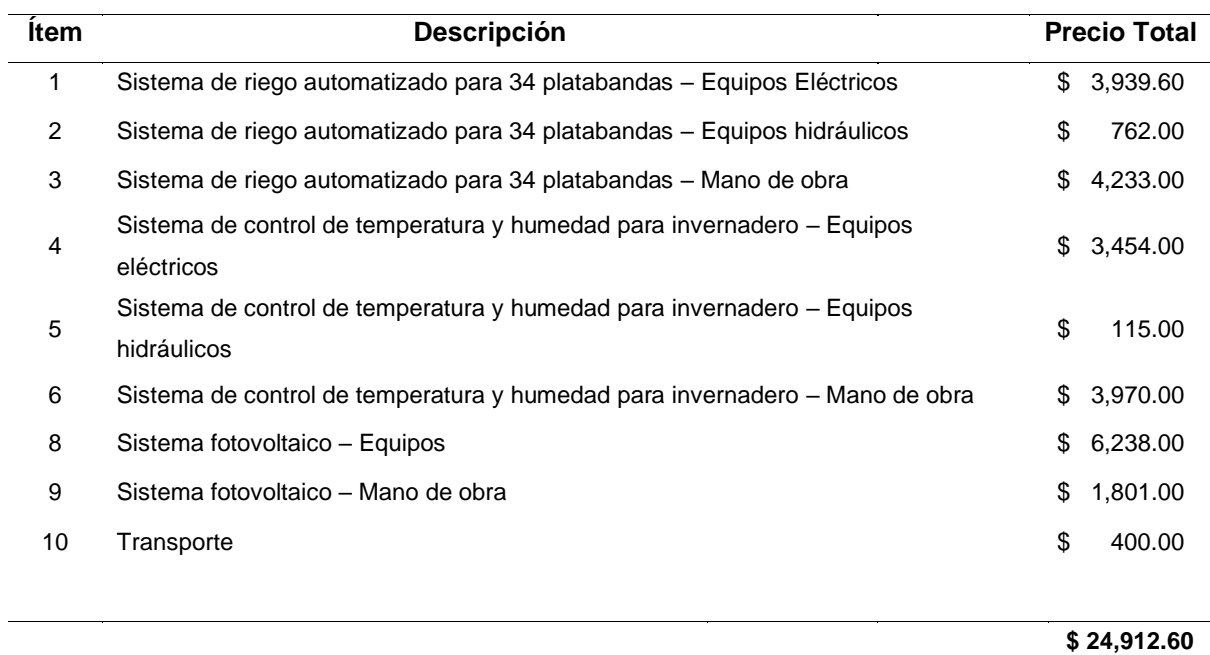

## **CAPÍTULO 4**

## **4. CONCLUSIONES Y RECOMENDACIONES**

#### **4.1 Conclusiones**

En base a la información recopilada y estudios realizados en torno al vivero de la comuna Olón, se concluyó:

- I. Es indispensable definir los diferentes factores que inciden de forma directa o indirecta en la producción de los cultivos dentro del vivero, para establecer las variables a controlar en el sistema que permitan alcanzar los estándares requeridos en el proceso. Con lo cual, se observó la necesidad de recrear el microclima adecuado para las etapas de germinación y crecimiento de la semilla a través de un control de temperatura, con un rango entre 28**°**C a 32**°**C y de 24º C a 28 ºC respectivamente; además, de un sistema de riego eficiente con capacidad de entregar un caudal equivalente a 3.9m<sup>3</sup>/h.
- II. Mediante la implementación de equipos electrónicos e instrumentos de medición, es posible elaborar un sistema automatizado de control y riego para el vivero, que favorezca la germinación y crecimiento de la semilla garantizando un aumento en al menos tres (3) veces la producción anual, en base al diseño de una microred energética.
- III. El diseño de la microred energética se estructura por un sistema solar fotovoltaico que proporciona una potencia de 14 kWh/día, con almacenamiento basado en baterías de litio con capacidad nominal de 1,200 Ah, alimentando a un control automatizado de temperatura y riego, conformado por un PLC, sensores y actuadores que leen y detectan niveles de humedad y temperatura, para mantener el clima adecuado y el riego requerido para cada planta.
- IV. Se realizó un presupuesto referencial correspondiente a la inversión del proyecto, el cual contempla cada una de las fases de instalación y montaje, así como los equipos, materiales y las actividades necesarias para su

implementación, obteniendo un costo aproximado de \$ 24,912.60. Por lo cual, al considera el aumento de producción al 300% se estima una recuperación del capital invertido en 2 años.

V. Las actividades evaluadas necesarias para la implementación del proyecto generaron un nivel de importancia de impacto ambiental bajo, reduciendo las emisiones de CO2. Dado que, en el diseño de la microred energética se busca aprovechar la alta insolación que se registra en Ecuador para la generación de energía eléctrica.

#### **4.2 Recomendaciones**

- I. Considerar la instalación de una cerca eléctrica en el perímetro correspondiente al vivero, para proporcionar mayor seguridad.
- II. Evaluar una posible ampliación de la cisterna, para el abastecimiento de agua en cada una de las platabandas, tomando en cuenta el crecimiento del área destinada para esta actividad.
- III. Aumentar la frecuencia de mantenimiento al sistema de riego de las 34 platabandas en épocas lluviosas, dado que los goteros están más expuestos a posibles obstrucciones en la salida del agua.
- IV. Llevar un registro de los mantenimientos realizados a cada uno de los subsistemas que forman parte del vivero, para garantizar la continuidad de servicio y extender la vida útil de los equipos.

## **5. REFERENCIAS**

- [1 B. Mundial, 2015. [En línea]. Available:
- ] https://datos.bancomundial.org/indicator/EG.USE.COMM.FO.ZS.
- [2 «CENER,» CENTRO NACIONAL DE ENERGÍAS RENOVABLES, 6 Julio 2017. [En línea]. Available:
- ] http://www.cener.com/introduccion-a-lasmicrorredes/#:~:text=Las%20microrredes%20se%20componen%20b%C3%A1sicamente,Una%20 infraestructura%20de%20comunicaci%C3%B3n%20local.
- [3 «Senninger,» 2020. [En línea]. Available: https://www.senninger.com/es/soluciones-de-reigo-] para-viveros-e-invernaderos.
- [4 Hablemos de Culturas, «Hablemos de Culturas,» 19 Octubre 2019. [En línea]. Available:
- ] https://hablemosdeculturas.com/tipos-de-riego/.

[5 G. S. Ruiz, «Germinación de semillas: Manual de divulgación para uso en instituciones de ] eduación,» Toluca, Mexico.

[6 Bayer, «Seminis,» [En línea]. Available: https://www.seminis.mx/blog-guia-de-plantulas-1-el-] semillero/.

[7 J. A. Median San Juan, «Riego por Goteo,» Venezuela, 1985. ]

- [8 Asociación de Comunidades de Regantes de Andalucía, [En línea]. Available:
- ] https://www.pinterest.ch/pin/495114552775940941/. [Último acceso: 2021].
- [9 CENER, «Introducción a las microrredes,» 2020. [En línea]. Available:
- ] http://www.cener.com/introduccion-a-lasmicrorredes/#:~:text=Las%20microrredes%20se%20componen%20b%C3%A1sicamente,Una%20 infraestructura%20de%20comunicaci%C3%B3n%20local.
- [1 D. O. R. P. Oscar Nuñez, «Microrredes en la red eléctrica del futuro,» Centro de Energía, Facultad
- 0] de Ciencias Físicas y Matemáticas, Escuela de Ingeniería, Universidad de Chile.Santiago, Chile, Santiago, Chile, 2013.

[1 Grupo El comercio, «La Luz Solar enciende esta idea,» *El Comercio,* 14 10 2013. 1]

[1 J. A. Alonso Lorezon, «Sunfields Europe,» [En línea]. Available: https://www.sfe-

2] solar.com/noticias/articulos/energia-fotovoltaica-funcionamiento/.

[1 P. Aguilera Martínez, «Programación de PLC'S,» Universidad Autónoma de Nueva León, San 3] Nicolás de los Garza, 202.

[1 J. Echavarria, «Dingelme,» 13 Septiembre 2016. [En línea]. Available: http://dingelme.com/que-4] son-y-como-funcionan-las-termocuplas/.

- [1 Mecatronica Latam, «Mecatronica Latam,» [En línea]. Available:
- 5] https://www.mecatronicalatam.com/es/tutoriales/sensores/sensor-de-humedad/. [Último acceso: 2021].
- [1 Intagri, «Intagri,» 2015. [En línea]. Available: https://www.intagri.com/articulos/agua-riego/uso-
- 6] de-sensores-de-humedad-para-definir-riego.

[1 LabFerrer, «Biofísica ambienta,» [En línea]. Available: https://blog.biofisicaambiental.com/mas-7] 1-sonda-de-humedad-del-suelo-4-20-ma/.

[1 I. Cedar Lake Ventures, 2016. [En línea]. Available: https://es.weatherspark.com/y/18289/Clima-

- 8] promedio-en-Santa-Elena-Ecuador-durante-todo-el-a%C3%B1o#Sections-Summary.
- [1 Teca, «Teca,» Forestal Maderero, 2020. [En línea]. Available:
- 9] https://www.forestalmaderero.com/articulos/item/teca.html.

[2 Organización de las Naciones Unidas para la agricultura y la alimentación, El cultivo protegido en

- 0] clima mediterráneo, Roma, 2002.
- [2 S. Parent, «Promix,» Premier Tech, 6 Enero 2021. [En línea]. Available:
- 1] https://www.pthorticulture.com/es/centro-de-formacion/como-influye-la-humedad-en-lacalidad-de-los-cultivos/. [Último acceso: 2021].
- [2 SIEMENS, «Industry Siemens,» 18 12 2020. [En línea]. Available:
- 2] https://mall.industry.siemens.com/mall/es/WW/Catalog/Product/6ES7214-1BG40-0XB0. [Último acceso: 2021].
- [2 SIEMENS, «Industry Siemens,» 12 10 2020. [En línea]. Available:
- 3] https://mall.industry.siemens.com/mall/es/WW/Catalog/Product/6ES7222-1HF32-0XB0. [Último acceso: 2021].
- [2 SIEMENS, «Industry Mall,» 17 12 2020. [En línea]. Available:
- 4] https://mall.industry.siemens.com/mall/es/es/Catalog/Product/6ES7231-4HF32-0XB0.
- [2 SIEMENS, «Industry Mall,» 18 12 2020. [En línea]. Available:
- 5] https://mall.industry.siemens.com/mall/es/WW/Catalog/Product/6ES7231-5QD32-0XB0.
- [2 WIKA, «DISAI Automatic System,» 04 2011. [En línea]. Available: https://www.disai.net/wp-
- 6] content/uploads/catalogos\_pdf/HT-TC47NT-TERMOPAR-DE-BOQUILLA-WIKA.pdf.
- [2 Descagon Devices, «Ic International,» 2012. [En línea]. Available:
- 7] https://ictinternational.com/products/mas-1/decagon-mas-1-4-20ma/.

[2 Boamain Electric Co., «Boamain Electric Co.,» [En línea]. Available: https://baomain.com/. 8] [Último acceso: 2021].

[2 NASA, «EARTHDATA ASDC,» 2020. [En línea]. Available: https://eosweb.larc.nasa.gov/. 9]

[3 E. SunFields, «Manual para instalacions fotovoltáicas autónomas».

0]

- [3 A. M. H. ISRAEL, «UCSG,» 2015. [En línea]. Available:
- 1] http://repositorio.ucsg.edu.ec/bitstream/3317/3899/1/T-UCSG-PRE-TEC-IEM-44.pdf.
- [3 «GUIA TÉCNICA DE APLICACIÓN PARA INSTALACIONES DE ENERGÍAS RENOVABLES,» Febrero
- 2] 2015. [En línea]. Available: http://www.agenergia.org/files/resourcesmodule/@random49914e4ed9045/1234263307\_Guia FotovoltaicaGobCan.pdf.
- [3 LaMota, «Manual de cultivo,» 21 09 2018. [En línea]. Available:
- 3] https://www.lamota.org/es/blog/ventilacion-cultivo-cannabis/.
- [3 R. G. L. d. Paz, «PUCP,» 12 05 2016. [En línea]. Available:
- 4] http://tesis.pucp.edu.pe/repositorio/handle/20.500.12404/6856.

# **APÉNDICE A** MANUAL DE USUARIO

## **MANUAL DE USUARIO DE UN SISTEMA DE MICRORED ENERGÉTICA PARA VIVERO**

## **INTRODUCCIÓN**

El uso de energías renovables permite aprovechar los recursos naturales, con el menor impacto ambiental posible. La implementación de una microred energética dentro de un vivero, asegura el suministro eléctrico a los elementos que conforman los sistemas de recreación de microclimas, que tienen la finalidad de aumentar la producción anual de los cultivos.

## **SECCIÓN 1: SISTEMA SOLAR FOTOVOLTAICO**

El sistema fotovoltaico está diseñado para abastecer de energía eléctrica a cada uno de los componentes y equipos que forman parte del diseño. El conjunto fotovoltaico está constituido por 12 paneles solares, un regulador de corriente, inversor de corriente y baterías que asegurarán el almacenamiento de energía y asegurar un número adecuado de días para la autonomía energética del vivero. Los paneles solares captarán energía solar térmica y por medio de células fotovoltaicas la convertirán en energía eléctrica, a través de un regulador de corriente cortará el paso de esta, una vez que las baterías se encuentren totalmente cargadas. Por último, al tener equipos que funcionan con corriente alterna, se utiliza un inversor capaz de entregar 120/240 VAC.

#### **SECCIÓN 2: INVERNADERO**

Es un espacio aislado que tiene como finalidad adecuar las condiciones óptimas para el proceso de germinación y crecimiento de la semilla, con el propósito de aumentar la producción anual de los cultivos del vivero.

El invernadero, está compuesto por un control de temperatura que simula las temperaturas apropiadas de germinación, dadas entre los meses de diciembre a marzo, en la provincia de Santa Elena, Ecuador. Estas temperaturas están alrededor de 28ºC a 32ºC. El sistema cuenta con termopares, los cuales permiten monitorear la temperatura en el interior del invernadero y activar el calefactor en caso de que la temperatura este por debajo del rango previamente especificado. Sin embargo, para la verificación constante del correcto funcionamiento del sistema de temperatura se tiene un termómetro análogo que facilita la visualización de la temperatura interior del invernadero.

Además, cuenta con un sistema de control de humedad que detecta el porcentaje de la cantidad de agua por espacio volumétrico, en donde según con la etapa de germinación este índice se encuentra entre los 75% y 85%. Es decir, al registrarse lecturas inferiores del 75% de humedad relativa se activa el sistema de riego por goteo y en lecturas superiores al 85% el sistema de riego es desactivado.

Estos sistemas de control son monitoreados y operados desde un PLC SIEMENS y una interfaz gráfica que facilita la manipulación y selección de los estándares adecuados a la situación que desee el operador.

## **DISEÑO Y DIMENSIONES ESTRUCTURALES DEL INVERNADERO**

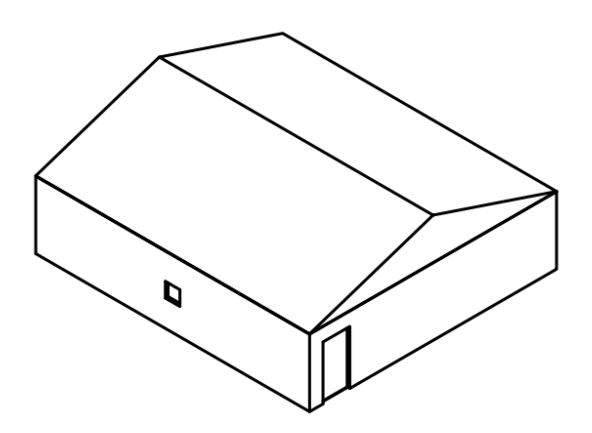

#### **Figura A1. Vista isométrica del diseño arquitectónico del invernadero**

El invernadero este compuesto por una estructura de caña guadua, y cubierta de polietileno, en un área cuyas dimensiones es de 10 metros de largo, 9 m de ancho, altura total de 3.5 metros y altura lateral de 2.5 metros.

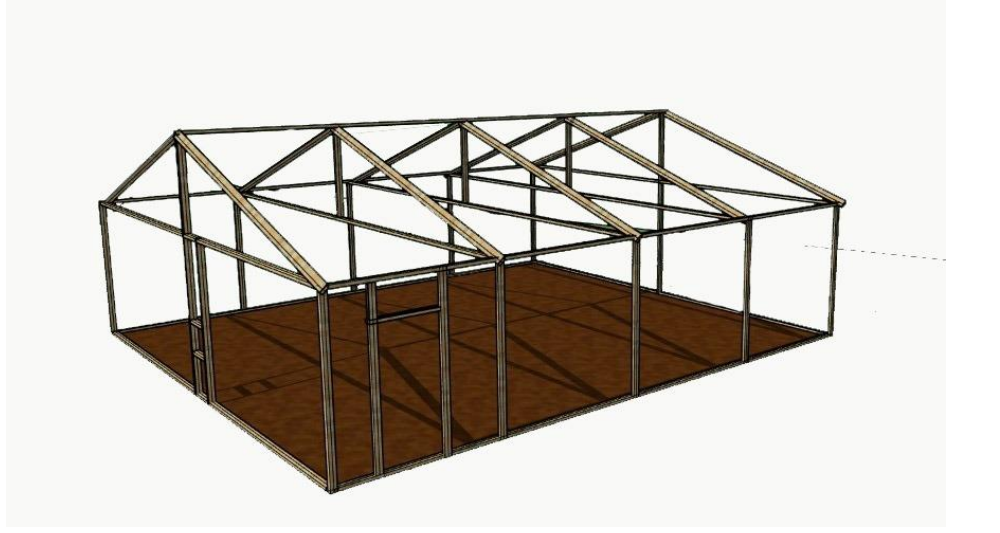

**Figura A2. Vista de la estructura del invernadero, compuesta por caña guadua.** 

#### **Vista Superior**

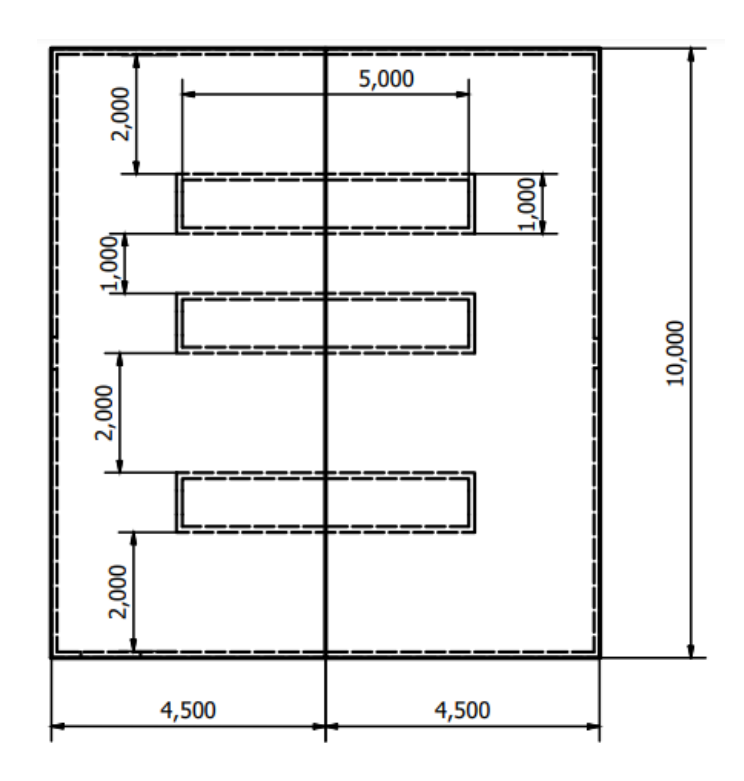

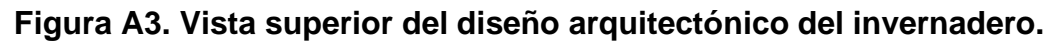

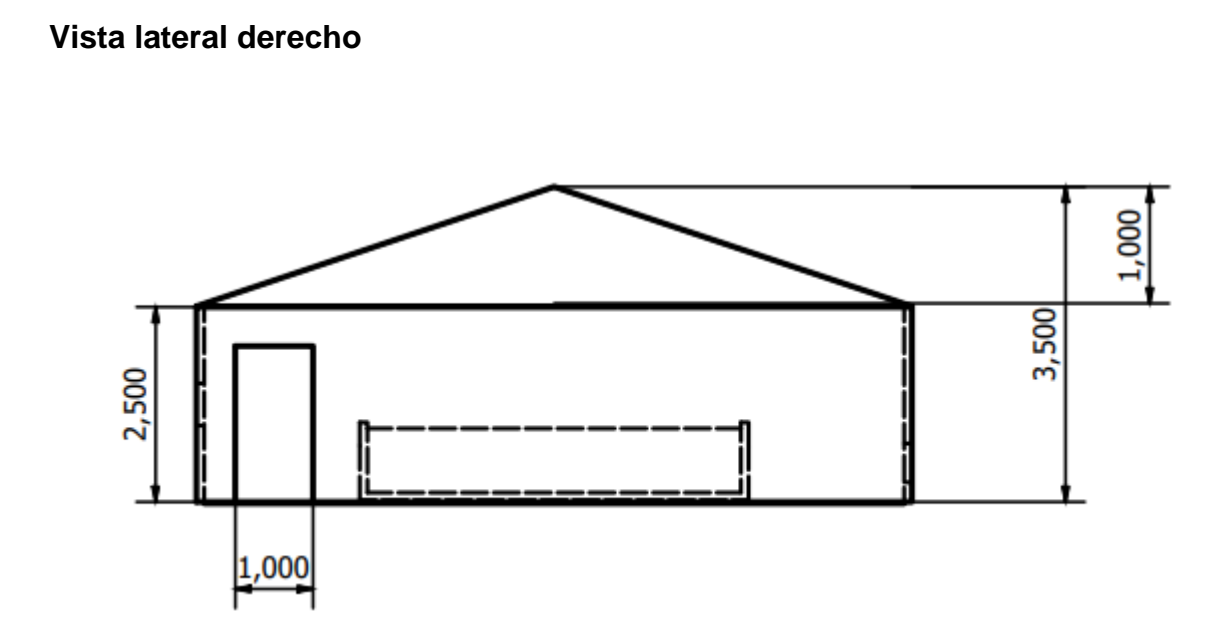

**Figura A4. Vista lateral del diseño arquitectónico del invernadero.** 

#### **Vista lateral izquierdo**

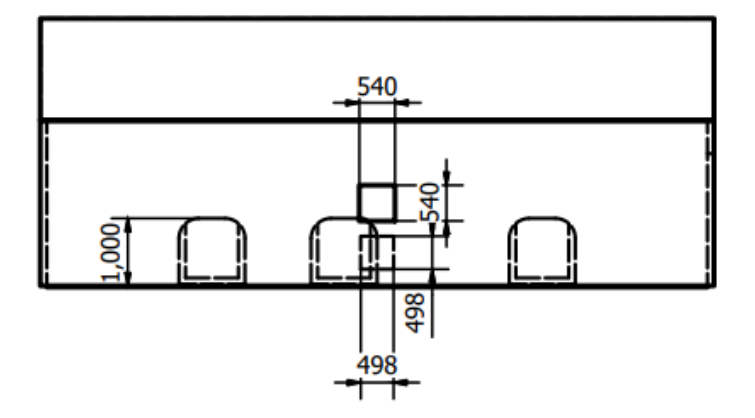

**Figura A5. Vista lateral- trasera del diseño arquitectónico del invernadero.** 

## **INSTRUCCIONES DE USO DEL SISTEMA DE CONTROL PARA INVERNADERO**

Antes de iniciar con la configuración de los requerimientos de control para el sistema de riego, se verifica si el disyuntor del PLC este encendido, sino es el caso cambiar el disyuntor al estado "ON".

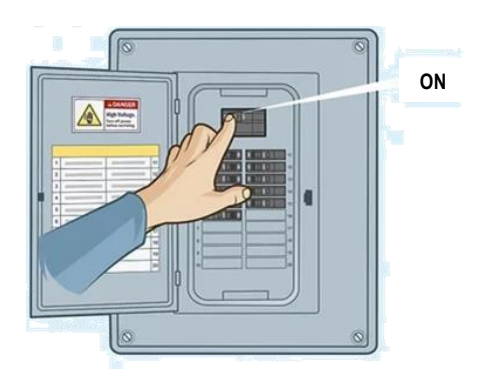

#### **Figura A6. Verificación de estado del disyuntor principal.**

A continuación, se inicializa el controlador y la interfaz gráfica, donde se presenta la siguiente pantalla para iniciar la configuración de los estándares requeridos para el proceso.

Para ingresar a las configuraciones de las variables de control en el invernadero, se presiona en el botón INICIAR.

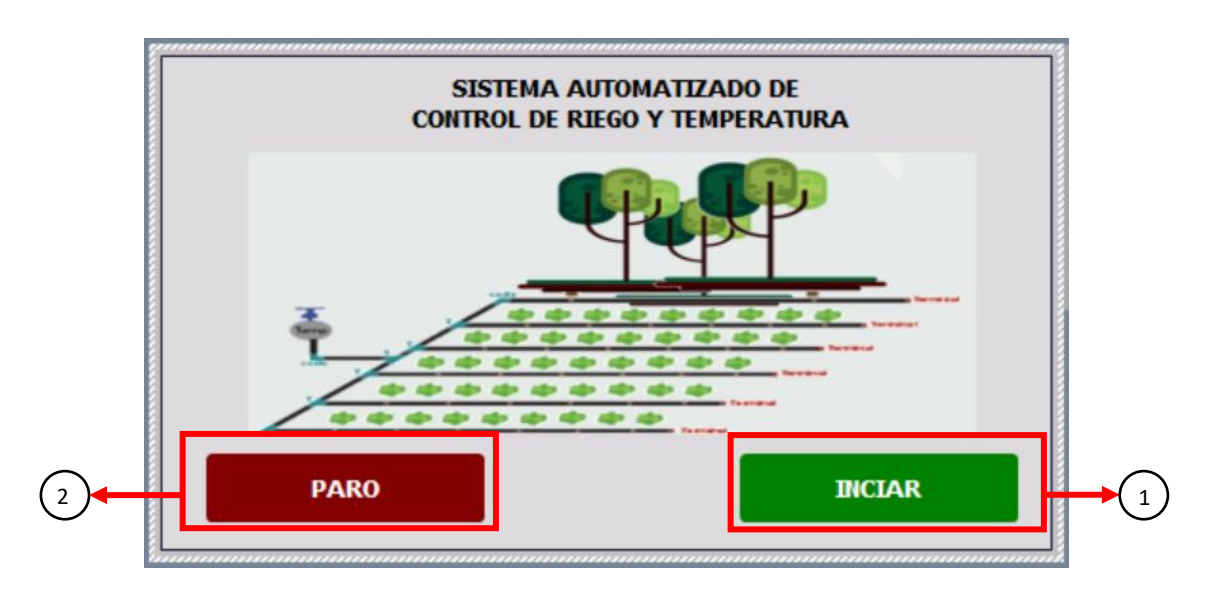

## **Figura A7. Pantalla principal del sistema de control automático de riego y temperatura.**

Pantalla principal del sistema automatizado de riego y control de temperatura. A continuación, se presentan las funciones de los botones presentes.

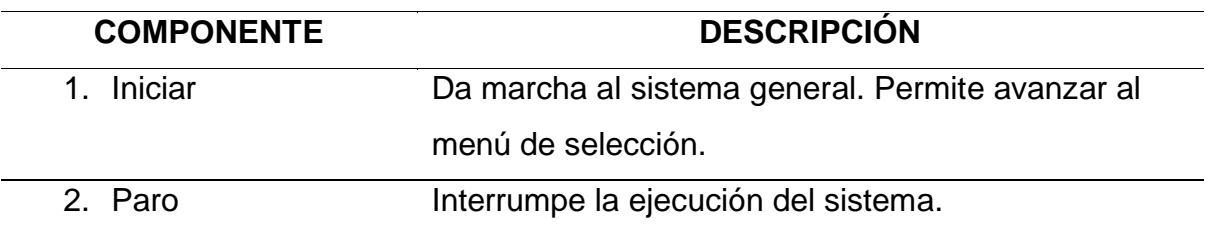

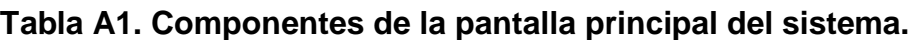
En el menú principal, se debe seleccionar ACCEDER A CONTROL DE TEMPERATURA Y HUMEDAD, con lo cual se ingresa a la sección de configuración de las variables de control del invernadero

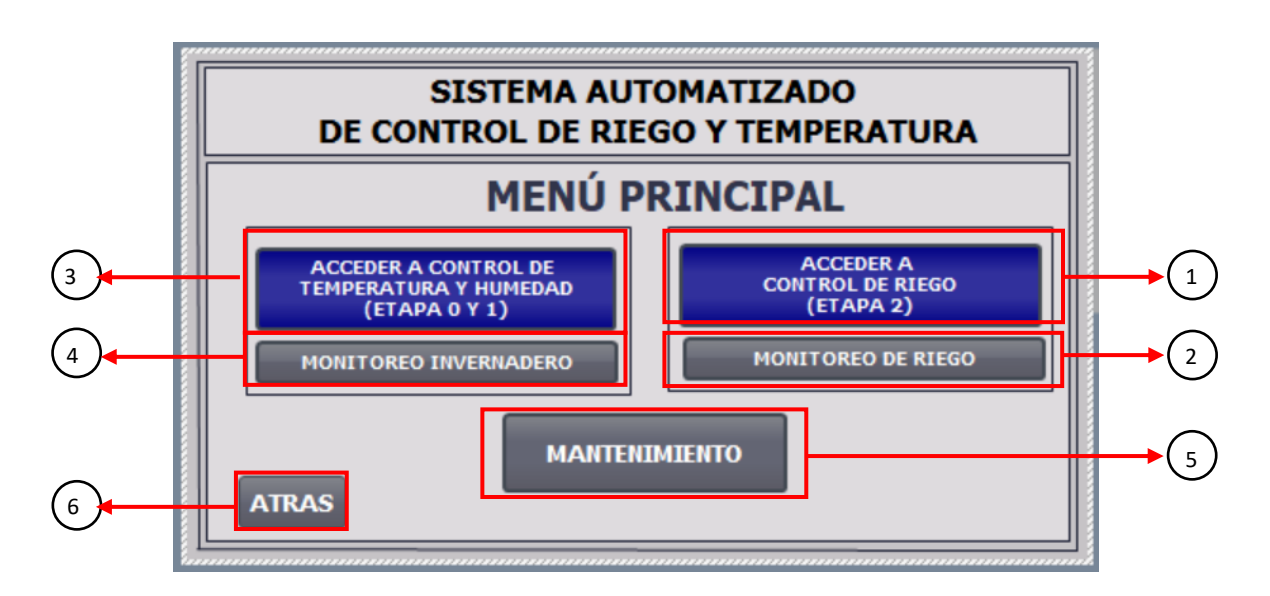

**Figura A8. Menú principal del programa de configuración.**

A continuación, se presentan los elementos que conforman el menú principal.

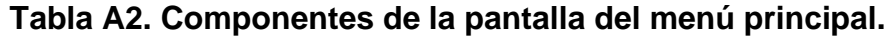

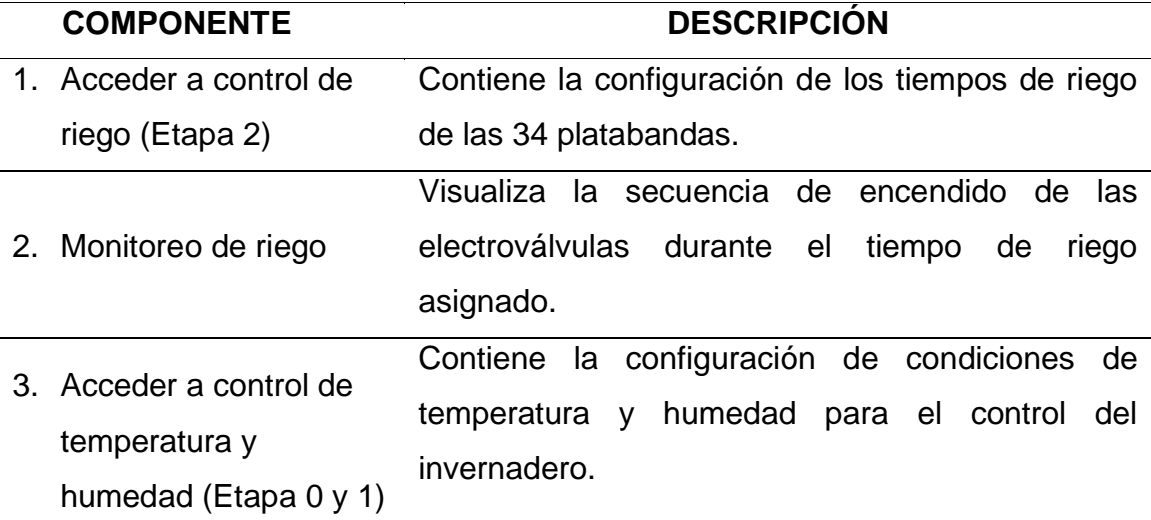

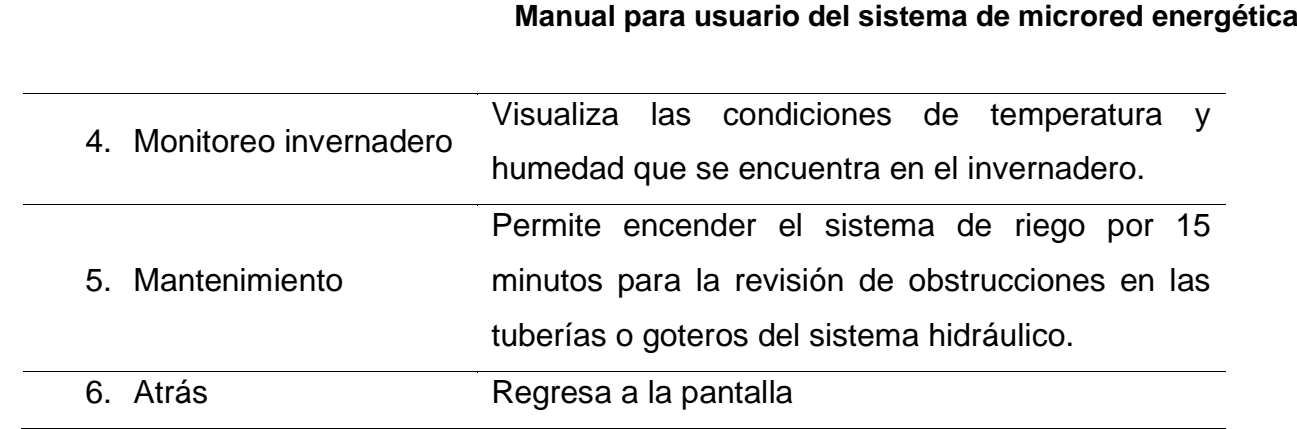

En la pantalla de configuración de las variables del invernadero, se debe establecer la etapa en la cual se trabajará dentro del invernadero, conociendo que, si la recién se inicia con el cultivo, la etapa se debe seleccionar la de germinación, ETAPA 0, donde la temperatura definida es entre 28º C y 32 ºC. Sin embargo, pasado los días adecuados, entre 7 y 10 días, y se manifieste el proceso correctamente, con cual se tendrá en este período el crecimiento de la plántula y el operador debe considerar el momento indicado para cambiar a la etapa de desarrollo, siendo el caso de la ETAPA 1 en donde la temperatura estará entre 24º C y 28º C. Una vez seleccionada la etapa, se observará el rango de temperatura en los visores destinados.

El sistema define automáticamente el rango de humedad el cual está establecido entre 70% y 85% de humedad relativa.

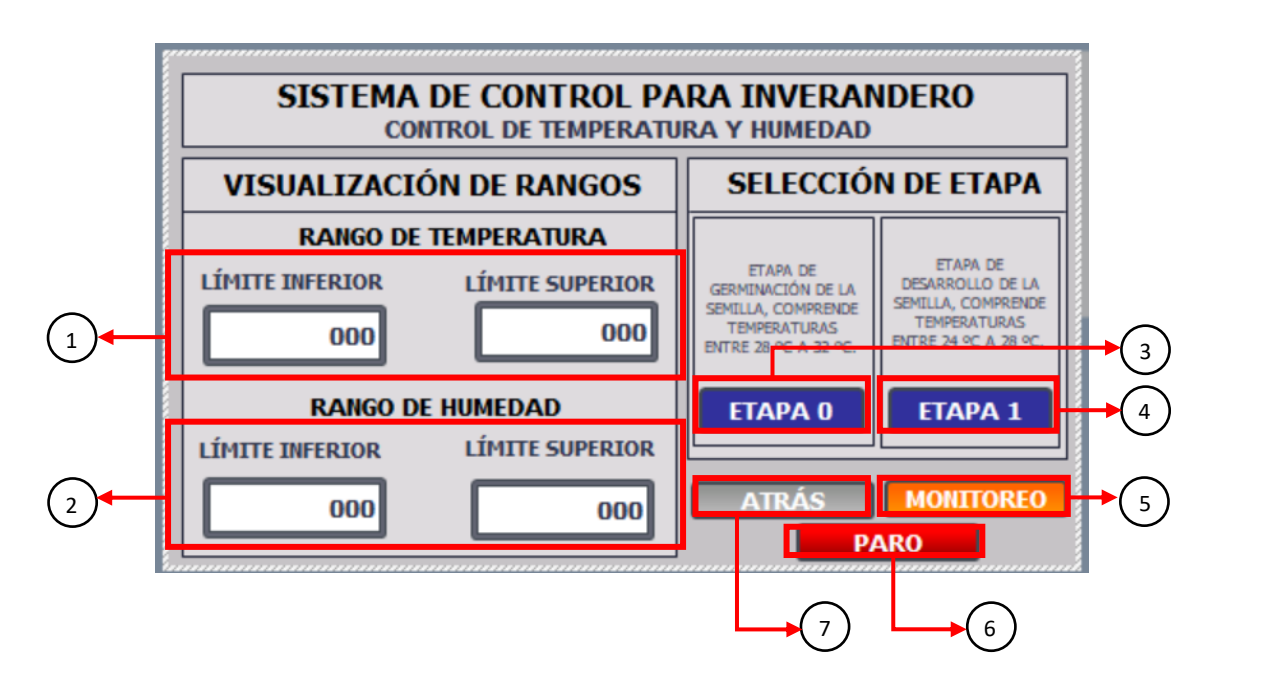

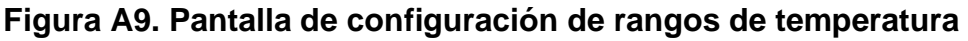

3

A continuación, los elementos que componen la pantalla de configuración del invernadero.

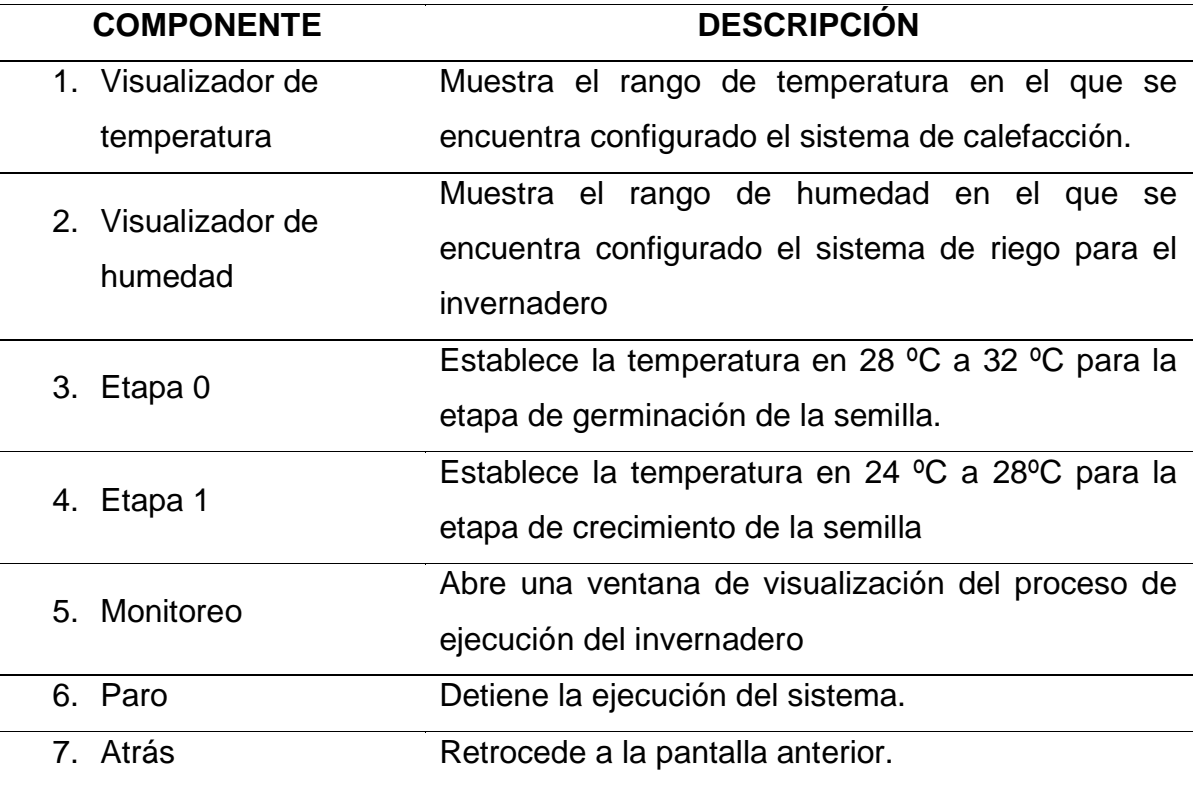

#### **Tabla A3. Componentes de la pantalla de configuración del invernadero**

En la pantalla de monitoreo de invernadero, permite supervisar las variables de control del sistema. Por lo cual, a continuación, se encuentran indicadores que señalen cuando el riego se ha activado en cada una de las platabandas de acuerdo con sus estándares de humedad relativa predefinida.

Así mismo, presenta la temperatura actual en el interior del invernadero, y un indicador que permite visualizar cuando el sistema de calefacción ha sido encendido por el rango de temperatura preseleccionado en su configuración. Además, es posible cuando el extractor está encendido.

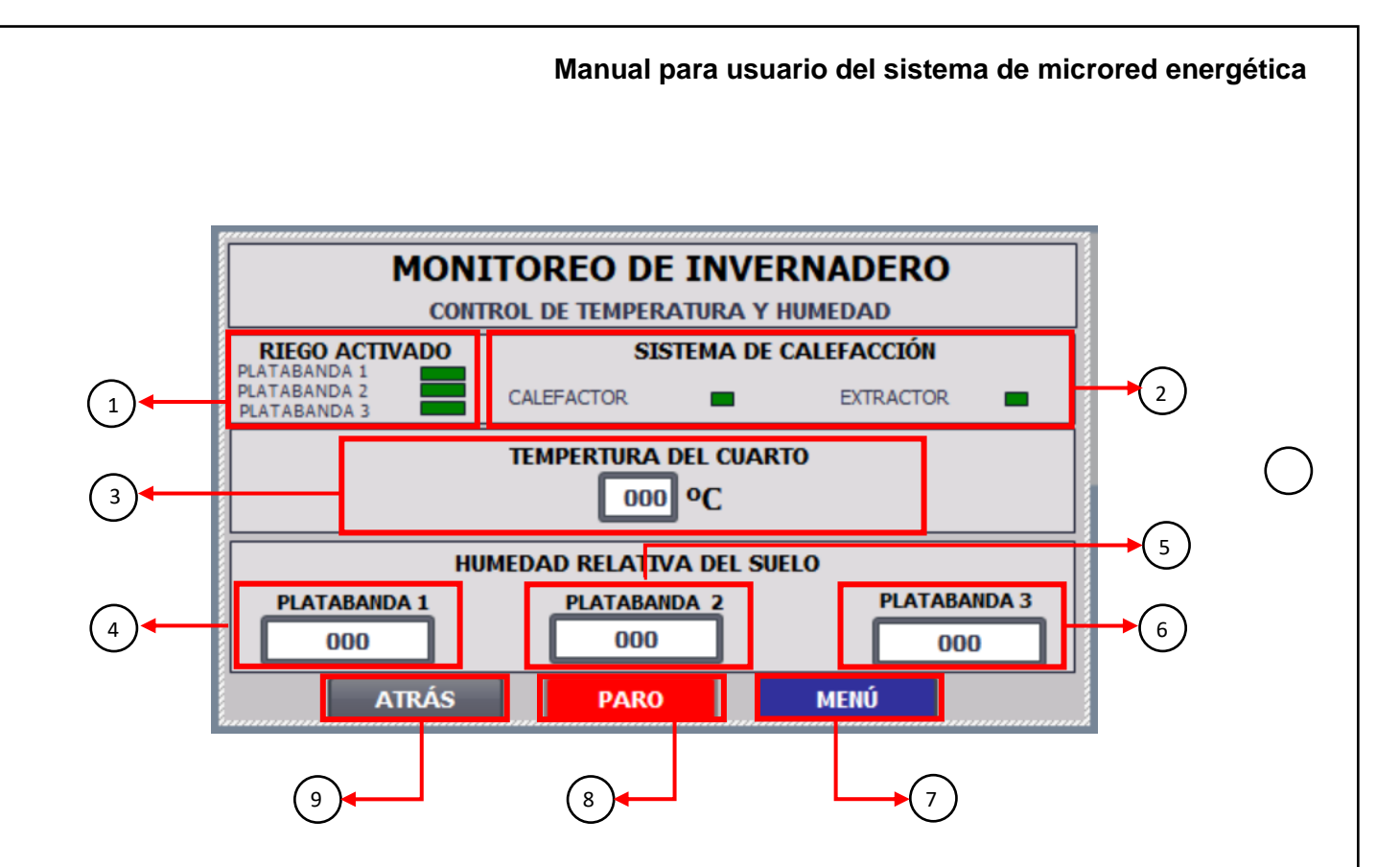

#### **Figura A10. Pantalla de monitoreo de variables de control del invernadero**

A continuación, se presenta los elementos que componen la pantalla de monitoreo de las variables de control, como temperatura y humedad, para el invernadero.

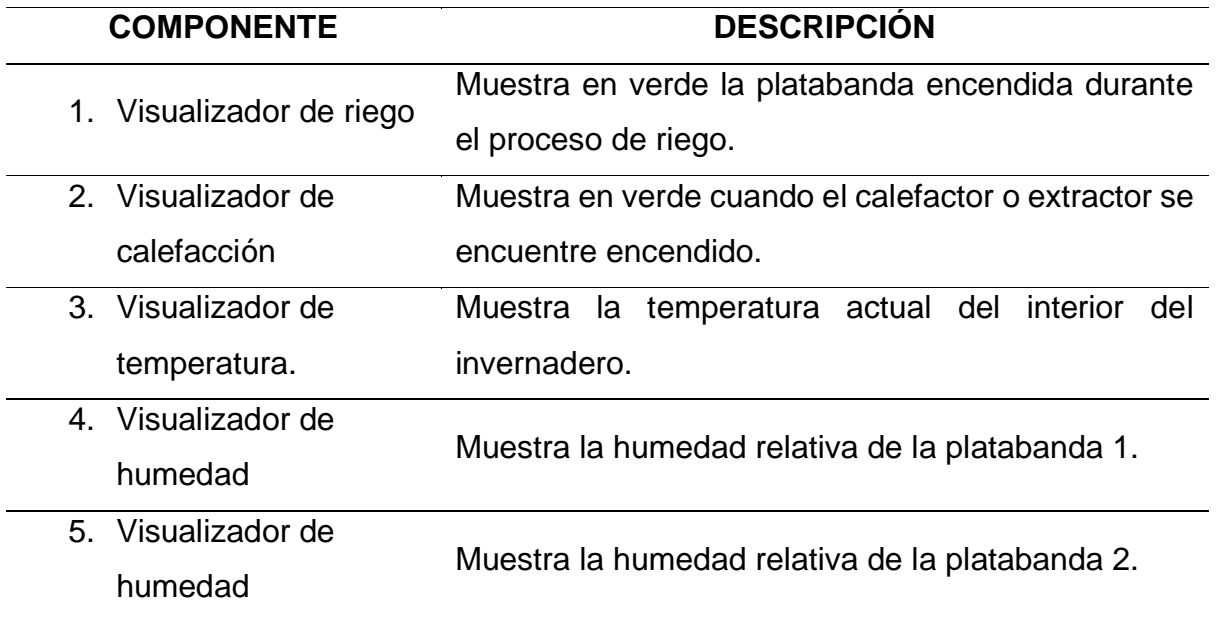

**Tabla A4. Componentes de pantalla de monitoreo del invernadero.**

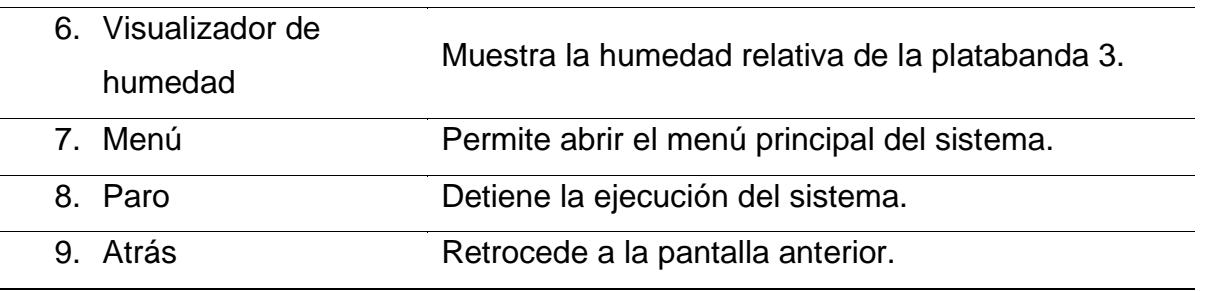

## **SECCIÓN 3: SISTEMA AUTOMATIZADO DE RIEGO**

El sistema está basado en tipo de riego por goteo, con el objetivo de optimizar el consumo de agua actual en el vivero. El riego está compuesto por un sistema de distribución de tubería de polietileno de 1" para cada platabanda, a lo largo de 10 metros de cada una de estas.

La secuencia de riego consiste en la apertura de una electroválvula que suministre el agua a tres platabandas de manera simultánea, durante un tiempo estimado de 15 minutos, en caso de semillas livianas y de 20 minutos, para semillas gruesas. Una vez, concluido con este tiempo, la electroválvula adyacente continúa con el proceso en las 3 platabandas siguientes durante el tiempo antes predefinido.

En caso, de no ocupar todas las platabandas con cultivos, el operador debe cerrar la válvula manual correspondiente a la platabanda desocupada y en el sistema, a través de una interfaz gráfica que muestra la ubicación física de las platabandas en el vivero, se debe seleccionar las platabandas vacías, de esta manera el controlador realiza el cálculo del tiempo de riego adecuado según el número de platabandas que estén habilitadas.

El sistema de riego se compone de una cisterna de 2,500 litros de capacidad, una bomba de ½ HP, con descarga de 1", un filtro de sedimentos, 11 electroválvulas comprendidas entre 34 platabandas y válvulas de esferas distribuidas en cada platabanda.

## **INSTRUCCIONES DE USO DE SISTEMA DE CONTROL DE RIEGO AUTOMÁTICO**

Para ingresar a las configuraciones del riego automático por goteo para las 34 platabandas, se presiona en el botón INICIAR.

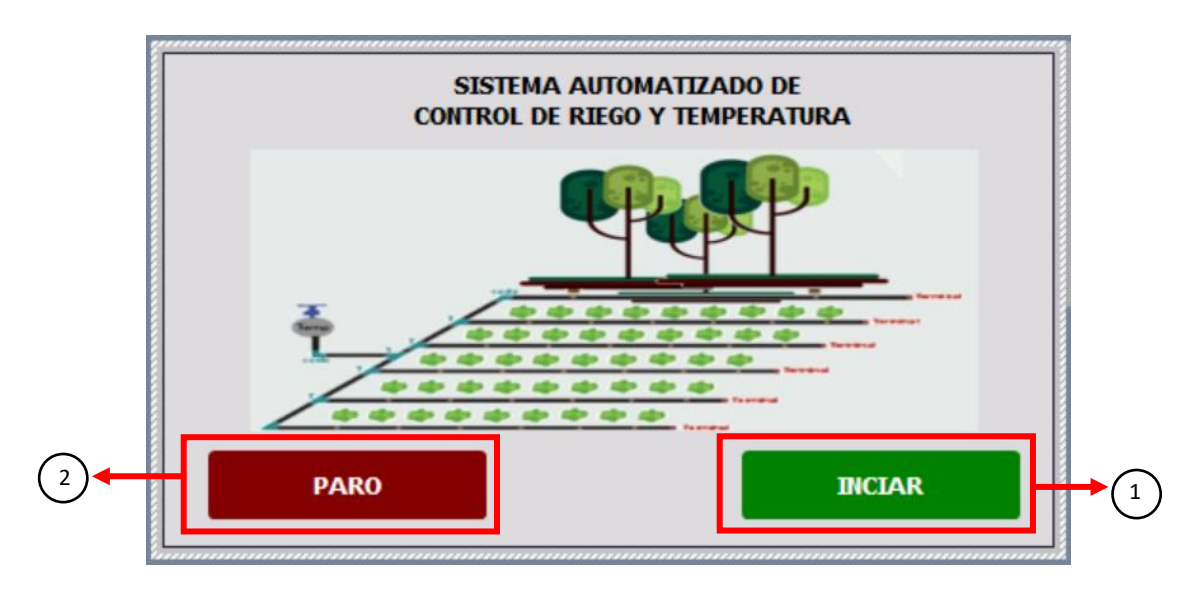

## **Figura A11. Pantalla principal del sistema de control automático de riego y temperatura.**

Pantalla principal del sistema automatizado de riego y control de temperatura. A continuación, se presentan las funciones de los botones presentes.

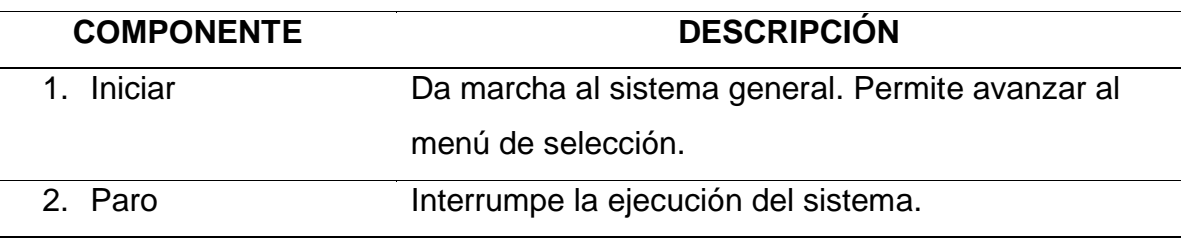

**Tabla A5. Componentes de la pantalla principal del sistema.** 

En el menú principal, se debe seleccionar ACCEDER A CONTROL DE RIEGO con lo cual se ingresa a la pantalla de configuración del control de riego.

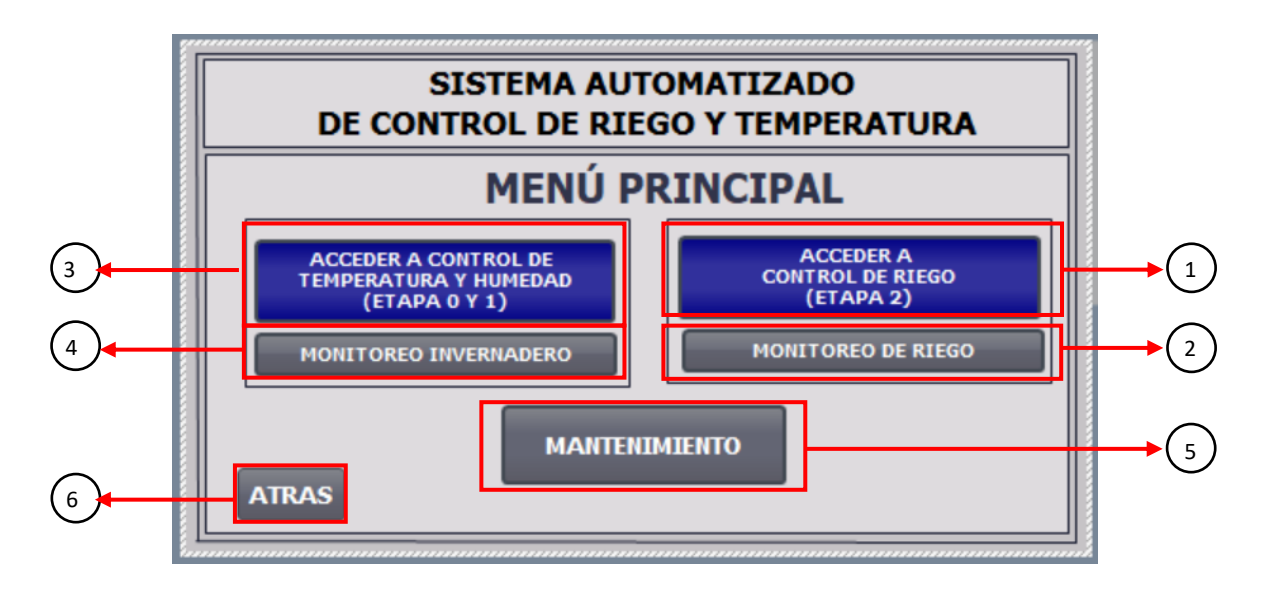

## **Figura A12. Menú principal del sistema de control de temperatura y riego automático.**

A continuación, los elementos que componen el menú principal del sistema de control de temperatura y riego automático.

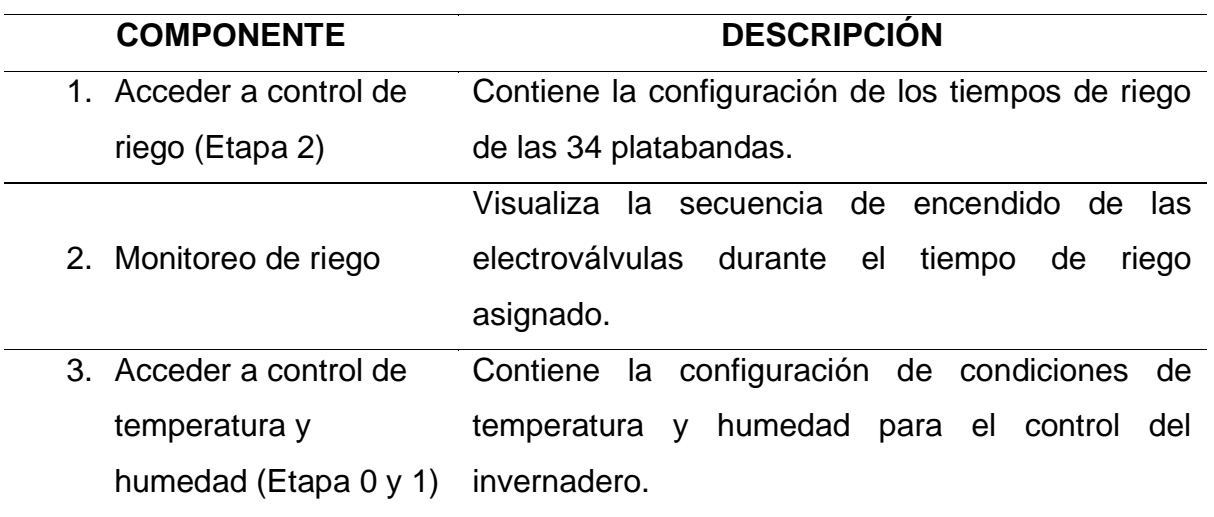

#### **Tabla A6. Componentes del menú principal**

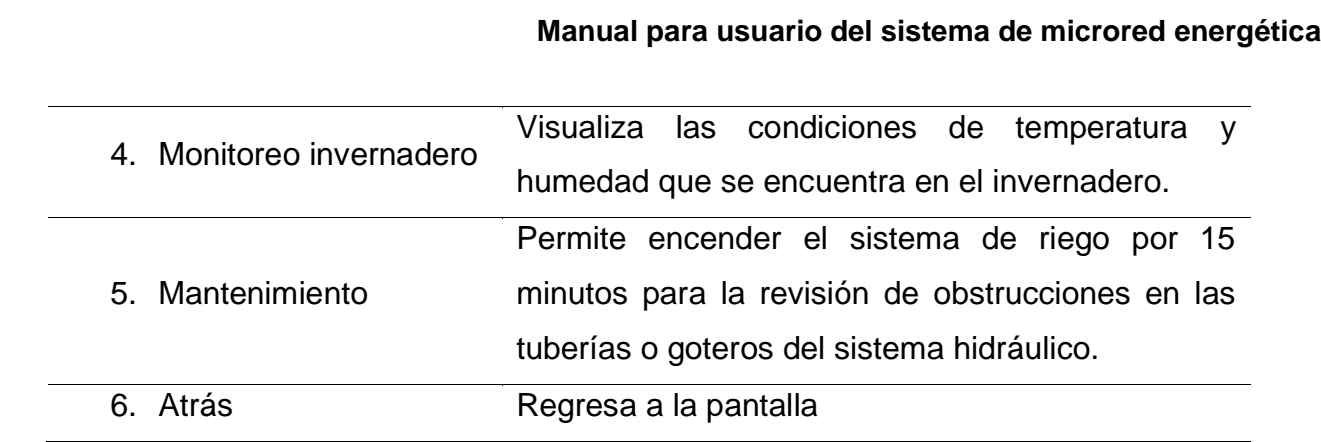

En la pantalla de selección de platabandas para el sistema de riego, los botones de selección de platabandas representan la ubicación en la que estan distribuidas dentro del vivero. Para comenzar con el riego, se debe establecer las platabandas ocupadas por cultivos y habilitarlas de tal manera que el botón de selección de dicha platabanda se encienda de verde y abrir las válvulas manuales dispuestas para cada platabanda, colocadas en la ramificación de riego dispuesta para ella. En caso de que existan platabandas desocupadas se deshabilita presionando sobre el botón de selección de platabandas, encendiéndose en color rojo y así mismo, cierran las válvulas manuales de las platabandas vacías.

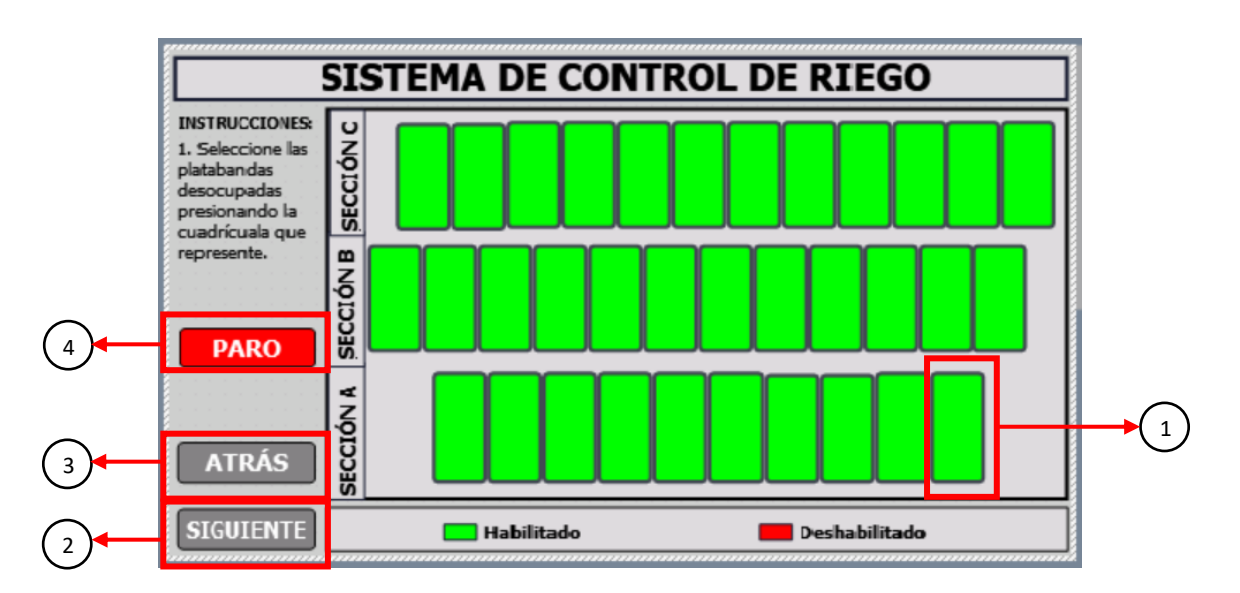

**Figura A13. Pantalla de selección de platabandas.** 

A continuación, se describen los elementos que componen la pantalla de configuración para la selección de platabandas en el riego automático.

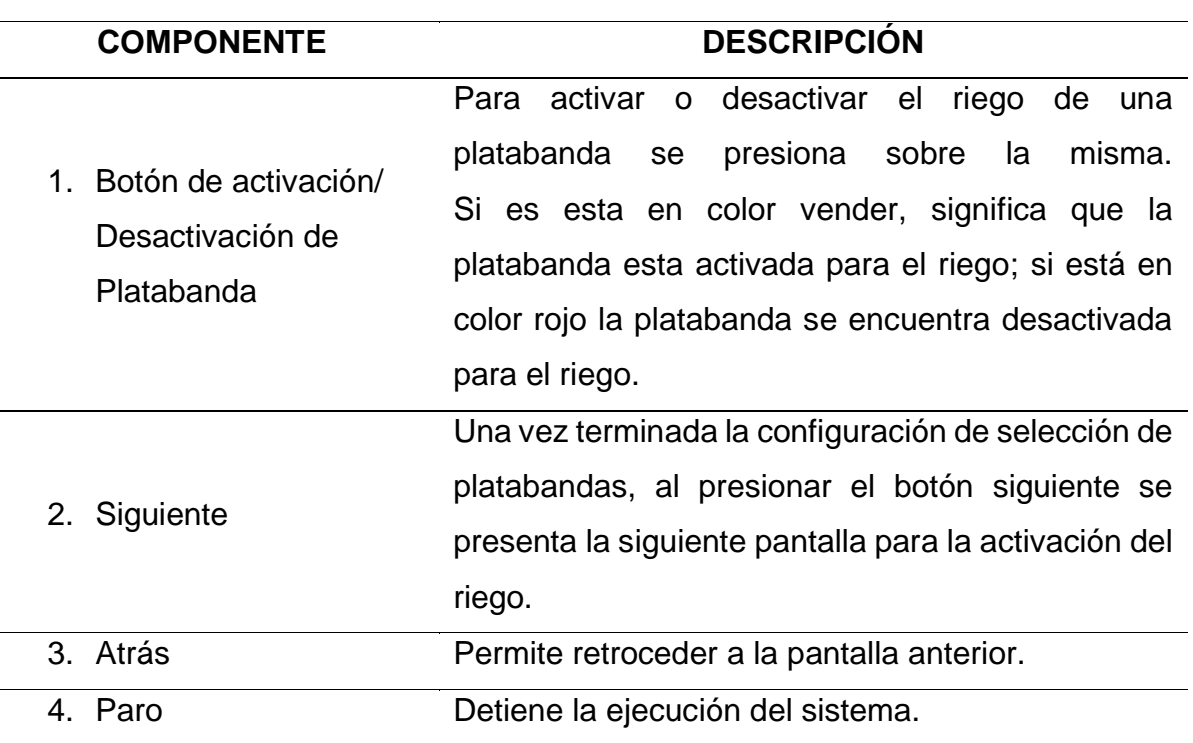

**Tabla A7. Componentes de la pantalla de selección de platabandas.** 

En la pantalla de configuración del sistema de riego automático se establecen los tiempos de riego para el cultivo de acuerdo con el tipo de semilla colocada. Finalmente, se inicia el riego presionando ACTIVAR RIEGO. La secuencia de riego es de manera secuencial, cada tres platabandas con el tiempo predefinido para cada electroválvula de acuerdo con la selección de platabandas previamente establecidas, con el fin de buscar el ahorro de agua.

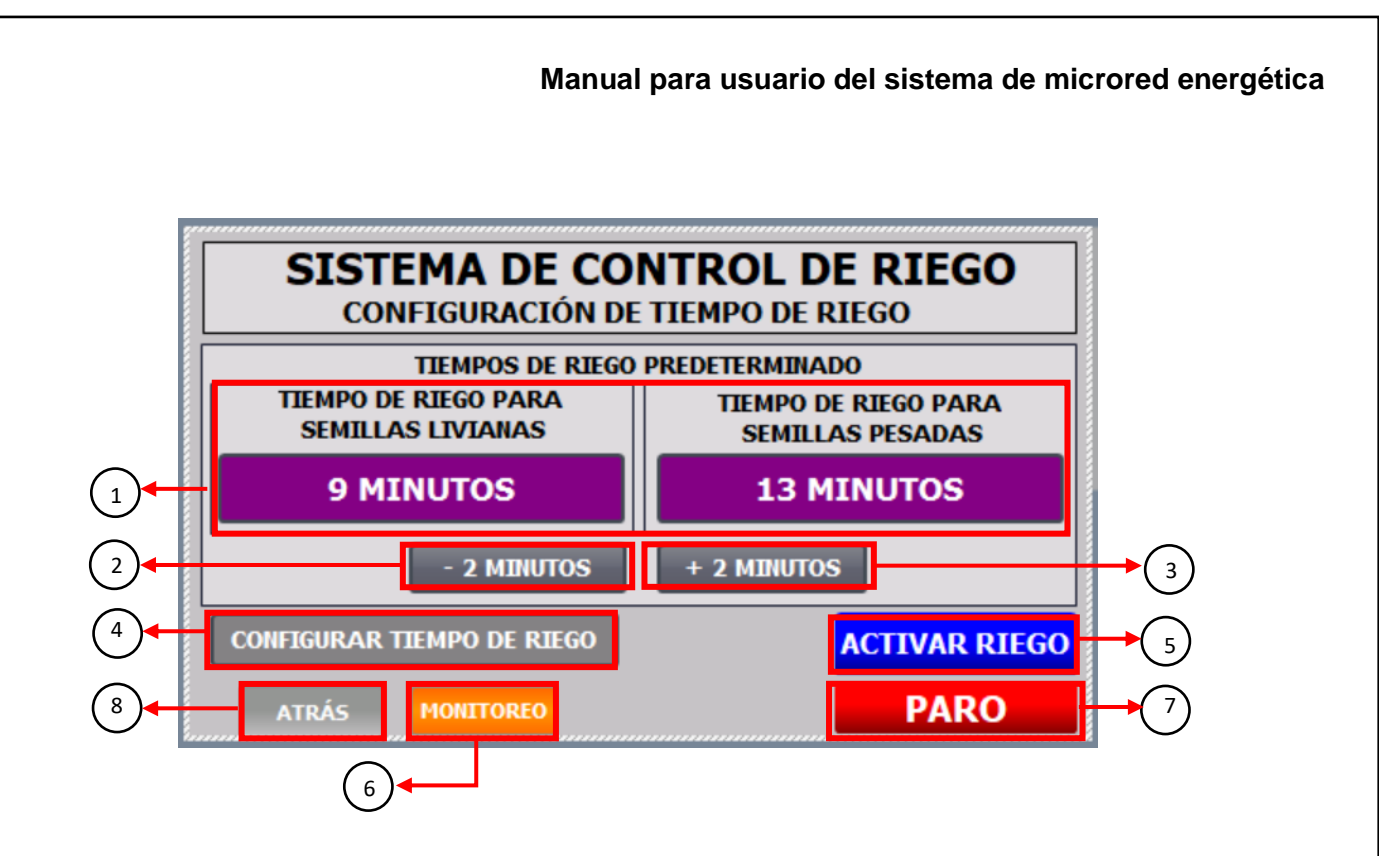

**Figura A14. Pantalla de configuración de riego automático.**

A continuación, se presentan los elementos que componen la pantalla de configuración de tiempo del riego automático para 34 platabandas.

## **Tabla A8. Componentes de la pantalla de configuración de tiempo de riego automático**

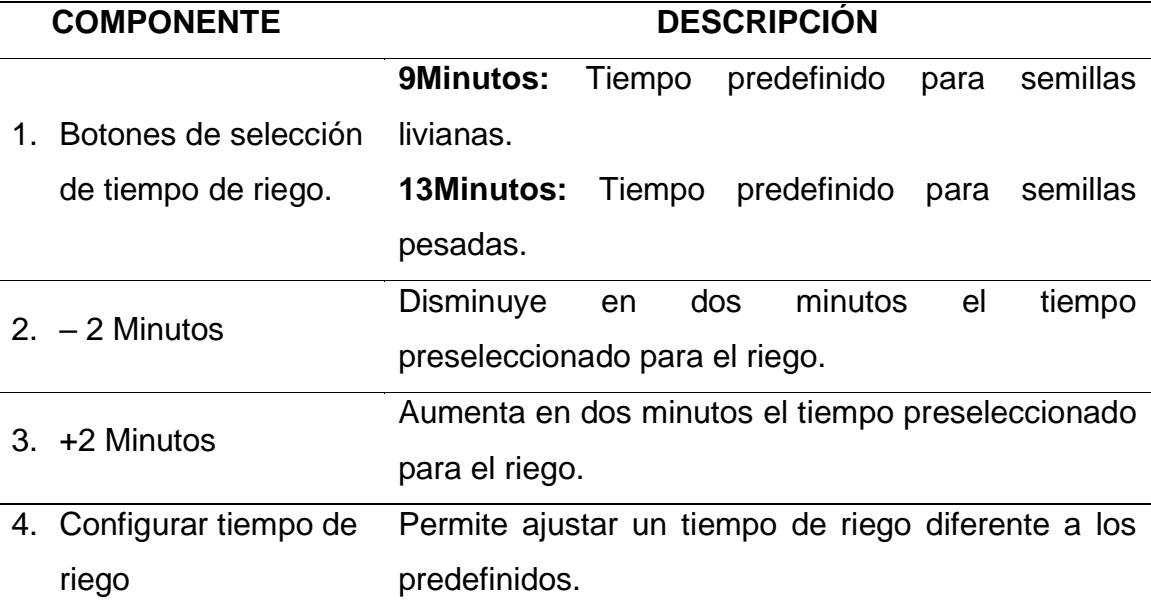

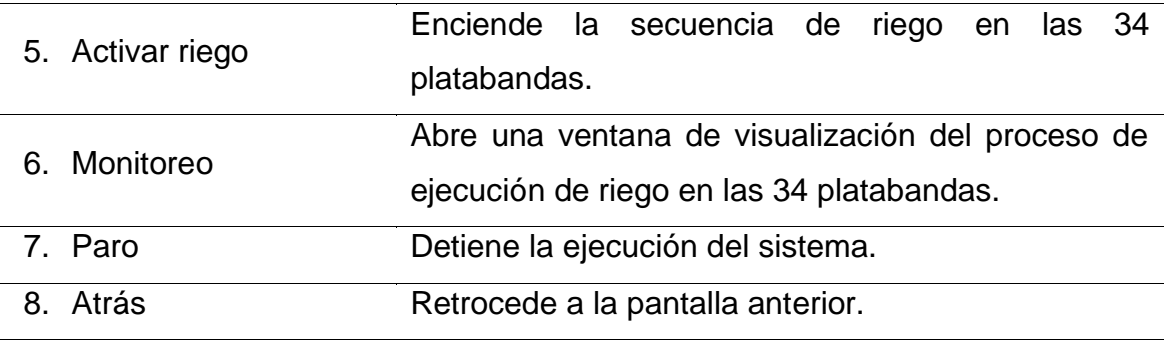

En la sección de monitoreo del riego automático, es posible apreciar la ejecución secuencial del riego para las 34 platabandas. Además, a través de los indicadodes se señala la activación de la bomba como la iniciación del riego.

#### **Manual para usuario del sistema de microred energética**

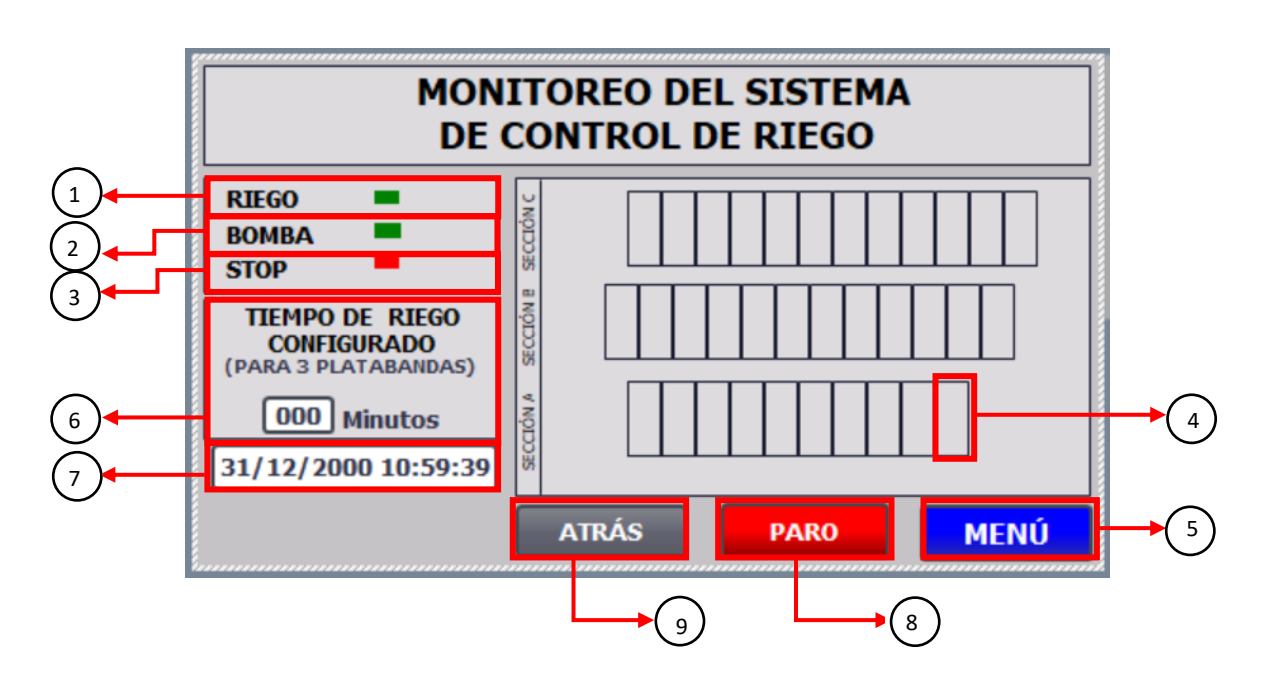

**Figura A15. Pantalla de monitoreo del control de riego**

A continuación, se presenta el funcionamiento de los elementos que conforman la pantalla de monitoreo del sistema de control de riego para las 34 platabandas del vivero.

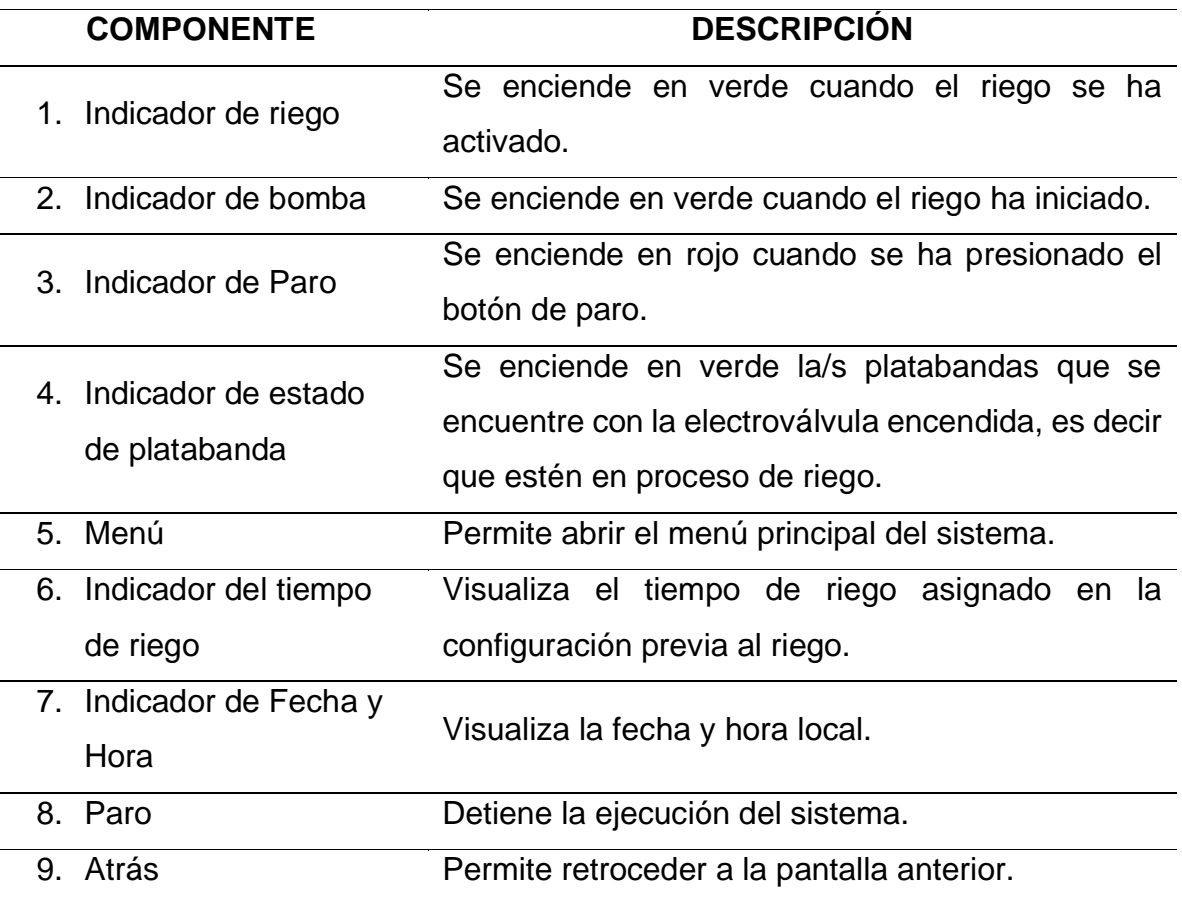

**Tabla A9. Componentes de la pantalla de monitoreo del control de riego.** 

## **SECCIÓN 4: MANTENIMIENTO DE LA MICRORED ENERGÉTICA**

### **SISTEMA SOLAR FOTOVOLTAICO**

Dada la ubicación y el ambiente del vivero los paneles pueden acumular suciedad en su superficie, lo cual reducirá su rendimiento. Las capas de polvo impiden que los rayos solares incidan directamente en los módulos fotovoltaicos.

Las labores de limpieza para prevenir la acumulación de suciedad, se realizará de forma mensual o en caso de neblina dentro de la zona. Para la limpieza se utilizará una manguera, agua y un cepillo suave, fuera de las horas pico de sol al día, para evitar algún cambio brusco de temperatura entre la superficie del panel y el agua.

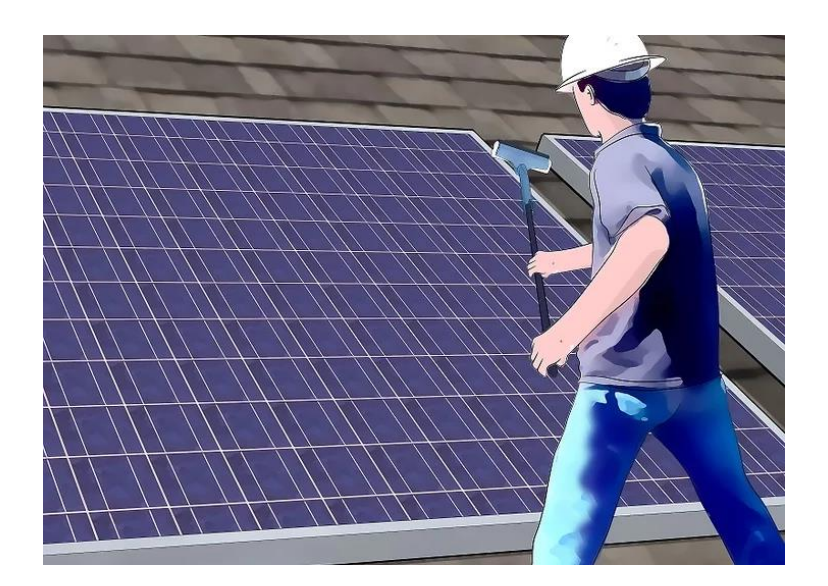

**Figura A16. Limpieza de paneles solares**

Los procesos de limpieza dependerán del nivel de suciedad presente en la superficie de los paneles.

Para la limpieza de los paneles solares se utilizará un con un poco de agua para desprender o suavizar partículas de tierra adheridas al panel, y un cepillo suave con

el cual se realizarán movimientos de arriba hacia abajo, como se muestra en la imagen adjunta, con la finalidad que descienda al suelo la suciedad acumulada en la superficie de los paneles.

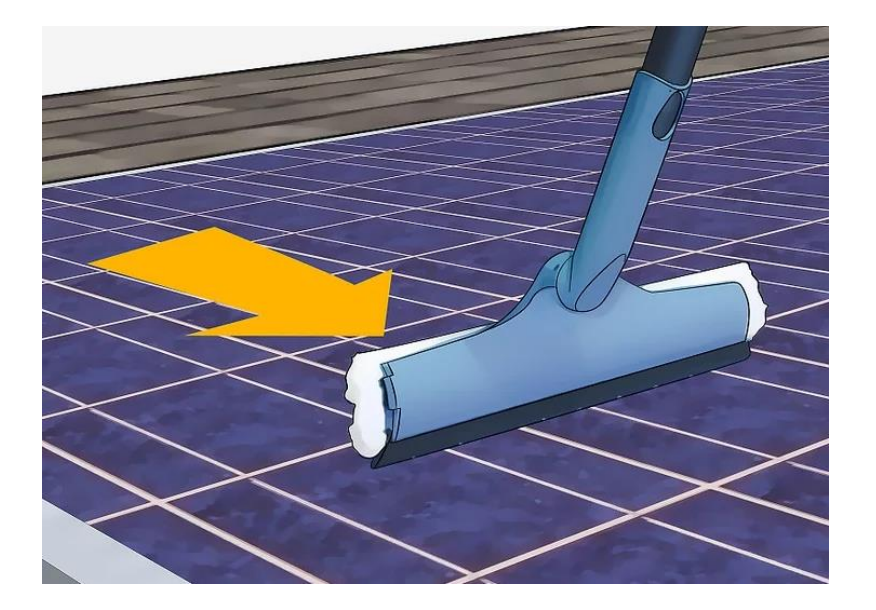

**Figura A17. Modo de limpieza de los paneles solares.** 

Además, se deberá realizar una inspección visual para descartar deformaciones o rupturas en las células, cristales dañados y marcos del módulo en condiciones normales.

Los demás componentes del sistema fotovoltaico como soportes, baterías e inversor están diseñados para operar en ambientes no ideales, tolerando partículas de polvo, agua y demás inclemencias.

#### **SISTEMA DE RIEGO EN INVERNADERO**

El sistema de control cuenta con una sección de mantenimiento con el objetivo de detectar posibles obstrucciones en las tuberías, goteros o averías en las electroválvulas que componen el invernadero.

Para acceder a la sección de mantenimiento, desde la pantalla inicial, se presiona INICIAR >> MANTENIMIENTO >> MANTENIMIENTO DE RIEGO EN INVERNADERO.

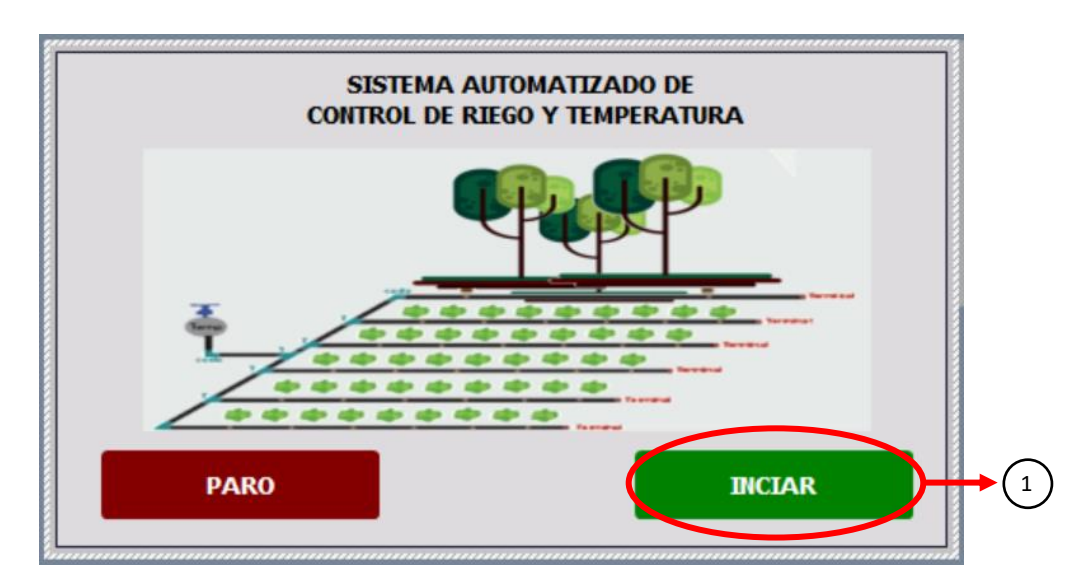

**Figura A18. Pantalla de inicio del sistema de riego** 

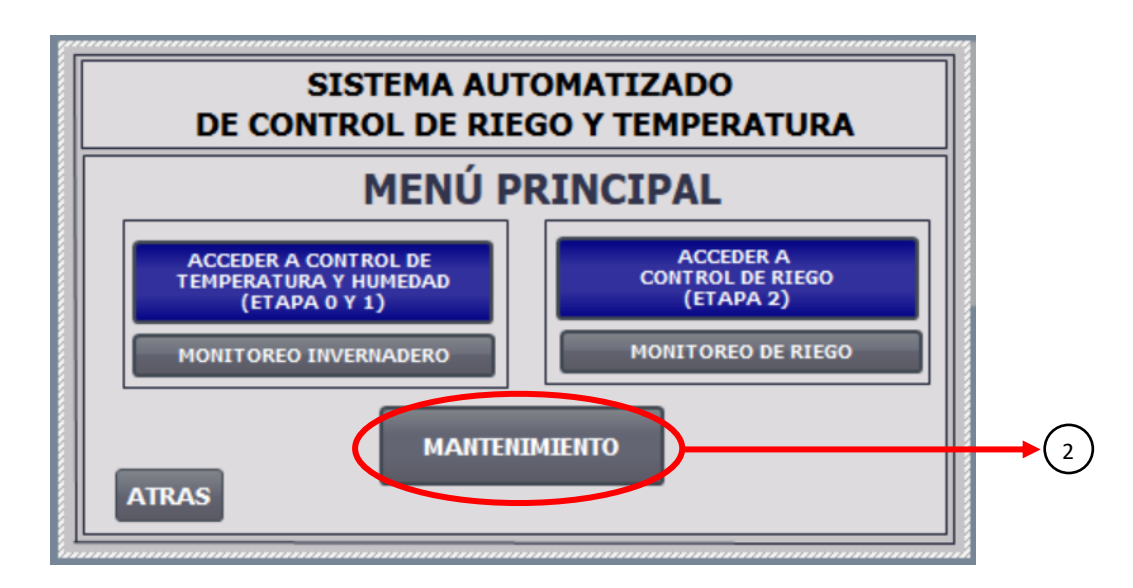

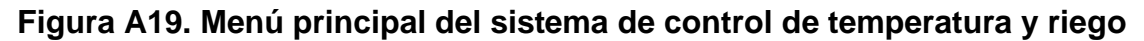

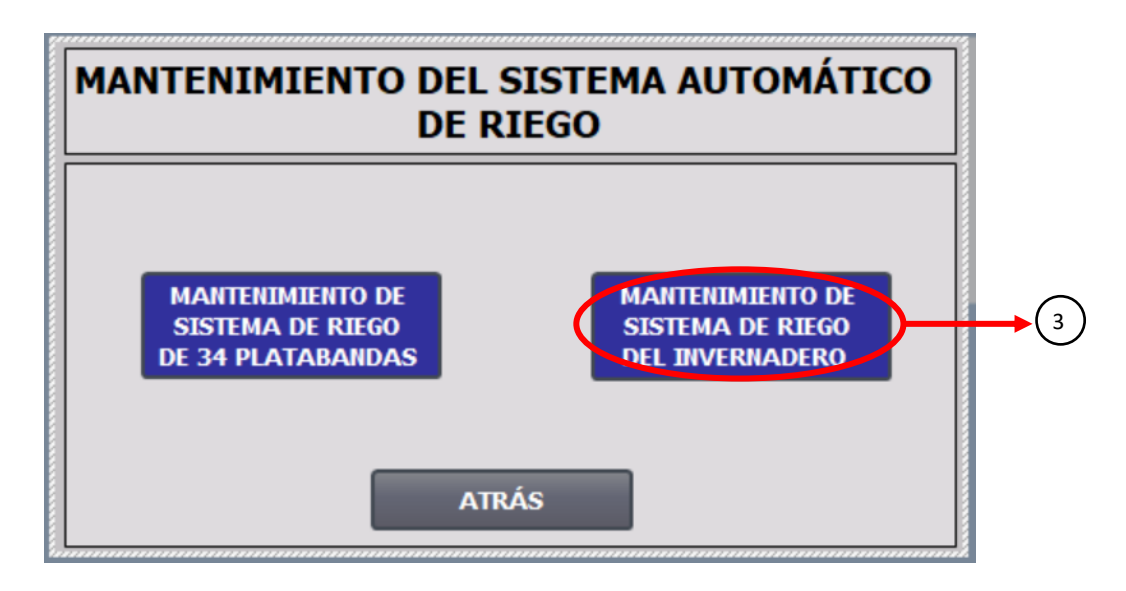

**Figura A20. Sección de mantenimiento del sistema automático**

La pantalla de mantenimiento de sistema de riego del invernadero da una vista general de las platabandas que conforman el mismo, las cuales se mostrarán en verde indicando que la electroválvula se ha encendido para dar inicio al riego dentro de la misma, durante 40 segundos. En este tiempo, se debe realizar una inspección visual a lo largo de la platabanda verificando que los goteros estén funcionando correctamente, en caso de existir alguna obstrucción en el mismo, se debe disponer de un pequeño y fino alambre, que permita destapar el orificio de salida del agua. Además, con esta inspección el operador se asegura que el funcionamiento de las electroválvulas sea el correcto permitiendo la salida de agua a través de los goteros.

Por otra parte, en la salida de la bomba se dispone de un manómetro, con el cual se comprueba que exista presión de flujo de agua en el sistema de riego.

En caso de realizar el mantenimiento adecuado y presentar inconsistencias en el riego, como:

- No exista salida de agua.
- No encienda la bomba.
- No enciende una o varias electroválvulas.

Comunicarse con su proveedor, para realizar las inspecciones que determinen las reparaciones adecuadas al caso.

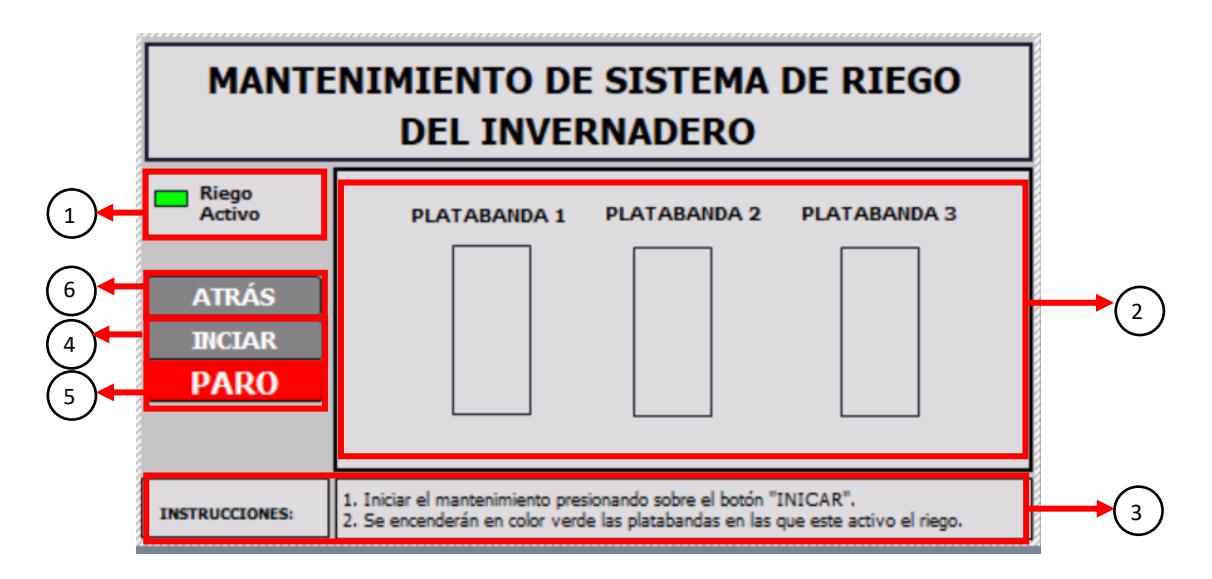

**Figura A21. Panel visual de sección de mantenimiento del invernadero**

\*En la sección de mantenimiento del sistema de riego, el riego automático empieza al presionar el botón INICIAR.

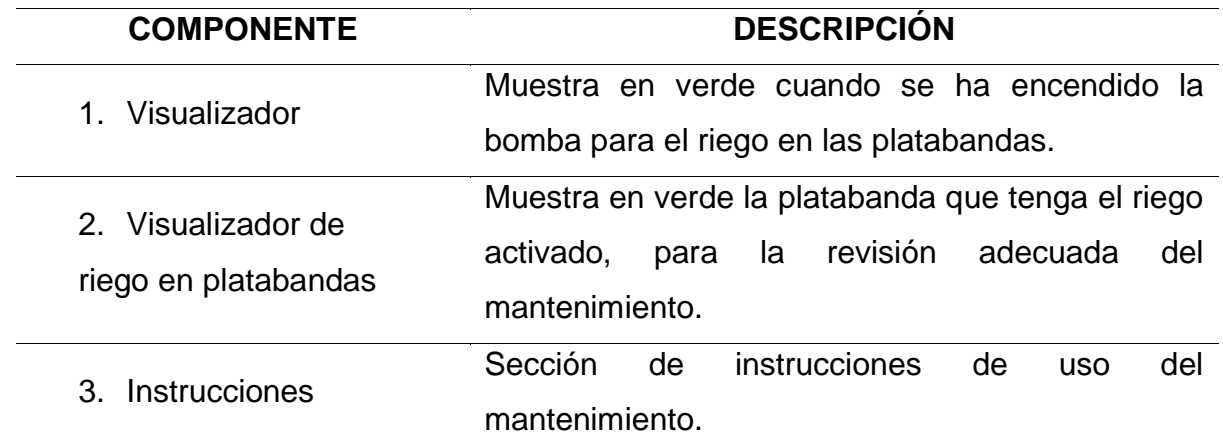

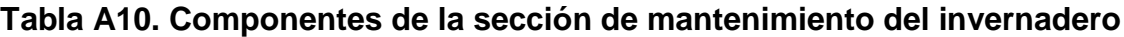

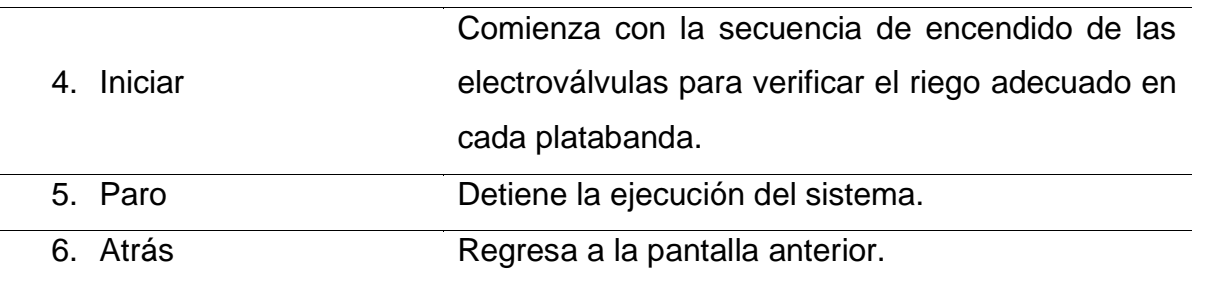

#### **SISTEMA DE RIEGO PARA 34 PLATABANDAS**

Para realizar el mantenimiento correspondiente al sistema de riego de las 34 platabandas exteriores, se ha asignado el siguiente apartado, con el propósito de realizar la limpieza respectiva y evitar obstrucciones en tuberías, goteros y verificar el estado de funcionamiento de las electroválvulas.

Se accede a esta sección a través, de la pantalla inicial: INCIAR >> MANTENIMIENTO >> MANTENIMIENTO DE SISTEMA DE RIEGO DE 34 PLATABANDAS.

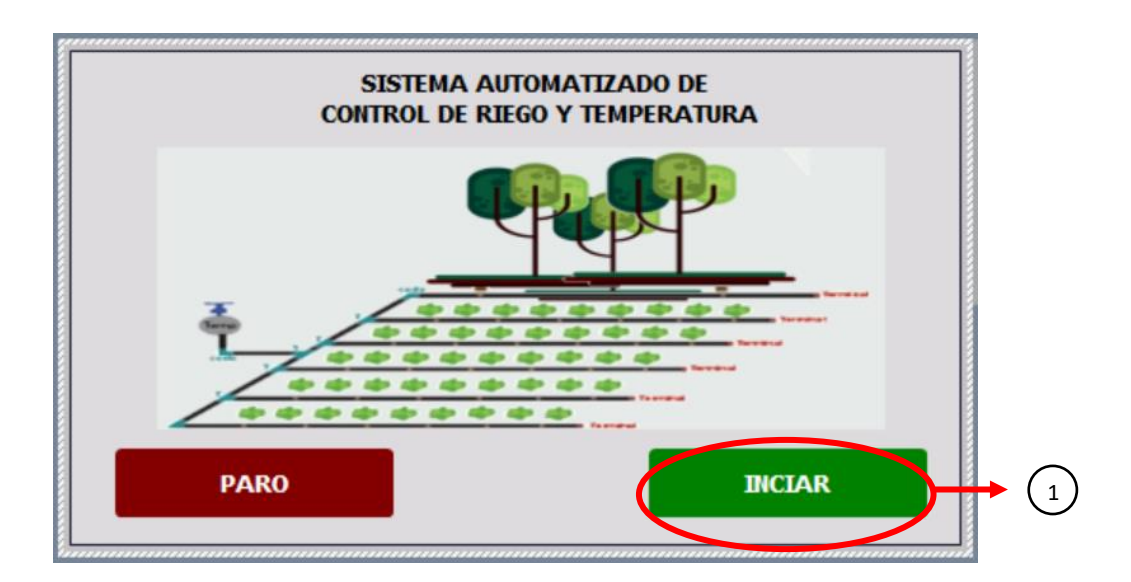

**Figura A22. Pantalla de inicio del sistema de control de temperatura y riego automático**

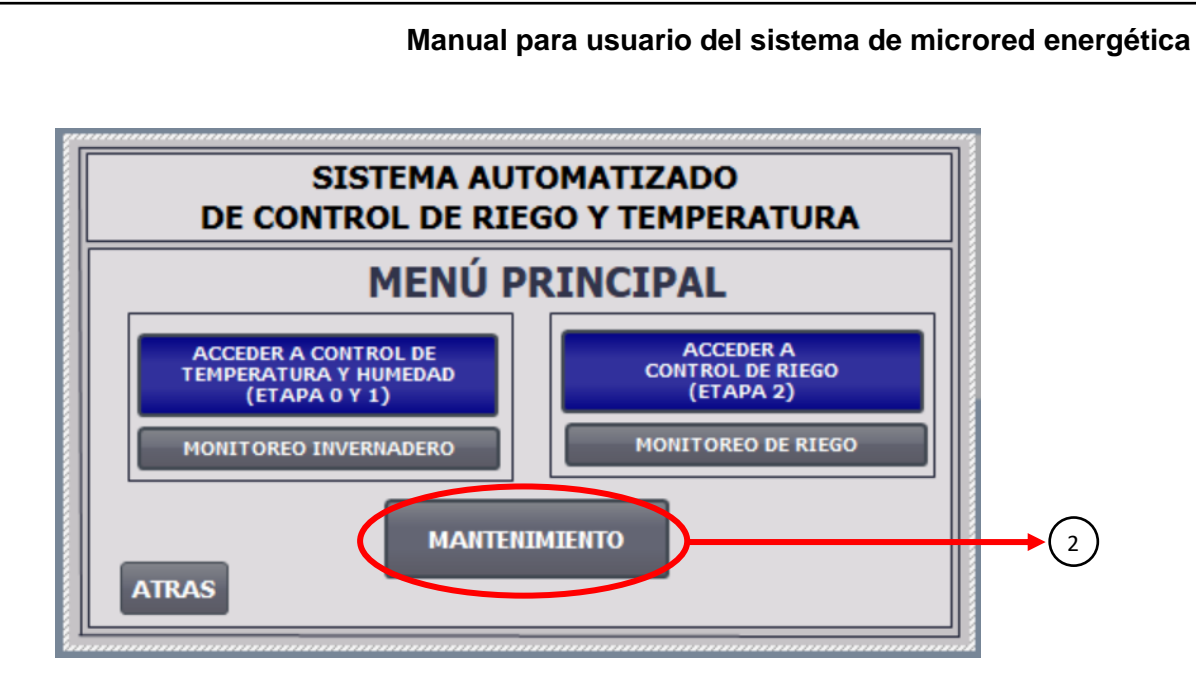

**Figura A23. Menú principal del sistema**

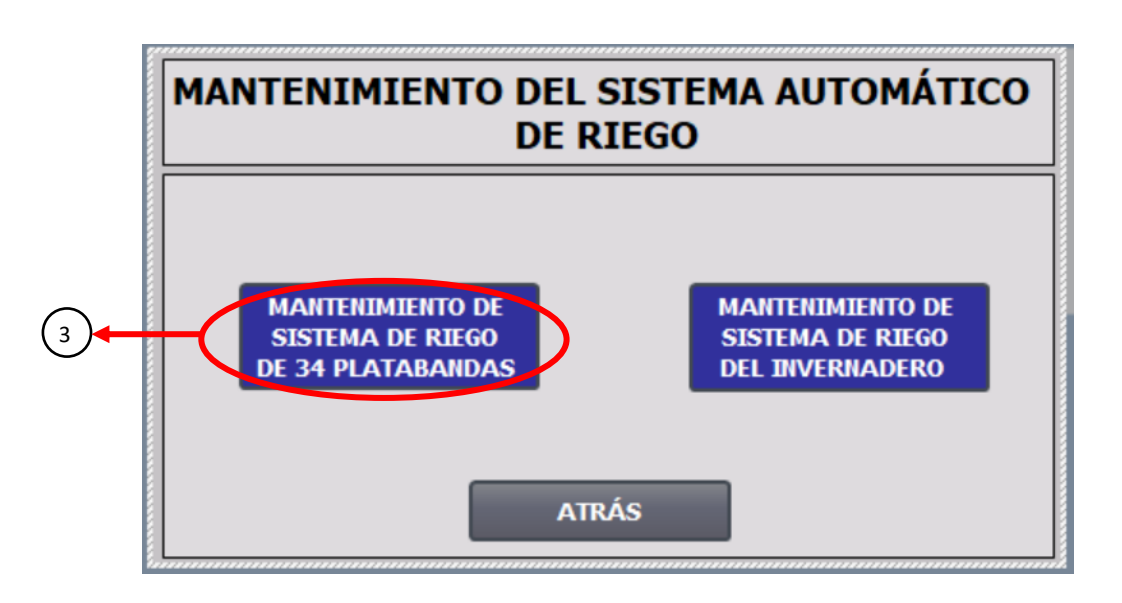

**Figura A24. Sección de mantenimiento del sistema de control de temperatura y riego** 

La pantalla de mantenimiento de sistema de riego de las 34 platabandas del vivero da una vista general de la ubicación y distribución de platabandas que conforman el mismo. Las platabandas del vivero son representadas con un botón de selección y un indicador de platabanda, que se encuentra en la parte superior del botón de selección.

El botón de selección permite asegurar que todas las platabandas del vivero estén habilitadas, en caso de que el botón de selección de platabandas este en rojo significa que dicha platabanda esta deshabilitada, por ende, el operador debe presionar sobre el mismo botón de selección para habilitarla y este se enciende en color verde indicando que la platabanda ya ha sido habilitada. Así mismo debe asegurarse, que todas las válvulas manuales de las platabandas se encuentren abiertas.

Una vez habilitadas todas las platabandas se da inicio al mantenimiento, donde el sistema encenderá en verde el indicador de platabandas, señalando que la/s platabanda/s están siendo regadas. Durante este periodo el operador debe verificar de manera visual a lo largo de la platabanda, que todos los goteros estén funcionando de manera correcta, y en caso contrario limpiar el orificio de salida del gotero tapado con un pequeño alambre fino. Además, con esta inspección el operador se asegura que el funcionamiento de las electroválvulas sea el correcto permitiendo la salida de agua a través de los goteros.

Así mismo, en la salida de la bomba se dispone de un manómetro, con el cual se comprueba que exista presión de flujo de agua en el sistema de riego.

En caso de realizar el mantenimiento adecuado y presentar inconsistencias en el riego, como:

- No exista salida de agua.
- No encienda la bomba.
- No enciende una o varias electroválvulas.

Comunicarse con su proveedor, para realizar las inspecciones que determinen las reparaciones adecuadas al caso.

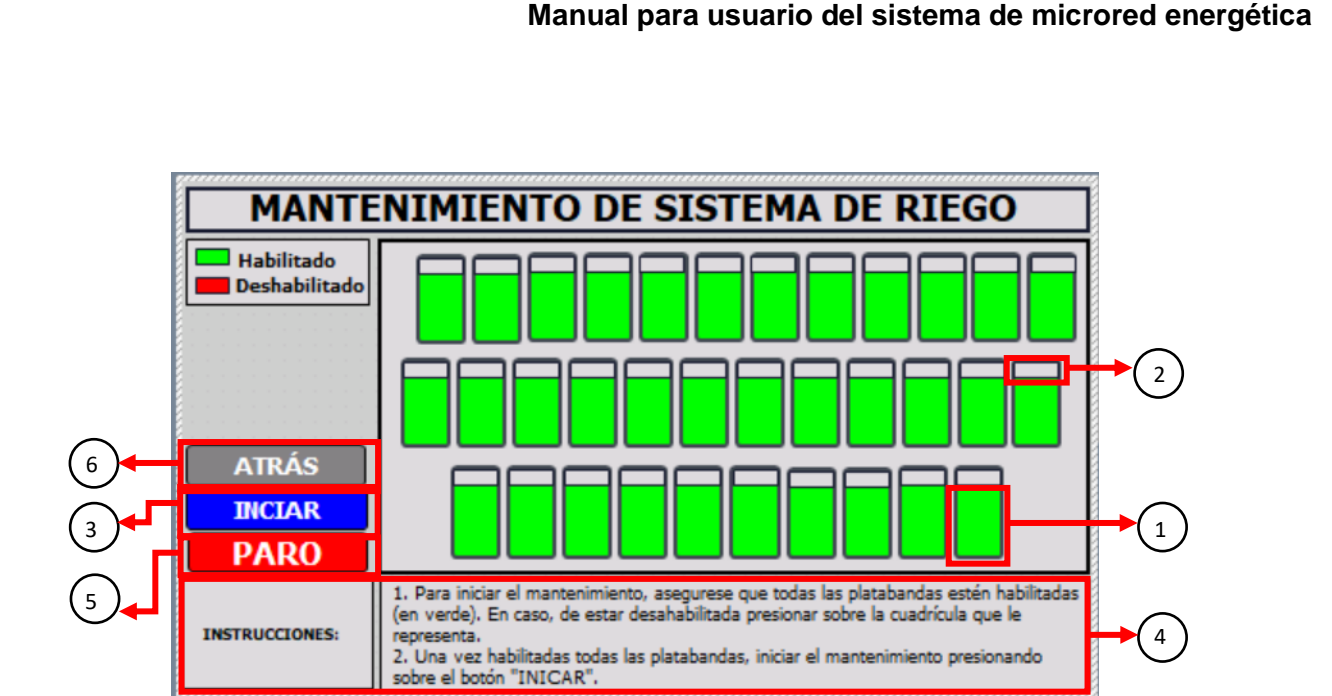

**Figura A25. Panel visual del mantenimiento del sistema de riego de 34 platabandas.** 

A continuación, se presenta el funcionamiento de los componentes del panel visual para la sección de mantenimiento del sistema de riego de 34 platabandas.

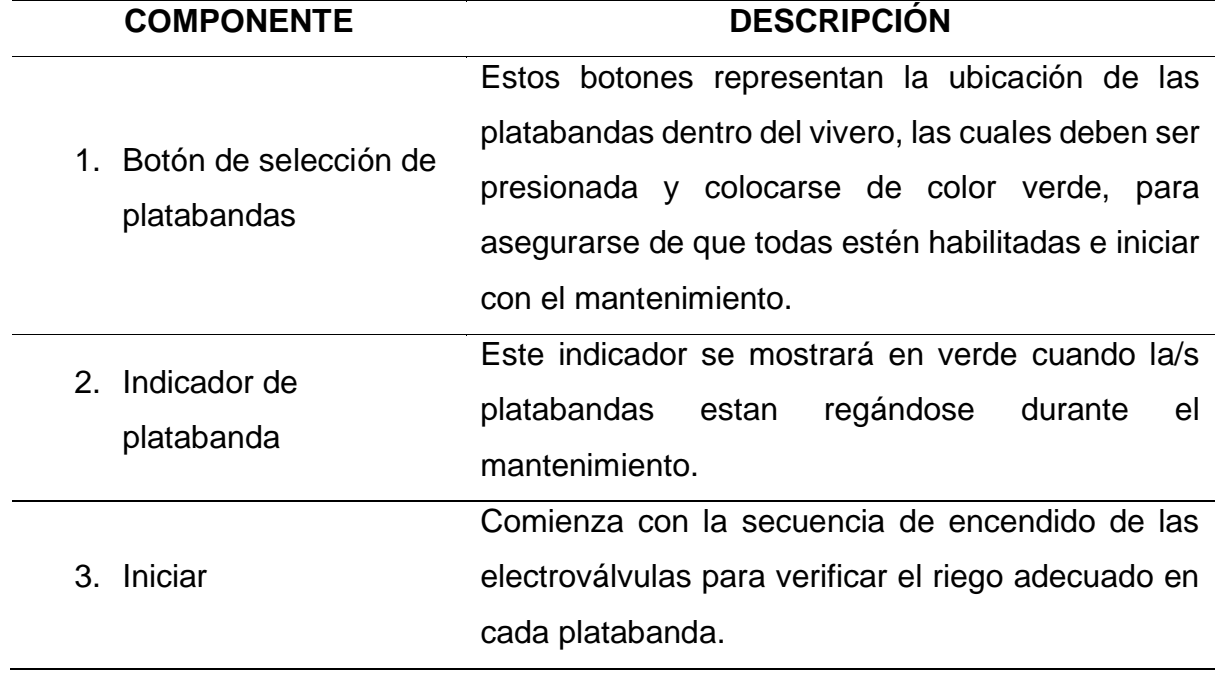

#### **Tabla A11. Componentes del panel de mantenimiento de 34 electroválvulas**

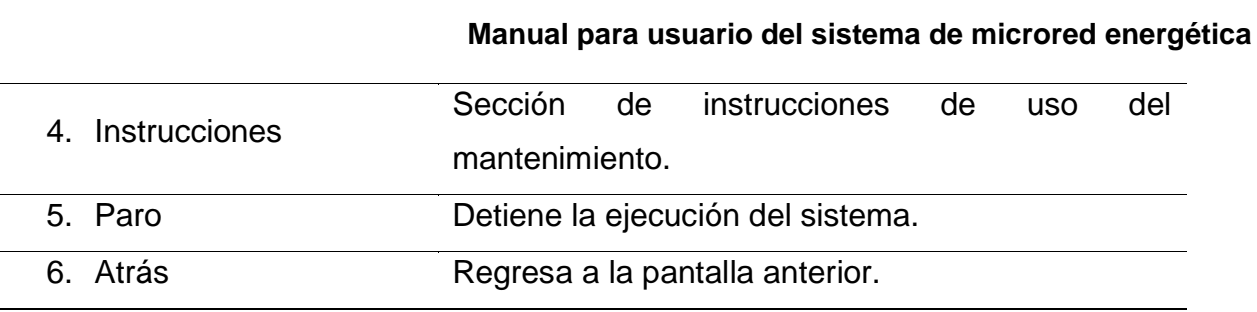

#### **SISTEMA DE BOMBEO**

El sistema de bombeo es conformado por la bomba y un filtro de sedimentos a la salida de la descarga de la bomba de agua.

El mantenimiento de limpieza del sistema es de manera mensual donde se asegura con una revisión rápida el correcto funcionamiento de los elementos que lo componen.

#### **Mantenimiento filtro de sedimentos.**

El filtro de sedimentos requiere un lavado mensual.

- 1. Cerrar el paso del agua del sistema de riego.
- 2. Abrir la carcasa del filtro con la llave incluida en el equipo.
- 3. Extraer el filtro del interior de la carcasa.
- 4. Colocar el filtro bajo un chorro de agua moderado.
- 5. Volver a colocar el filtro en el interior de la carcasa.
- 6. Ajustar y cerrar el cartucho.

Cada seis meses se recomienda un cambio de filtro, para asegurar el correcto funcionamiento del sistema.

#### **Mantenimiento de bomba de agua.**

- 1. Comprobar la presión correcta del flujo de descarga del agua.
- 2. Realizar una limpieza superficial de la bomba, a pesar de que la bomba tiene grados de protección para exterior.
- 3. Examinar de manera visual si existen fugas, desgastes o fisuras que comprometan el buen funcionamiento del equipo.
- 4. Comprobar la seguridad y soporte de los puntos de acoples.
- 5. Comprobar la seguridad de los puntos de montaje y soporte.

Se recomienda un mantenimiento anual básico realizado por un profesional, en el cual se revise el motor, los sellos, embalaje y otros puntos que requieran de ajuste, reparación o cambio de piezas.

## **LISTADO DE ERRORES DE PROCESOS**

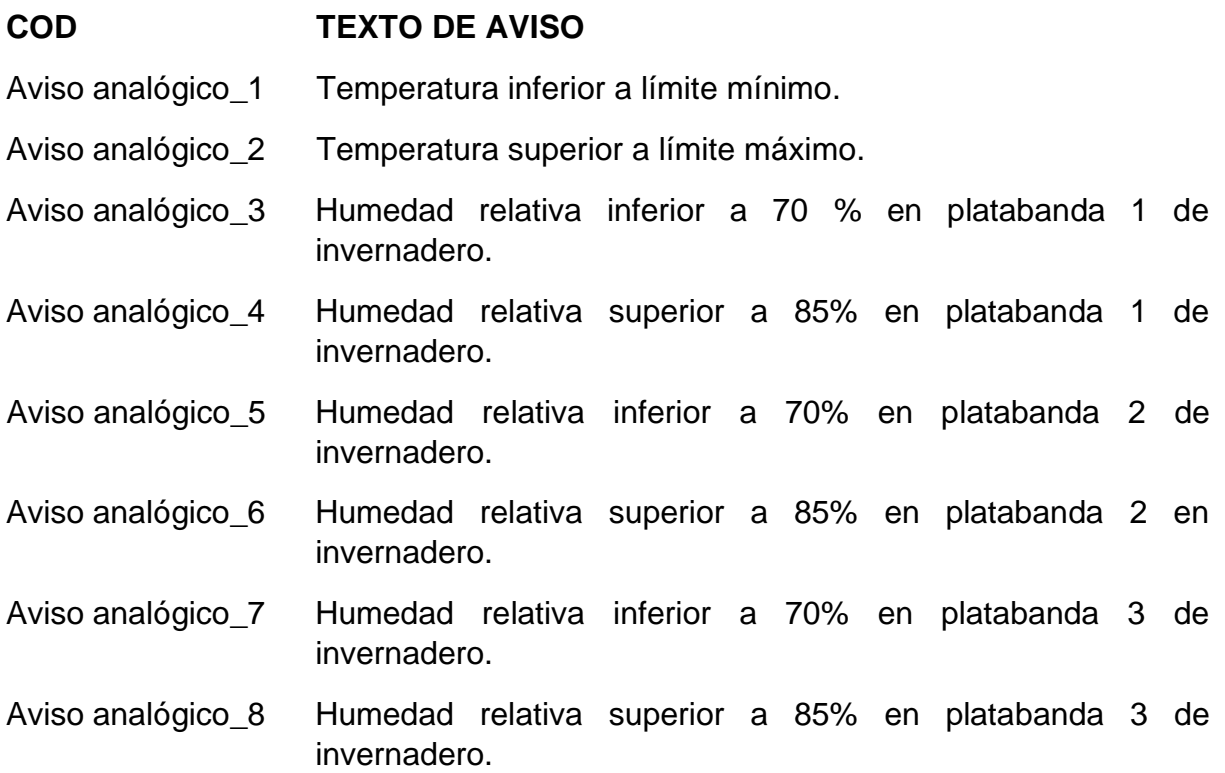

#### **LISTADO DE ERRORES DE SISTEMA**

#### COD **TEXTO DE AVISO**

- 9999 Global: error desconocido %1, %2, %3, %4, %5, %6, %7, %8, %9,
- 10111 Número
- 10112 La receta no contiene registros.
- 30010 Error al escribir una variable, código de error: %1, %2.
- 30011 Valor inválido %1 en parámetro %2, código de error: %3.
- 30012 Valor no válido %1 en el parámetro %2, rango válido [%3 - %4], código error: %5.
- 50000 Sobrecarga: No hay intercambio de datos con el controlador.
- 50001 Sobrecarga finalizada: intercambio de datos funciona de nuevo.
- Imposible determinar fecha/hora, código de error: %1, %2. 70011
- 70016 Imposible seleccionar imagen con número: %1.
- 70024 Error en la función de sistema 'Aumentar Valor': rango de valores de variables excedido.
- 70025 Error en la función de sistema 'Reducir Valor': rango de valores de variables excedido.
- 70026 No se puede retroceder la imagen seleccionada. No hay más imágenes guardadas.
- 70031 Error en la función de sistema 'Cambiar Conexión': sólo admisible para controladores S7.
- 70032 Imposible seleccionar objeto con número en el orden de tabulación: %1.
- Error en la función de sistema 'Escala Lineal': Rango de valores de 70042 variables excedido.
- 70043 Error en la función de sistema 'Invertir Escala Lineal': Rango de valores de variables excedido.
- 70048 El dispositivo '%1' puede eliminarse ahora.
- 70049 En estos momentos no es posible finalizar el dispositivo '%1'.
- 70050 Controlador %1: no se ha podido establecer el modo de operación del controlador.
- 70051 Controlador %1: no se ha podido leer el modo de operación del controlador.
- 70052 Controlador %1: no se ha podido establecer la hora del sistema del controlador.

#### Manual para usuario del sistema de microred energética

- 80001 Fichero %1 lleno en un %2 por ciento por lo que debe trasladarse.
- 80002 Error al guardar una entrada en el fichero %1.
- 80010 Ubicación no válida para fichero %1.
- 80012 Sobrecarga al archivar: se perderán los valores.
- 80013 Fin de sobrecarga al archivar.
- 80015  $%1$
- 80016 La memoria intermedia para ficheros está llena. Se rechazan los datos.
- 80019 Todos los ficheros cerrados correctamente.
- Inicialización de ficheros finalizada. Todos los ficheros son correctos. 80026
- 80028 Inicialización de ficheros iniciada.
- 80029 Inicialización de ficheros completada. %1 ficheros contienen errores.
- 80030 Las columnas de la tabla %1 no caben. Fichero parado.
- 80032 El fichero %1 ya está lleno. No se lanzará el evento.
- 80034 Error en la inicialización, creación de copia de seguridad y reset correctos.
- 80035 Error en la inicialización, creación de copia de seguridad y reset fallidos.
- 110000 Cambio a modo 'Offline'.
- 110001 Cambio a modo 'Online'.
- 110002 Imposible cambiar el modo de operación.
- 110003 Controlador %1: Cambio a modo 'Offline'.
- 110004 Controlador %1: Cambio a modo 'Online'.
- 110005 Controlador %1: Imposible cambiar el modo de operación.
- 110006 La identificación del provecto no coincide. Se cierra WinCC Runtime.
- 120003 Curva
- 120004 Conexión de variable
- 120005 Valor
- Valor X 120006
- Fecha/hora 120007
- 130000 Memoria de trabajo insuficiente.

#### Manual para usuario del sistema de microred energética

- 130013 No existe la Storage Card: %1
- 140000 Conexión establecida: %1, estación %2, rack %3, slot %4,
- 140001 Conexión finalizada: %1, estación %2, rack %3, slot %4.
- 140003 Error general de conexión %1.
- 140005 Error en la dirección del panel de operador.
- Velocidad de transferencia no válida. 140006
- 140009 Módulo para comunicación S7 no encontrado.
- 140010 Interlocutor S7 no encontrado.
- 140011 Fallo en el bus.
- 140012 No se han podido cargar drivers de comunicación.
- 140013 PC/TS Adapter no responde.
- 140014 La dirección configurada en el bus ya está ocupada.
- 140015 Velocidad de transferencia errónea o número de interrupción ajustado.
- 140016 El hardware no soporta la interrupción ajustada.
- 140017 Otro driver utiliza la interrupción ajustada.
- 140018 Comprobación de coherencia desactivada: %1.
- 140019 Reconfiguración del controlador: %1.
- 140020 Comprobación de coherencia con errores o reconfiguración en curso:  $%1.$
- 140021 Error en la legitimación de la conexión %1. ¡La contraseña es incorrecta!
- 140022 El PLC está protegido; es necesario configurar una contraseña para la conexión %1!
- 140023 Error en la sincronización horaria: no se ha podido leer la hora de sistema del PLC %1.
- 140025 Error en la legitimación de la conexión %1. La contraseña está bloqueada. Desbloquéela localmente, p. ej. en la pantalla.
- 160017 OPC-UA Error de conexión: no se ha podido establecer la conexión con el servidor %1.
- 170008 Error al leer el búfer de diagnóstico.
- 190000 Variable %1: Error desconocido.
- Variable %1: Estado de error finalizado. 190001
- Variable %1: Error de dirección del controlador. 190004
- 190005 Variable %1: Tipo de controlador desconocido.
- 190006 Variable %1: El tipo de datos de las variables no corresponde al tipo de controlador.
- 190008 Variable %1: Violación de valor límite. Actual [%2 - %3].
- 190009 Variable %1: Rango de valores máximo excedido.
- 190010 Variable %1: Sobrecarga, se perderán valores.
- 190011 Variable %1: Imposible aplicar valor en el controlador.
- 190012 Variable %1: Error de conversión.
- 190013 Variable %1: Longitud de string excedida. String acortado a %2 caracteres.
- Indicador de área tipo: %1, n.º: %2 Error de dirección del controlador. 190100
- 190101 Indicador de área tipo: %1, n.º: %2 Error interno.
- 190102 Indicador de área tipo: %1, n.º: %2 Estado de error finalizado.
- 200000 %1: No existe dirección para el indicador de área.
- 200002 %1: Error en la conversión de tipo.
- 200003 %1: Estado de error finalizado.
- %1: Error desconocido. 200004
- 200005 %1: Falla la conexión.
- 200103 Puntero de área 'Identificación de provecto': Fin del estado de error.
- 200105 Puntero de área 'Identificación de proyecto': Falla la conexión.
- 210000 Puntero de área 'Petición de controlador' para conexión %1: No hay ninguna dirección para el puntero de área.
- 210002 Puntero de área 'Petición de controlador' para conexión %1: error en la conversión de tipo.
- 210003 Puntero de área 'Petición de controlador' para conexión %1: Fin del estado de error.
- 210004 Puntero de área 'Orden de control' para conexión %1: Error desconocido.
- 210005 Petición de controlador n.º %1 no válida.
- 210006 Petición de controlador n.º %1 cancelada con errores.
- 220006 Conexión con controlador %1 (%2) establecida.
- 220007 Conexión con controlador %1 (%2) interrumpida.

#### Manual para usuario del sistema de microred energética

- 260009 No es posible borrar el usuario.
- 260010 Usuario del PLC
- Contraseña del PLC 260011
- 260012 Las contraseñas introducidas no son idénticas.
- 260013 La contraseña introducida ya existe.
- 260014 El usuario '%1' ha intentado registrarse %2 veces consecutivas. El usuario ha sido desconectado y asignado al grupo '%3'.
- 260023 No autorizado
- 260024 La contraseña tiene que contener como mínimo un número.
- 220008 Imposible abrir la interfaz %1.
- 230000 Entrada no permitida.
- 230003 La imagen no existe.
- 230005 Rango de valores excedido. Rango válido [%1 - %2].
- 230301 Se ha producido un error interno: %1. Imposible conectar.
- 230400 Nuevo
- 230401 Guardar
- 230402 Borrar
- hacia el controlador 230403
- 230404 desde el controlador
- Guardar como 230405
- 230406 Cambiar nombre
- 230407 Mostrar ayuda
- 230408 Atrás
- 230409 Abrir
- 230500 <ENTER>
- 230501 <Nuevo usuario>
- Contraseña o nombre de usuario no válidos. Inicio de sesión fallido. 260000
- Autorización insuficiente. 260001
- El usuario '%1' ha iniciado una sesión con el grupo '%2'. 260002

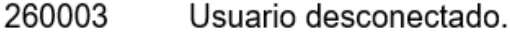

- 260004 El nombre de usuario ya existe. Introduzca otro nombre de usuario.
- 260005 El nombre de usuario debe comprender entre 1 y 40 caracteres.
- 260006 Longitud de contraseña información a los 3 caracteres o superior a los 24 caracteres permitidos.
- 260007 El tiempo de cierre de sesión debe ser de 0 a 60 segundos.
- 260009 No es posible borrar el usuario.
- 260010 Usuario del PLC
- 260011 Contraseña del PLC
- 260012 Las contraseñas introducidas no son idénticas.
- 260013 La contraseña introducida ya existe.
- 260014 El usuario '%1' ha intentado registrarse %2 veces consecutivas. El usuario ha sido desconectado y asignado al grupo '%3'.
- 260023 No autorizado
- 260024 La contraseña tiene que contener como mínimo un número.
- 260025 La contraseña tiene que contener como mínimo %1 caracteres.
- 260026 La contraseña tiene que contener como mínimo un carácter especial.
- 260027 Configuración del usuario
- La contraseña introducida no es válida. 260041
- 260042 No se puede crear el usuario %1 porque su contraseña no es válida.
- 260046 No hay usuarios.
- 260047 Algunos usuarios utilizan la misma contraseña. Se ha desactivado la opción Iniciar sesión sólo con contraseña.
- 270001 Desbordamiento: Se rechazarán los avisos pendientes.
- 270002 No hay datos de configuración para los avisos del fichero.
- 270003 No se puede instalar el servicio de avisos SIMOTION.
- No está permitido acceder al búfer de avisos fijo: los avisos no pueden 270004 restablecerse ni quardarse.
- 270005 Búfer de avisos fijo dañado: Los avisos no pueden restablecerse.
- 270006 Proyecto modificado: Los avisos del búfer de avisos no pueden restablecerse
- 270007 Algunos avisos del búfer de avisos fijo no pueden restablecerse.
- 290000 Variable de receta %1: Error de dirección del controlador.
- 290001 Variable de registro %1: Rango de valores máximo excedido.
- 290002 Variable de registros %1: Error en la conversión.
- Más de 5 variables de receta: Error de dirección del controlador. 290003
- 290004 Más de 5 variables de registro: Rango de valores máximo excedido.
- 290005 Más de 5 variables de registro: Error en la conversión.
- 290006 Violación de valor límite. Actualmente [%1 - %2].
- 290007 Variable de registros %1 no válida: se rechazará el valor.
- 290008 Se utiliza el valor inicial para la variable %1 de la receta %2.
- 290010 Ubicación no válida para la receta %1.
- 290011 El registro %1 no existe.
- 290012 La receta %1 no existe.
- 290013 El registro %1 ya existe.
- 290014 El archivo %1 no existe.
- 290020 Registro %1: Iniciada la transferencia al controlador.
- 290021 Registro %1: Finalizada correctamente la transferencia al controlador.
- 290022 Registro %1: Cancelada con errores la transferencia al controlador.
- 290023 Registro %1: Transferencia desde el controlador iniciada.
- 290024 Registro%1: Transferencia desde finalizada el controlador correctamente.
- 290025 Registro %1: Transferencia del controlador cancelada con errores.
- 290026 Imposible transferir: Restablecer buzón de datos en el controlador.
- 290027 Imposible transferir: No hay conexión con el controlador.
- 290030 Es posible que el registro se haya\n modificado. ¿Desea volver a cargarlo?
- 290031 El registro %1 de la receta %2 ya existe. ¿Desea sobrescribirlo?
- 290032 El archivo %1 ya existe \n ¿Desea sobrescribirlo?
- 290033 ¿Está seguro de que desea borrar el registro %1 de la receta %2?
- 290040 Error general del registro, código de error: %1.
- 290041 Soporte de datos lleno.
- 290042 No se puede procesar el registro porque ya hay una acción de receta en marcha.
- 290043 ¿Guardar cambios en el registro %1 de la receta %2?
- 290044 La gestión de datos de la receta está defectuosa y se borrará.
- 290050 Exportación de registros iniciada.
- 290051 Exportación de registros finalizada correctamente.
- 290052 Exportación de registros cancelada con errores.
- 290053 Importación de registros iniciada.
- 290054 Importación de registros finalizada correctamente.
- 290055 Importación de registros cancelada con errores.
- 290056 Importación/exportación: error en archivo %1; fila %2; columna %3.
- 290057 Las variables de la receta %1 están 'Online'.
- Las variables de la receta %1 están 'Offline'. 290058
- 290059 Registro %1 guardado correctamente.
- 290060 Borrado de memoria de registro finalizado con éxito.
- 290061 Borrado de memoria de registro cancelado con errores.
- 290062 Rango máximo de número de registro excedido.
- 290063 El archivo ya existe.
- 290064 Borrado de registros iniciado.
- 290065 Borrado de registros finalizado con éxito.
- 290066 ¿Está seguro de que desea borrar los archivos de recetas?
- 290067 Guardar como
- 290068 ¿Está seguro de que desea borrar todos los registros de la receta %1?
- 290069 ¿Está seguro de que desea borrar todos los registros de todas las recetas?
- 290070 El registro %1 del archivo %2 no existe.
- 290071 Valor límite inferior excedido.
- 290072 Valor límite superior excedido.
- 290073 Error: acción cancelada.
- 290074 %1: Ya existe un registro con el n.º %2. ¿Desea sobrescribir el registro %3 con el registro %4?
- 290075 Este nombre de registro ya existe.
- 290111 Las recetas contienen errores o no se corresponden con los datos de configuración.
- 330022 Hay demasiados cuadros de diálogo abiertos
- 330023
- 330024 Nueva contraseña:
- 330025 Confirmación:
- 330026 La contraseña caduca en: %1 día(s)
- 330027 La contraseña ha caducado
- 330032 Cambiar contraseña
- 340001 Texto de ayuda
- 340002 Texto de ayuda de objeto
- 340003 Texto de ayuda de imagen
- 340004 ¡No hay disponible ningún texto de ayuda!
- 340005 Texto completo del aviso
- 380002 Asigne nombre de usuario y contraseña para los servicios Web de WinCC Internet Settings Applet; de lo contrario, los servicios Web no se pueden ejecutar.
- 380100 Asigne una contraseña para el Sm@rtServer de WinCC Internet Settings Applet; de lo contrario, la conexión no se puede establecer.
- 390000 No se encuentra el certificado para descifrar la contraseña.
- 390001 Contraseña transporte
- 390003 Contraseña no válida

# **APÉNDICE B** DISEÑO DE DISTRIBUCIÓN DE TUBERÍAS

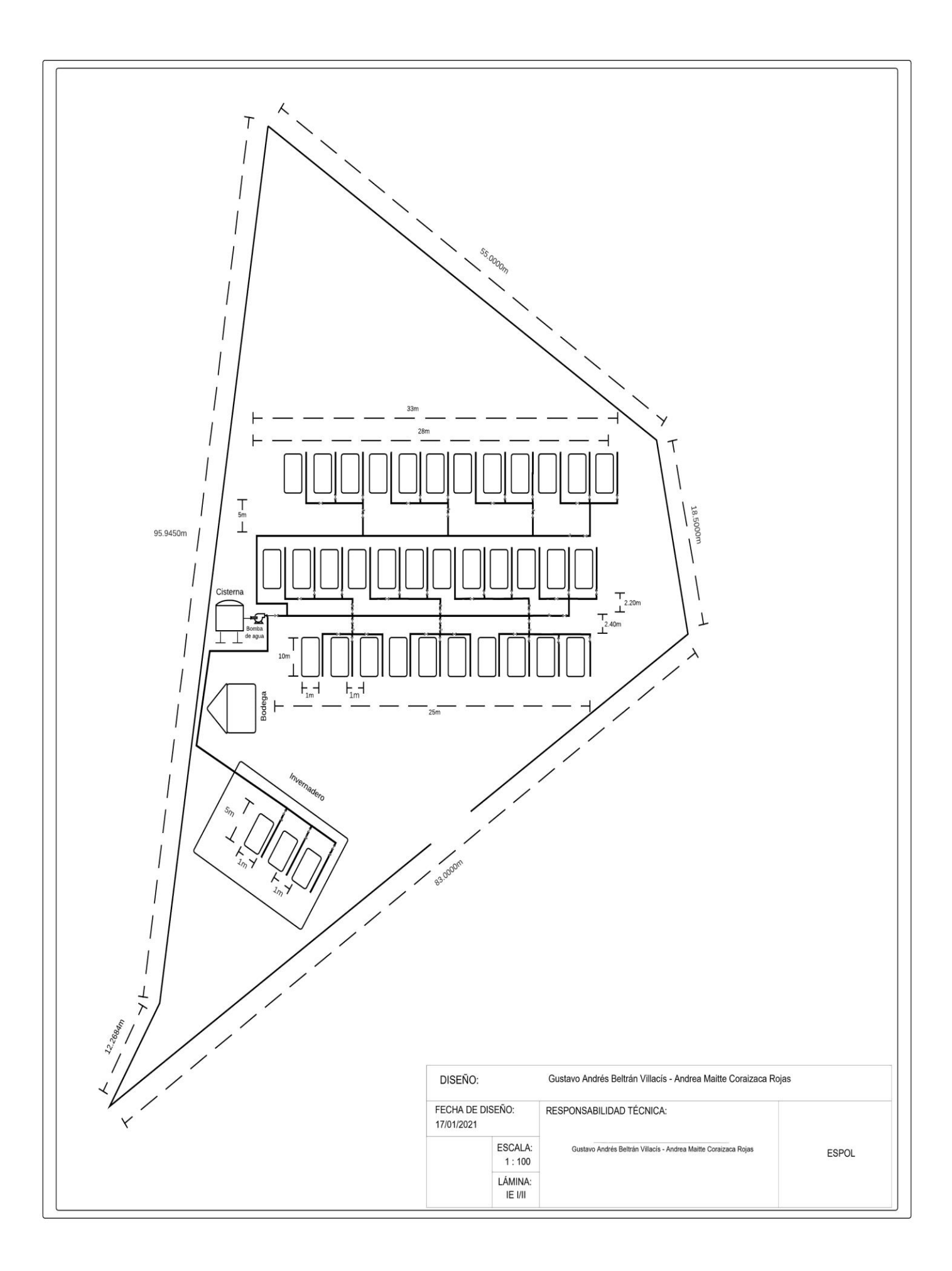
# **APÉNDICE C**

PLANO ELÉCTRICO DEL DISEÑO DE LA MICRORED ENERGÉTICA

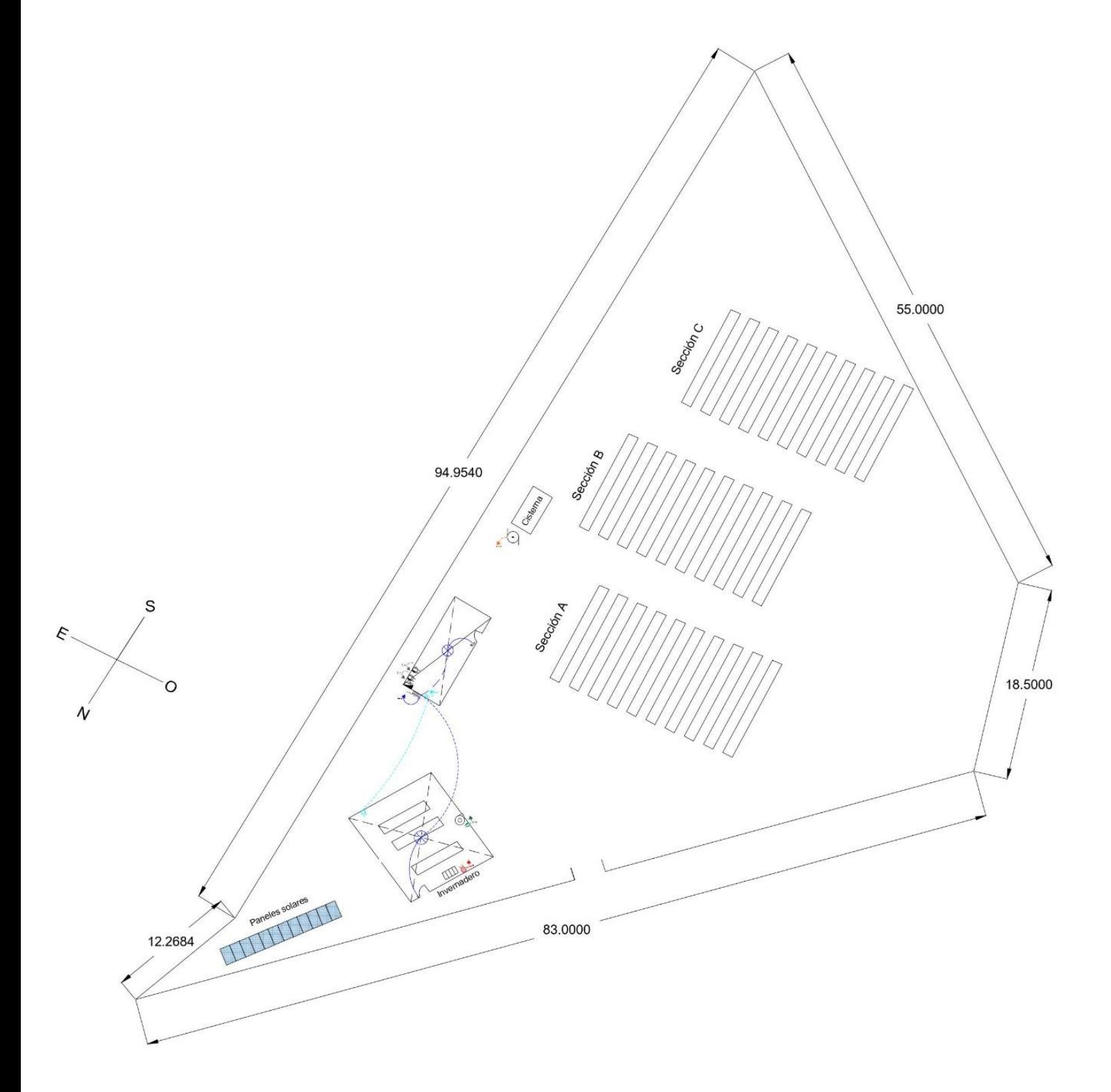

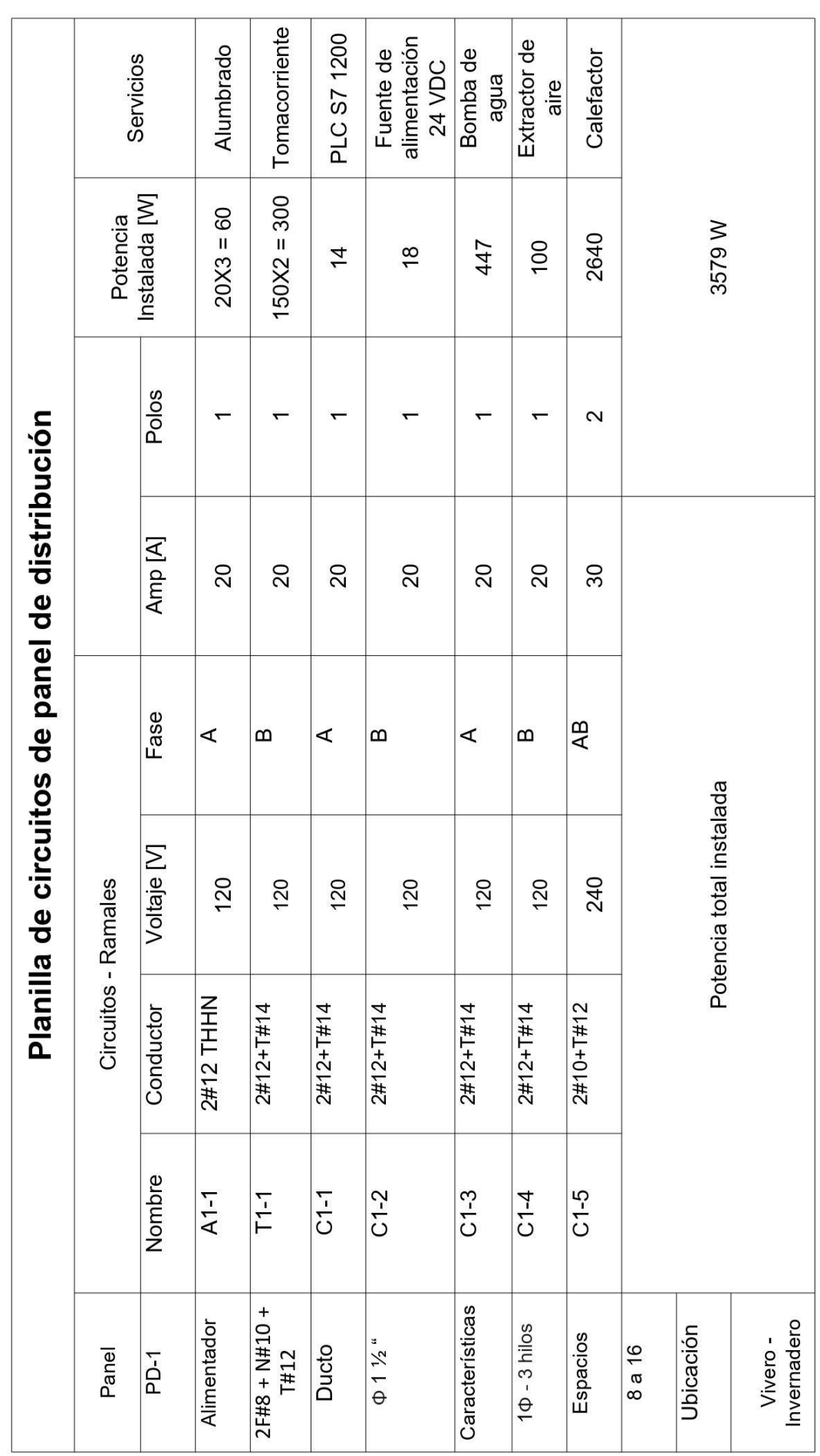

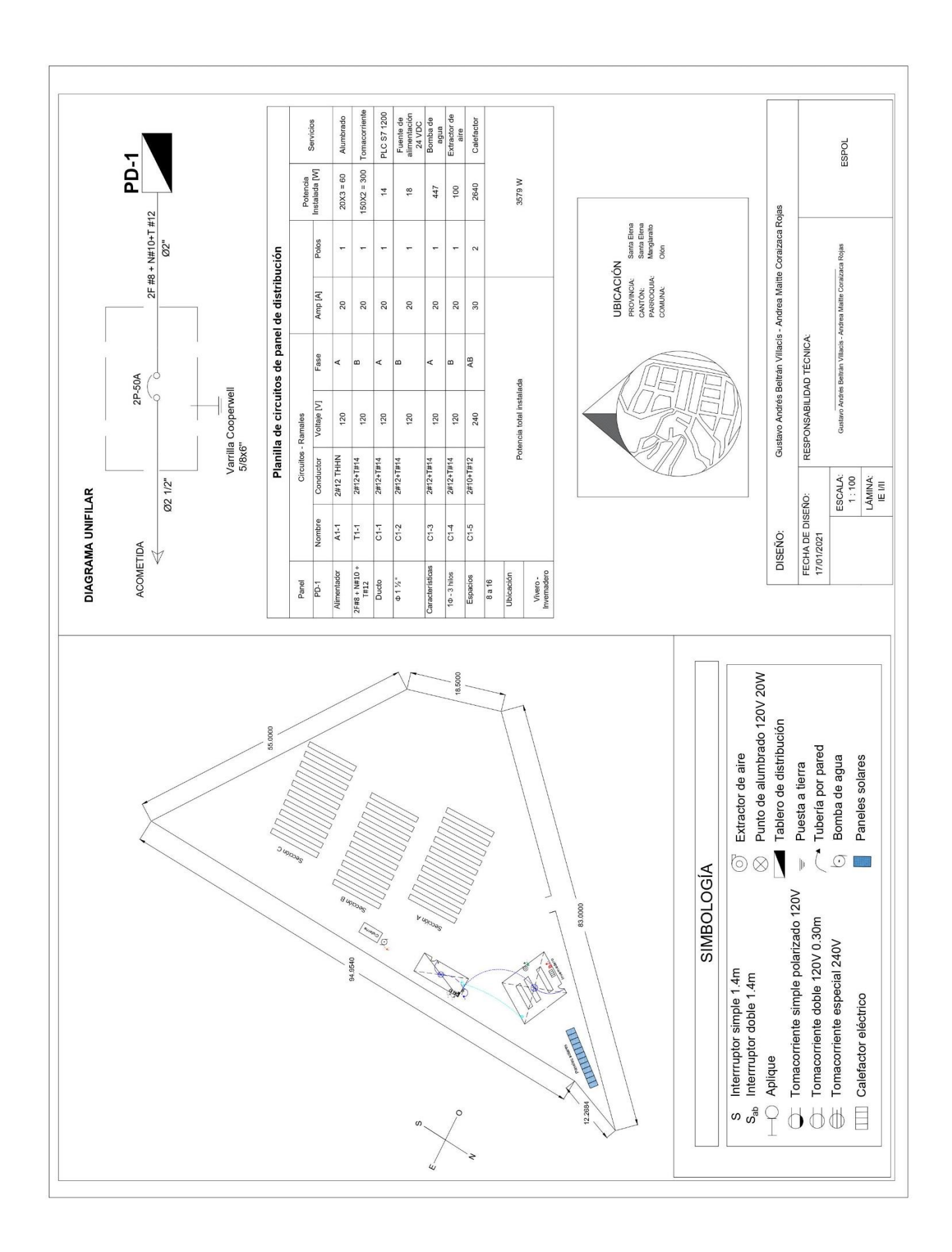

## **APÉNDICE D DIAGRAMA DE SISTEMA FOTOVOLTAICO**

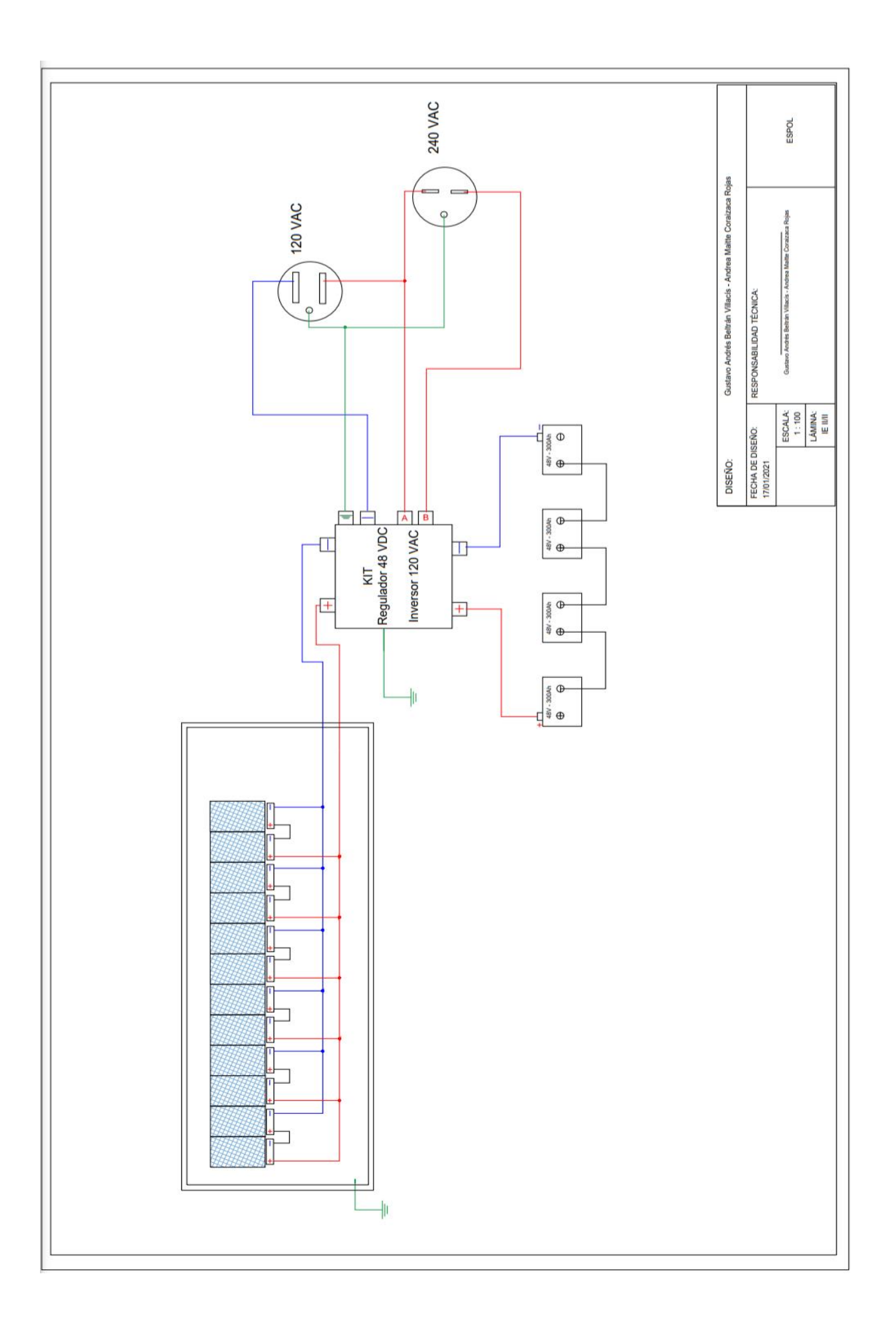

# **APÉNDICE E**

## DIAGRAMA DE FUERZA DEL SISTEMA DE CONTROL DE RIEGO AUTOMÁTICO Y TEMPERATURA

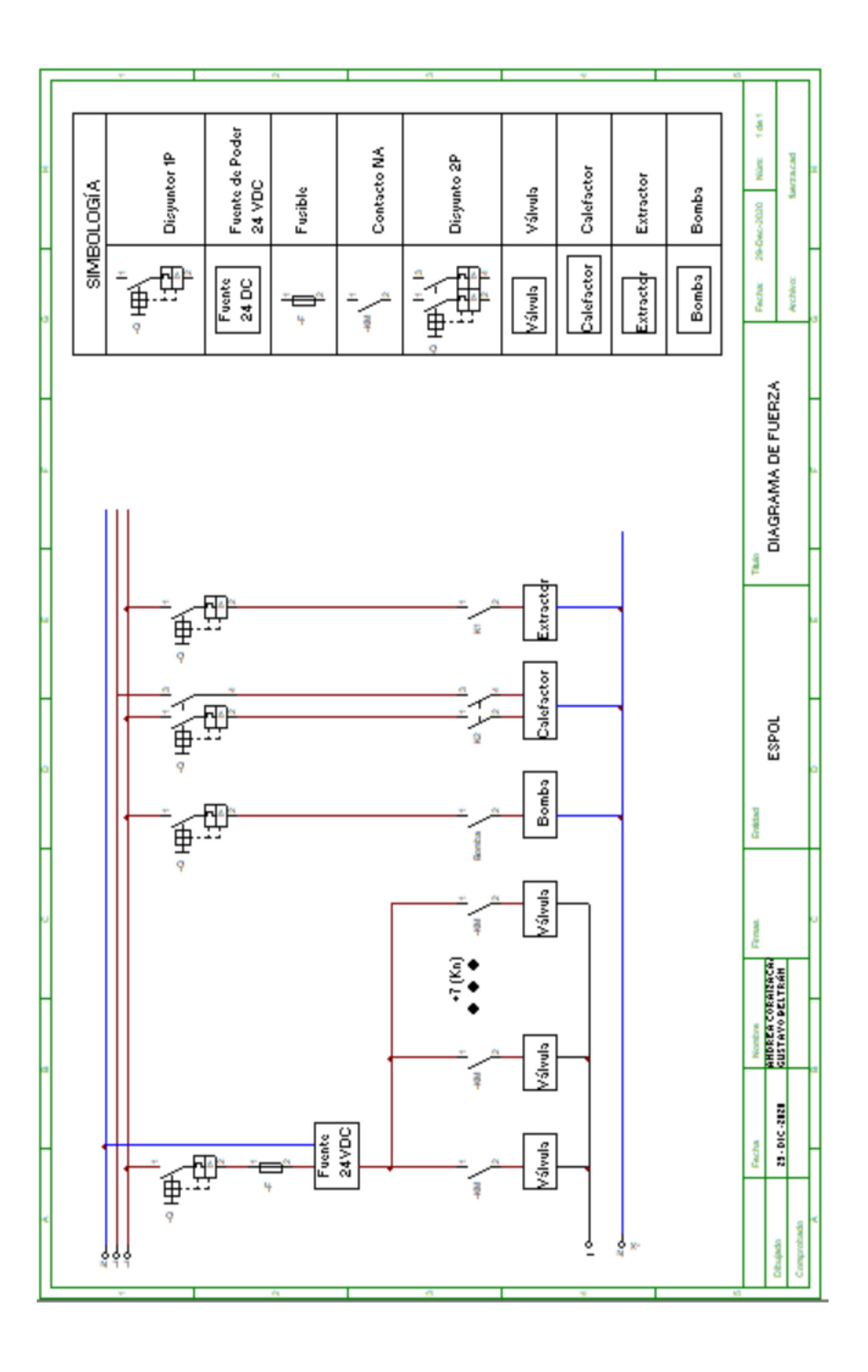

# **APÉNDICE F**

## DIAGRAMA DE CONTROL DEL SISTEMA DE RIEGO AUTOMÁTICO Y TEMPERATURA

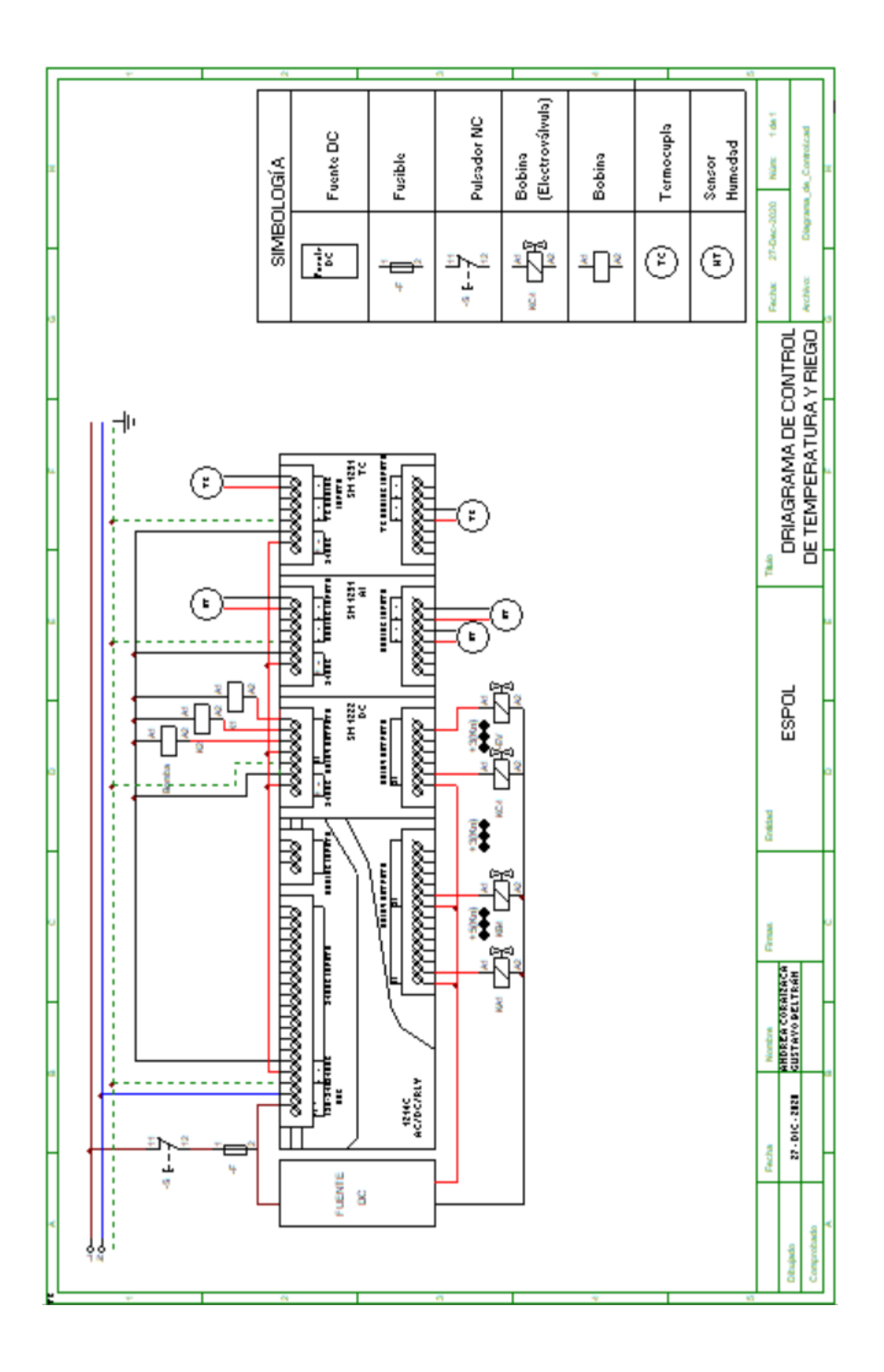

# **APÉNDICE G**

PROGRAMACIÓN LADDER DEL CONTROL DE RIEGO AUTOMÁTICO Y TEMPERATURA

#### Segmento 1: Encendido de sistema general

Sistema\_On: Variable de encendido general

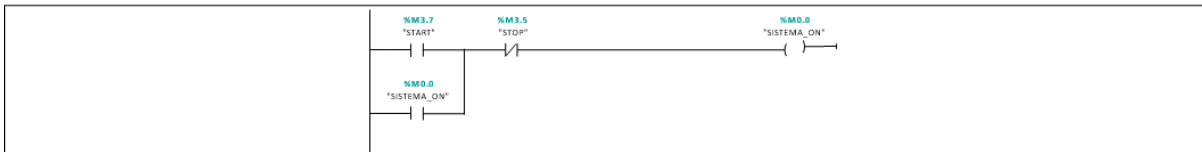

#### Segmento 2: Se ha seleccionado la opción de Riego

Esto permite entrar a las opciones para configurar el sistema de riego, como la desactivación de las platabandas vacías.

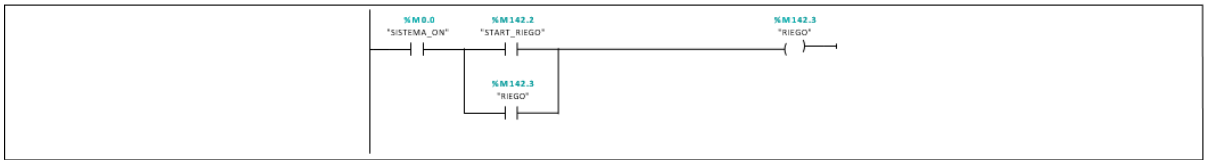

Segmento 3: Se espera la activación de empezar riego, para comenzar con la secuencia de encendido de las electroválvulas y la bomba

Empezar\_RIEGO es quien activa todo el encendido de electroválvulas y bomba, luego de haber configurado los tiempos respectivos de riego y las platabandas vacías.

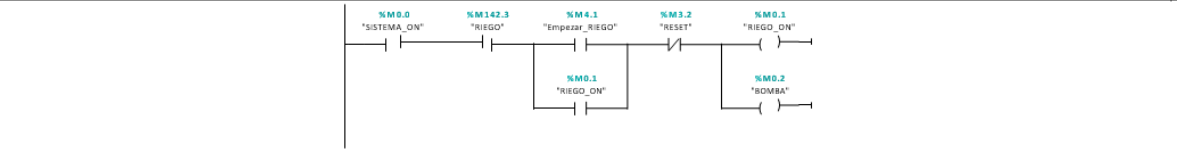

Segmento 4: Se selecciona el tiempo de riego, entre 10 min (Semillas Livianas) 15 min (semillas pesadas), además se permite al usuario configurar un tiempo a condicione de él.

En 10 min se permite una salida de 125 litros de agua. 15 min permite salida de 187.5 litros de litros de agua.

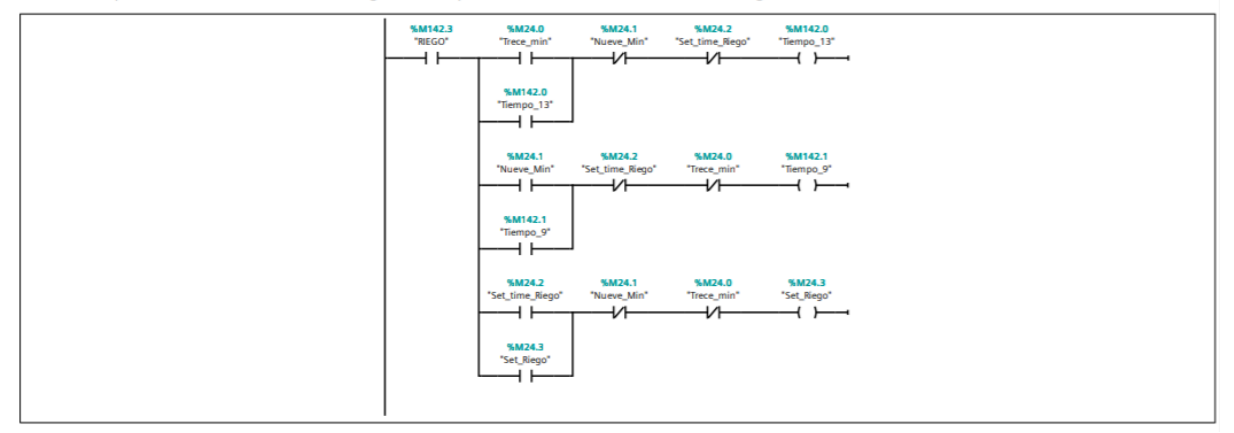

#### Segmento 5: Se ha seleccionado el tiempo de riego.

EL tiempo seleccionado, se procede a colocarse en el tiempo del bloque de calculos para cada platabanda.

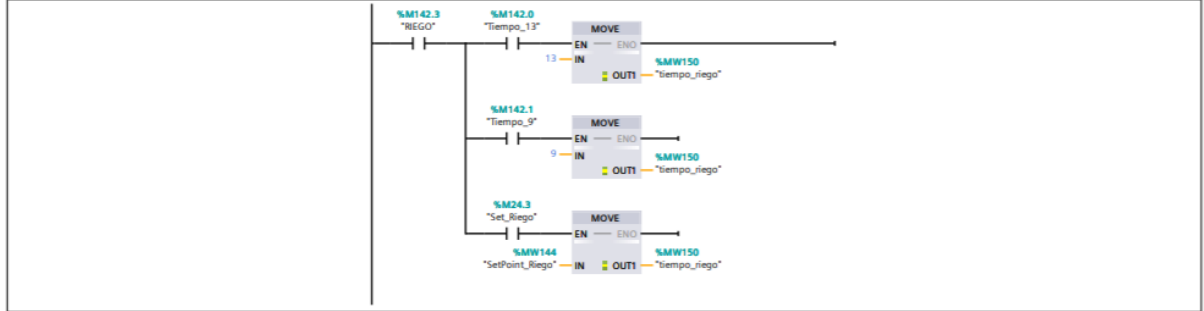

#### Segmento 6: En caso que el usario defina dos min adicionales para el riego seleccionado.

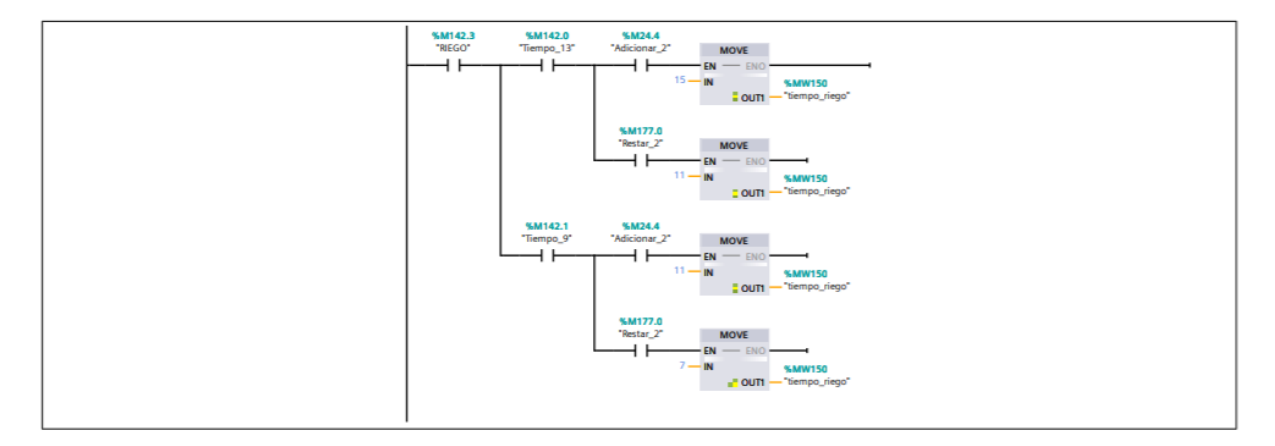

#### Segmento 7: Bloque calculador del número de platabandas activas para el riego.

Las entradas A1\_1, A1\_2, A1\_3 son referentes a las platabandas, al ser seleccionadas en la HMI se activan y se cálcula el tiempo de riego para cada electroválvula.

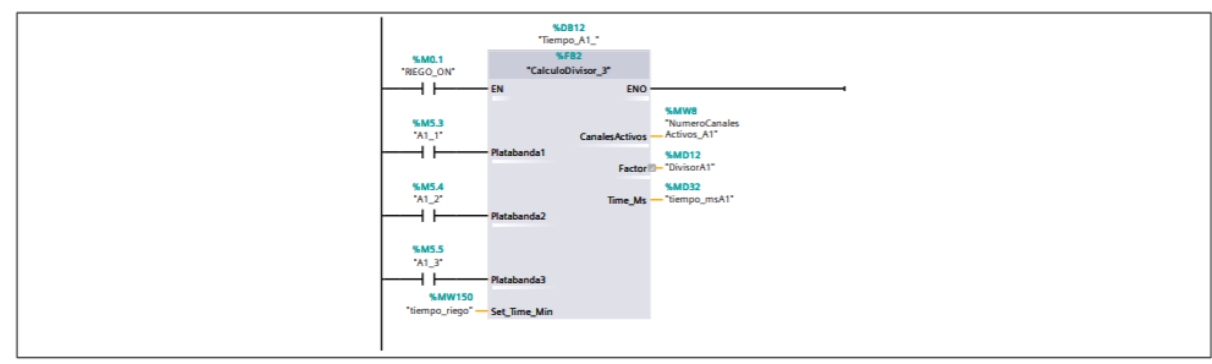

#### Segmento 8: Encendido de la electroválvula A1

Una vez determinado el tiempo a traves del bloque de función, se coloca en la variable de tiempo del temporizador para la primera válvula

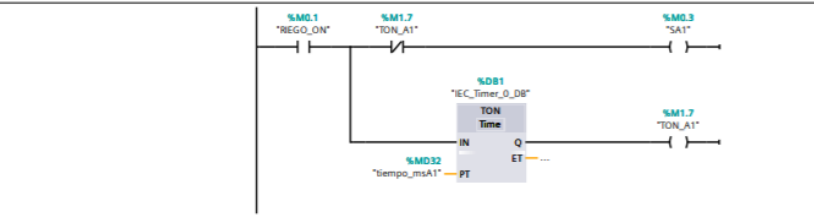

#### Segmento 9: Calculo de número de platabandas activas en la segunda electroválvula.

Se calcula el tiempo de encendido de la segunda electroválvula de acuero al número de electroválvulas activas.

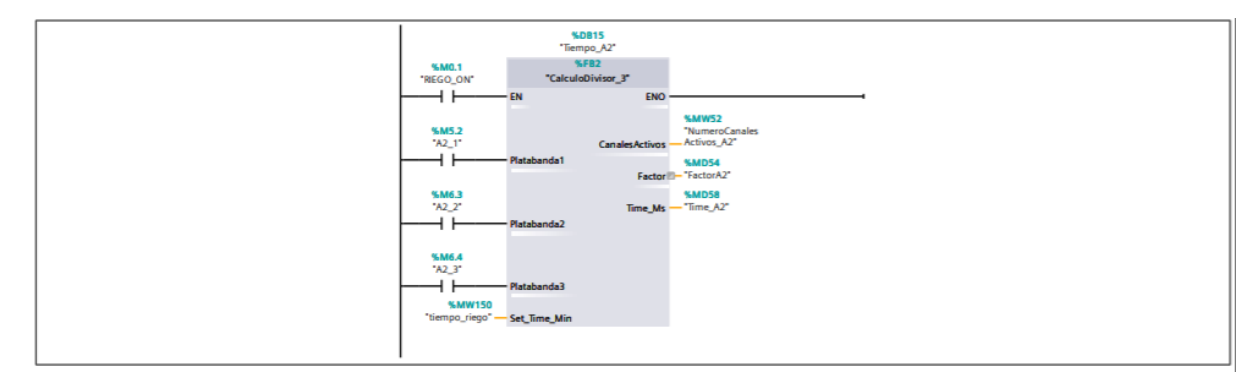

#### Segmento 10: Encendido de la electroválvula A2

De acuerdo al tiempo determinado por el bloque de función se enciende en el temporizador de la segunda electroválvula.

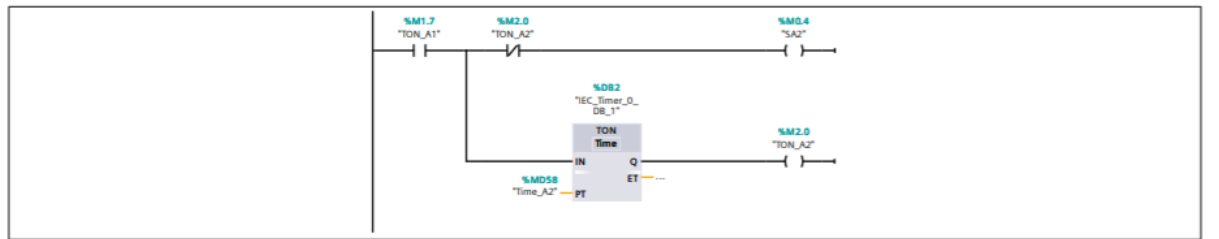

#### Segmento 11: Cálculo del número de platabandas para la tercera electroválvula.

Se calcula el tiempo de encendido de la segunda electroválvula de acuero al número de electroválvulas activas.

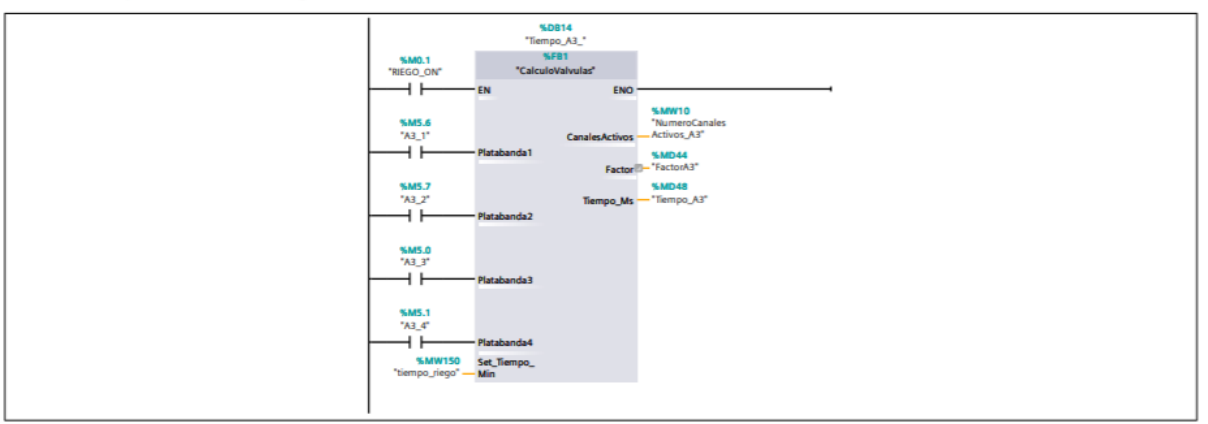

#### Segmento 12: Encendido de la Electroválvula A3

Una vez determinado el tiempo a traves del bloque de función, se coloca en la variable de tiempo del temporizador para la tercera electroválvula

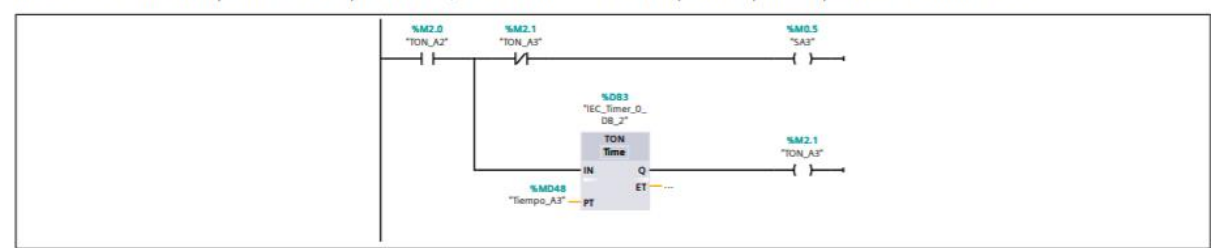

#### Segmento 13: Cálculo del número de platabandas para la cuarta electroválvula.

Se calcula el tiempo de encendido de la segunda electroválvula de acuero al número de electroválvulas activas.

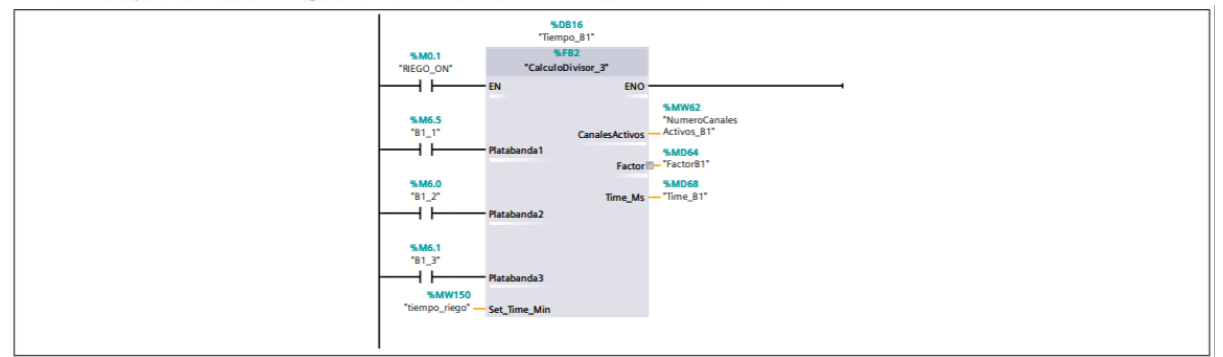

#### Segmento 14: Encendido de la electroválvula B1

Una vez determinado el tiempo a traves del bloque de función, se coloca en la variable de tiempo del temporizador para la cuarta válvula

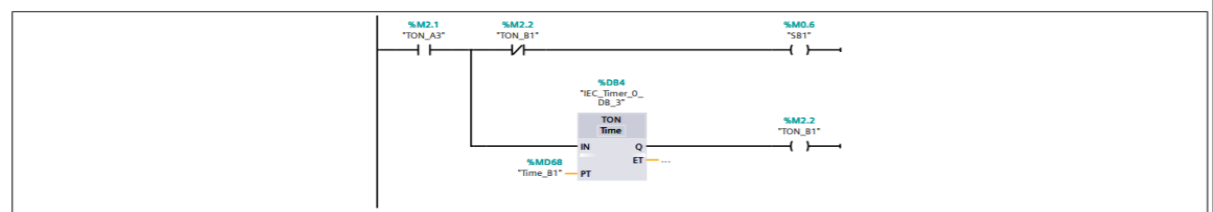

#### Segmento 15: Cálculo de tiempo de platabandas activas para riego.

Se calcula el tiempo de encendido de la segunda electroválvula de acuero al número de electroválvulas activas.

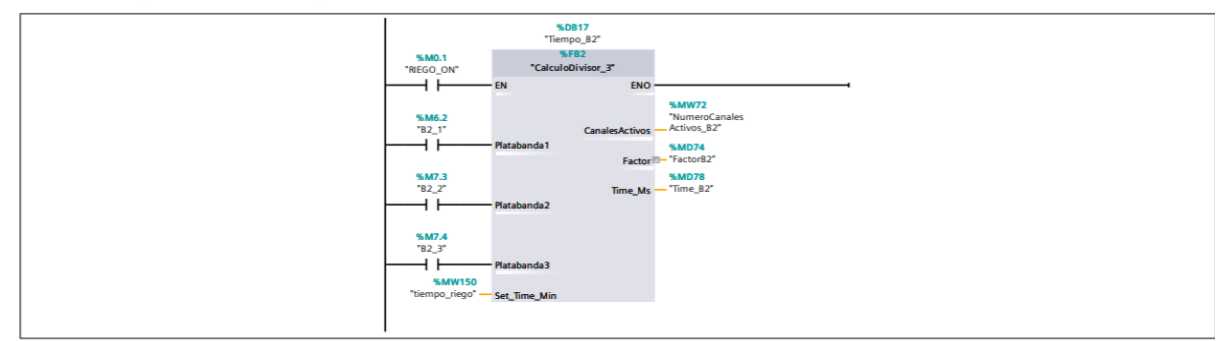

#### Segmento 16: Encendido de la electroválvula B2

Una vez determinado el tiempo a traves del bloque de función, se coloca en la variable de tiempo del temporizador para la quinta válvula

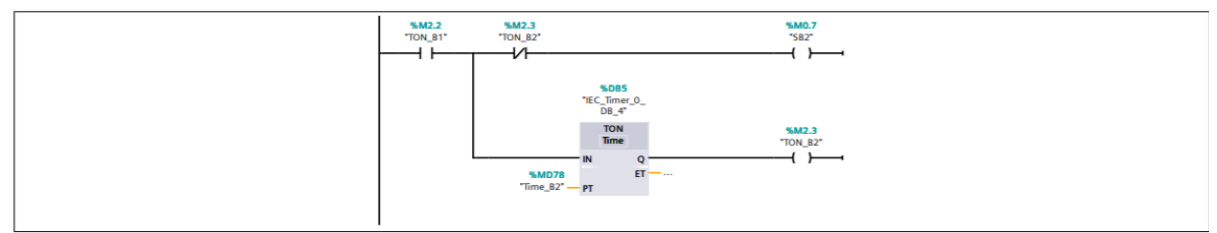

#### Segmento 17: Cálculo de tiempo de platabandas activas para riego

Se calcula el tiempo de encendido de la segunda electroválvula de acuero al número de electroválvulas activas.

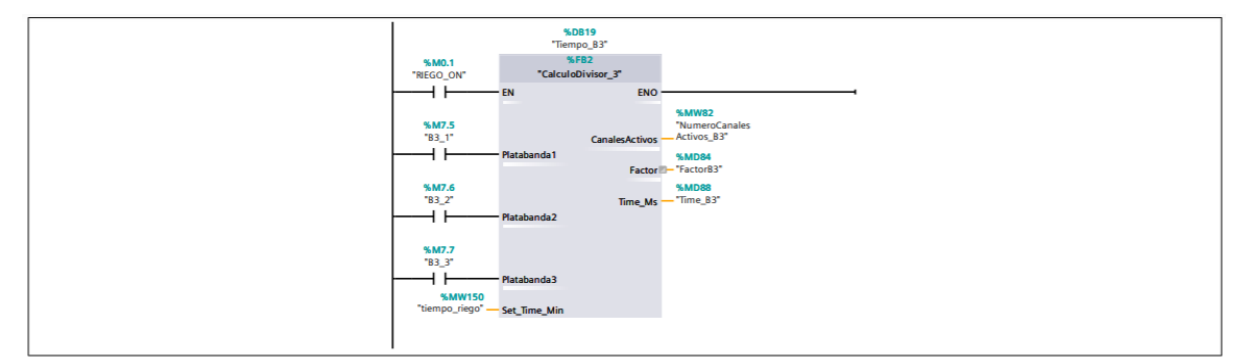

#### Segmento 18: Encendido de la electroválvula B3

Una vez determinado el tiempo a traves del bloque de función, se coloca en la variable de tiempo del temporizador para la sexta válvula

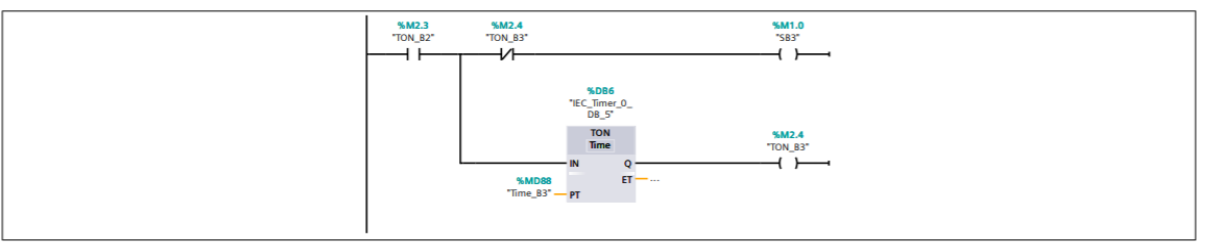

#### Segmento 19: Cálculo de tiempo de platabandas activas para riego.

Se calcula el tiempo de encendido de la segunda electroválvula de acuero al número de electroválvulas activas.

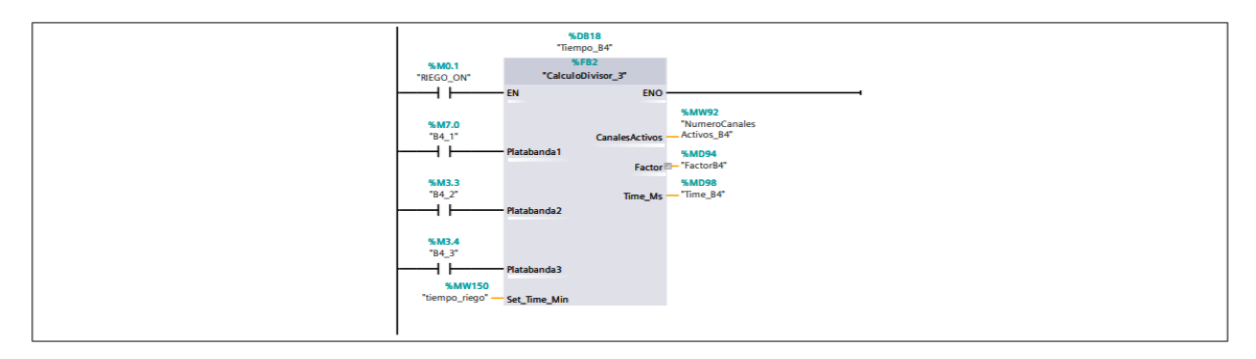

#### Segmento 20: Encendido de la electroválvula B4

Una vez determinado el tiempo a traves del bloque de función, se coloca en la variable de tiempo del temporizador para la séptima válvula

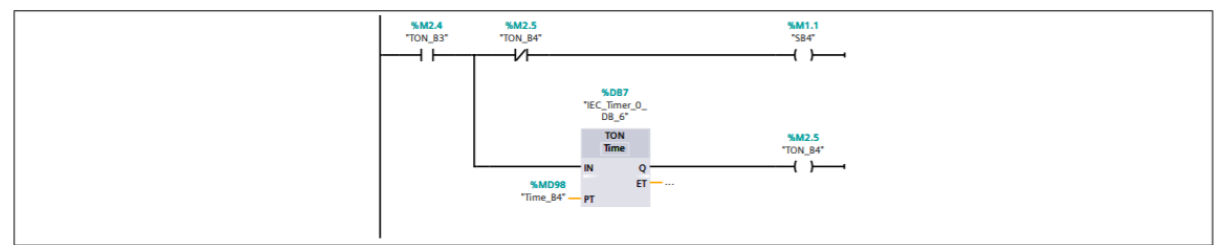

#### Segmento 21: Cálculo de tiempo de platabandas activas para riego.

Se calcula el tiempo de encendido de la segunda electroválvula de acuero al número de electroválvulas activas.

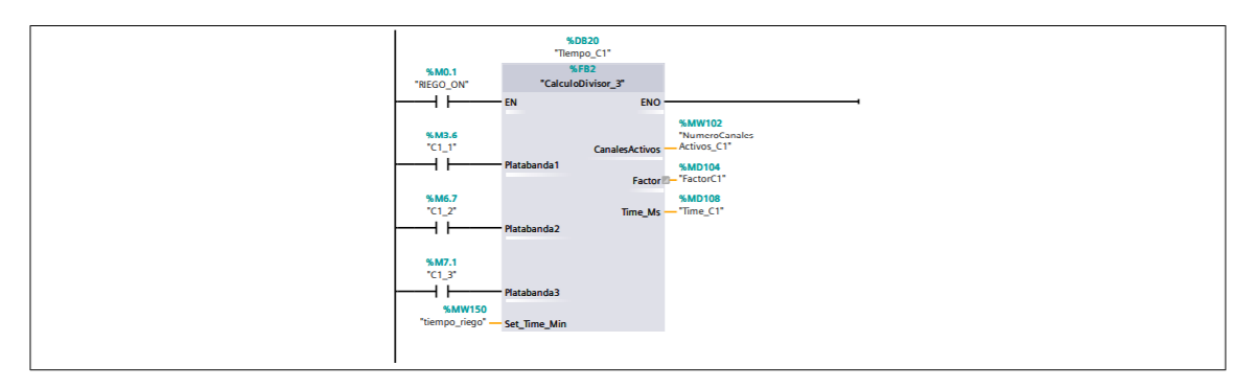

#### Segmento 22: Encendido de la electroválvula C1

Una vez determinado el tiempo a traves del bloque de función, se coloca en la variable de tiempo del temporizador para la octava válvula

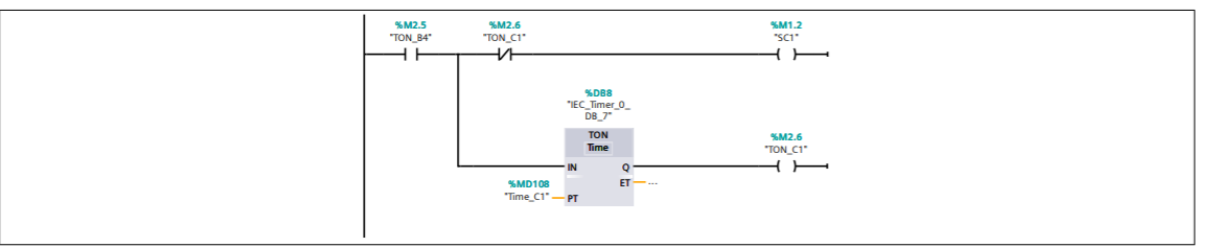

#### Segmento 23: Cálculo de tiempo de platabandas activas para riego.

Se calcula el tiempo de encendido de la segunda electroválvula de acuero al número de electroválvulas activas.

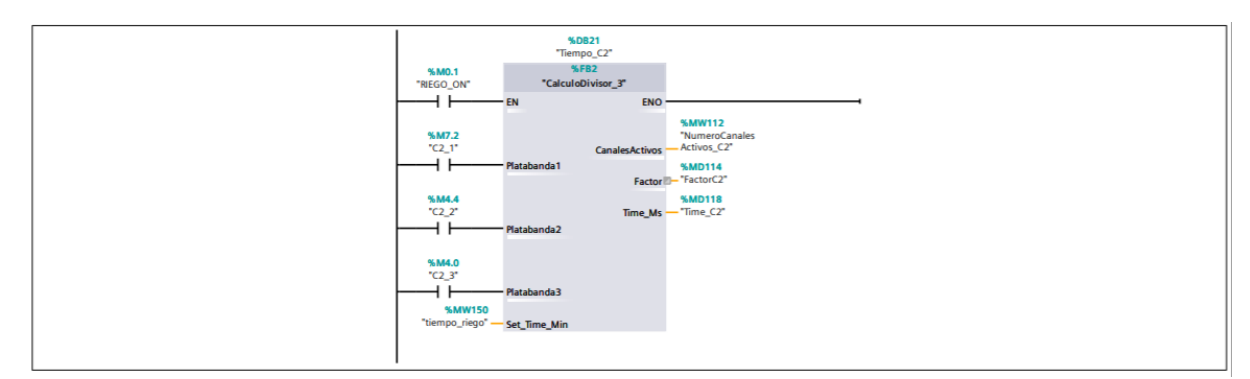

#### Segmento 24: Encendido de la electroválvula C2

Una vez determinado el tiempo a traves del bloque de función, se coloca en la variable de tiempo del temporizador para la novena válvula

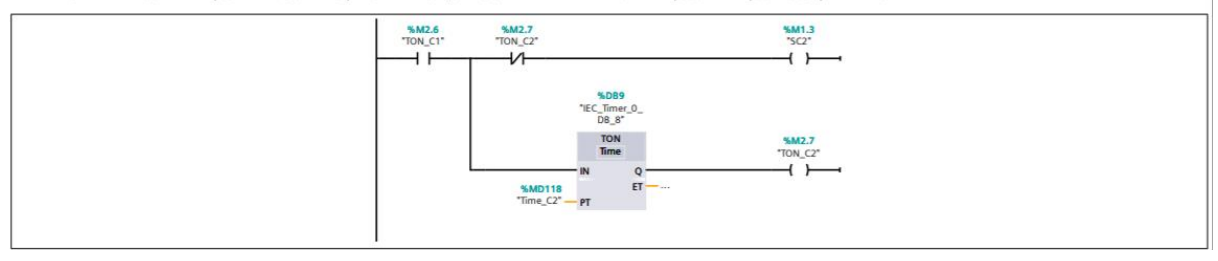

#### Segmento 25: Cálculo de tiempo de platabandas activas para riego.

Se calcula el tiempo de encendido de la segunda electroválvula de acuero al número de electroválvulas activas.

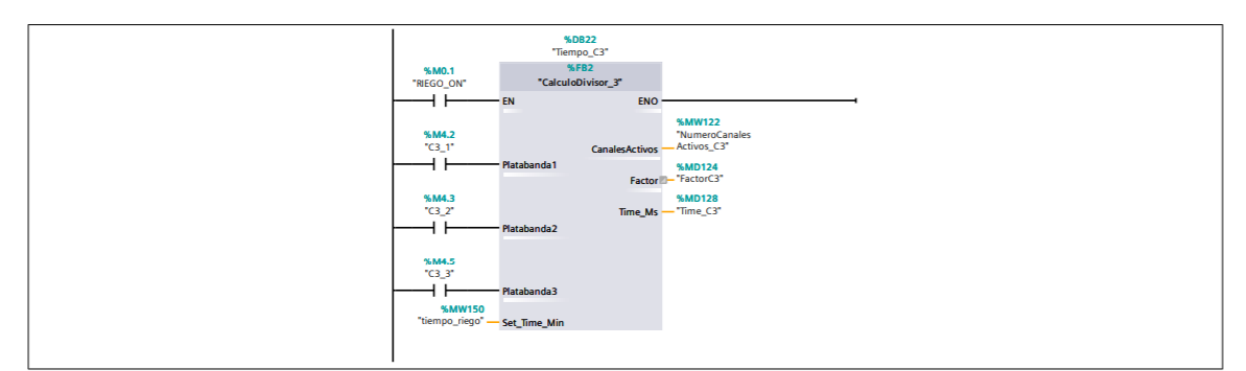

#### Segmento 26: Encendido de la electroválvula C3

Una vez determinado el tiempo a traves del bloque de función, se coloca en la variable de tiempo del temporizador para la decima válvula

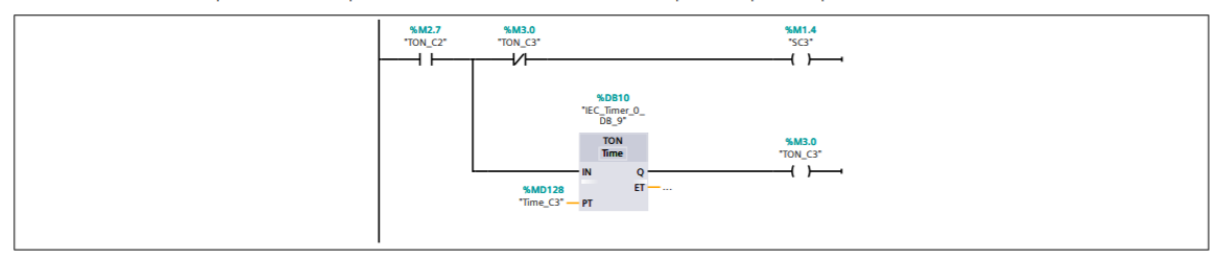

#### Segmento 27: Cálculo d etiempo de platabandas activas para riego.

Se calcula el tiempo de encendido de la segunda electroválvula de acuero al número de electroválvulas activas.

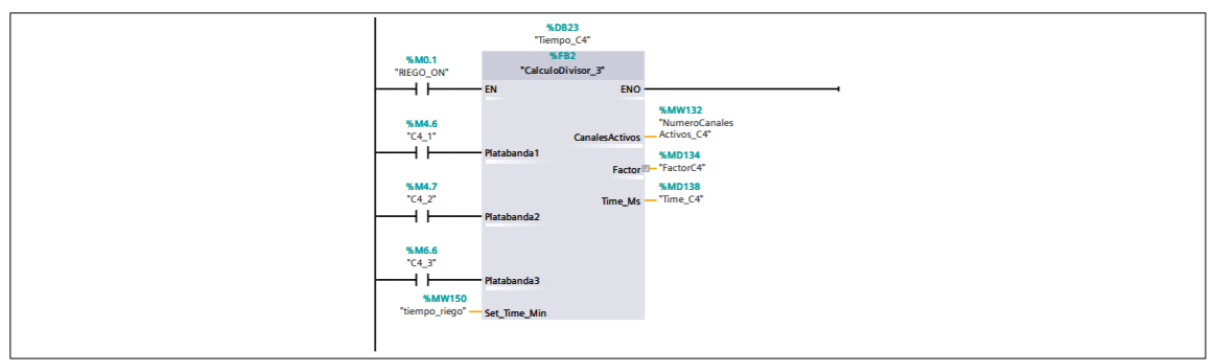

#### Segmento 28: Encendido de la electroválvula C4

Una vez determinado el tiempo a traves del bloque de función, se coloca en la variable de tiempo del temporizador para la válvula 11.

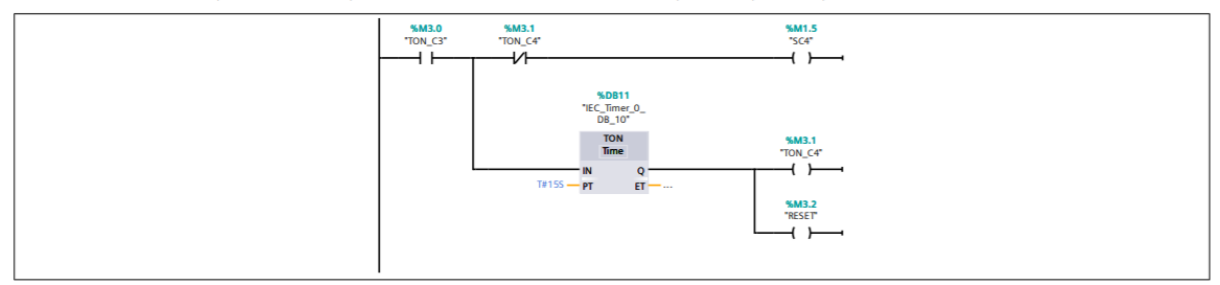

#### Segmento 29: Encendido del sistema de control para el invernadero

Se realiza un enclavamiento para el Marcha/paro del sistema.

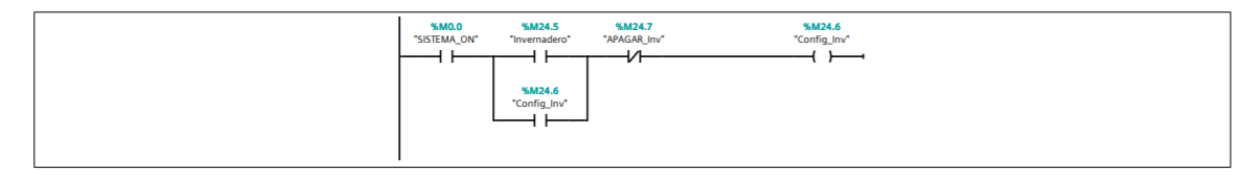

#### Segmento 30: Definición de los límites del rango de humedad relativa

Húmedad relativa para riego en invernadero.

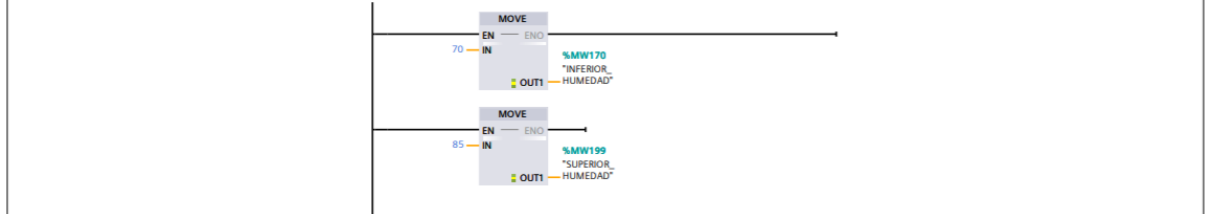

#### Segmento 31: Control de Sensor de Humedad de Platabanda 1

Control On/off para riego en platabandas 1 en vivero

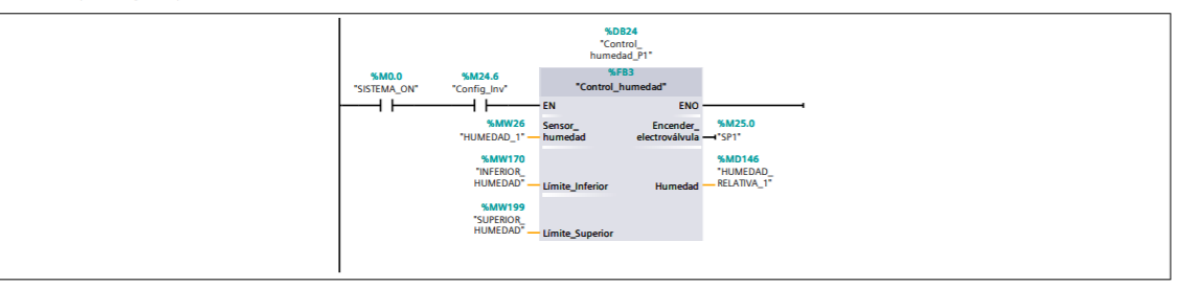

#### Segmento 32: Activación de bomba para el riego en platabanda 1

Activación de bomba para riego de platabanda 1

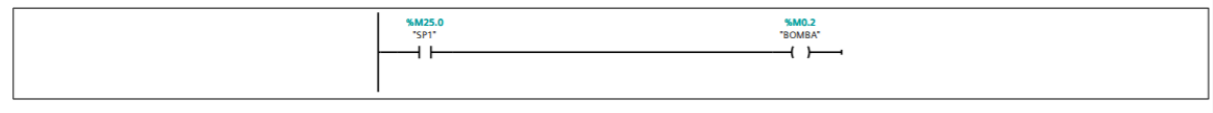

#### Segmento 33: Control de Sensor de Humedad de Platabanda 2

Activación de riego para platabandas 2

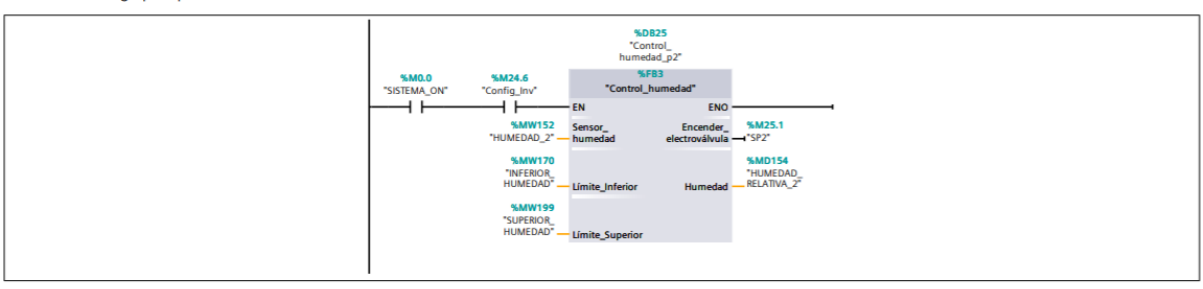

#### Segmento 34: Activación de bomba para platabanda 2

Activación de bomba para riego en platabanda 2

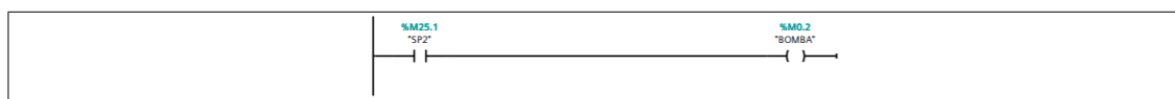

#### Segmento 35: Control de Sensor de humedad para platabanda 3

Control on/off de platabanda 3 en invernadero

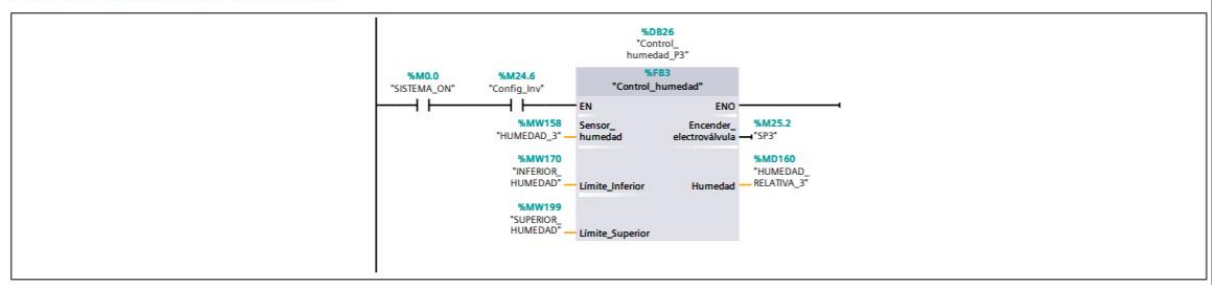

#### Segmento 36: Activación de bomba para riego en platabanda 3

activación de bomba para riego en platabanda 3

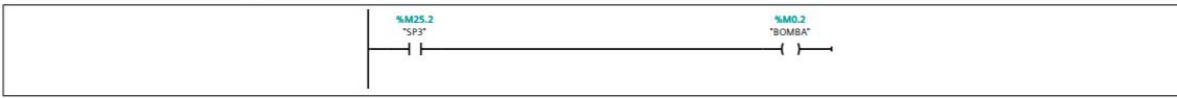

Segmento 37: Selección de Etapa 0, donde la temperatura debe ser entre 28 y 30 grados.

selección de etapa para control de temperatura en riego

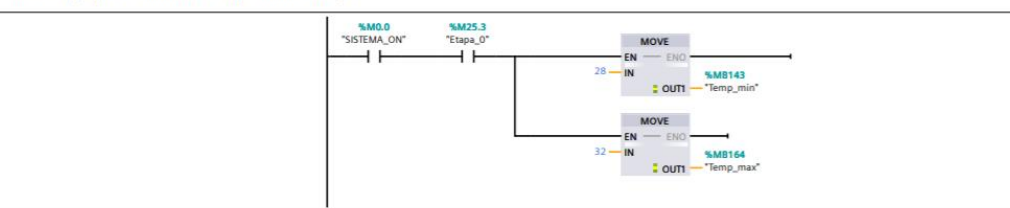

#### Segmento 38: Selección de Etapa 1, rango de temperatura entre 21 y 38 grados

Definición de temperaturas para etapa 1

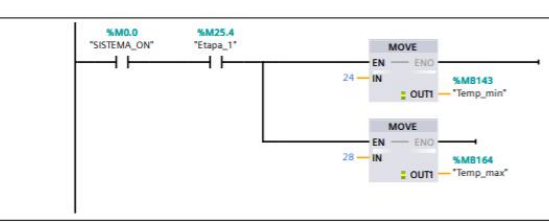

#### Segmento 39: Lectura de termocuplas

Control de termocuplas para encendido de calefactor

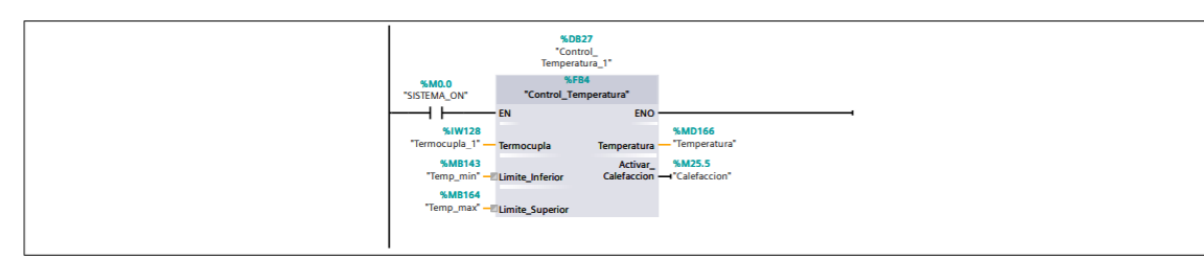

#### Segmento 40: Condición de encendido de extractor

El calefactor será encendido solo cuando la renovación de aire no esté activa.

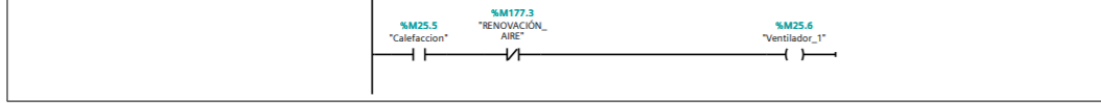

#### Segmento 41: Indicador de encendido de platabanda en riego

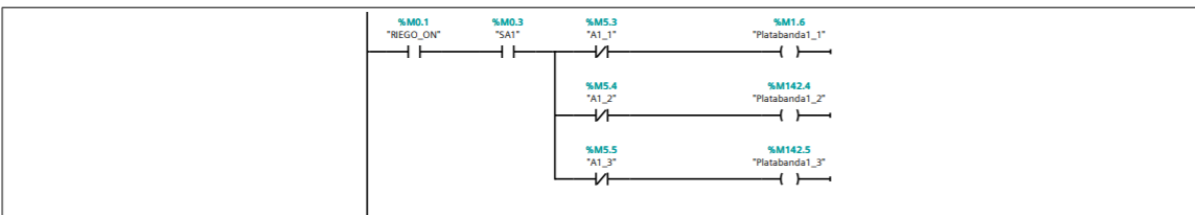

Segmento 42: Indicador de encendido de platabanda en riego

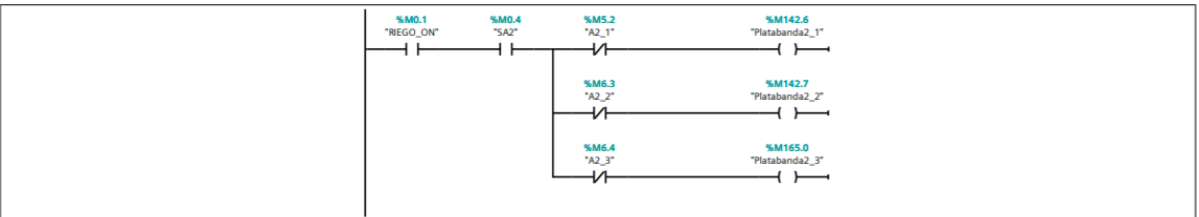

#### Segmento 43: Indicador de encendido de platabanda en riego

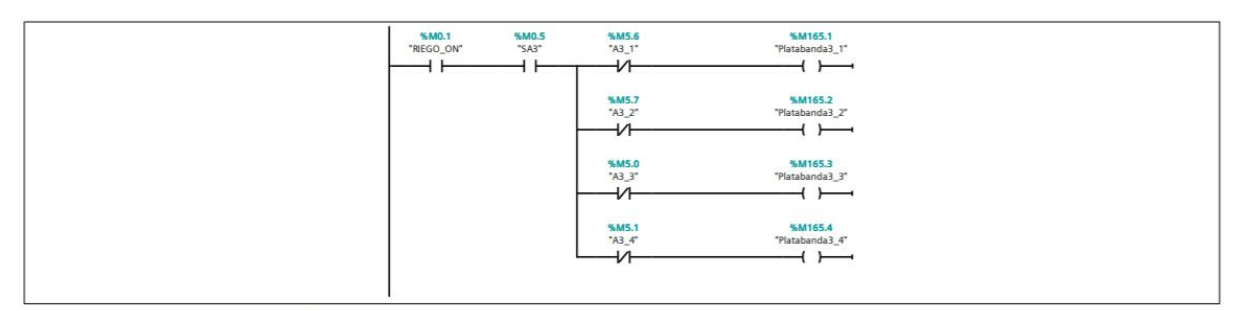

Segmento 44: Indicador de encendido de platabanda en riego

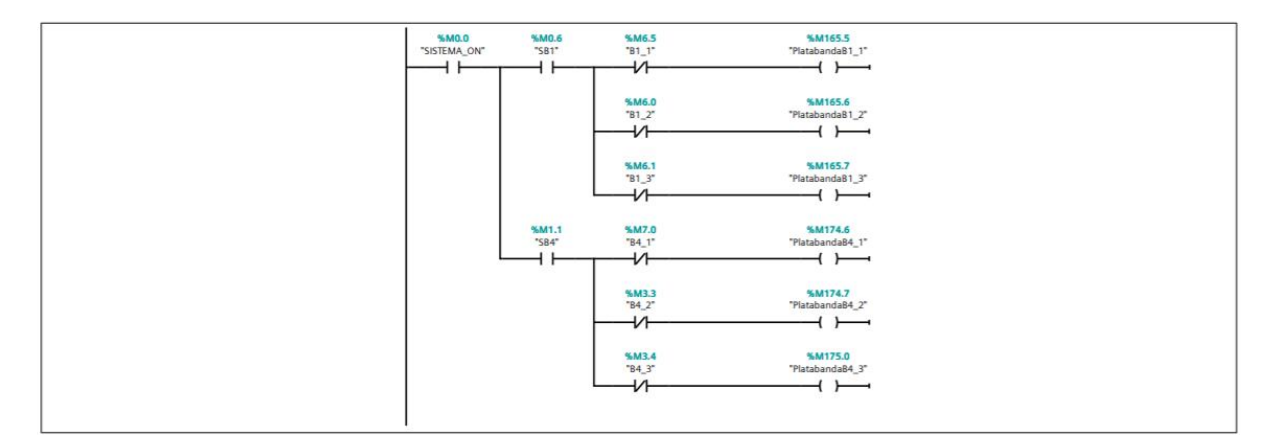

Segmento 45: Indicador de encendido de platabanda en riego

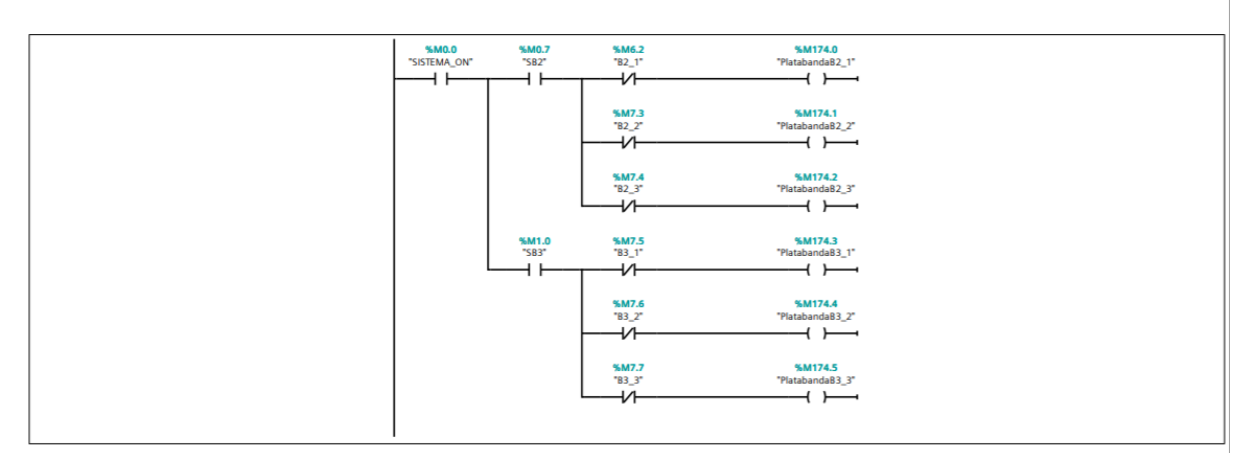

Segmento 46: Indicador de encendido de platabanda en riego

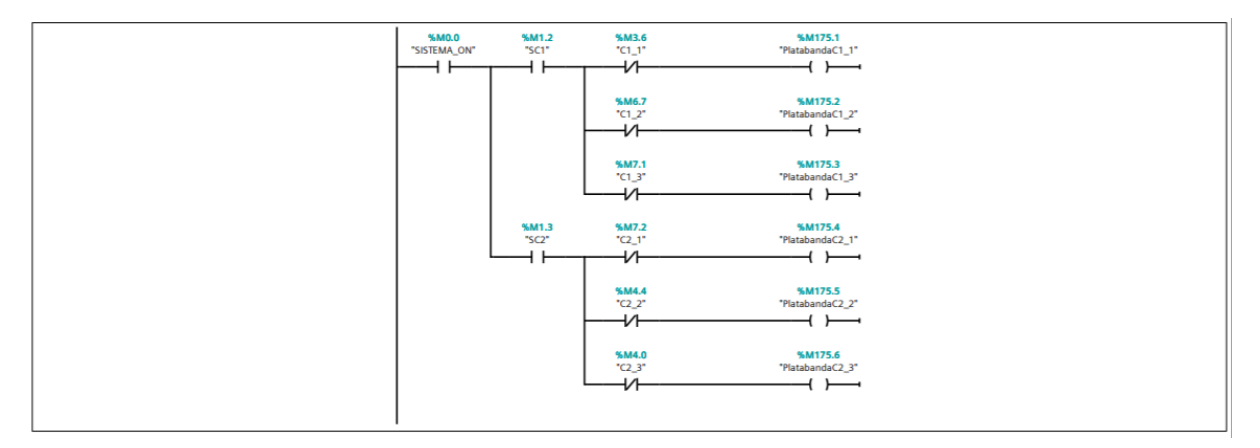

#### Segmento 47: Indicador de encendido de platabanda en riego

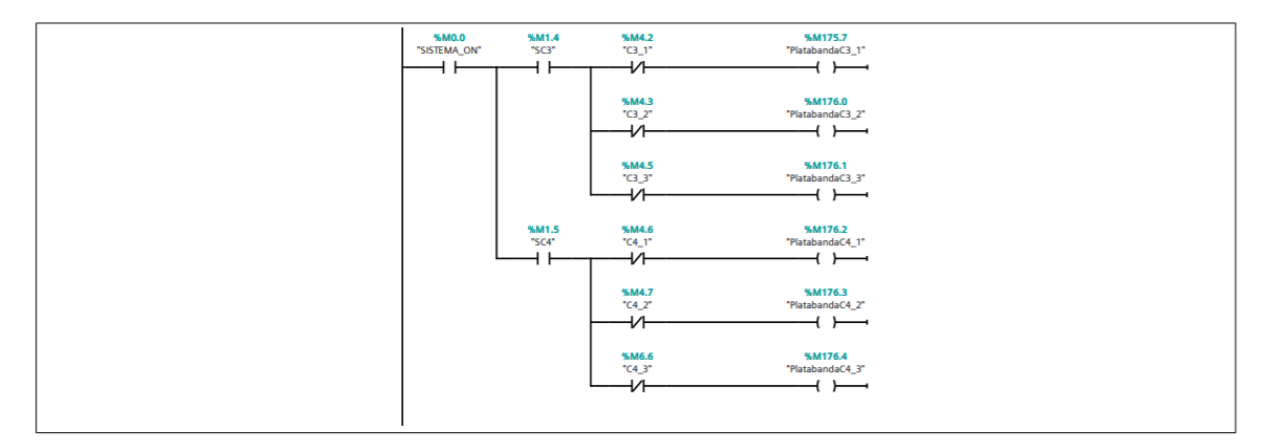

#### Segmento 48: Sección de Mantenimiento

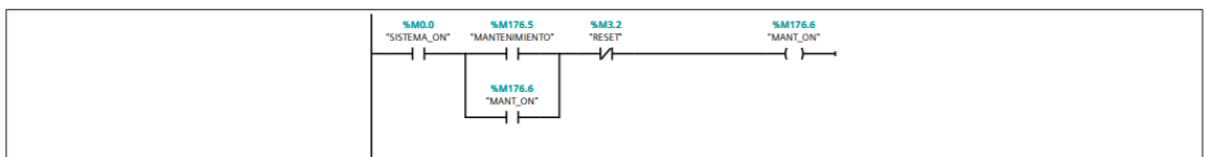

Segmento 49: Activación de mantenimiento en sección externa del vivero

Se activa el mantenimiento para el riego de 34 platabandas.

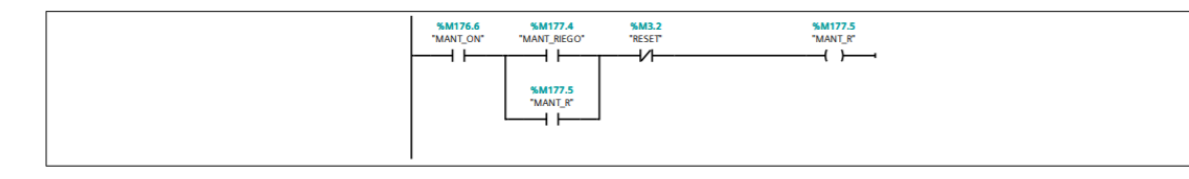

Segmento 50: Activación de mantenimiento en sección de invernadero

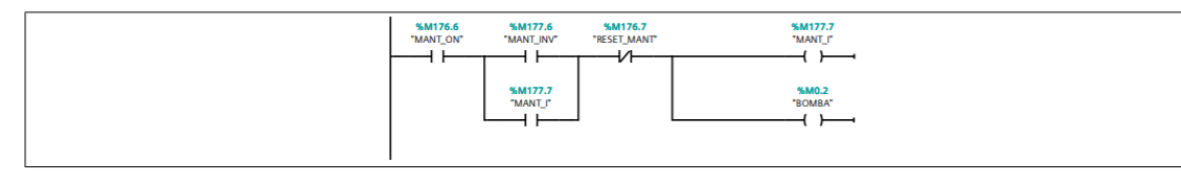

Segmento 51: Tlempo para encendido de electroválvulas en el tiempo de riego

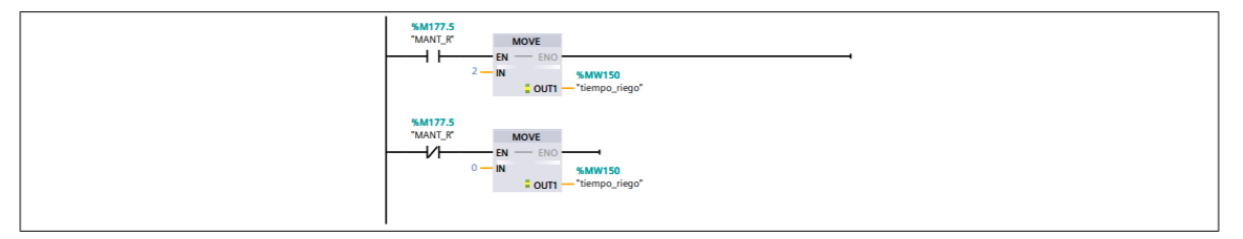

#### Segmento 52: Encendido de la electroválvula SP1

Una vez determinado el tiempo a traves del bloque de función, se coloca en la variable de tiempo del temporizador para la primera válvula

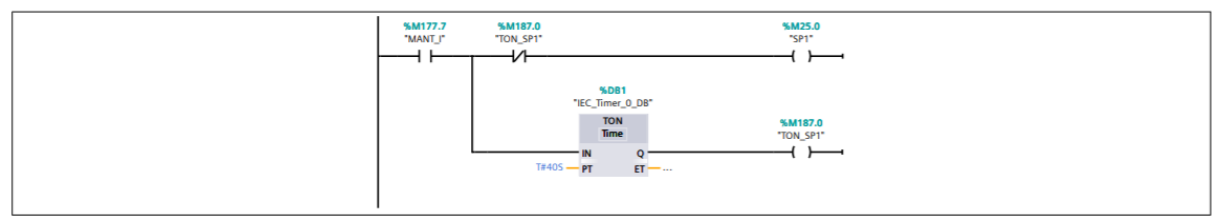

#### Segmento 53: Encendido de la electroválvula SP2

encendido de platabanda 2 en el invernadero

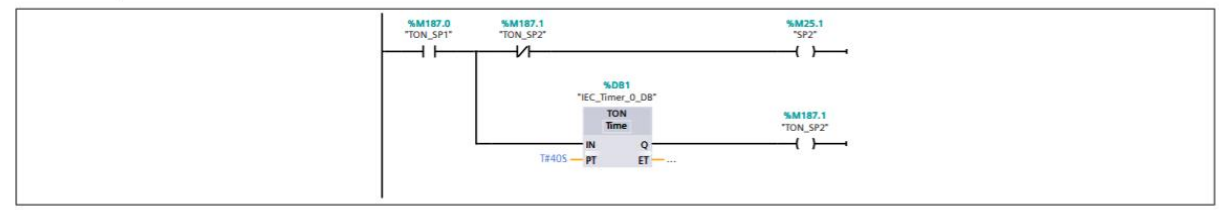

#### Segmento 54: Encendido de la electroválvula SP3

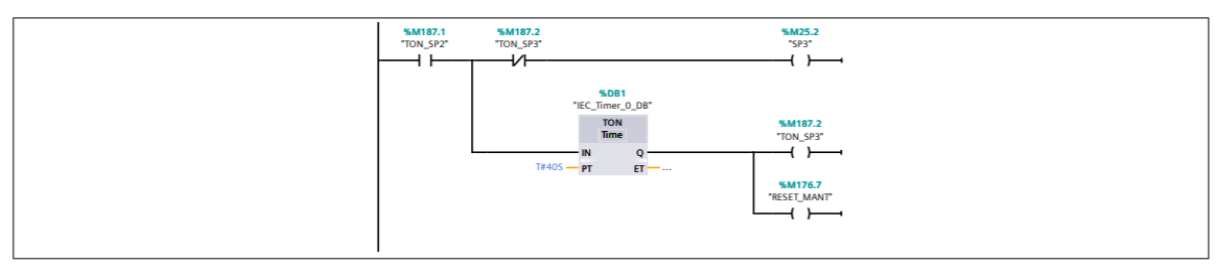

#### **Segmento 55: ALARMA**

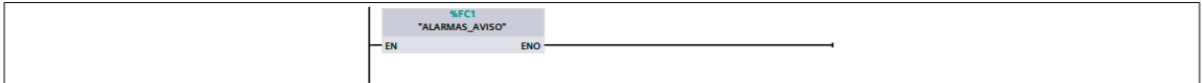

#### Segmento 56: Escribir hora y fecha

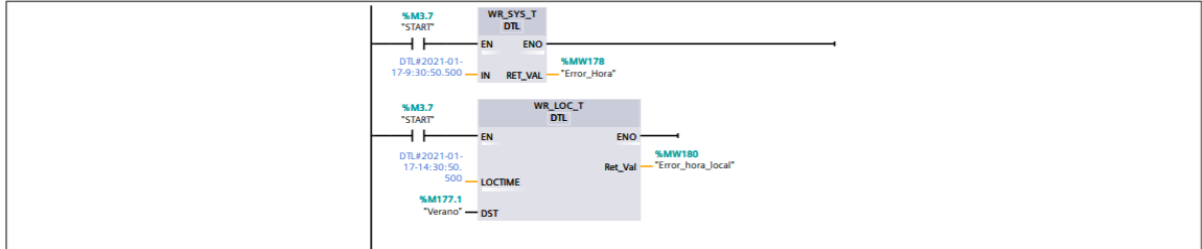

#### Segmento 57: Leer hora

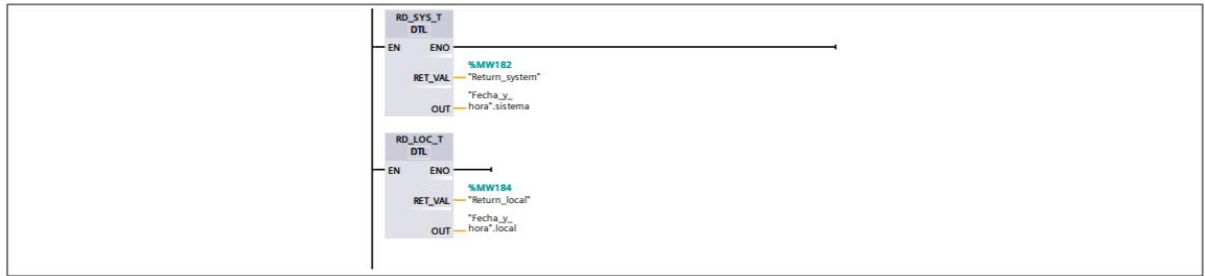

#### Segmento 58: Hora de encendido del extractor

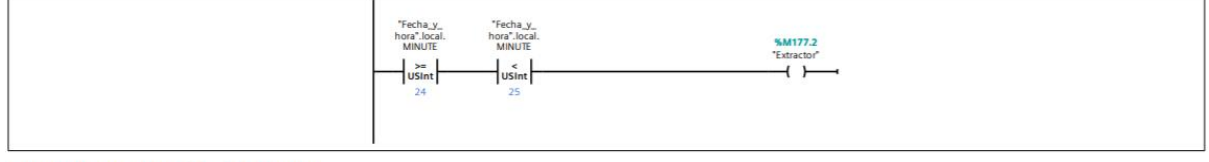

#### Segmento 59: Encendido del extractor

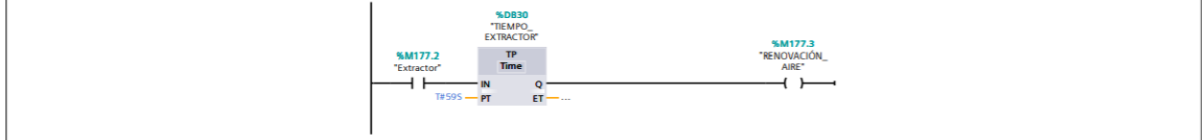

## **APÉNDICE H PRESUPUESTO REFERENCIAL**

### **PRESUPUESTO REFERENCIAL**

Se presenta el costo del sistema de riego automatizado para las platabandas de la sección A,B y C.

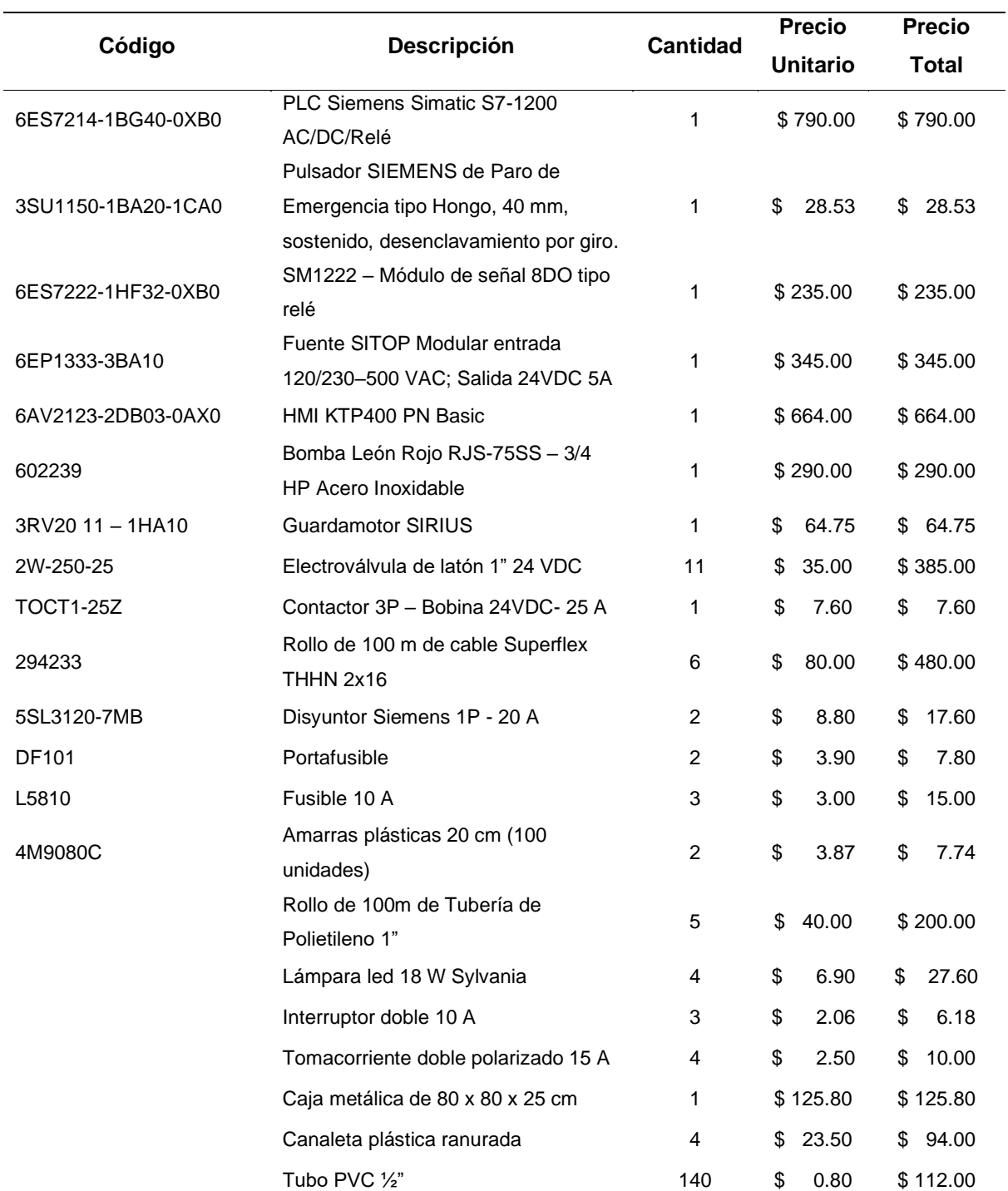

## **Tabla H1. Análisis de costos del sistema de riego automatizado para 34 platabandas. – Equipos eléctricos**

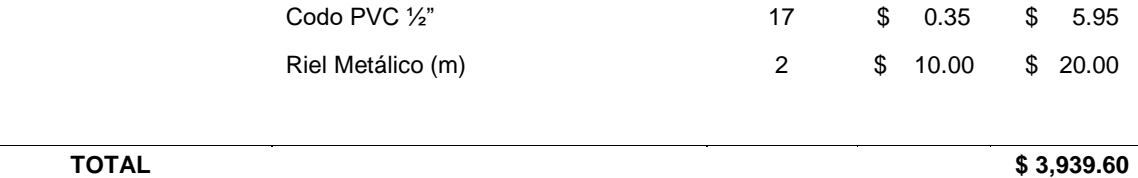

## **Tabla H2. Análisis de costos del sistema de riego automatizado para 34 platabandas. – Equipos hidráulicos**

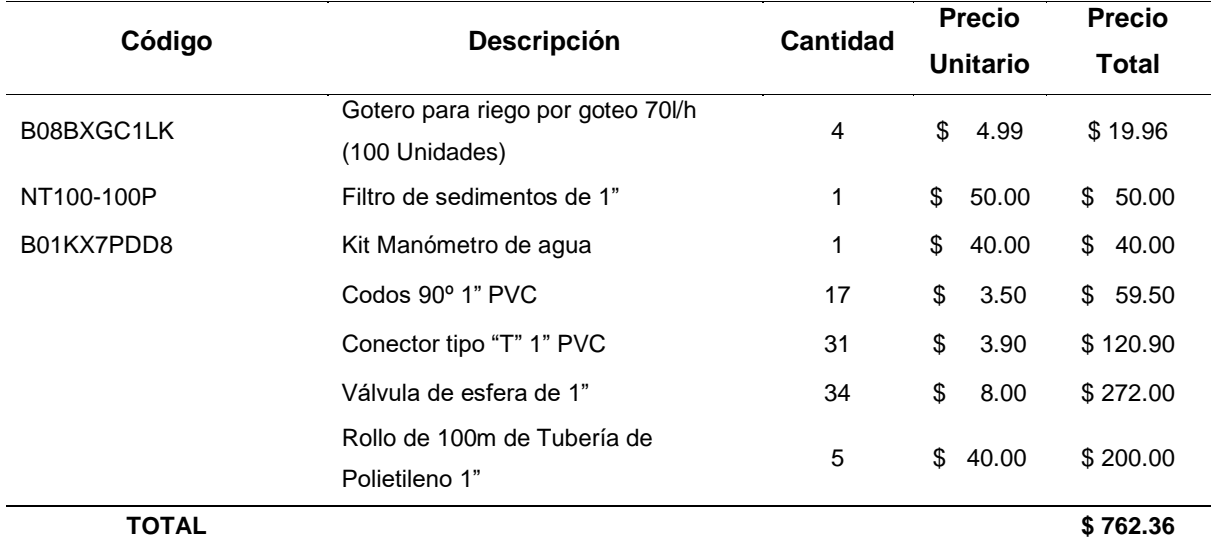

## **Tabla H3. Análisis de costos del sistema de riego automatizado para 34 platabandas. – Mano de obra**

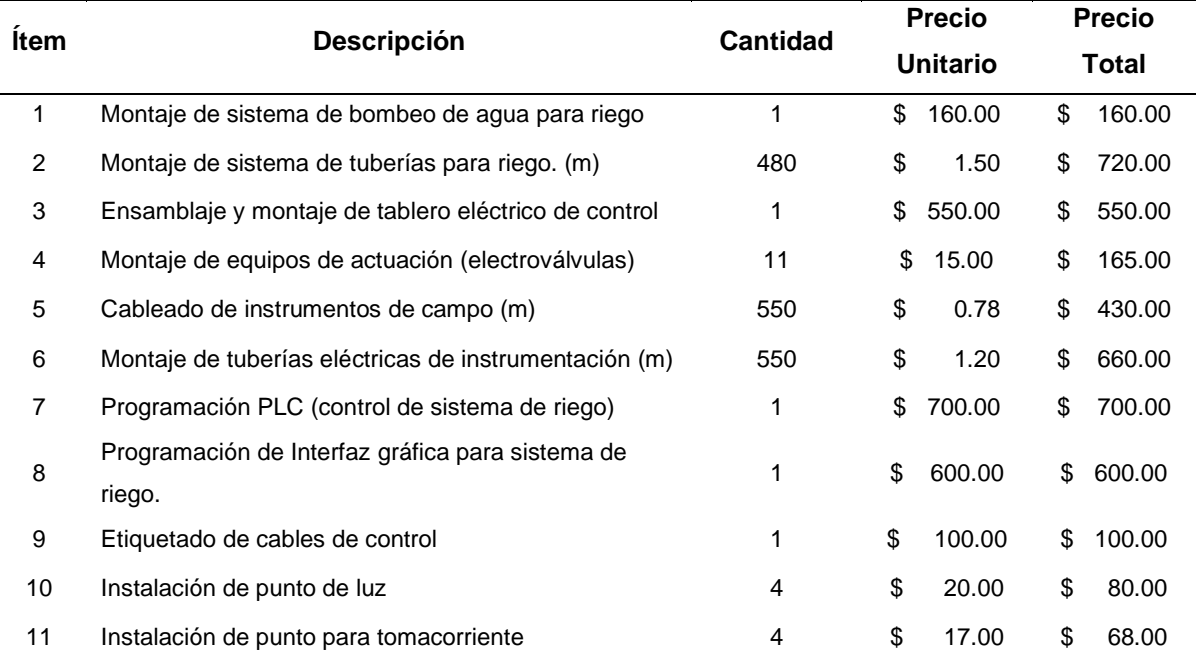

A continucación, se presenta el análisis de costo para la construcción de un invernadero, dentro de 90 m<sup>2</sup> de área, donde se llevará a cabo las etapas de germinación y crecimiento de la semilla.

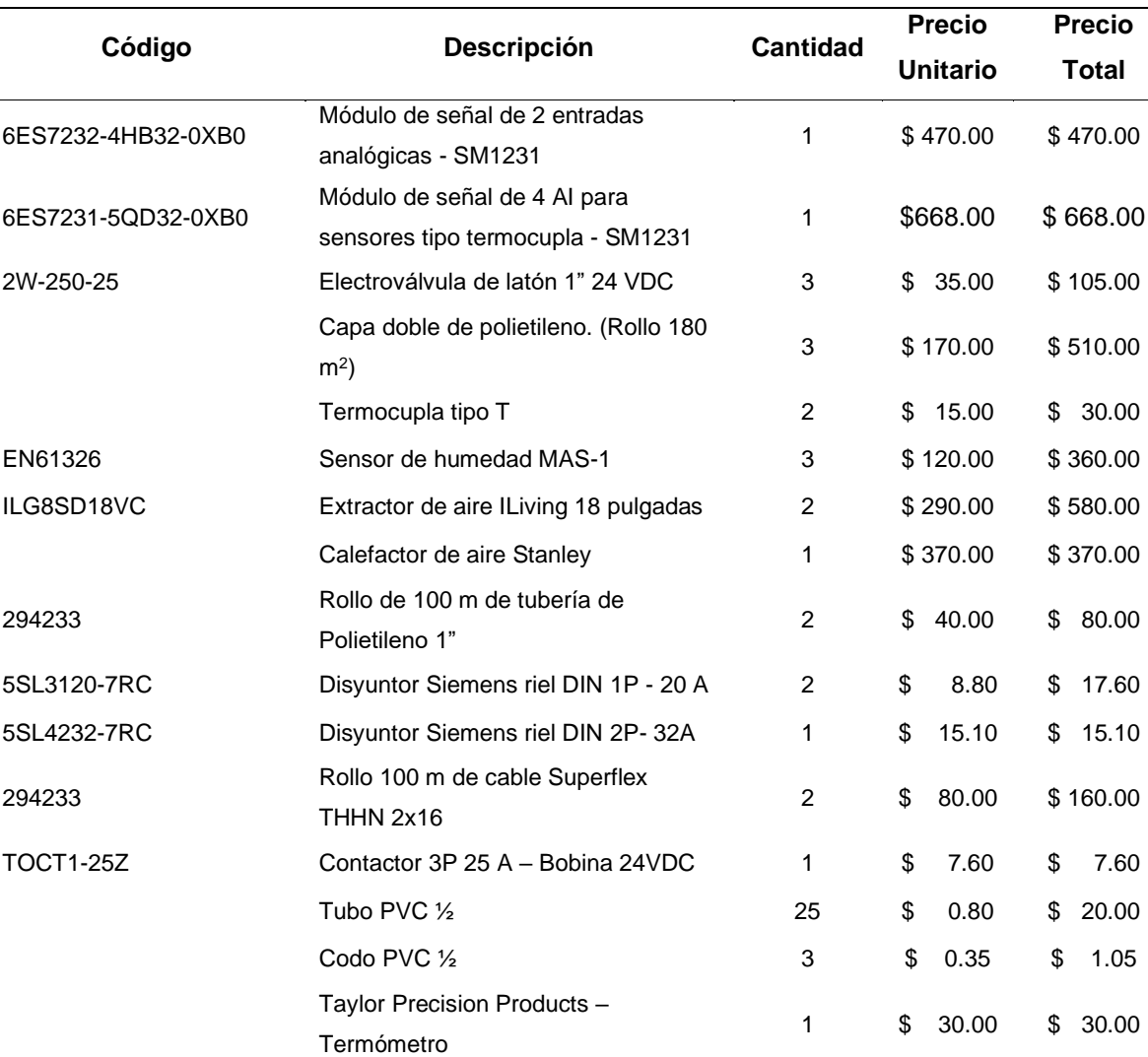

#### **Tabla H4. Análisis de costos para invernadero. – Equipos eléctricos.**

## **Tabla H5. Análisis de costos para invernadero. – Equipos hidráulicos.**

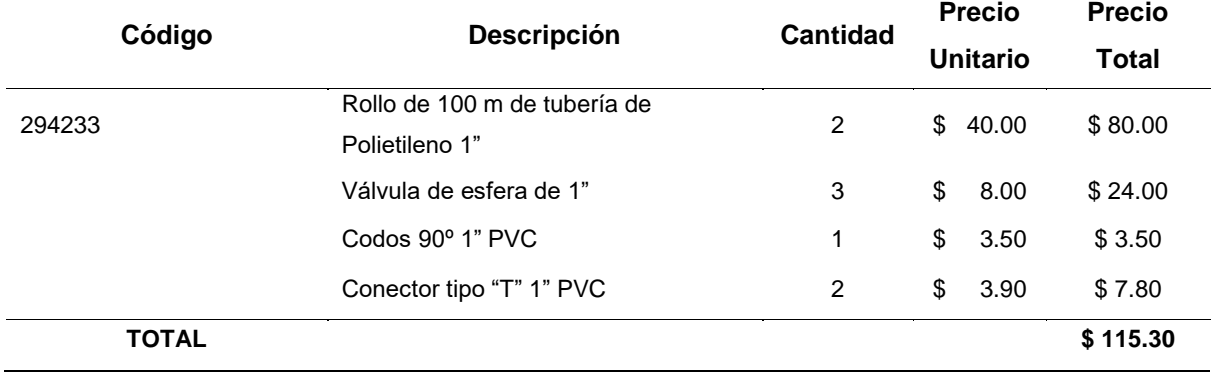

## **Tabla H6. Análisis de costos para invernadero. – Mano de obra.**

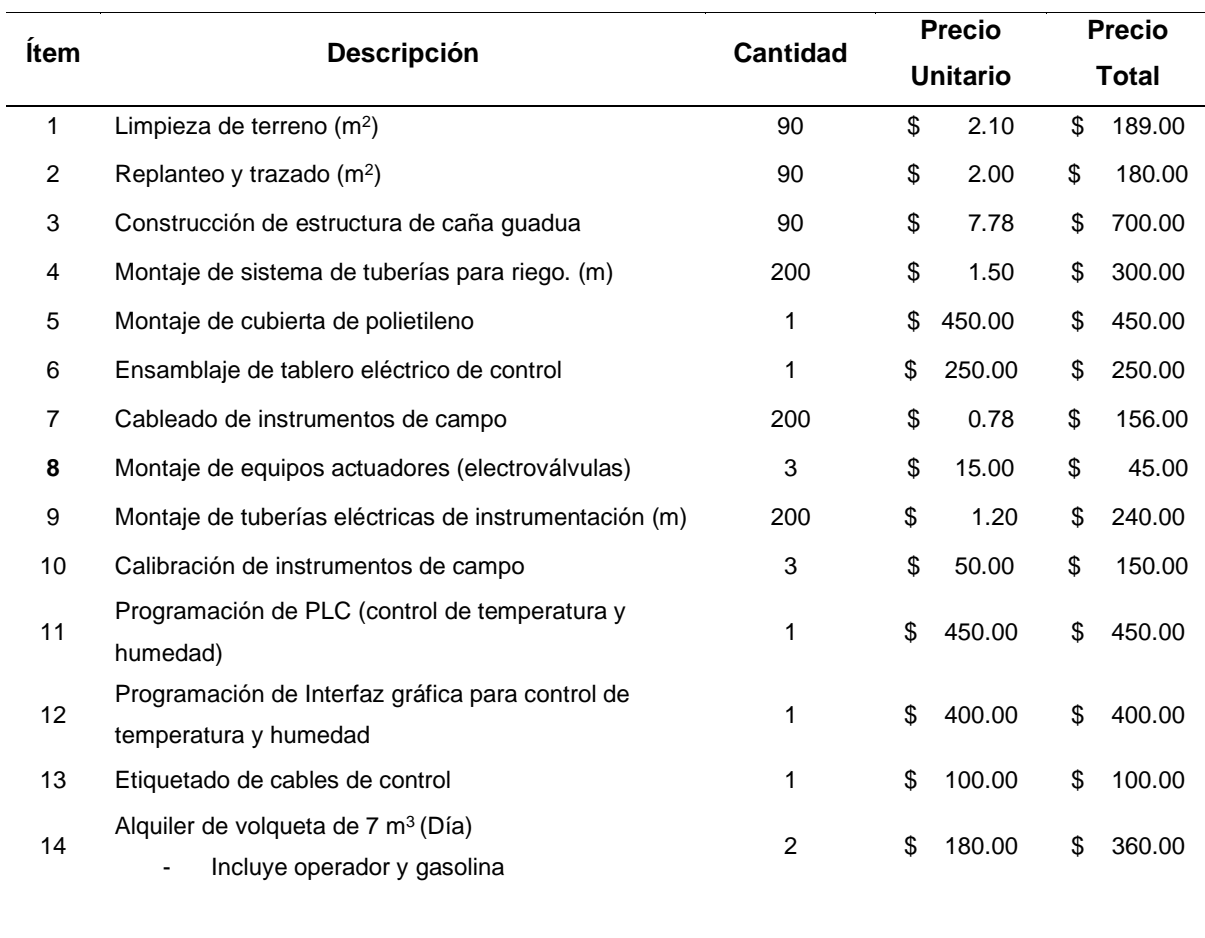

**TOTAL \$ 3,970.00**

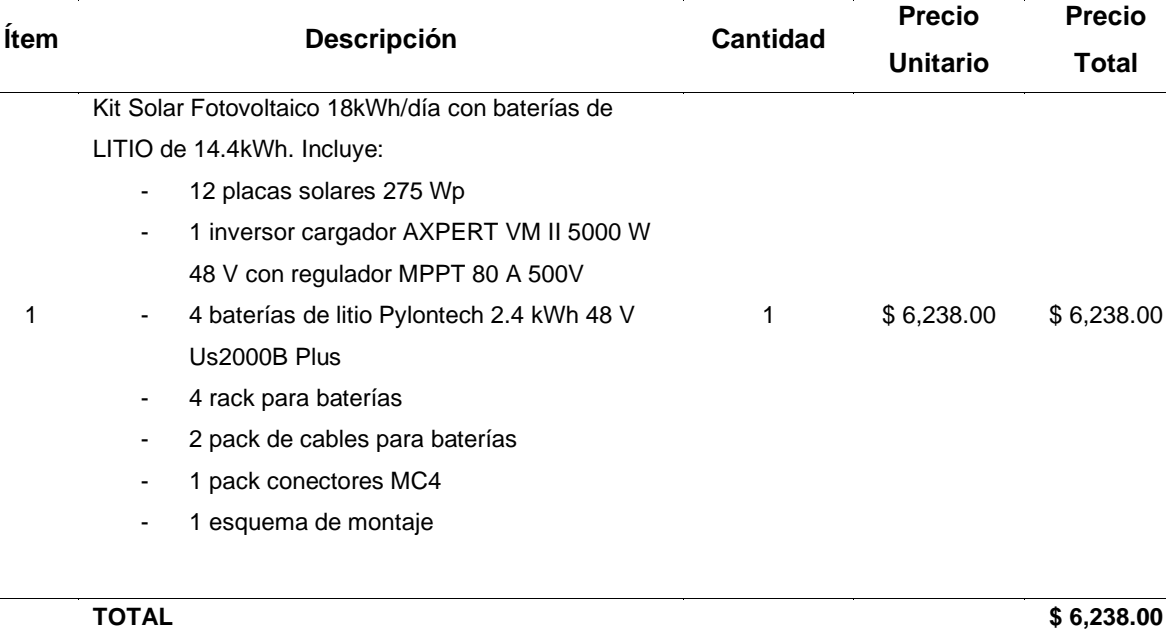

## **Tabla H7. Análisis de costos del sistema fotovoltaico. – Equipos eléctricos.**

### **Tabla H8. Análisis de costos del sistema fotovoltaico. – Mano de obra**

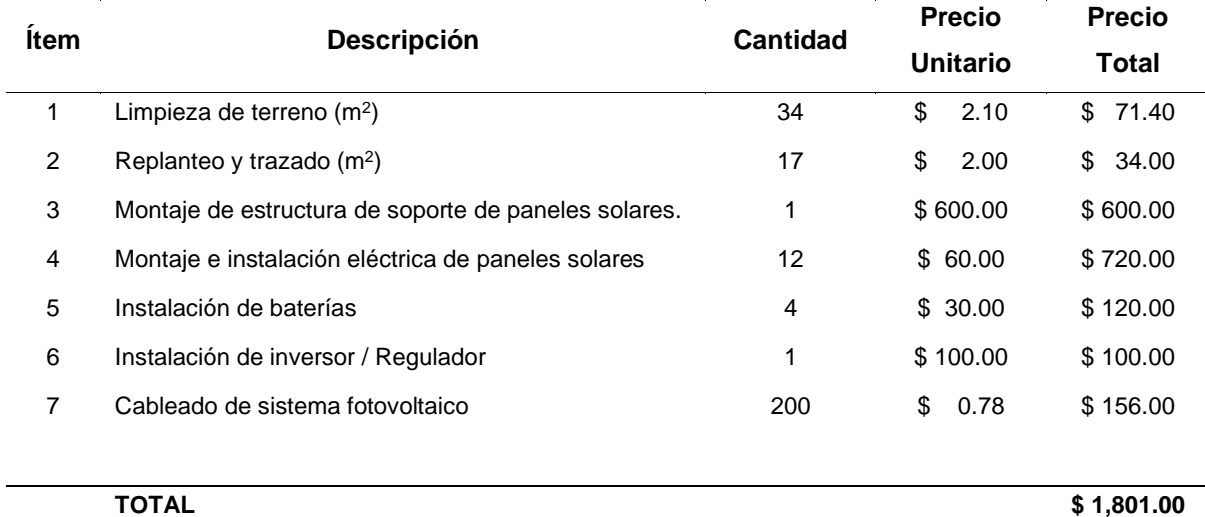

Finalmente, se muestra el resumen de los items considerados para implementación del sistema automatizado de riego y temperatura.

### **Tabla H9. Resumen de análisis de costos**

### **RESUMEN DE COSTOS**

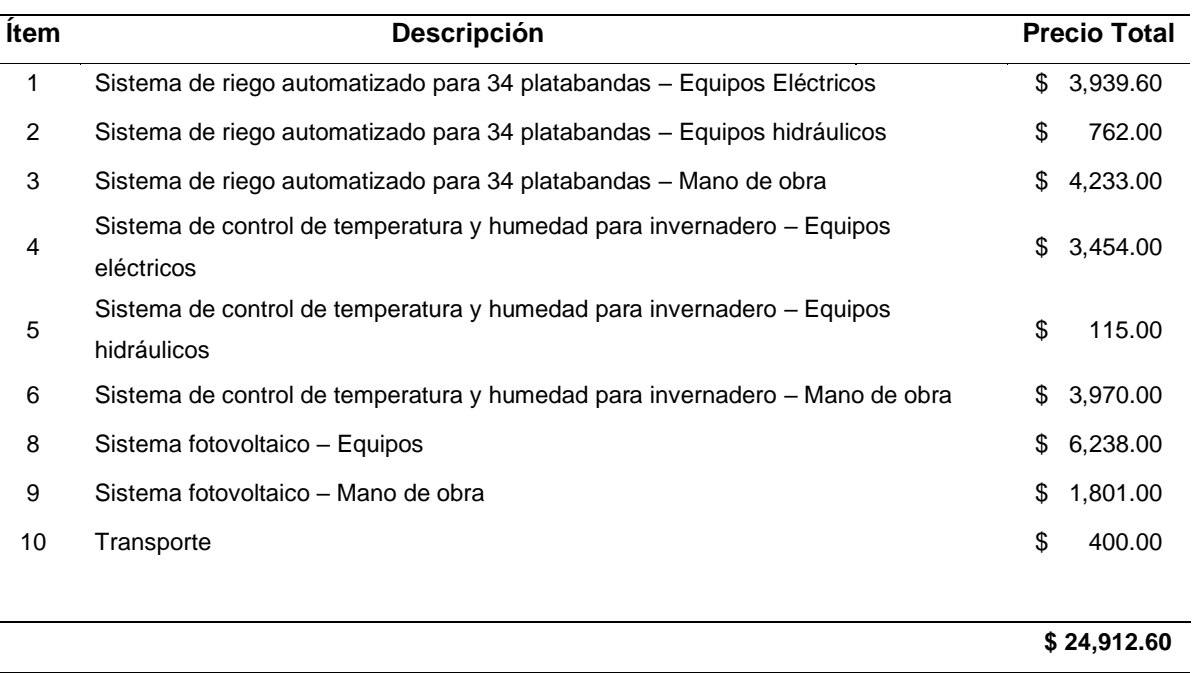

# **APÉNDICE I**

**CRONOGRAMA DE IMPLEMENTACIÓN DE MICRORED ENERGÉTICA** Y AUTOMATIZACIÓN PARA LA COMUNA OLÓN

IMPLEMENTACIÓN DEL DISEÑO DE UNA MICRORED ENERGÉTICA PARA UN VIVERO DE LA COMUNA OLÓN

BELTRÁN GUSTAVO, CORAIZACA ANDREA

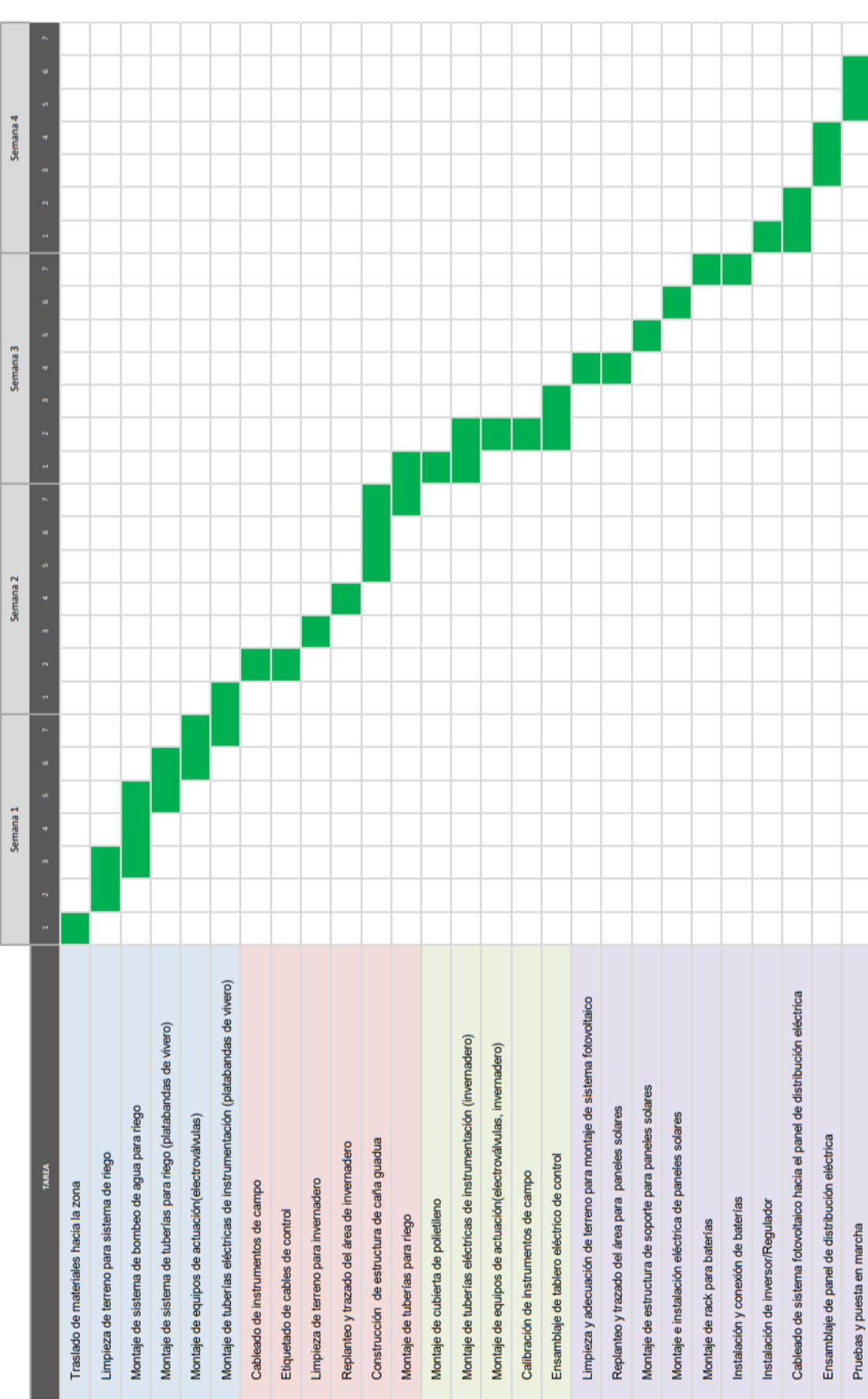

# **APÉNDICE J** HOJA DE ESPECIFICACIONES

## **Hoja técnica de Microred energética en comuna Olón**

A continuación de se detallan las especificaciones la microred energética para un vivero de 2500 m<sup>2</sup>.

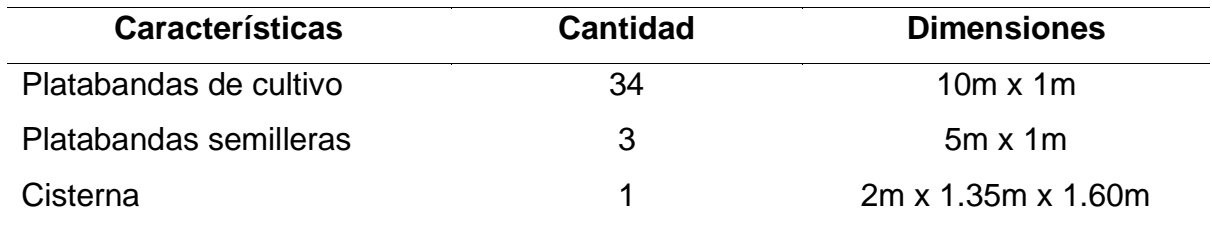

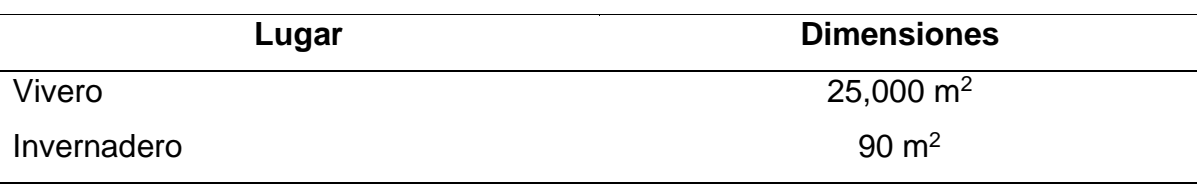

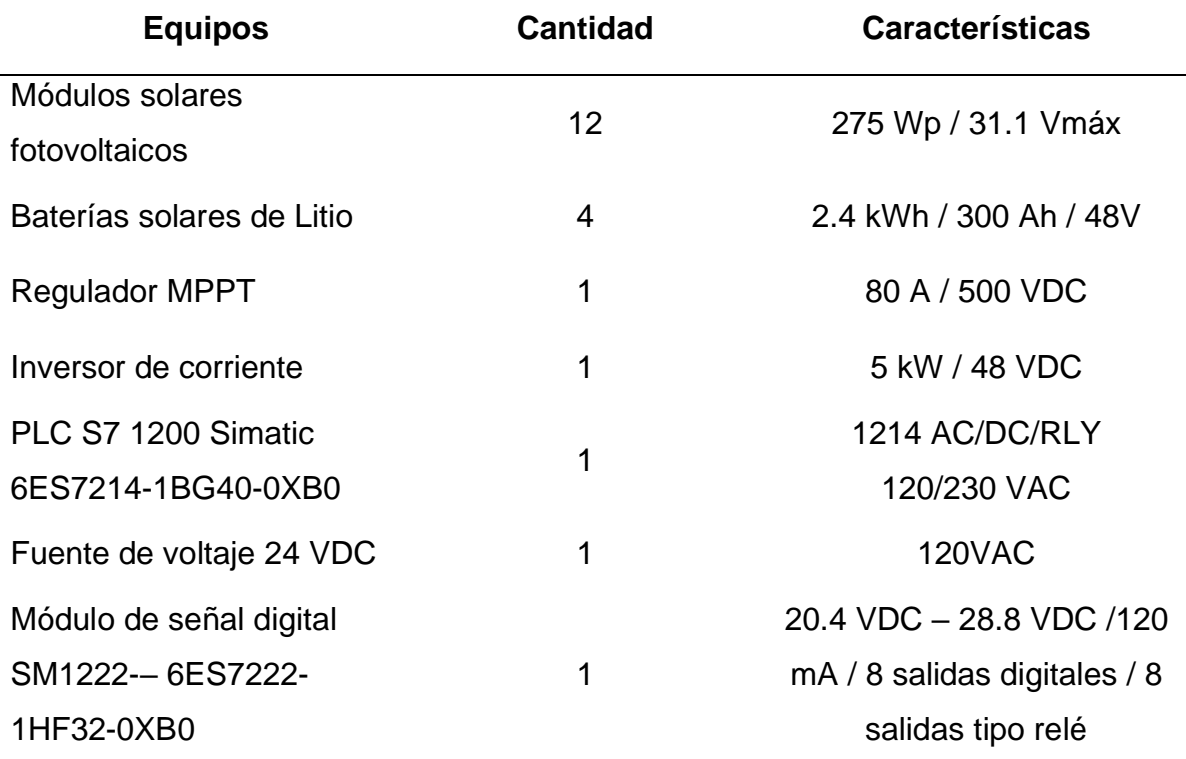

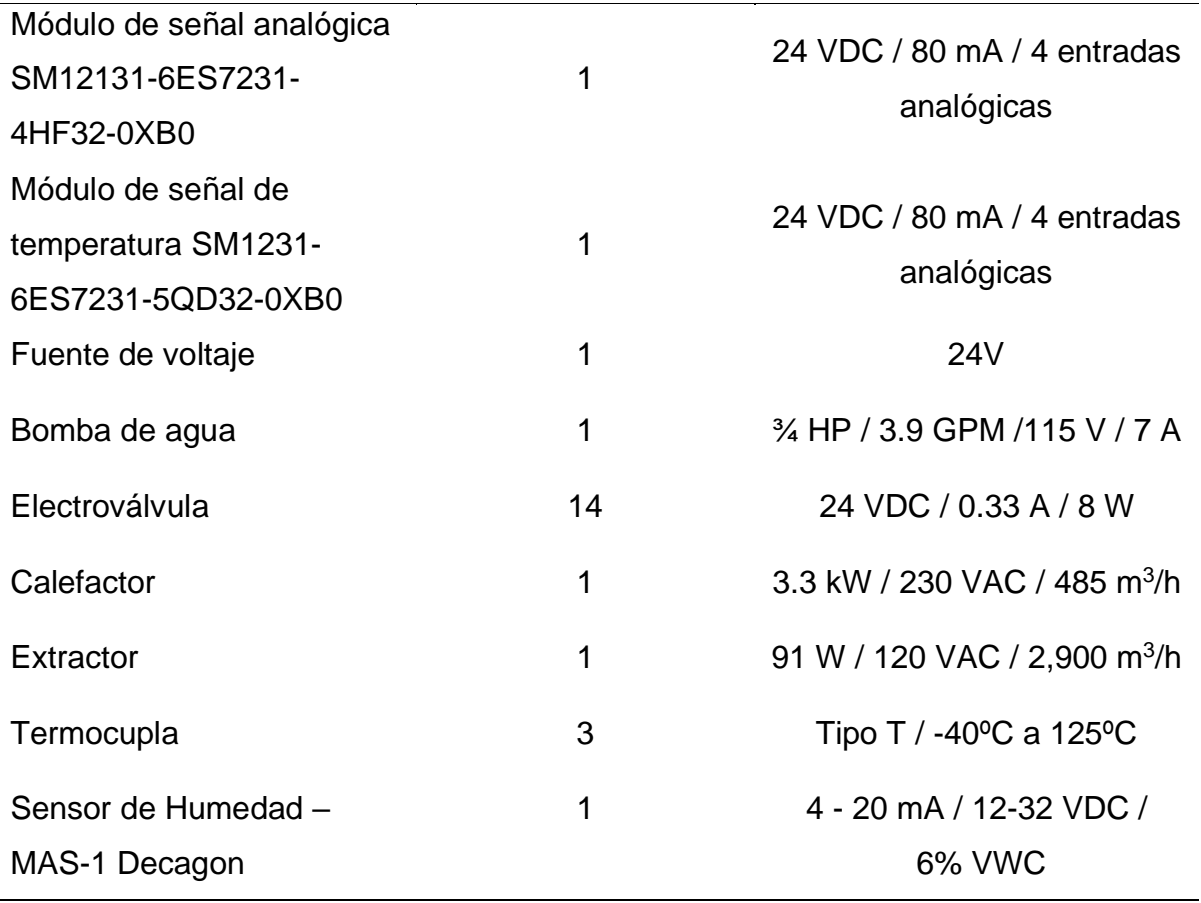